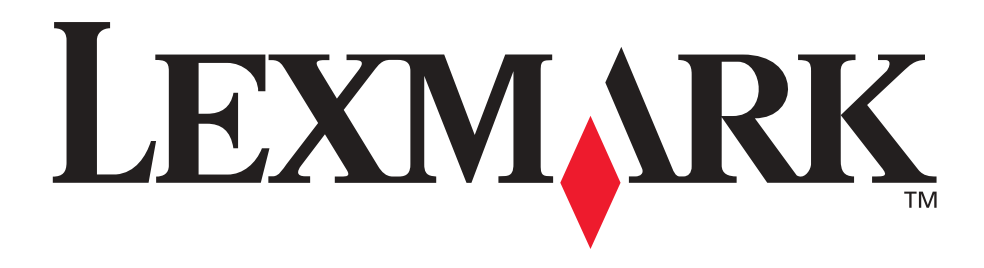

# **Lexmark T420**

**Referenshandbok**

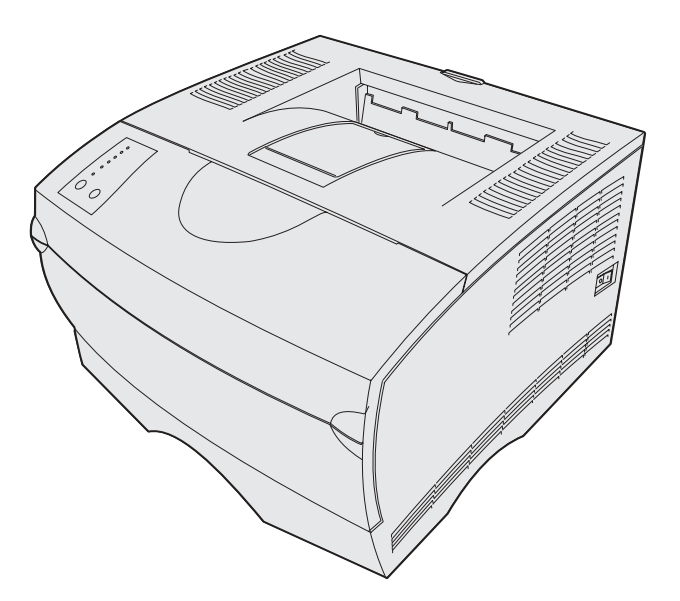

**Juni 2002**

**[www.lexmark.com](http://www.lexmark.com )**

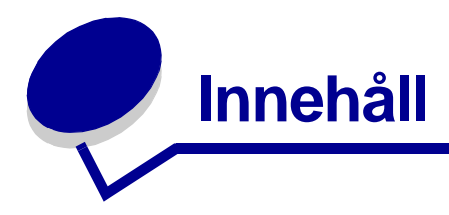

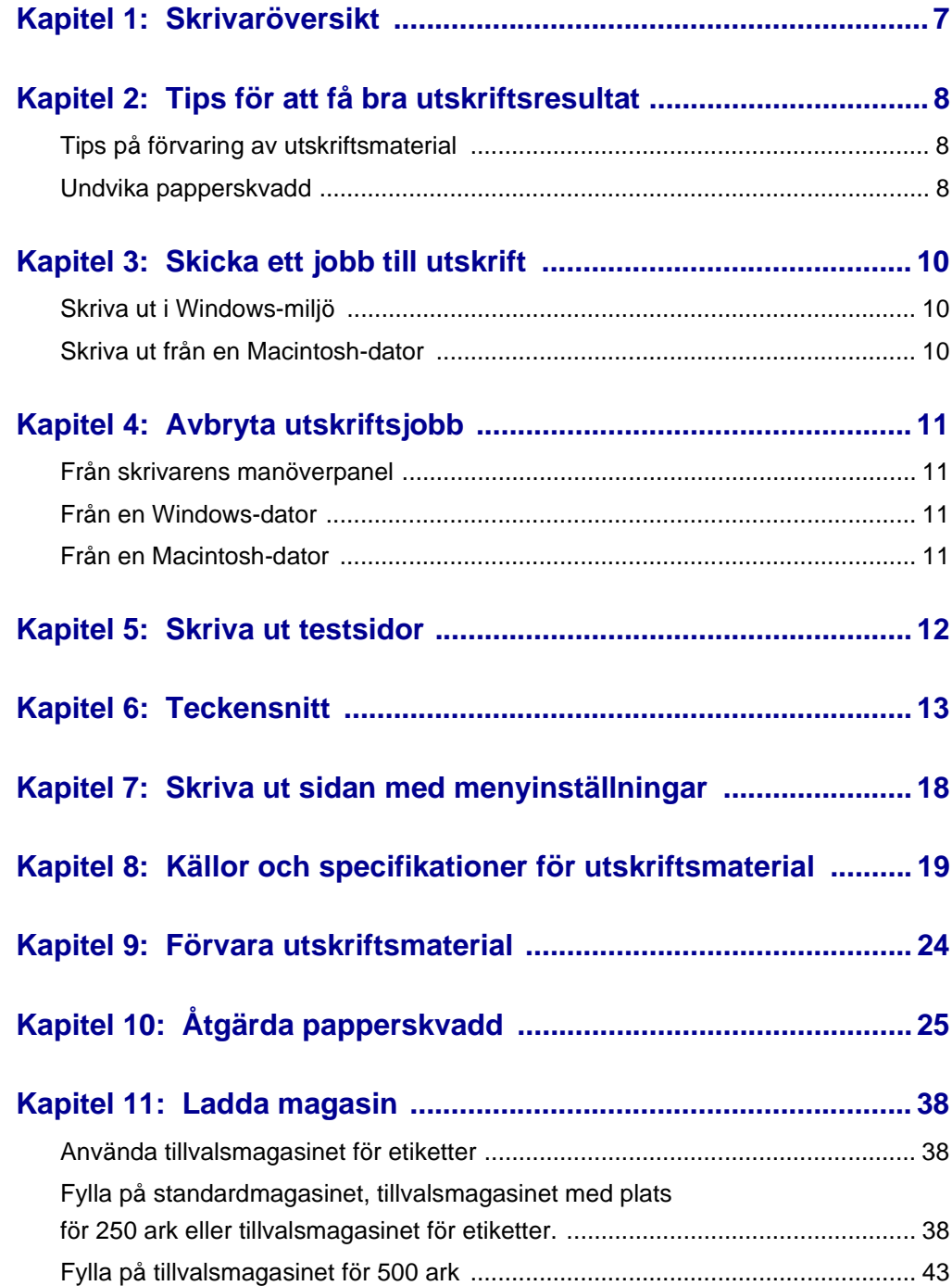

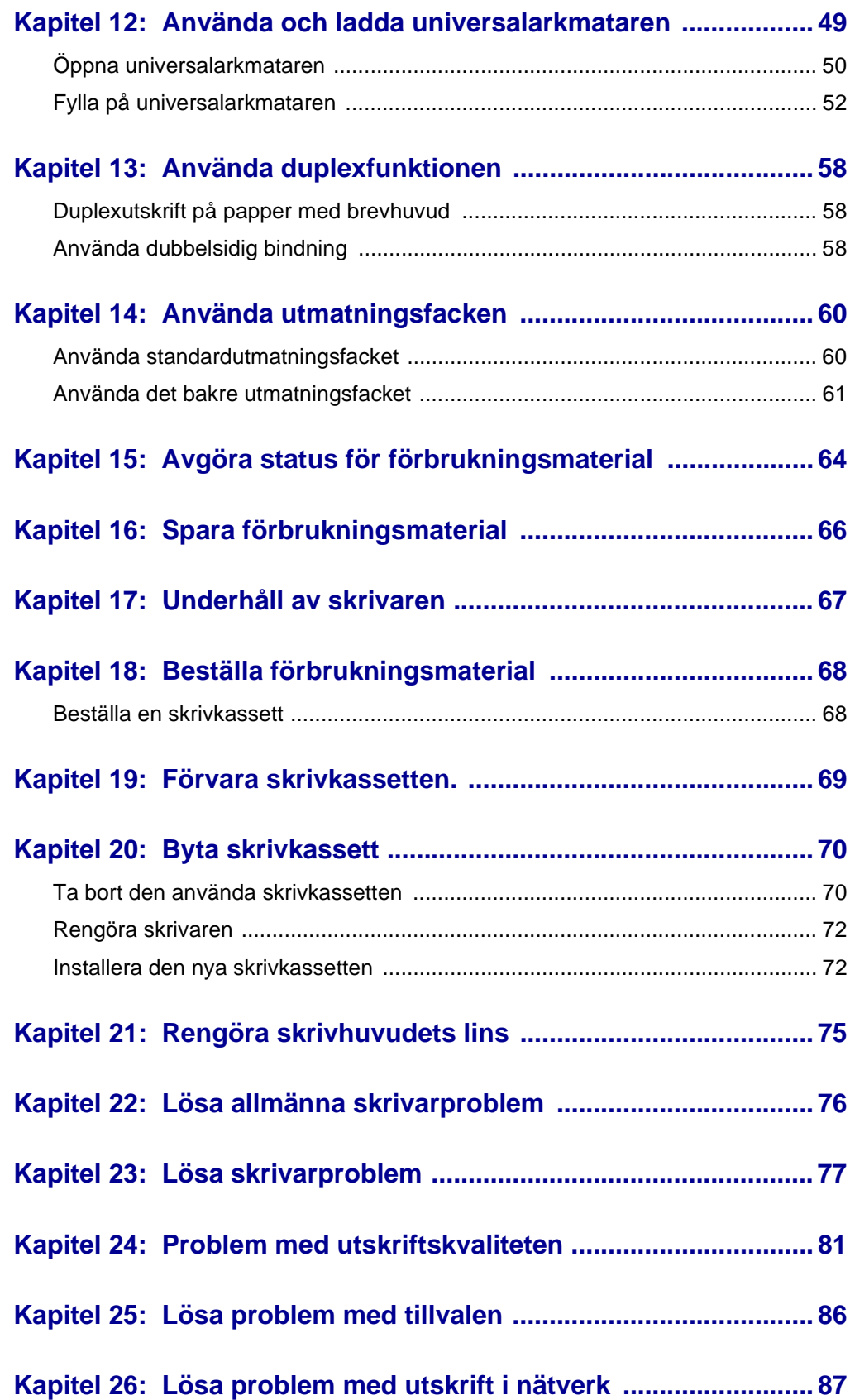

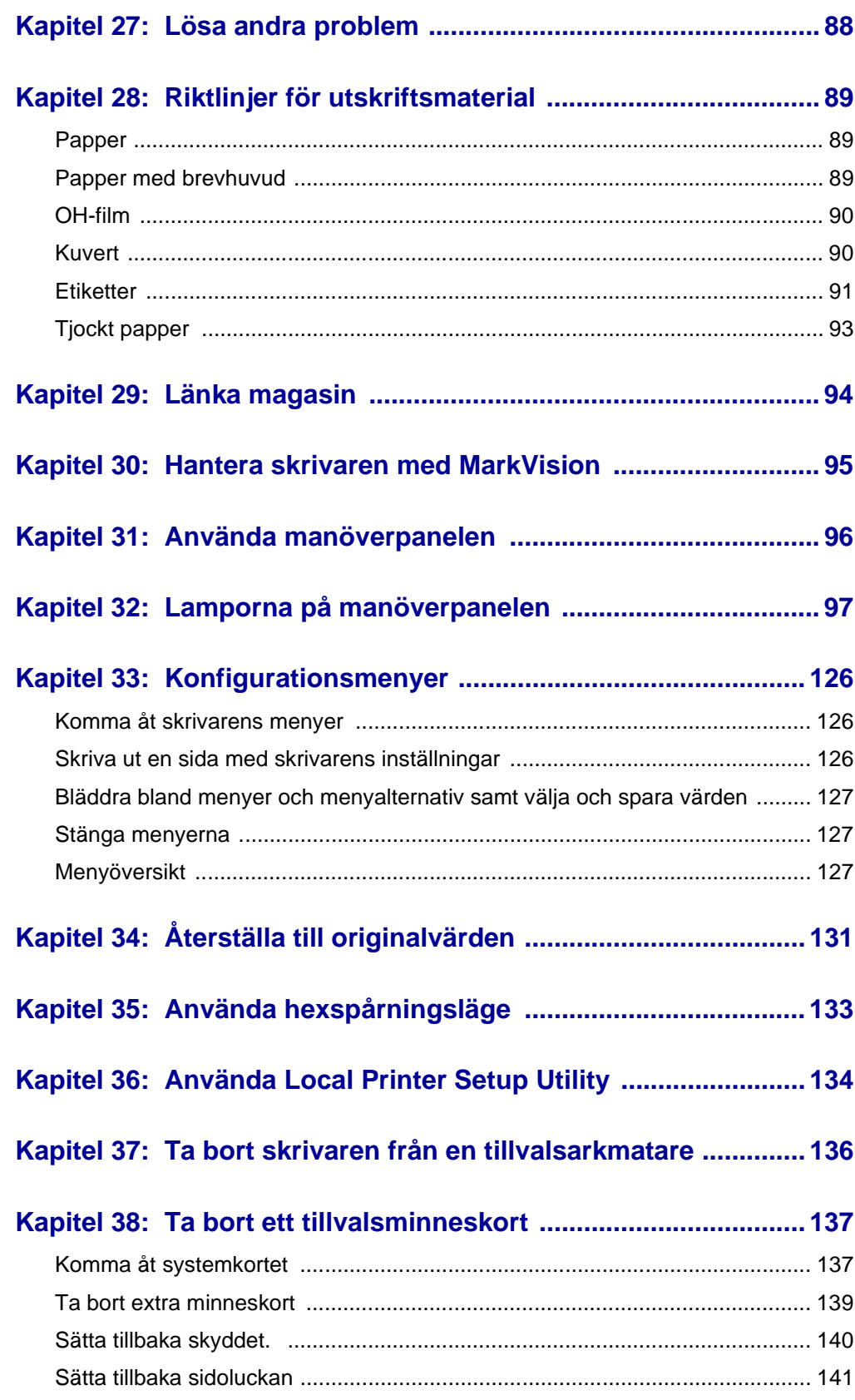

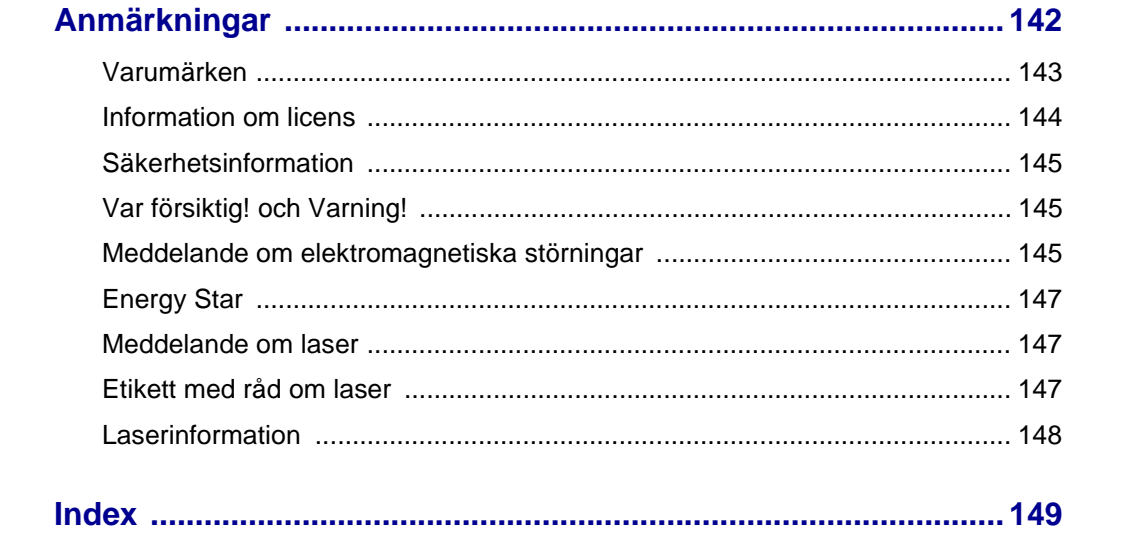

<span id="page-6-0"></span>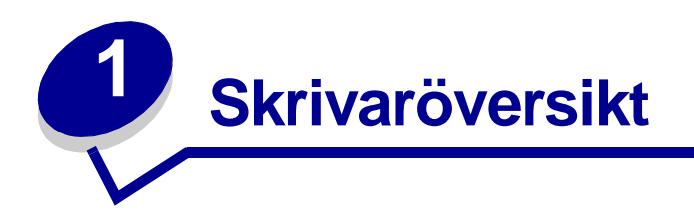

På följande bilder visas Lexmark T420 i standardutförande, skrivaren utrustad med en tillvalsarkmatare för 250 och skrivaren utrustad med en tillvalsarkmatare för 500 ark.

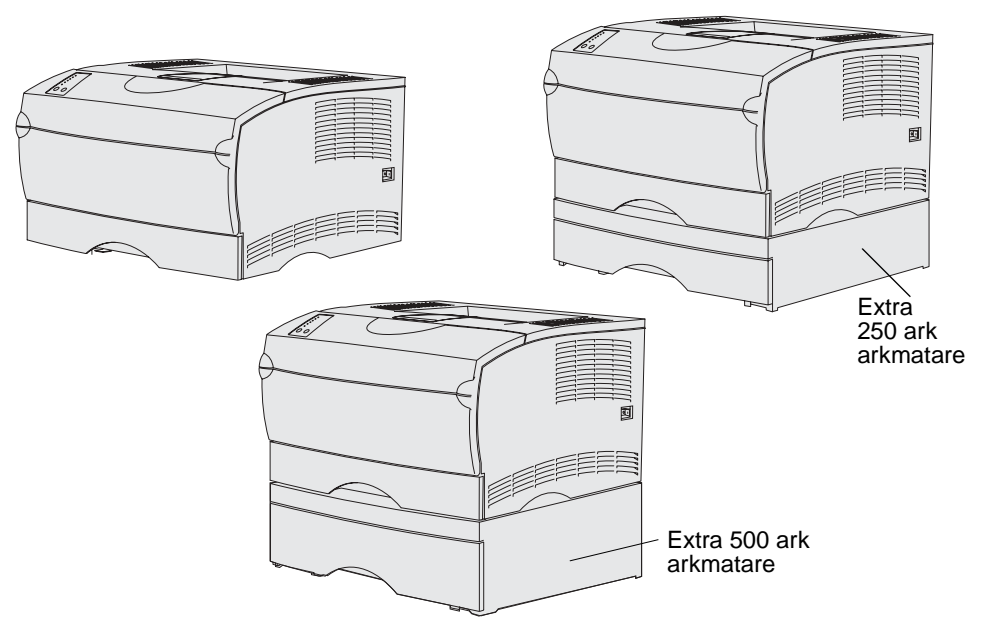

<span id="page-7-0"></span>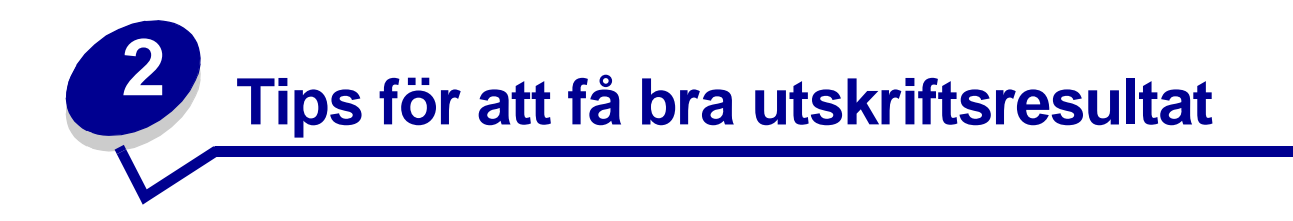

# <span id="page-7-1"></span>**Tips på förvaring av utskriftsmaterial**

Förvara utskriftsmaterial på rätt sätt. Mer information finns i **[Förvara utskriftsmaterial](#page-23-1)**.

# <span id="page-7-3"></span><span id="page-7-2"></span>**Undvika papperskvadd**

Om du väljer lämpligt utskriftsmaterial (papper, OH-film, etiketter och tjockt papper) för skrivaren har du kommit en bit på väg mot problemfria utskrifter. Mer information finns i **[Riktlinjer för utskriftsmaterial](#page-88-3)**.

> **Obs:** Vi rekommenderar att du först testar ett begränsat antal papper av ett utskriftsmaterial som du vill använda innan du köper större mängder.

Genom att vara noggrann när du väljer och fyller på utskriftsmaterial bör du kunna undvika papperskvadd. Läs följande anvisningar för hur du fyller på utskriftsmaterial:

- **• [Ladda magasin](#page-37-3)** (däribland standardmagasinet, extra arkmatare för 250 ark och extra arkmatare för etiketter)
- **• [Fylla på tillvalsmagasinet för 500 ark](#page-42-1)**
- **• [Använda och ladda universalarkmataren](#page-48-1)**

Om du råkar ut för papperskvadd läser du **[Åtgärda papperskvadd](#page-24-1)** som innehåller anvisningar.

Med följande tips får du hjälp att undvika papperskvadd:

- **•** Använd bara rekommenderade utskriftsmaterial. Mer informations finns i **[Riktlinjer för](#page-88-3)  [utskriftsmaterial](#page-88-3)**. Läs i Card Stock & Label Guide på Lexmarks webbplats på adressen www.lexmark.com/publications om du vill få mer information om vilken typ av papper som ger bäst resultat vid utskrift i din utskriftsmiljö.
- **•** Vill du ha information om anpassade papper innan du köper större mängder finns den också i Card Stock & Label Guide.
- **•** Fyll inte på med skrynkligt, vikt, fuktigt eller böjt utskriftsmaterial.
- **•** Lufta och släta ut utskriftsmaterialet innan du fyller på det. Om papperskvadd inträffar i samband med att universalarkmataren används kan du prova med att mata in ett ark i taget.
- **•** Fyll inte på med för mycket utskriftsmaterial. Se till att bunthöjden inte överskrider den maxhöjd som anges på källornas markeringar.
- **•** Använd inte utskriftsmaterial som du har skurit eller klippt i.
- **•** Blanda inte utskriftsmaterial med olika storlekar, vikter eller typer i samma källa.
- **•** Kontrollera att den rekommenderade utskriftssidan är vänd nedåt när du fyller på alla magasin och att den är vänd uppåt när du fyller på universalarkmataren.
- **•** Förvara utskriftsmaterialet i en god miljö. Se **[Förvara utskriftsmaterial](#page-23-1)**.
- **•** Ta inte bort ett magasin medan utskrift pågår.
- **•** Se till att magasinen är ordentligt inskjutna när du har fyllt på dem.
- **•** Se till att pappersstöden i magasinen är i rätt position för den valda storleken av utskriftsmaterial. Se till att stöden inte placeras så att de trycker på bunten med utskriftsmaterial.
- **•** Tjockt papper måste skickas till det bakre utmatningsfacket. Mer informations finns i **[Använda det bakre utmatningsfacket](#page-60-1)**.
- **•** Kuvert kan skickas till standardutmatningsfacket men risken för att de viks är mindre om de skickas till det bakre utmatningsfacket.
- **•** Se till att alla kablar till skrivaren är ordentligt anslutna. Mer information finns i skrivarens Installationsguide.

<span id="page-9-0"></span>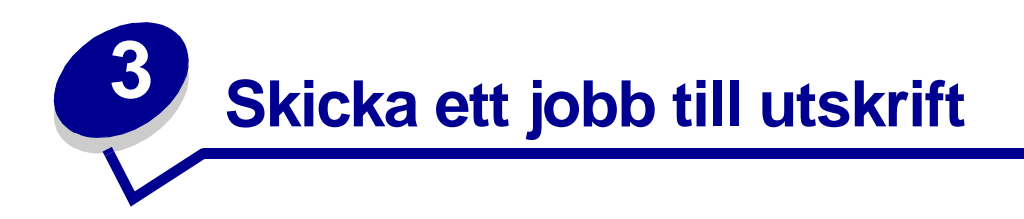

# <span id="page-9-1"></span>**Skriva ut i Windows-miljö**

- Fyll på utskriftsmaterial. (Se **[Ladda magasin](#page-37-3)**.)
- Öppna den fil du ska skriva ut i programmet.
- Välj **Skriv ut** på menyn Arkiv.
- Kontrollera att rätt skrivare är vald i dialogrutan.
- Välj **Egenskaper**, **Alternativ** eller **Inställningar** (beroende på program) i dialogrutan, välj typ och storlek för utskriftsmaterial och välj sedan **OK**.
- Välj **OK** eller **Skriv ut**.

### <span id="page-9-2"></span>**Skriva ut från en Macintosh-dator**

- Fyll på utskriftsmaterial. (Se **[Ladda magasin](#page-37-3)**.)
- Öppna den fil du vill skriva ut i programmet.
- Välj **Utskriftsformat** på menyn Arkiv.
- Kontrollera att rätt skrivare är vald i dialogrutan.
- Välj typ av utskriftsmaterial i dialogrutan Papper och välj sedan **OK**.
- Välj **Skriv ut** på menyn Arkiv.

<span id="page-10-0"></span>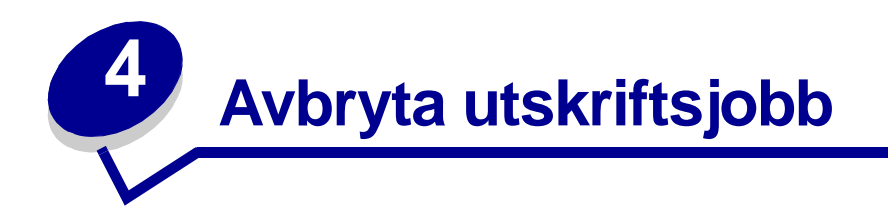

# <span id="page-10-1"></span>**Från skrivarens manöverpanel**

Om det jobb du vill avbryta skrivs ut och lampan **Klar/Data** blinkar trycker du på och släpper knappen **Avbryt**. Alla lampor tänds som en indikering på att utskriftsjobbet har avbrutits.

# <span id="page-10-2"></span>**Från en Windows-dator**

- **1** Minimera alla program så att skrivbordet visas.
- **2** Dubbelklicka på ikonen **Den här datorn**.
- **3** Dubbelklicka på ikonen **Skrivare**.

Nu visas en lista över tillgängliga skrivare.

**4** Dubbelklicka på den skrivare du använder för utskriftsjobbet.

Nu visas en lista över utskriftsjobben.

- **5** Markera det utskriftsjobb du vill avbryta.
- **6** Tryck på knappen **Ta bort**.

## <span id="page-10-3"></span>**Från en Macintosh-dator**

**1** Dubbelklicka på skrivarikonen på skrivbordet.

Nu visas en lista över utskriftsjobben.

- **2** Tryck på **Ctrl** och klicka sedan på det utskriftsjobb du vill avbryta.
- **3** Välj **Paus i utskriftskön** på den snabbmeny som visas.

<span id="page-11-0"></span>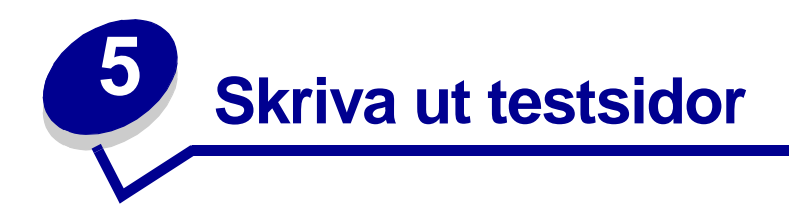

Du kan isolera problem med utskriftskvaliteten genom att skriva ut testsidor:

- **1** Stäng av skrivaren och öppna den övre främre luckan.
- **2** Tryck på och håll ned **Fortsätt** (Continue) när du slår på skrivaren. Alla lampor tänds och släcks i tur och ordning.
- **3** Släpp **Fortsätt** (Continue).
- **4** Stäng den övre främre luckan. Den lampsekvens som betecknar startsidans meny visas.

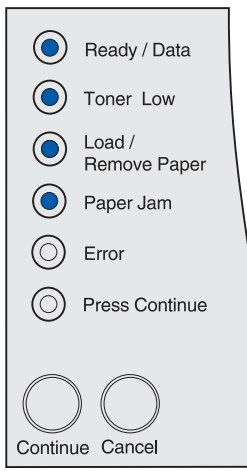

**Obs:** Om lampan **Fel** (Error) tänds stänger du den övre främre luckan.

Sidan med skrivarens inställningar skrivs ut.

- **5** Tryck på och håll ned **Avbryt** (Cancel) tills den lampsekvens som betecknar utskrift av testsidor visas på sidan med skrivarens inställningar.
- **6** Tryck på och håll ned **Fortsätt** (Continue) tills alla lampor tänds och släcks i tur och ordning.

Testsidorna skrivs ut. Sidorna innehåller följande:

- **•** En informationssida som innehåller skrivarinformation, skrivkassettinformation, aktuella marginalinställningar och en bild för utvärdering av utskriftskvaliteten
- **•** Två sidor med bilder för utvärdering av hur bra skrivaren är på att skriva ut olika typer av bilder.
- **7** Studera sidorna och fastställ utskriftens kvalitet. Om problem uppstår kan du läsa **[Problem](#page-80-1)  [med utskriftskvaliteten](#page-80-1)**.

Återgå till startsidans meny genom att trycka på och hålla ned **Avbryt** (Cancel) tills alla lampor tänds och släcks i tur och ordning. Stäng menyerna genom att stänga av skrivaren.

<span id="page-12-0"></span>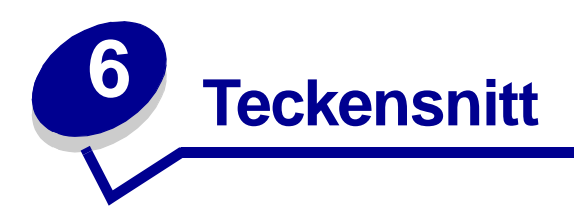

Din skrivare har inbyggda teckensnitt permanent lagrade i sitt minne. Det finns olika teckensnitt tillgängliga i PCL- och PostScript-emulering.

Skrivaren har stöd för följande skalbara teckensnitt.

#### **Teckensnitt som stöds**

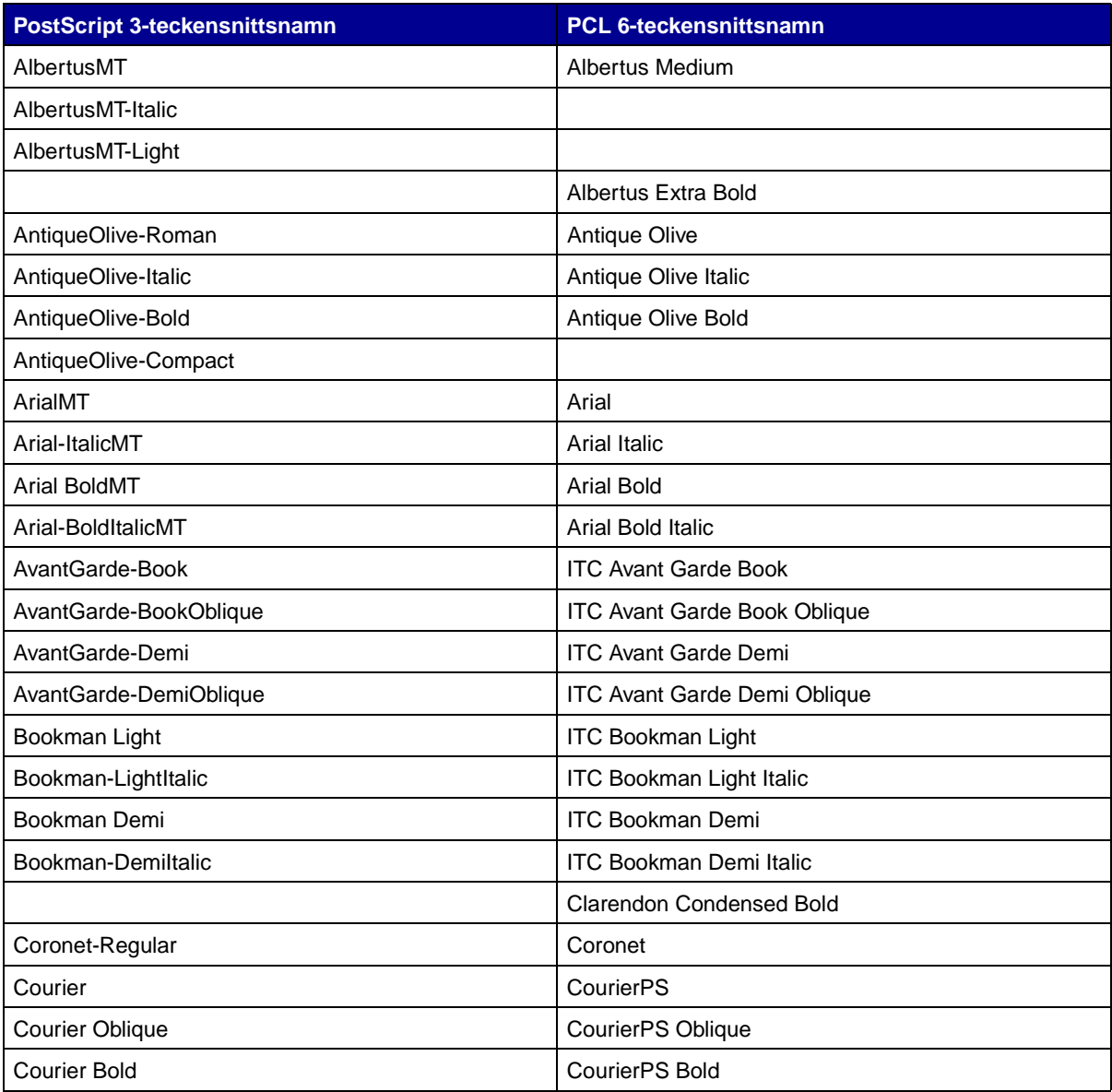

### **Teckensnitt som stöds (forts.)**

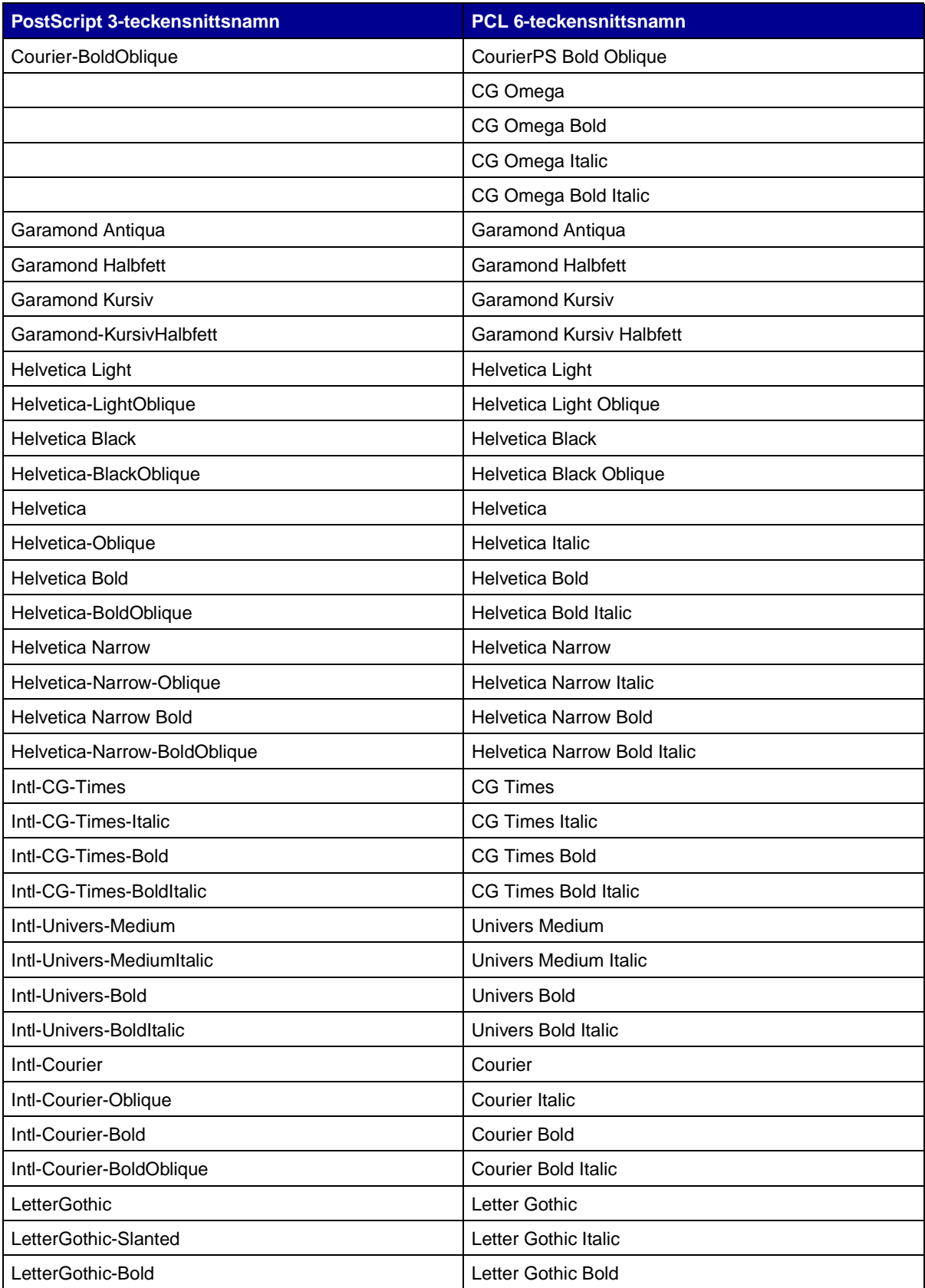

### **Teckensnitt som stöds (forts.)**

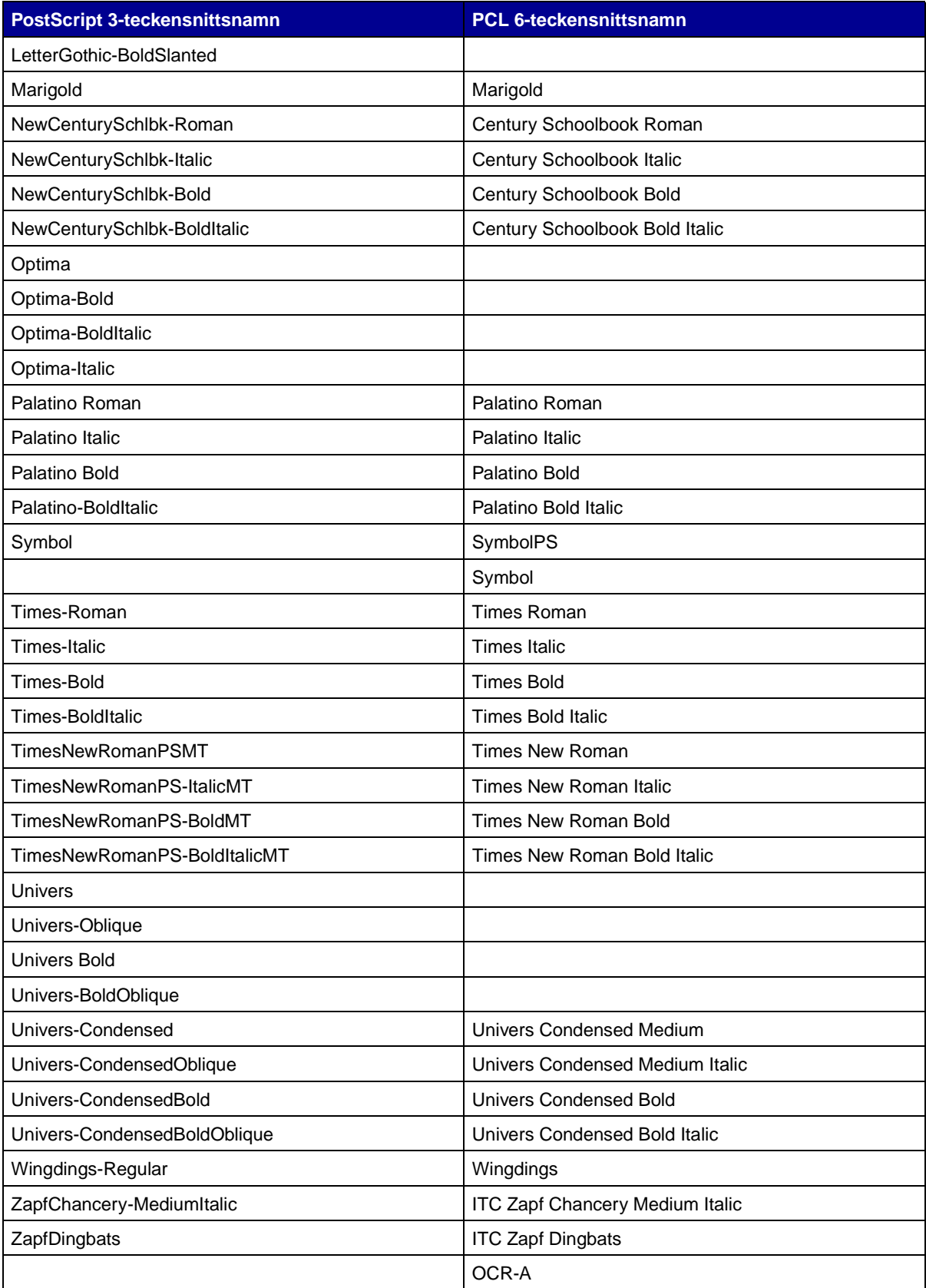

#### **Teckensnitt som stöds (forts.)**

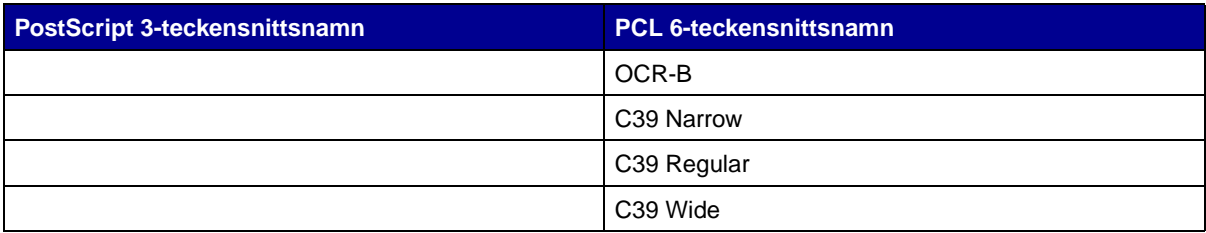

Skrivaren har också stöd för följande punktuppbyggda PCL 6-teckensnitt:

- **•** Line Printer 16
- **•** POSTNET Bar Code

Skrivaren har stöd för följande PCL 6-symboluppsättningar.

#### **Symboluppsättningar som stöds**

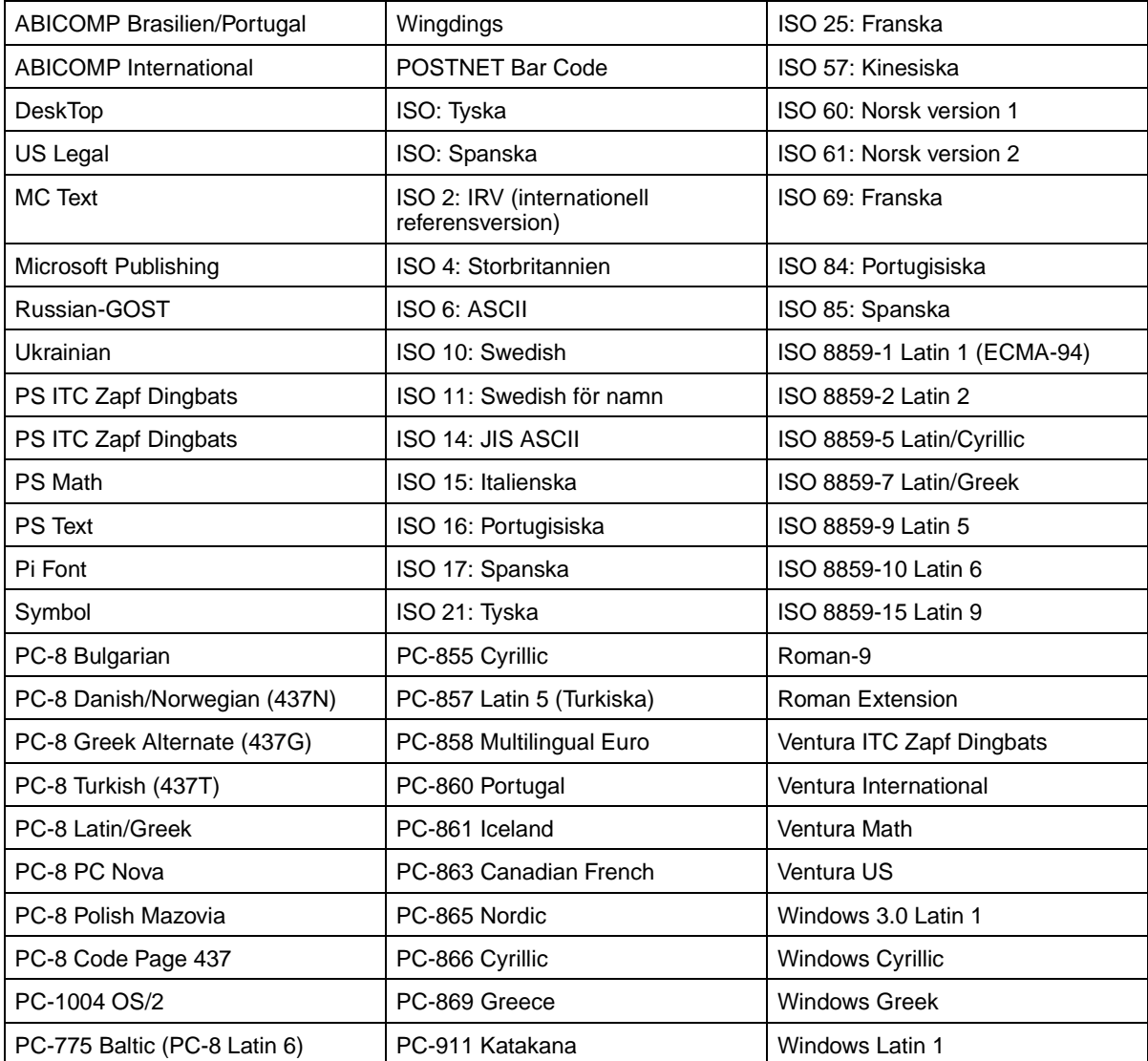

#### **Symboluppsättningar som stöds (forts.)**

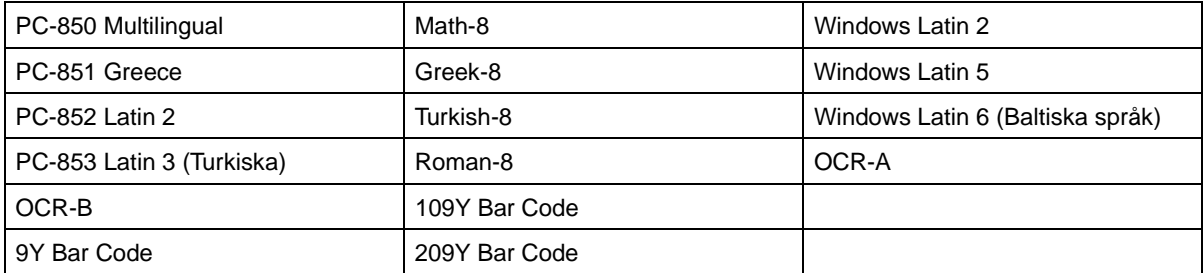

I Technical Reference på Lexmarks webbplats finns mer information om stöd för teckensnitt och symboluppsättningar.

<span id="page-17-0"></span>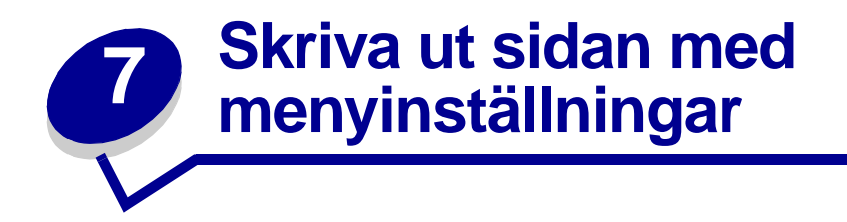

På sidan med menyinställningar visas följande information:

- **•** Aktuella inställningar för pappersmenyn, efterbehandlingsmenyn, testmenyn, kvalitetsmenyn, inställningsmenyn, PCL-emuleringsmenyn, PostScript-menyn, parallellmenyn, nätverksmenyn och USB-menyn.
- **•** Information om skrivkassett
- **•** En lista över installerade tillval och funktioner
- **•** Tillgängligt skrivarminne

Om skrivaren är försedd med en nätverksport skrivs ytterligare en sida ut med mer information om nätverksinställningar. Nätverksmenyn och nätverksinställningarna visas endast om du använder nätverksmodellen av skrivaren, Lexmark T420n.

Inställningarna för menyalternativ kan anges med hjälp av skrivarens inställningsprogram. Skrivarens inställningsprogram kan hämtas på Lexmarks webbplats på adressen www.lexmark.com. Det kan också finnas på CD-skivan med drivrutiner för skrivaren. Kontrollera om så är fallet i broschyren till CDskivan med drivrutiner. Inställningarna för menyalternativ kan även anges med hjälp av PJLkommandon (Print Job Language).

I Technical Reference på Lexmarks webbplats finns information om PJL.

Du kan använda menyinställningarna om du vill kontrollera att alla skrivartillval är ordentligt installerade och att skrivarinställningarna är korrekta.

I följande anvisningar beskrivs hur du skriver ut en sida med menyinställningar.

**8** Starta skrivaren och kontrollera att lampsekvensen som indikerar att skrivaren är klar visas:

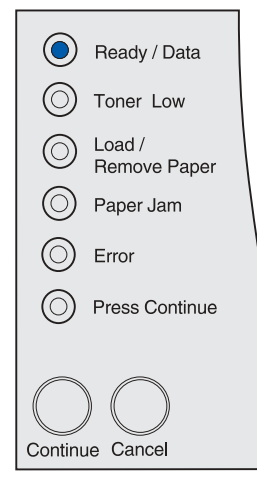

**9** Tryck på och släpp **Fortsätt** (Continue).

Då skrivs sidan med menyinställningar ut.

<span id="page-18-0"></span>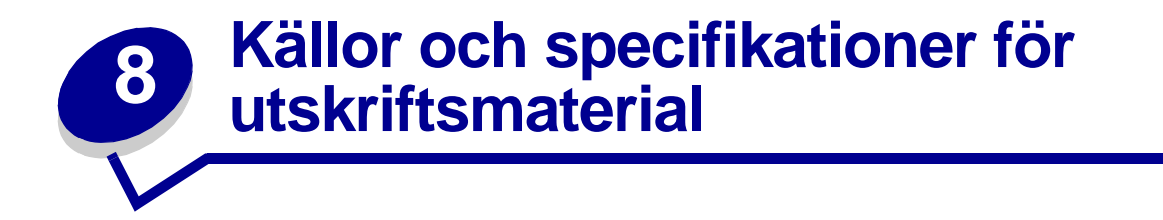

Det här avsnittet innehåller specifikationer för varje typ av utskriftsmaterial som kan användas med skrivaren samt viktig information om magasin, arkmatare och utmatningsfack för olika utskriftsmaterial.

Utförligare information om egenskaper för utskriftsmaterial finns under Card Stock & Label Guide på Lexmarks webbplats på adressen www.lexmark.com/publications.

I **[Källor och specifikationer för utskriftsmaterial](#page-19-0)** finns utförlig information om vilke typer och kvantiteter av utskriftsmaterial som du kan fylla på i den olika magasinen och arkmatarna. Mer information om hur du väljer utskriftsmaterial finns i **[Riktlinjer för utskriftsmaterial](#page-88-3)**.

Vi rekommenderar att du först testar ett begränsat antal papper av ett utskriftsmaterial som du vill använda innan du köper större mängder.

Följande information gäller för uppgifterna i tabellen **[Källor och specifikationer för utskriftsmaterial](#page-19-0)** och utgör praktiska tips om utskriftsmaterial, magasin och arkmatare:

- **•** Vikter för andra utskriftsmaterial än papper beskrivs i Card Stock & Label Guide.
- **•** Kapaciteten gäller för 75 grams papper om inget annat anges.
- **•** Mer information om hur du skriver ut etiketter från magasin 1 (standardmagasinet) finns i Card Stock & Label Guide.
- **•** Tillvalsmagasinet (magasin 1) rymmer 100 ark kraftiga etiketter men kapaciteten kan vara mindre för vissa typer av tjocka etiketter.
- **•** Du kan skicka etiketter och OH-film till standardutmatningsfacket men det kan fungera bättre att skicka dem till det bakre utmatningsfacket.
- **•** Följande storlekar och typer av utskriftsmaterial måste skickas till det bakre utmatningsfacket:
	- **–** Utskriftsmaterial 165,1 mm eller kortare
	- **–** 3 x 5 tum och 4 x 6 tum indexkort och tjockt papper
- **•** Kuvert kan böjas om de inte skickas till det bakre utmatningsfacket.

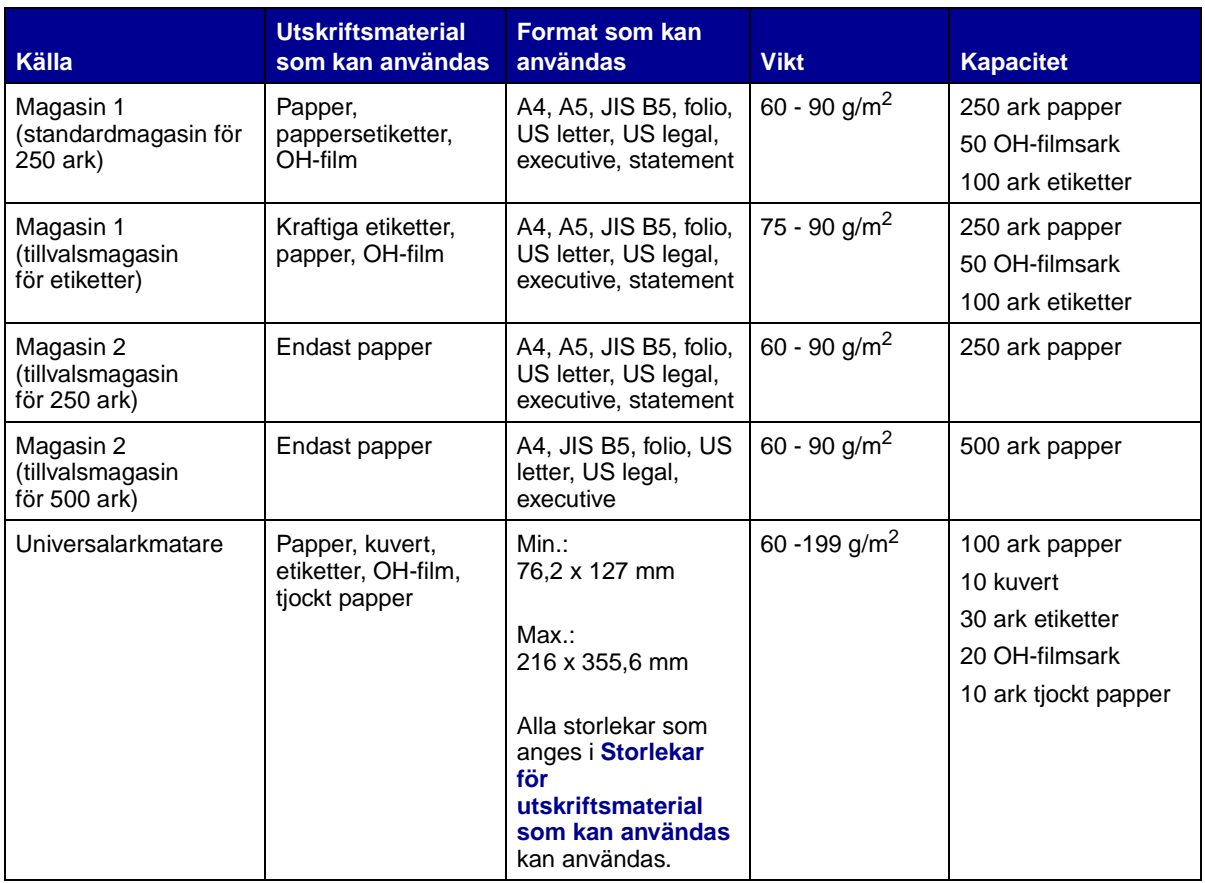

#### <span id="page-19-0"></span>**Källor och specifikationer för utskriftsmaterial**

**Obs:** Skriv endast ut dubbelsidigt på papper med en vikt på 16–24 lb.

#### **Specifikationer för duplexenhet**

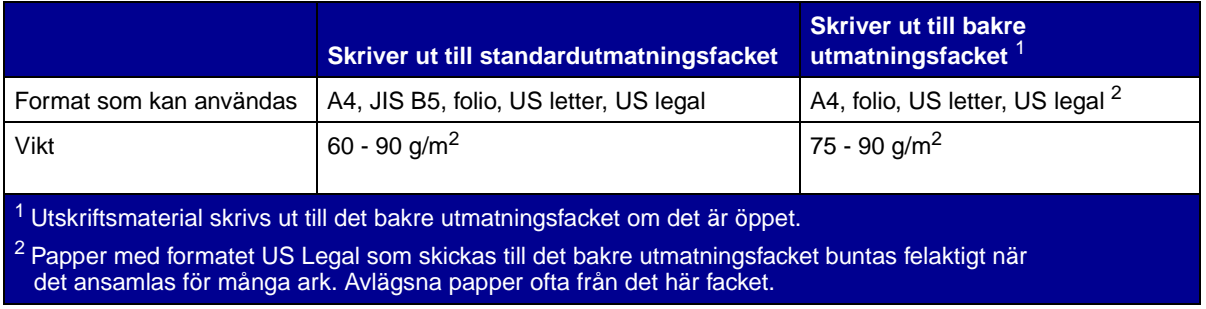

#### Universalarkmataren kan användas för utskriftsmaterial med följande mått:

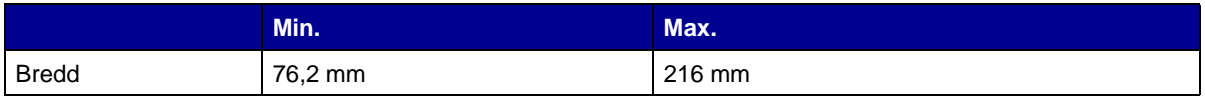

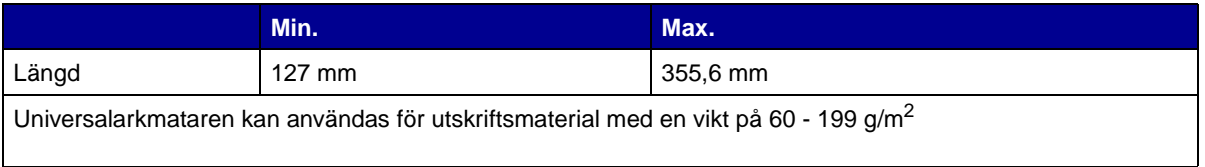

Följande information gäller för uppgifterna i tabellen **[Storlekar för utskriftsmaterial som kan](#page-20-0)  [användas](#page-20-0)** och utgör praktiska tips om storlekar för utskriftsmaterial som kan användas tillsammans med skrivaren:

- **•** Papper med formatet US Legal som skickas till det bakre utmatningsfacket buntas felaktigt när det ansamlas för många ark. Avlägsna papper ofta från det här facket.
- **•** Välj universalstorlek när du använder utskriftsmaterial som inte har en standardstorlek. Skrivaren utformar sidan för det maximala formatet (216 x 356 mm). Ange den verkliga storleken i programmet du skriver ut från.
- **•** Kuvert kan skickas till standardutmatningsfacket men de kan vikas om de inte skickas till det bakre utmatningsfacket.
- **•** Välj universalstorlek när du använder kuvert som inte har en standardstorlek. Skrivaren utformar kuvertet för det maximala formatet (225 x 356 mm). Ange den verkliga storleken i programmet du skriver ut från.

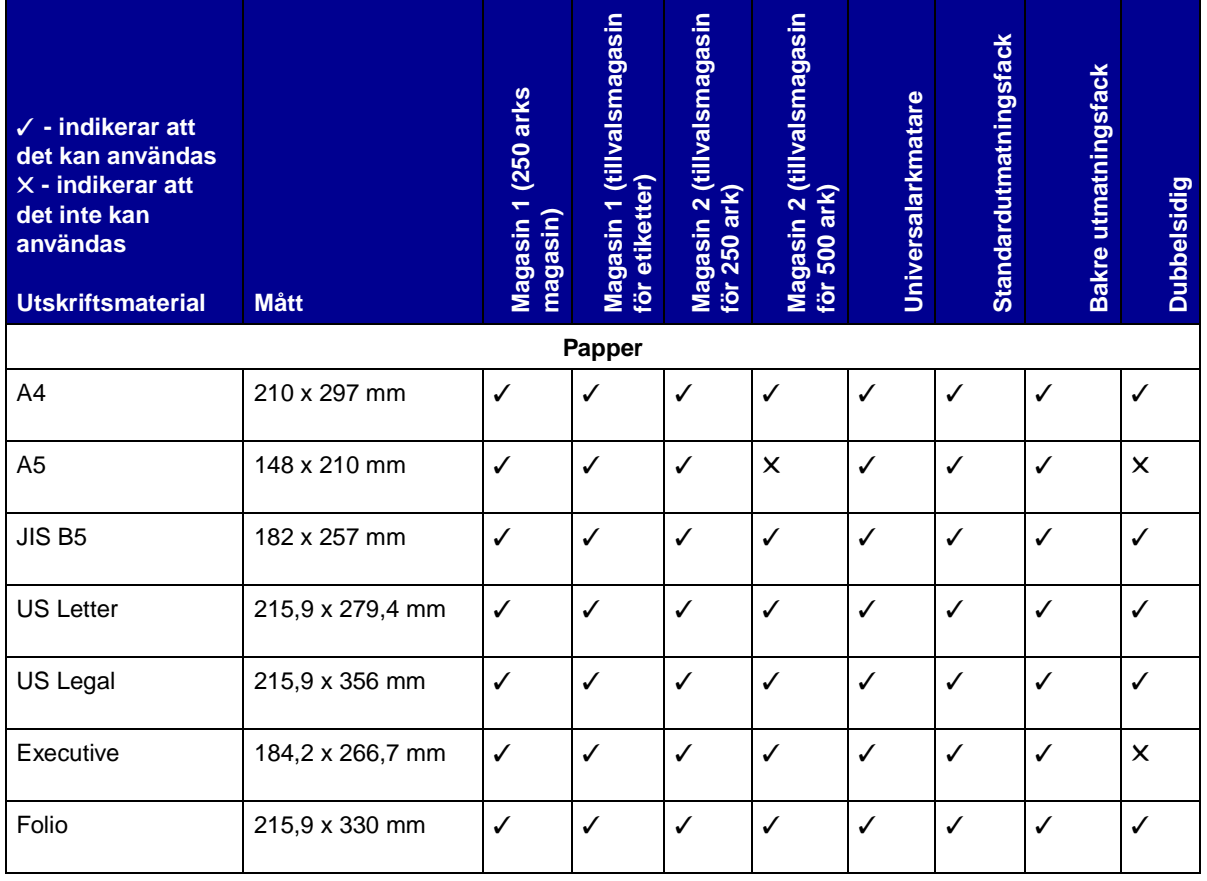

#### <span id="page-20-0"></span>**Storlekar för utskriftsmaterial som kan användas**

### **Storlekar för utskriftsmaterial som kan användas (forts.)**

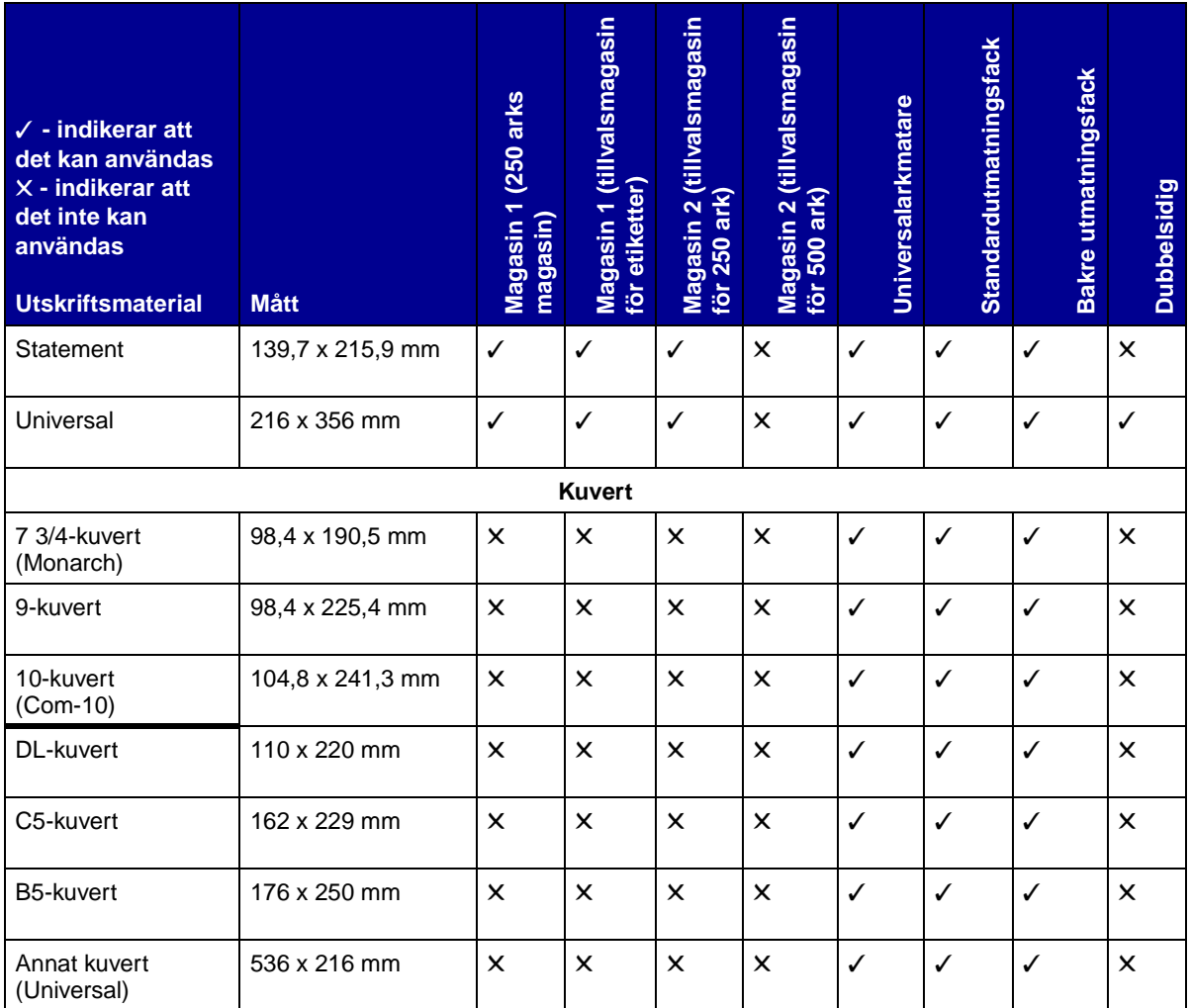

#### **Typer av utskriftsmaterial som kan användas**

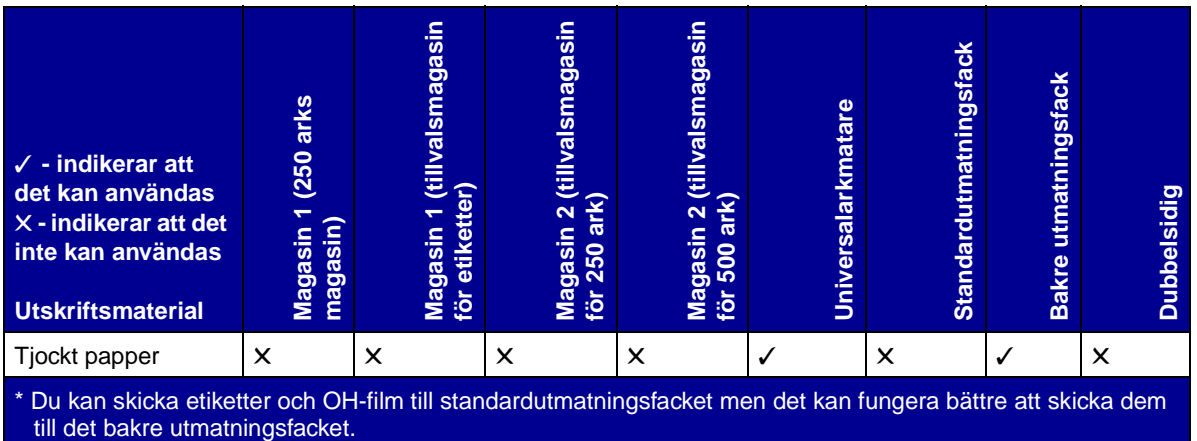

### **Typer av utskriftsmaterial som kan användas**

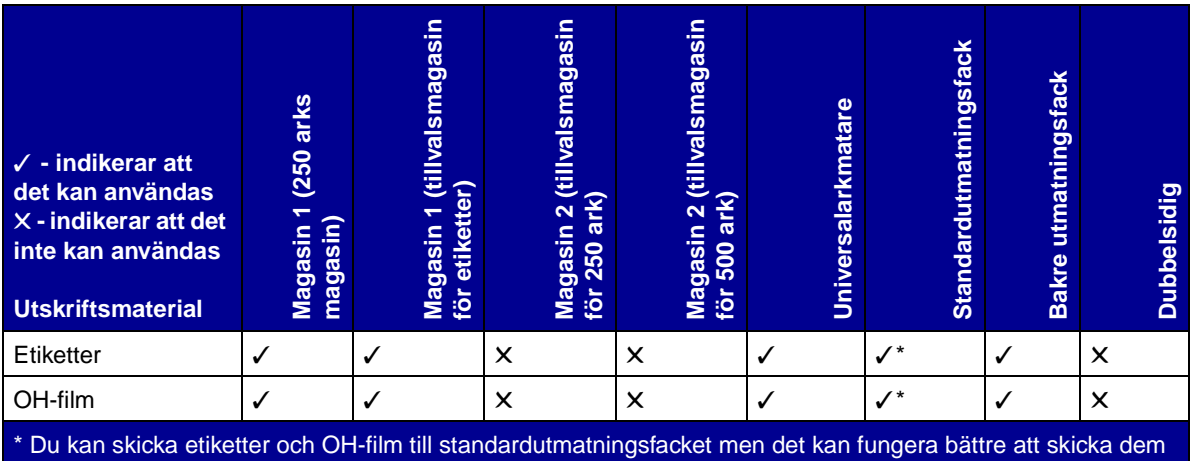

till det bakre utmatningsfacket.

<span id="page-23-1"></span><span id="page-23-0"></span>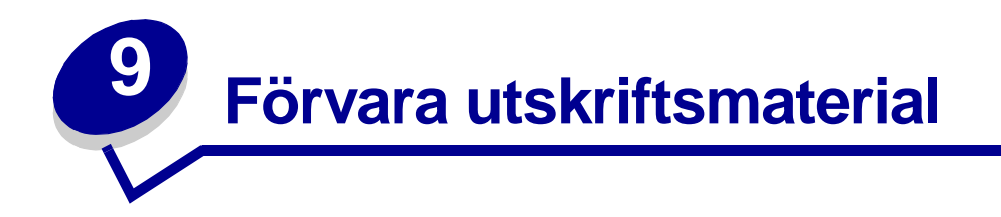

Följ anvisningarna nedan för rätt förvaring av utskriftsmaterial. På så sätt undviker du pappersmatningsproblem och ojämn utskriftskvalitet:

- **•** Förvara för bästa resultat utskriftsmaterial i en miljö som har en temperatur på ca 21 °C och en relativ luftfuktighet på 40 %.
- **•** Förvara kartonger med utskriftsmaterial på en pall eller hylla, inte direkt på golvet.
- **•** Om du förvarar enstaka förpackningar med utskriftsmaterial utanför originalkartongen bör de ligga plant, så att de inte böjs.
- **•** Placera ingenting ovanpå förpackningarna med utskriftsmaterial.

<span id="page-24-1"></span><span id="page-24-0"></span>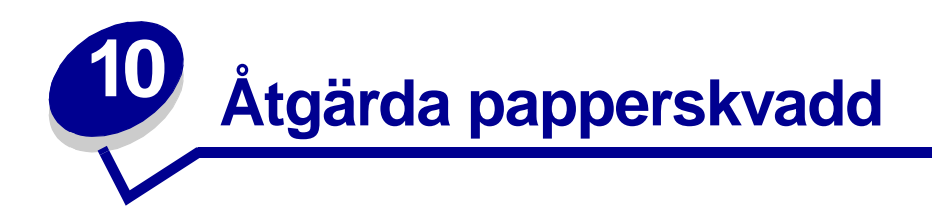

Genom att vara noggrann när du väljer och fyller på papper bör du kunna undvika de flesta papperskvadd. Om papperskvadd inträffar utför du åtgärderna i följande avsnitt. Om papperskvadd inträffar ofta läser du avsnittet **[Undvika papperskvadd](#page-7-3)**.

> **Obs:** Du återställer felmeddelandet om **papperskvadd** genom att ta bort allt fastnat papper från hela pappersbanan. Tryck ned knappen Fortsätt om du vill återställa meddelandet och fortsätta skriva ut. Den sida som fastnade skrivs ut på nytt om funktionen Återst. papperskvadd är aktiverad i skrivardrivrutinen eller i skrivarens inställningsprogram Local Printer Setup Utility. Om du ställer in funktionen Återst. papperskvadd på Auto är det inte säkert att en ny kopia av sidan skrivs ut.

Följande bild visar papperets bana genom skrivaren. Banan varierar beroende på vilken inmatningskälla (magasin och universalarkmatare) och vilket utmatningsfack du använder.

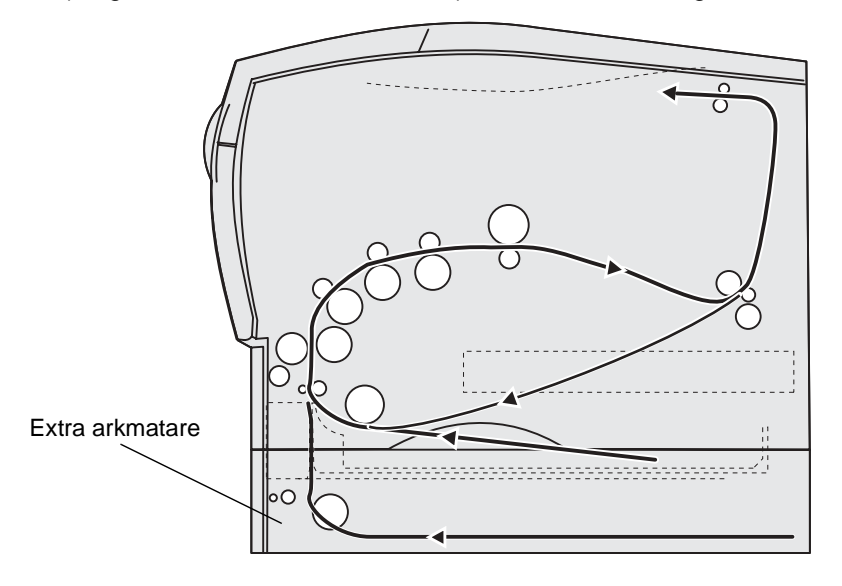

Vy av skrivarens högra sida

Manöverpanelen har sex lampor.

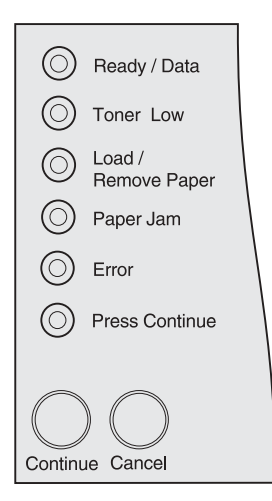

Följande lampsekvens indikerar papperstrassel:

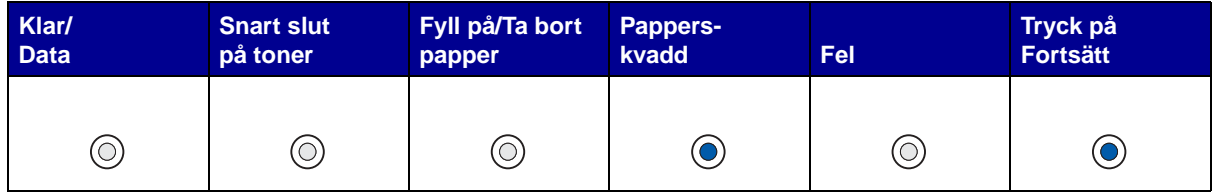

När du ser den här lampsekvensen trycker du snabbt två gånger på knappen **Fortsätt**. En andra lampsekvens visas.

Med hjälp av tabellen på nästa sida kan du avläsa lampkoden och rensa papperskvadd.

**Obs:** Var noga med att rensa hela pappersbanan. När banan är rensad trycker du på **Fortsätt** om du vill återställa meddelandet och fortsätta skriva ut. Om lampan **Papperskvadd** lyser trots att du rensat en papperskvadd och tryckt ned **Fortsätt** kan du kontrollera att det inte finns någon papperskvadd i duplexområdet.

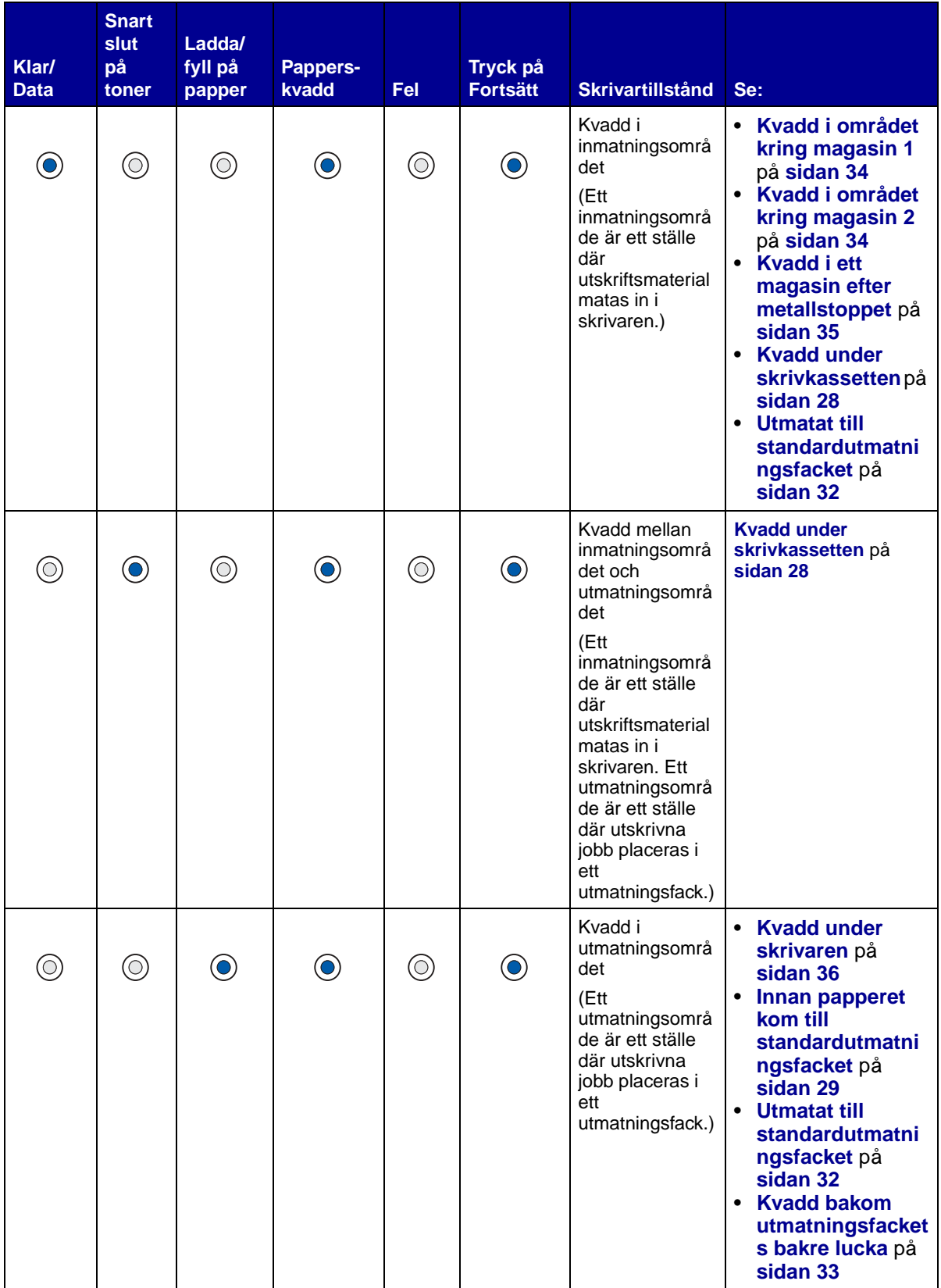

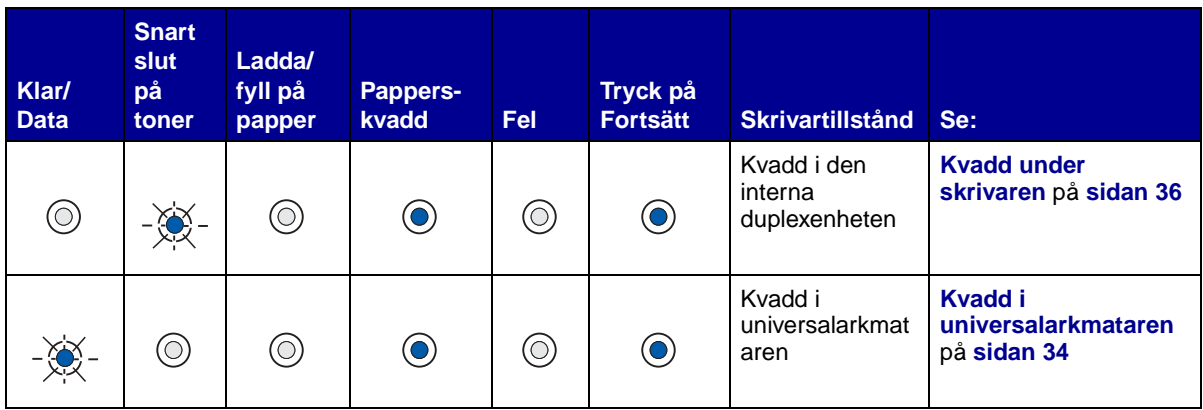

**Obs:** Du undviker att riva sönder utskriftsmaterialet genom att dra ut kvadd lugnt och försiktigt.

#### <span id="page-27-0"></span>**Kvadd under skrivkassetten**

Eftersom kvadd kan inträffa längre in i skrivaren bakom skrivkassetten kan du behöva sträcka dig in för att kunna ta bort kvadd.

- **10** Öppna den övre framluckan.
- **11** Ta bort skrivkassetten. (Se **[Ta bort den använda skrivkassetten](#page-69-2)** för instruktioner.)

**VAR FÖRSIKTIG:**Den bakre delen av skrivarens insida kan vara het.

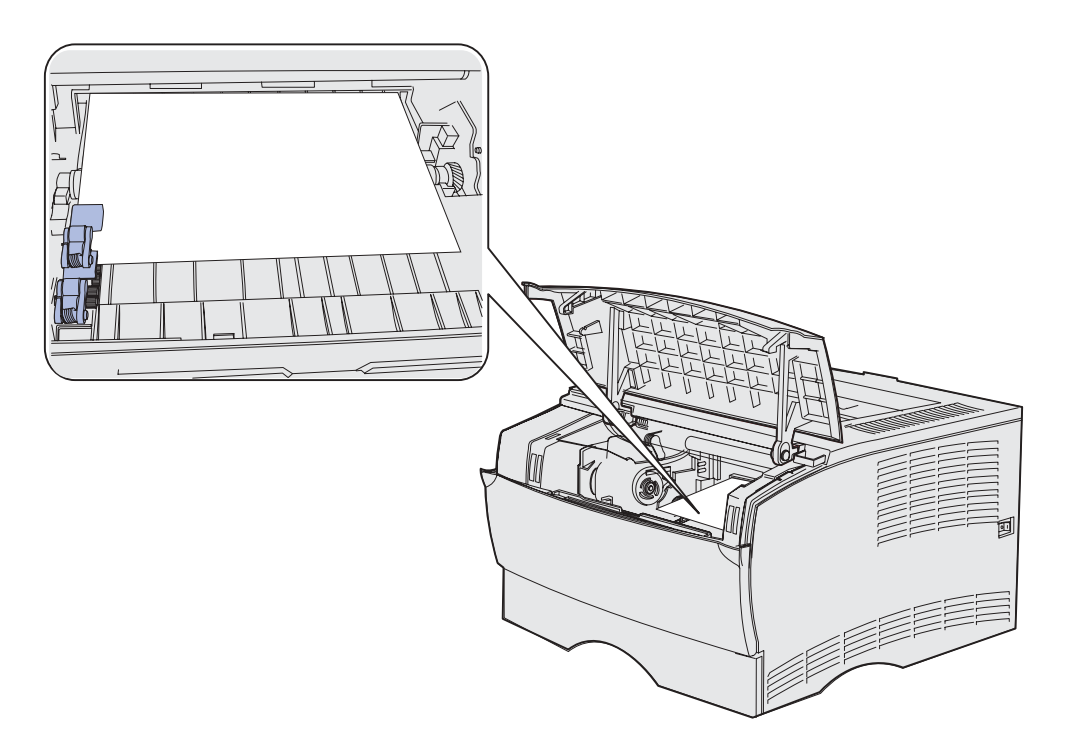

**Obs:** Det kan hända att du inte ser änden av utskriftsmaterialet.

**12** Ta tag med båda händerna och dra utskriftsmaterialet åt höger och sedan utåt.

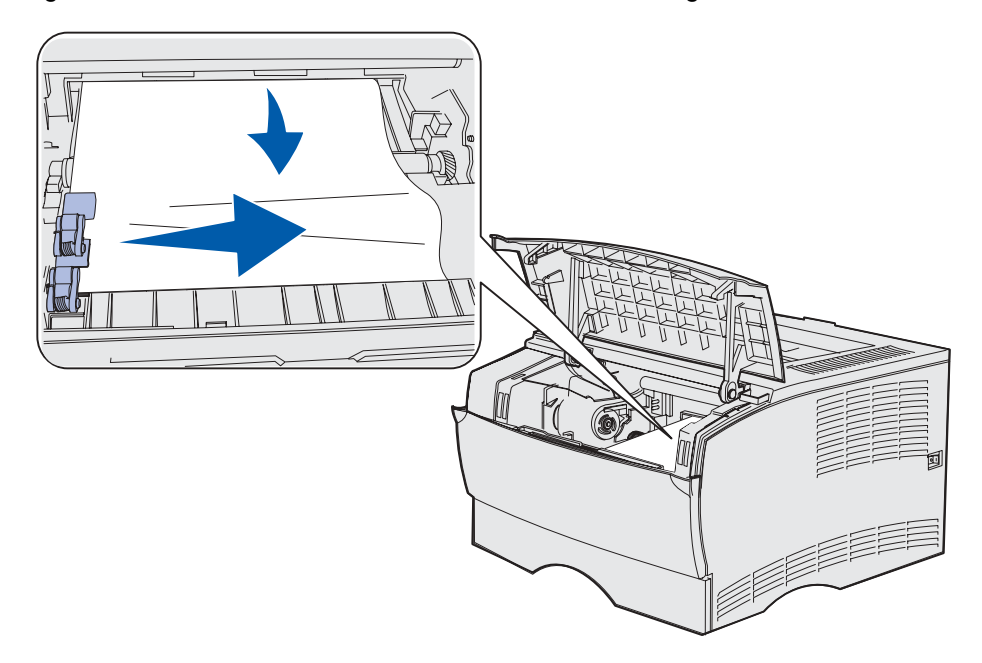

- **Obs:** Om det tar emot slutar du dra och försöker istället från utmatningsfackets bakre lucka. Se **[Kvadd bakom den övre främre luckan och utmatningsfackets bakre](#page-28-1)  [lucka](#page-28-1)** för att fortsätta.
- **13** Sätt tillbaka skrivkassetten. (Instruktioner finns på sidorna **[73](#page-72-0)** till **[74](#page-73-0)** i **[Installera den nya](#page-71-2)  [skrivkassetten](#page-71-2)**.)
- **14** Stäng den övre främre luckan.

#### <span id="page-28-1"></span>**Kvadd bakom den övre främre luckan och utmatningsfackets bakre lucka**

Kvadd i dessa områden kräver att utmatningsfackets bakre lucka och den övre främre luckan öppnas:

- **•** Utskriftsmaterialet fastnar innan det når standardutmatningsfacket. Se **[Innan papperet kom](#page-28-0)  [till standardutmatningsfacket](#page-28-0)**.
- **•** Utskriftsmaterialet fastnar innan det helt har matats ut i standardutmatningsfacket. Se **[Utmatat till standardutmatningsfacket](#page-31-0)**.

#### <span id="page-28-0"></span>**Innan papperet kom till standardutmatningsfacket**

Utskriftsmaterialet fastnar innan det når standardutmatningsfacket.

Öppna utmatningsfackets bakre lucka.

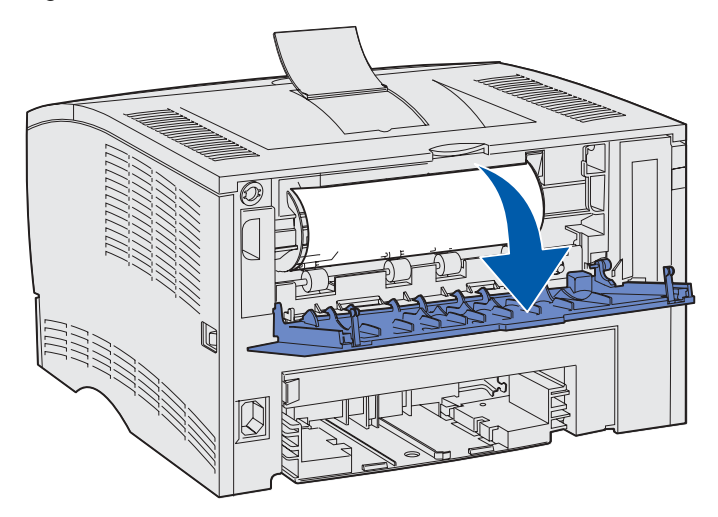

- **2** Ta försiktigt ut det kvaddade papperet baserat på hur mycket av det som syns.
- **•** Om mitten av papperet syns men inte dess ändar, tar du tag i båda sidorna av det och drar det försiktigt utåt och mot dig.

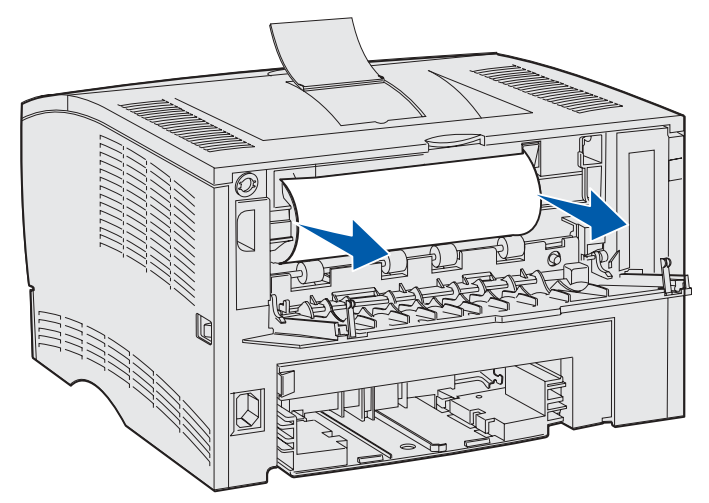

**•** Om du ser slutet av ett kvadd drar du det rakt ut, mot dig.

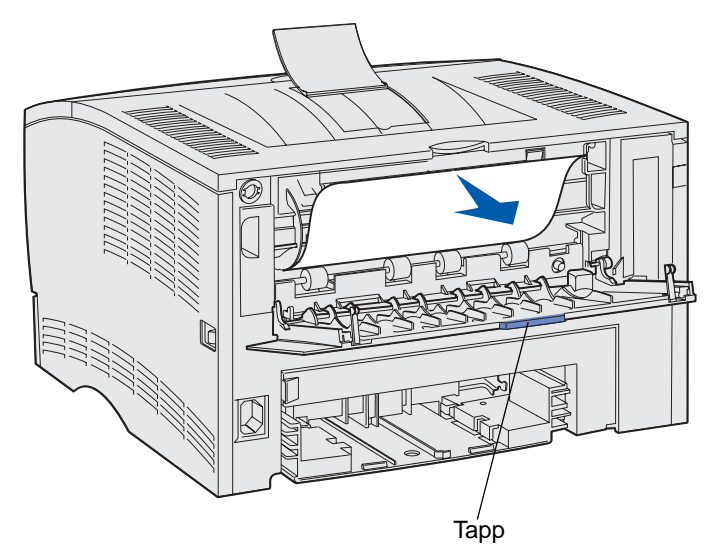

**3** Stäng utmatningsfacket bakre lucka genom att trycka på dess mitt, under tappen.

**Obs:** Kontrollera att luckan stängs på båda sidorna.

#### **Kvadd i fixeringsenheten**

- **1** Öppna den övre framluckan. (Instruktioner finns i **[sidan 70](#page-69-3)** i **[Ta bort den använda](#page-69-2)  [skrivkassetten](#page-69-2)**.)
- **2** Ta bort skrivkassetten. (Instruktioner finns i **[sidan 71](#page-70-0)** i **[Ta bort den använda skrivkassetten](#page-69-2)**.)

**VAR FÖRSIKTIG:**Insidan av skrivarens baksida kan vara mycket varm.

**3** Leta upp kvadd i skrivaren.

Dra försiktigt kvadd utåt och sedan uppåt.

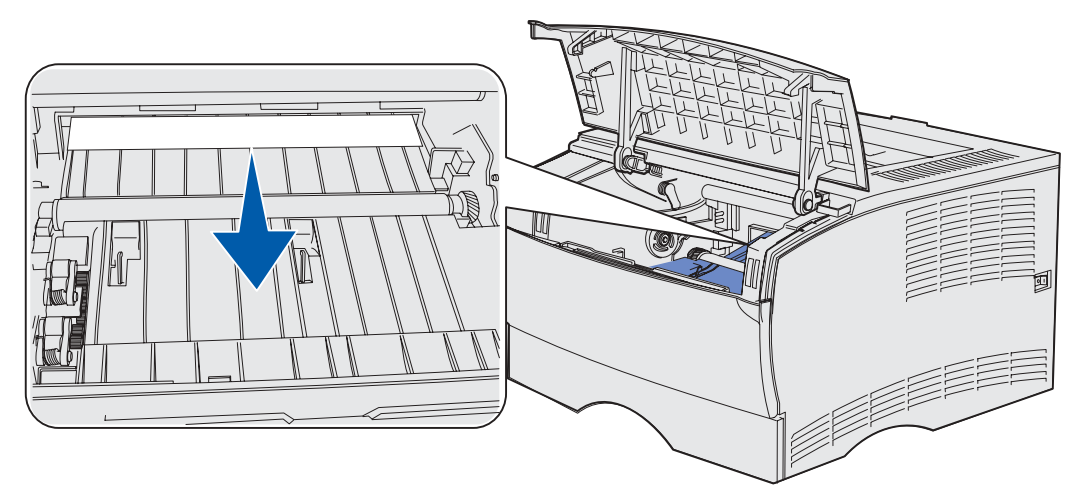

- Sätt tillbaka skrivkassetten.
- Stäng den övre främre luckan.

#### <span id="page-31-0"></span>**Utmatat till standardutmatningsfacket**

- Dra försiktigt kvadd rakt utåt.
- Om det inte går att dra ut utskriftsmaterialet enkelt härifrån fortsätter du med **[Kvadd bakom](#page-32-0)  [utmatningsfackets bakre lucka](#page-32-0)** på **[sidan 33](#page-32-0)**.

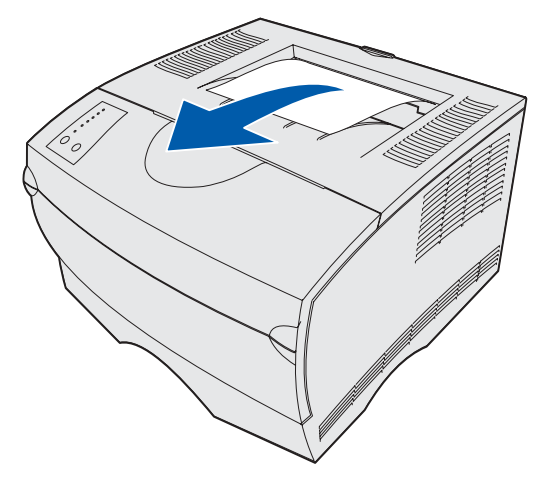

#### <span id="page-32-0"></span>**Kvadd bakom utmatningsfackets bakre lucka**

Detta kvadd uppstår när utskriftsmaterialet är kortare än 152,4 mm (6 tum) och det ska matas ut till standardutmatningsfacket.

**1** Öppna utmatningsfackets bakre lucka.

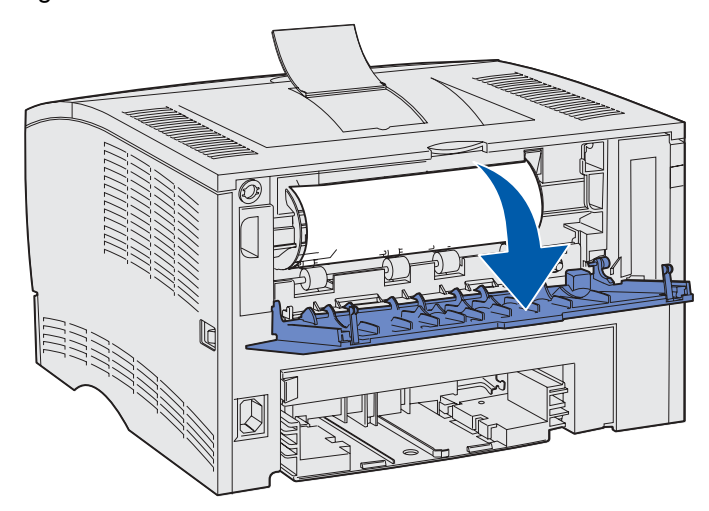

**2** Ta försiktigt bort kvaddet.

Om det går tungt slutar du dra i det. Ta bort skrivkassetten och dra sedan ut kvaddet.

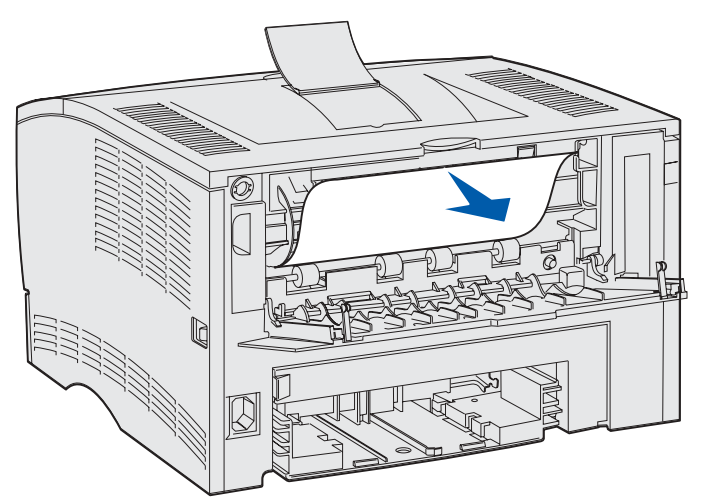

**Obs:** Om du inte kan hitta kvaddet i skrivaren kontrollerar du om utskriftsjobbet har matats ut i standardutmatningsfacket.

**3** Lämna utmatningsfackets bakre lucka öppen om du vill fortsätta skriva ut fler sidor som är kortare än 152,4 mm (6 tum). Ställ även in papperslängden på kort papper.

#### <span id="page-33-2"></span>**Kvadd i universalarkmataren**

Dra försiktigt ut kvaddet från universalarkmataren.

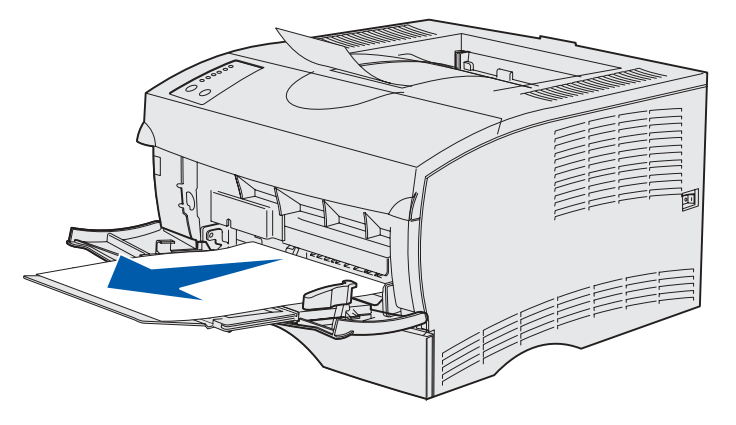

#### <span id="page-33-0"></span>**Kvadd i området kring magasin 1**

Utskriftsmaterialet har fastnat i området under skrivkassetten, men kvaddet syns inte.

- **1** Dra försiktigt ut magasin 1 (standardmagasin eller tillvalsmagasin för etiketter).
- **2** Dra kvaddet rakt utåt.

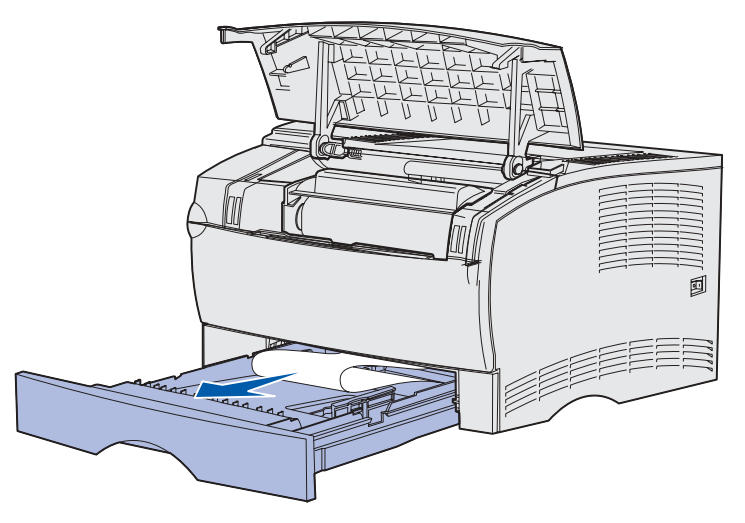

**3** Tryck in magasinet.

#### <span id="page-33-1"></span>**Kvadd i området kring magasin 2**

**1** Dra försiktigt ut magasin 2 (250-arks- eller 500-arksmagasinet).

**2** Dra kvaddet rakt utåt.

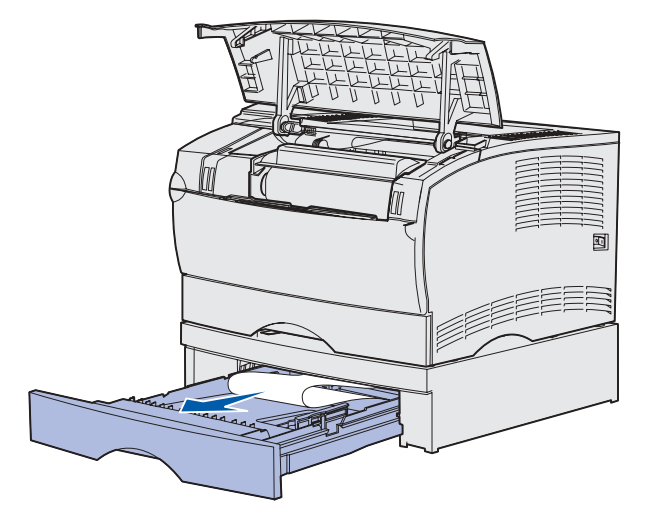

**3** Tryck in magasinet.

#### <span id="page-34-0"></span>**Kvadd i ett magasin efter metallstoppet**

Utskriftsmaterialet fastnar när det släpper från metallstoppets undersida men har inte lämnat magasinet helt. Detta kan inträffa i alla magasin. Du måste kontrollera alla magasin.

- **1** Dra ut magasinet helt.
- **2** Sätt tillbaka utskriftsmaterialet under metallstoppet.

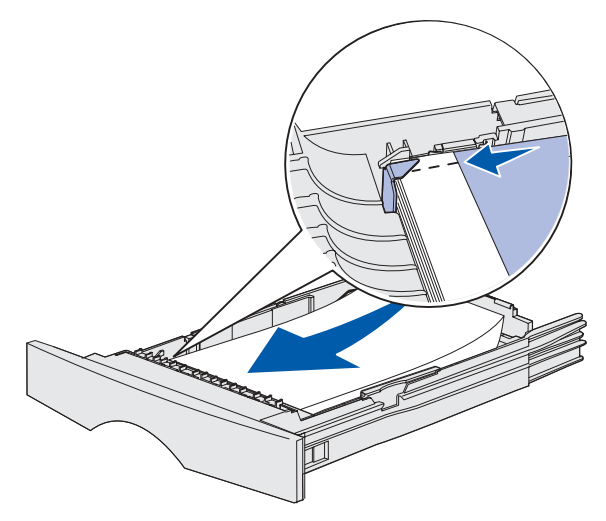

**Obs:** Om arket är skadat tar du bort det. Sätt inte tillbaka det.

**3** Tryck utskriftsmaterialet nedåt tills det låses på plats.

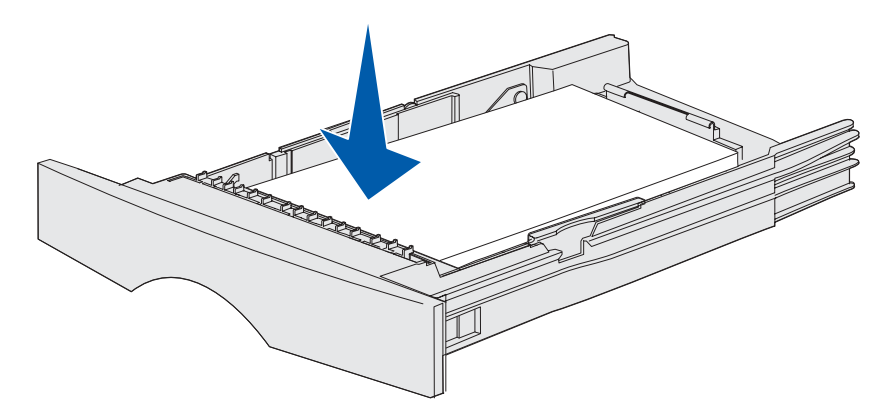

**4** Sätt in magasinet. **[Sidan 43](#page-42-2)** i **[Ladda magasin](#page-37-3)** innehåller en bild som beskriver hur du sätter in magasinet.

#### <span id="page-35-0"></span>**Kvadd under skrivaren**

Utskriftsmaterial kan fastna under skrivaren och över magasin 1 när duplexfunktionen används. Så här rensar du den här typen av kvadd:

- **1** Dra ut magasin 1 (standardmagasin eller tillvalsmagasin för etiketter) helt.
- **2** Titta under skrivaren och försök hitta en grön spak till vänster.
- **3** Tryck spaken nedåt.

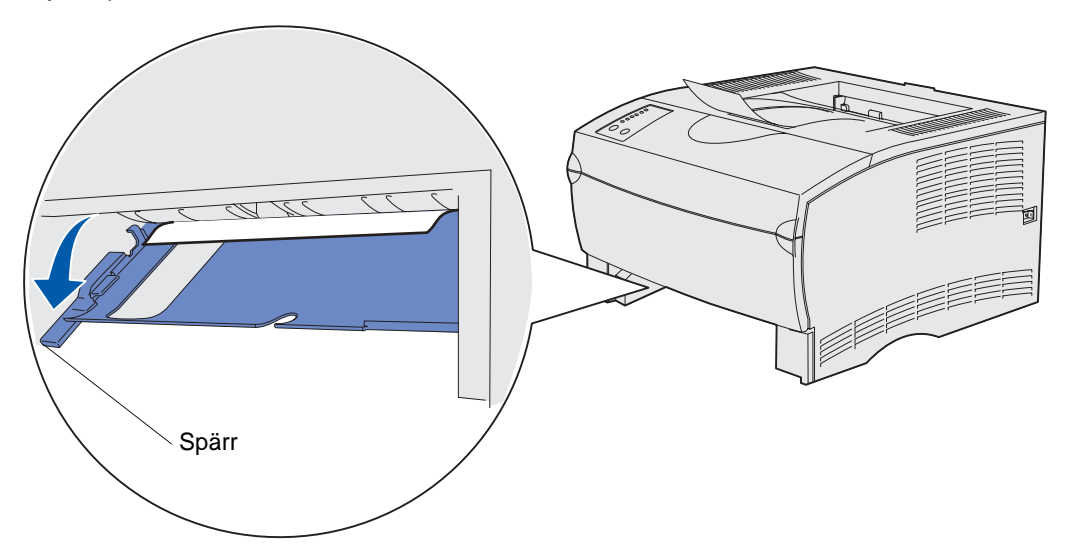

- **4** Leta efter kvaddet. Om det inte syns från framsidan fortsätter du med **[steg 6](#page-36-0)**.
- **5** Dra försiktigt kvaddet mot dig.

**Obs:** Om kvaddet inte lossnar enkelt fortsätter du med **[steg 6](#page-36-0)**.
Öppna den bakre luckan genom att använda tappen.

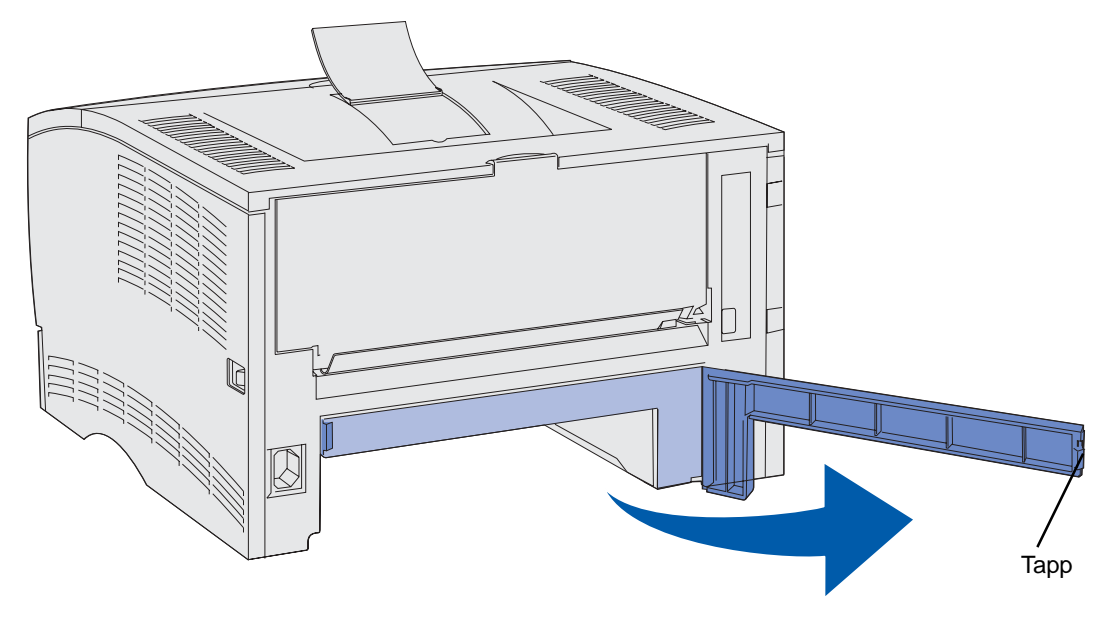

- Titta under skrivaren och försök hitta en grön spak till höger.
- Tryck spaken nedåt.
- Dra försiktigt kvaddet mot dig.

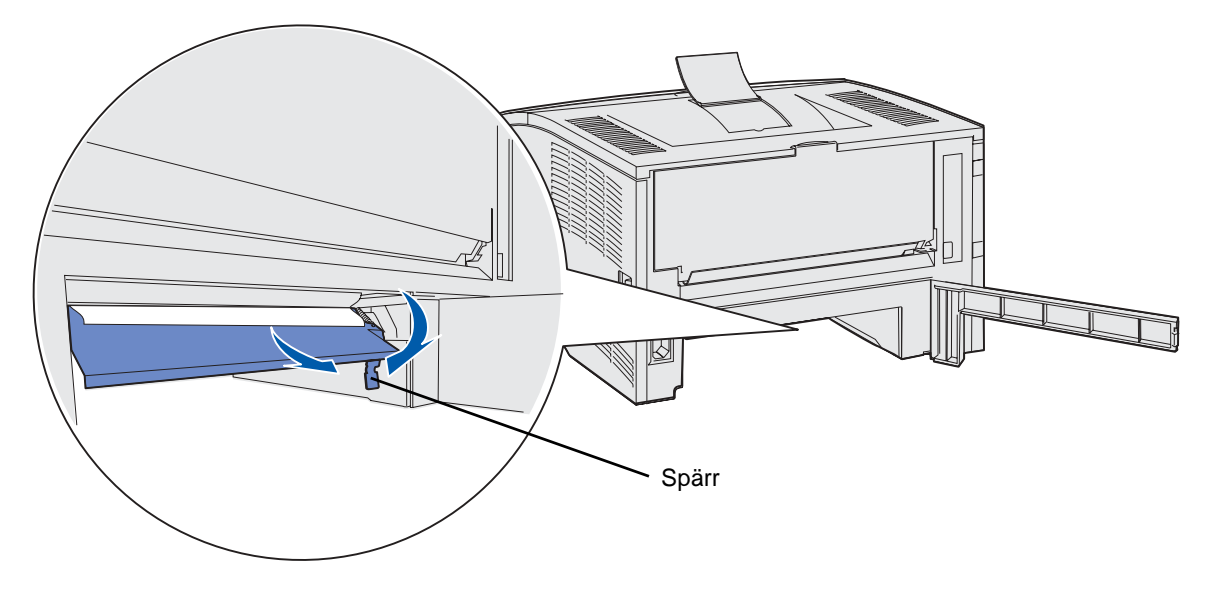

- Stäng den bakre luckan.
- Sätt in magasinet.

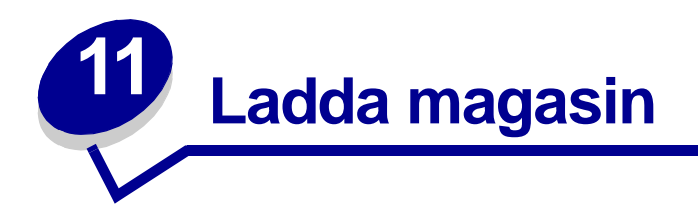

Skrivaren har två standardkällor, 250-arksmagasinet (standardmagasinet) och universalarkmataren. Mer information finns i **[Använda och ladda universalarkmataren](#page-48-0)**. Fyll på det utskriftsmaterial som du använder mest i standardmagasinet.

Genom att använda rätt sorts utskriftsmaterial förhindrar du kvadd och gör utskriften problemfri.

Innan du fyller på utskriftsmaterialet bör du veta vilken sida av materialet som är den rekommenderade utskriftssidan. Den här informationen finns ofta angiven på utskriftsmaterialets förpackning.

Ta inte bort magasin när ett jobb skrivs ut eller när **Klar/Data** blinkar på manöverpanelen. Om du gör det kan papperskvadd uppstå.

### **Använda tillvalsmagasinet för etiketter**

Om du vill använda tillvalsmagasinet för etiketter monterar du det istället för standardmagasinet.

Mer information om magasin 1 (tillvalsmagasinet för etiketter) finns i **[Källor och specifikationer för](#page-19-0)  [utskriftsmaterial](#page-19-0)**.

Utskriftsmaterial fylls på i tillvalsmagasinet för etiketter på exakt samma sätt som i standardmagasinet.

### **Fylla på standardmagasinet, tillvalsmagasinet med plats för 250 ark eller tillvalsmagasinet för etiketter.**

Följande instruktioner gäller för påfyllning av standardmagasinet, tillvalsmagasinet för etiketter eller magasinet för 250 ark.

Skrivaren har ett standardmagasin med kapacitet för 250 ark. Tillvalsmagasinet monteras på samma plats som standardmagasinet.

Du kan använda ett tillvalsmagasin för 250 ark eller 500 ark som utskriftskälla (bara ett alternativ åt gången). Installationsinformation finns i Installationsguiden.

Information om vilka storlekar och typer av utskriftsmaterial som kan användas i dessa magasin finns i **[Källor och specifikationer för utskriftsmaterial](#page-19-0)**.

Information om hur du fyller på magasinet för 500 ark finns i **[Fylla på tillvalsmagasinet för 500 ark](#page-42-0)**.

Så här fyller du på utskriftsmaterial i ett magasin:

Dra ut magasinet. Ta ut magasinet helt.

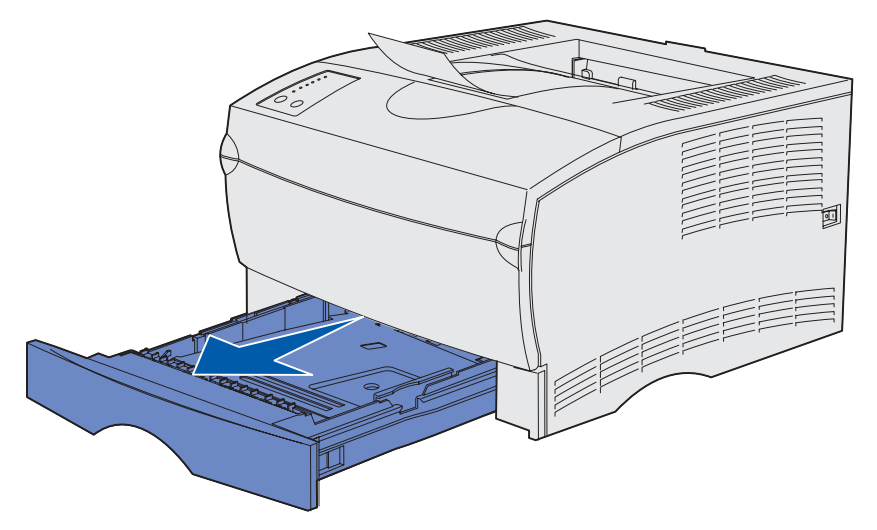

Tryck ned metallplattan tills den klickar på plats.

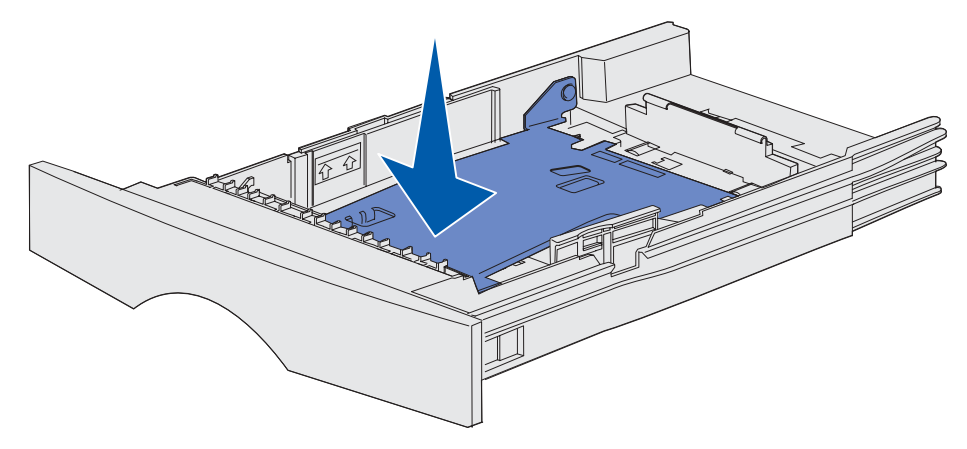

**3** Leta upp tapparna på båda sidorna av pappersstöden.

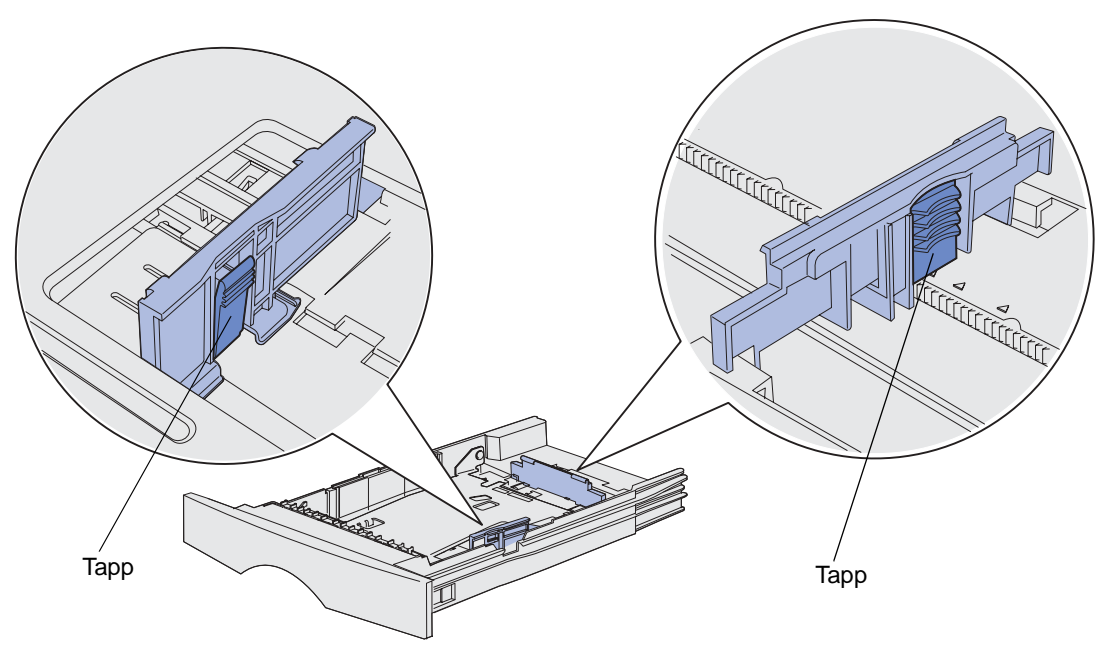

- **4** Tryck längdstödets tapp och längdstödet mot varandra och skjut sedan stödet bakåt.
- **5** Tryck breddstödets tapp och breddstödet mot varandra och skjut sedan stödet längst åt höger.

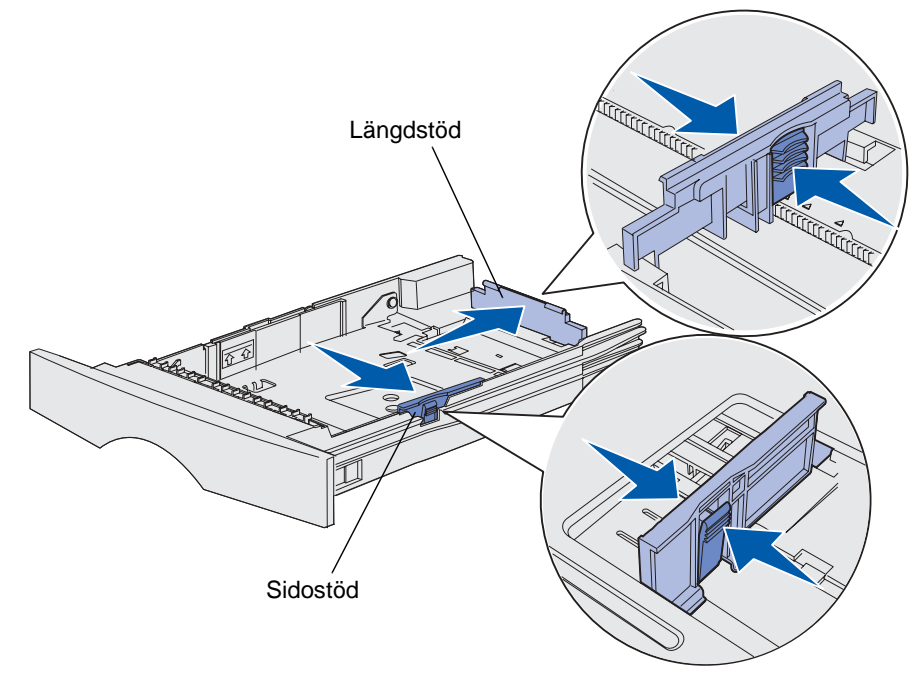

**6** Böj pappersbunten fram och tillbaka och lufta den sedan. Undvik att vika eller skrynkla utskriftsmaterialet. Jämna till kanterna mot ett plant underlag.

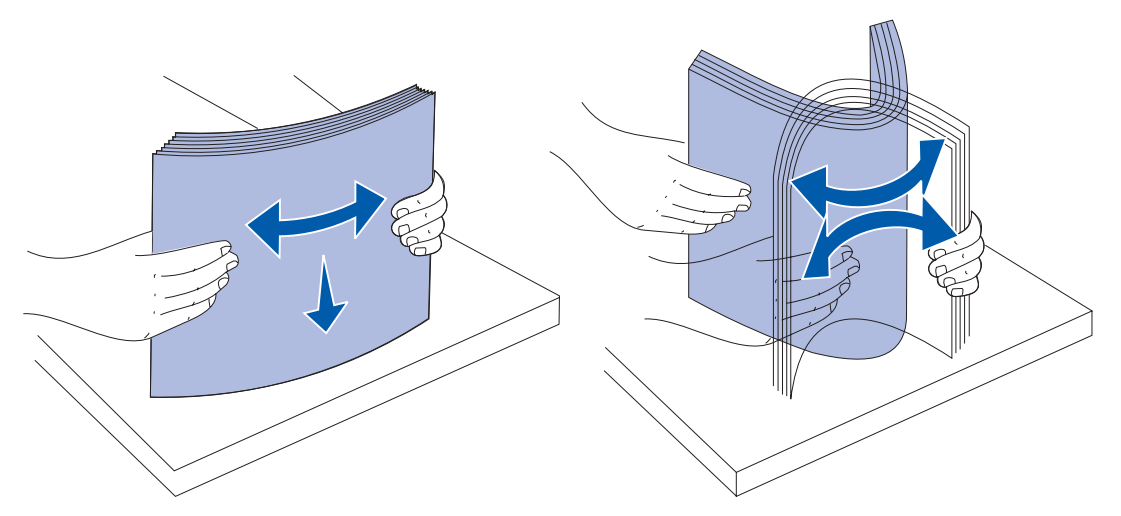

Håll utskriftsmaterialet så att den sida du ska skriva ut på är riktad nedåt och buntens framsida är riktad mot magasinets framsida.

Information om hur du fyller på brevpapper finns i **[Skriva ut på papper med brevhuvud](#page-88-0)**.

**7** Placera bunten mot magasinets vänstra sida och sätt in den under metallstoppet.

Kontrollera att utskriftsmaterialet får plats under metallstoppet utan att det böjs eller skrynklas. Lyft inte metallstoppet och tvinga inte in utskriftsmaterial under det.

**Obs:** Överskrid inte den maximihöjd för bunten som anges av indikatorn. Fyller du på så att magasinet blir överfullt kan det leda till att papper fastnar.

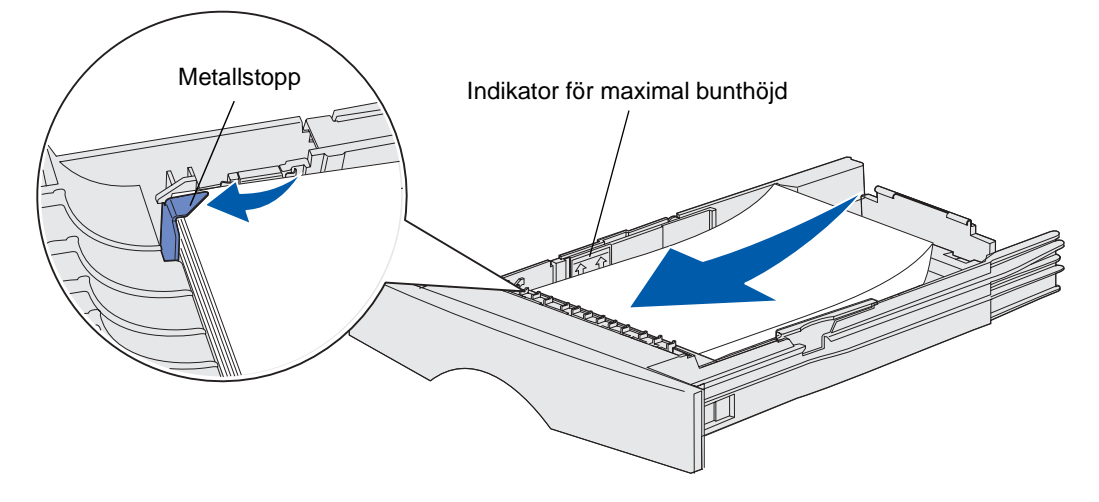

**8** Tryck breddstödets tapp och breddstödet mot varandra och skjut sedan stödet mot utskriftsmaterialets kant.

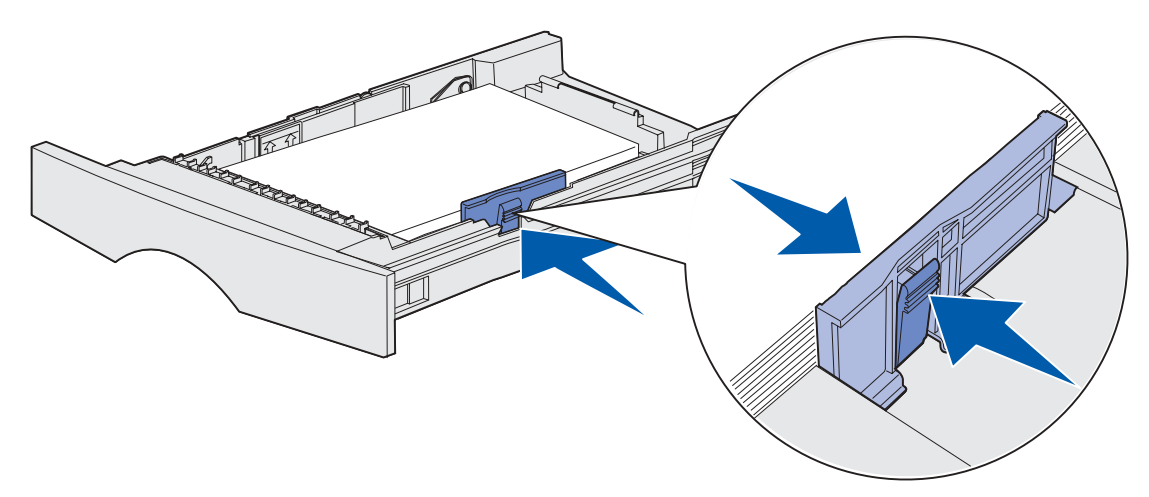

**9** Tryck längdstödets tapp och längdstödet mot varandra och skjut sedan stödet mot utskriftsmaterialets kant.

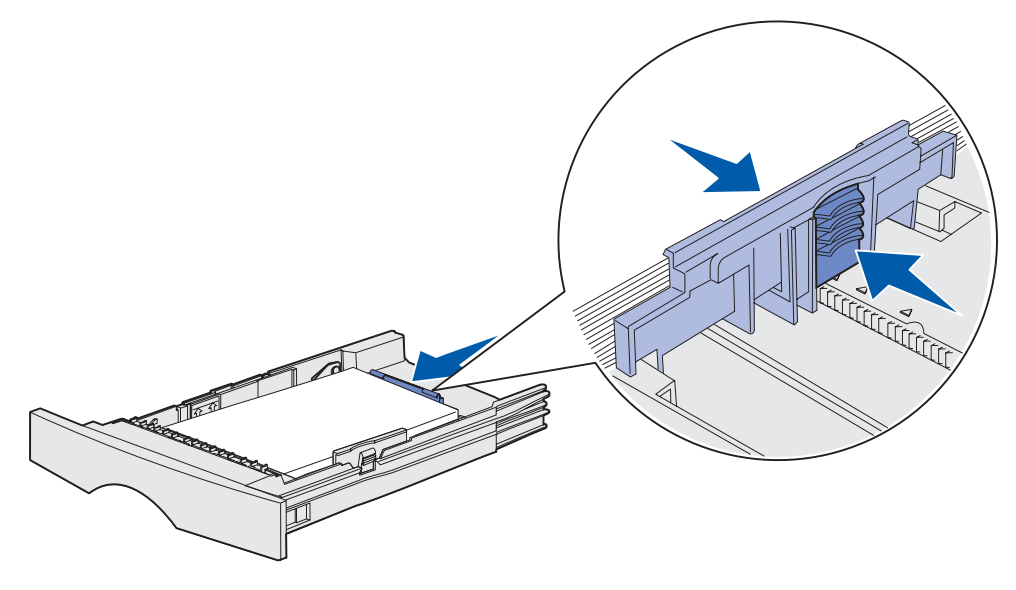

**Obs:** Om du skjuter stöden för hårt mot utskriftsmaterialet kan det ge upphov till felaktiga matningar.

### **10** Sätt in magasinet.

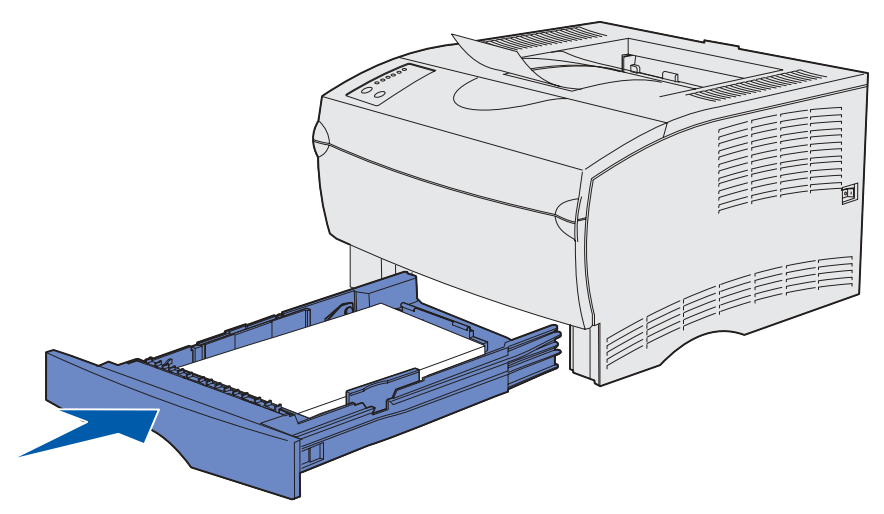

# <span id="page-42-0"></span>**Fylla på tillvalsmagasinet för 500 ark**

Tillvalsmagasinet för 500 ark hanterar bara papper. Det är utformat med ett speciellt lock på den bakre sidan som ska skydda vanligt papper. Locket skyddar papperet mot damm.

Så här fyller du på papper i magasinet:

**1** Dra ut magasinet. Ta ut magasinet helt.

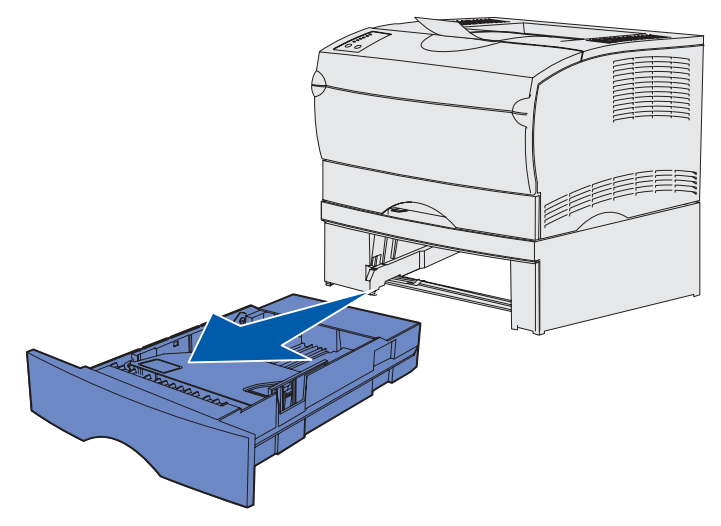

Lyft på locket.

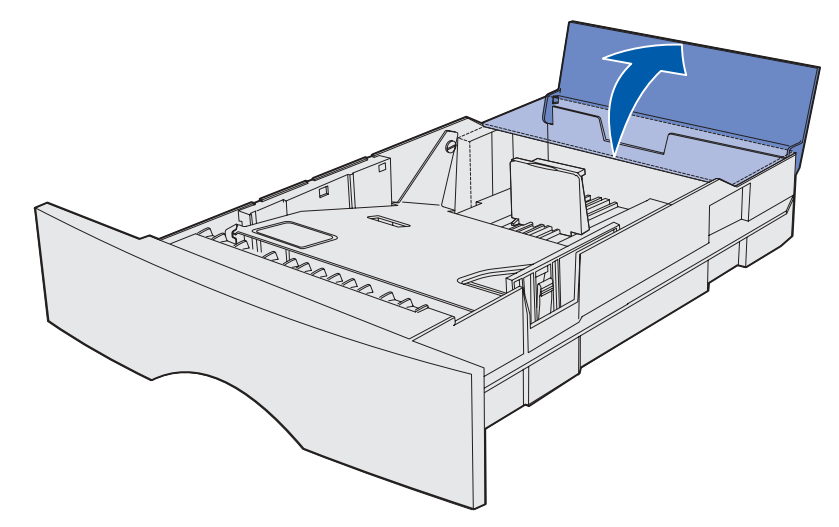

Tryck ner metallplattan tills den klickar på plats.

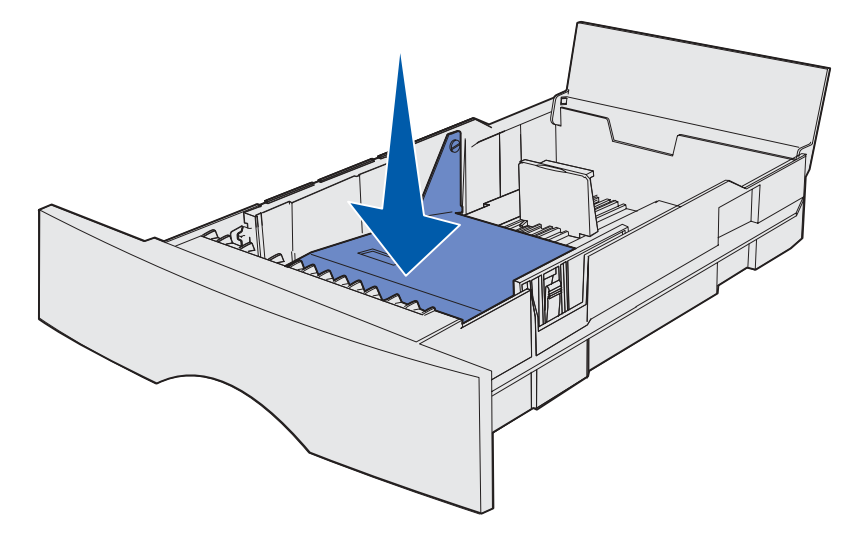

**4** Leta upp tapparna på båda sidorna av pappersstöden.

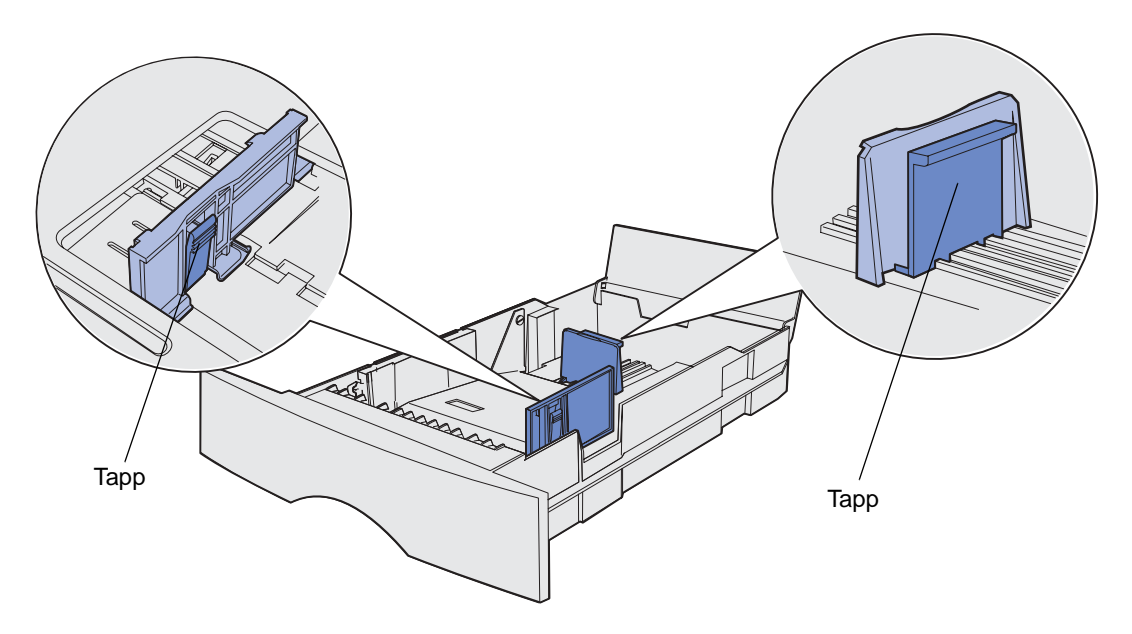

- **5** Tryck längdstödets tapp och längdstödet mot varandra och skjut sedan stödet bakåt.
- **6** Tryck breddstödets tapp och breddstödet mot varandra och skjut sedan stödet längst åt höger.

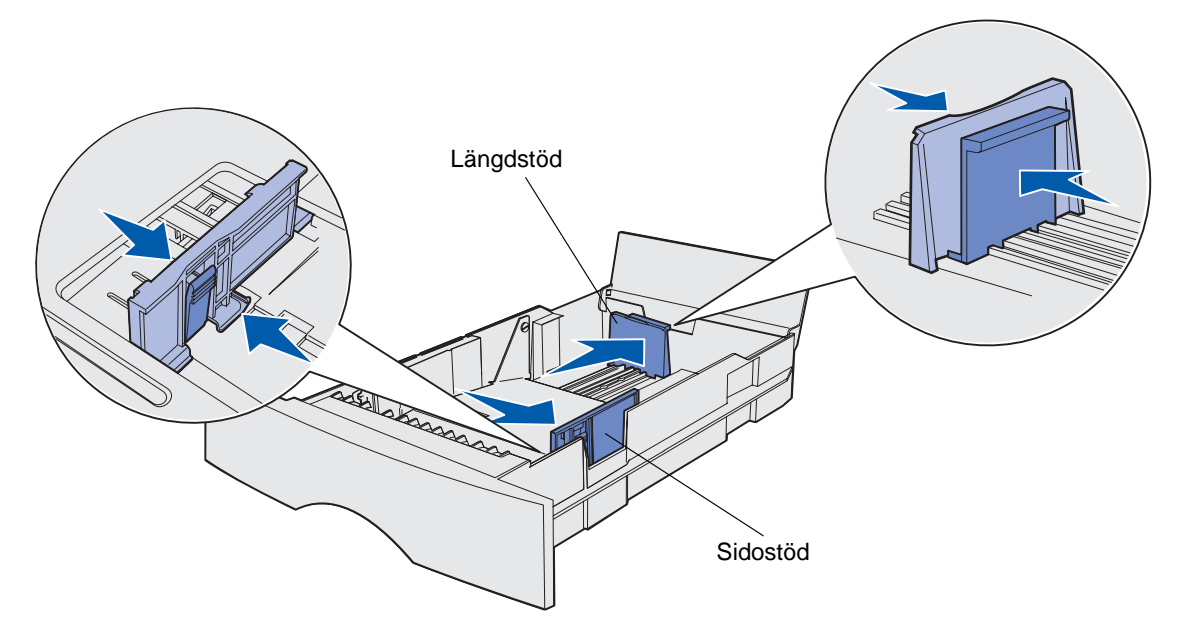

**7** Böj pappersbunten fram och tillbaka och lufta den sedan. Vik eller skrynkla inte papperet. Jämna till kanterna mot ett plant underlag.

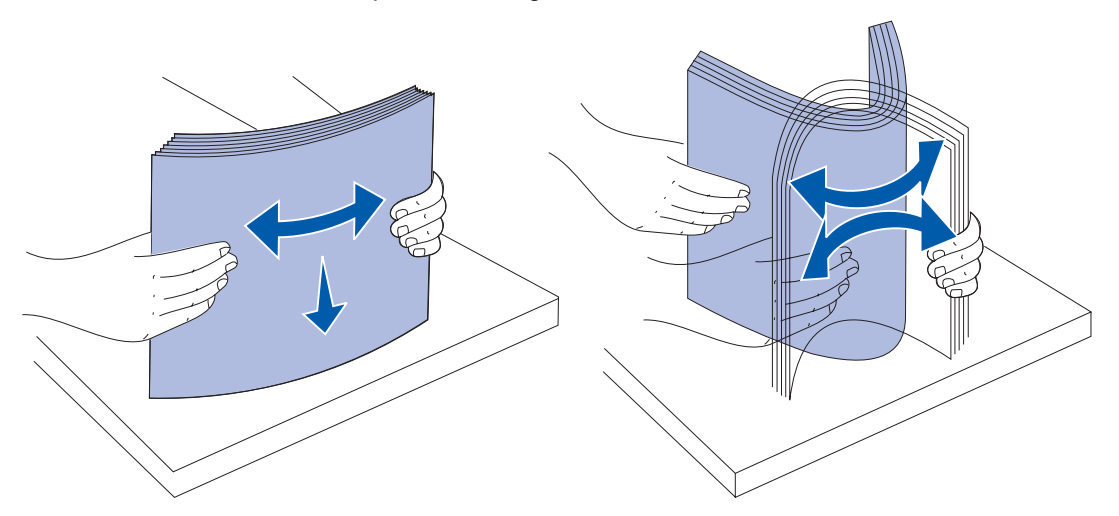

Håll papperet så att den sida du ska skriva ut på är riktad nedåt och buntens framsida är riktad mot magasinets framsida.

Information om hur du fyller på brevpapper finns i **[Skriva ut på papper med brevhuvud](#page-88-0)**.

**8** Placera bunten mot magasinets vänstra sida och sätt in den under metallstoppet.

Kontrollera att papperet får plats under metallstoppet utan att det böjs eller skrynklas. Lyft inte metallstoppet och tvinga inte in papper under det.

**Obs:** Överskrid inte den maximihöjd för bunten som anges av indikatorn. Laddar du så att magasinet blir överfullt kan det leda till att papper fastnar.

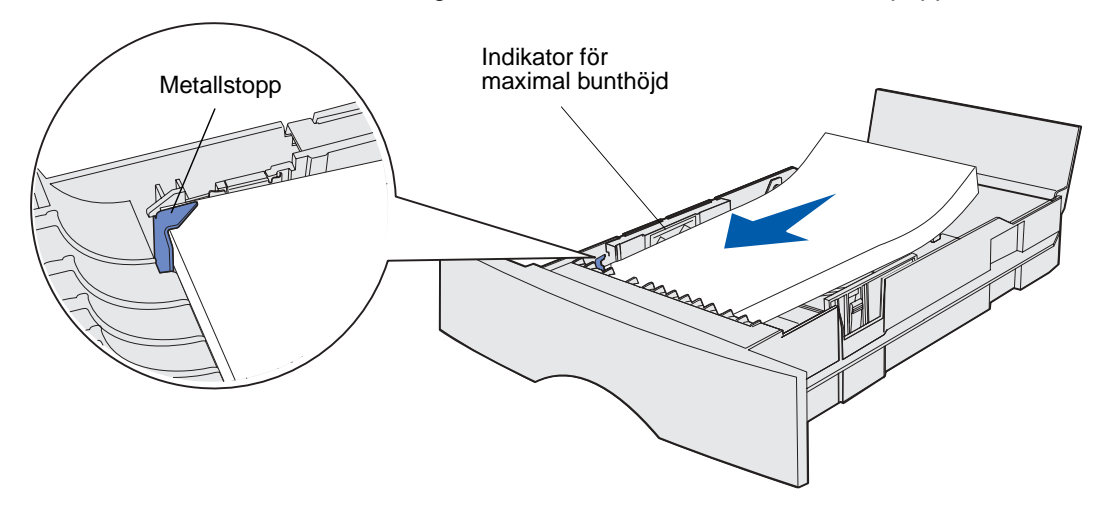

**9** Tryck breddstödets tapp och breddstödet mot varandra och skjut sedan stödet mot papperets kant.

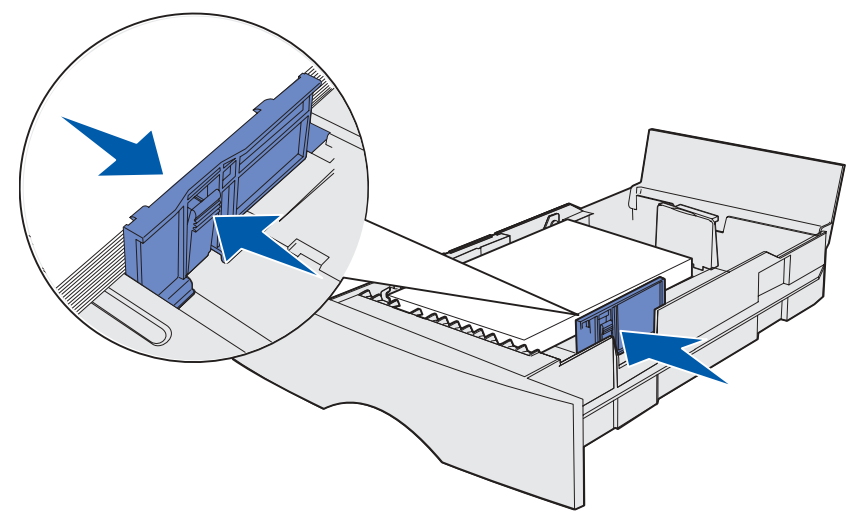

**10** Tryck längdstödets tapp och längdstödet mot varandra och skjut sedan stödet bakåt mot papperets kant.

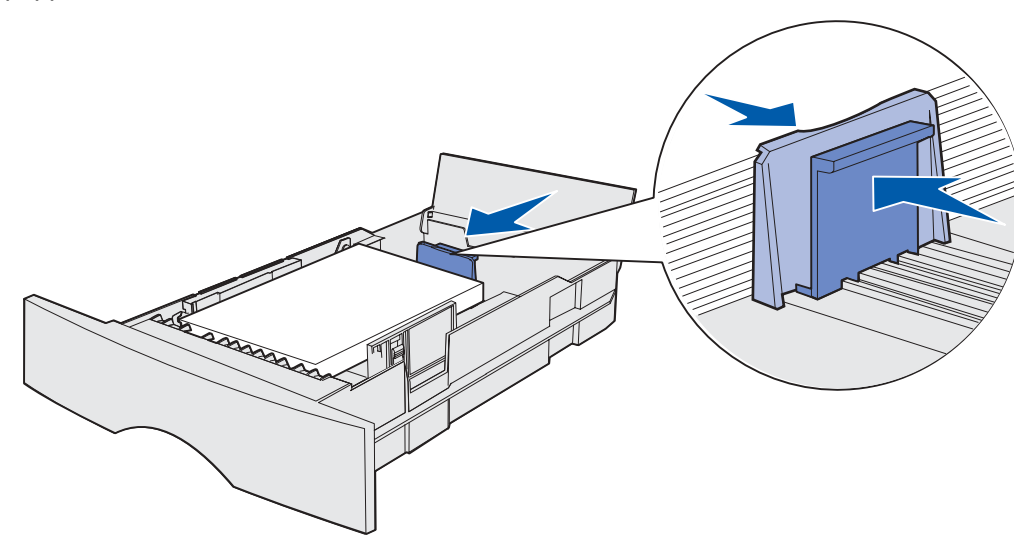

**Obs:** Om du skjuter stöden för hårt mot papperet kan det ge upphov till felaktiga matningar.

Stäng luckan.

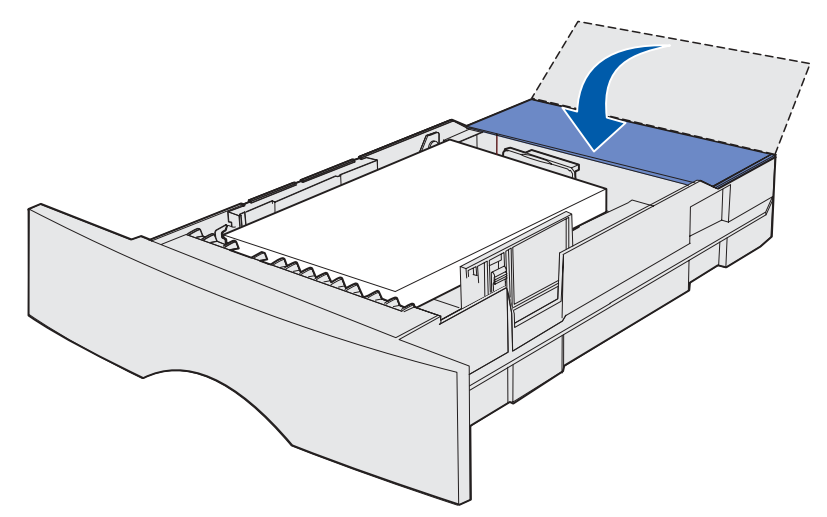

Sätt in magasinet.

<span id="page-48-0"></span>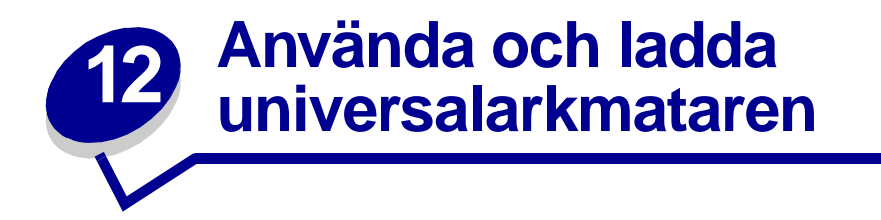

Skrivaren är försedd med en universalarkmatare för utskriftsmateriel i flera storlekar och olika typer. Den är placerad på skrivarens framsida och kan stängas när den inte används. Använd i första hand universalarkmataren för utskrifter på utskriftsmaterial med avvikande storlek och typ, t ex tjockt papper, OH-film, vykort, anteckningsblad och kuvert. Du kan fylla på arkmataren med en bunt utskriftsmaterial eller så kan du placera enstaka ark i den som du inte har i något av magasinen.

Om en lampsekvens visas som indikerar att du bör fylla på universalarkmataren, fyller du på med utskriftsmaterial och trycker sedan på och släpper **Fortsätt**. Om du endast fyller på med ett enstaka ark visas lampsekvensen igen som en uppmaning att fylla på med ytterligare ett ark. Mer information finns i **[Fyll på universalarkmataren](#page-103-0)**.

På **[sidan 20](#page-19-1)** i **[Källor och specifikationer för utskriftsmaterial](#page-18-0)** finns en lista över vilka typer och storlekar du kan använda.

> **Obs:** När du skriver ut från universalarkmataren måste du ställa in pappersstorlek och papperstyp.

Följ de här anvisningarna när du använder universalarkmataren:

- **•** Fyll endast på med utskriftsmaterial av en storlek och typ åt gången.
- **•** För att erhålla bästa möjliga utskriftskvalitet ska du bara använda utskriftsmaterial av hög kvalitet och som har tagits fram för att användas i laserskrivare. I **[Riktlinjer för](#page-88-1)  [utskriftsmaterial](#page-88-1)** finns information om hur du väljer typer av utskriftsmaterial.
- **•** Förebygg papperskvadd genom att inte fylla på utskriftsmaterial i universalarkmataren när den redan innehåller utskriftsmaterial.
- **•** Stäng inte universalarkmataren när ett jobb skrivs ut eller när **Klar/Data** blinkar på manöverpanelen. Om du gör det kan papperskvadd uppstå.
- **•** Fyll på utskriftsmaterial så att dess övre kant förs in i arkmataren först.
- **•** Placera inte några föremål på universalarkmataren. Använd inte våld när du hanterar universalarkmataren.

# **Öppna universalarkmataren**

**1** Leta rätt på fingergreppen på universalarkmatarens lucka.

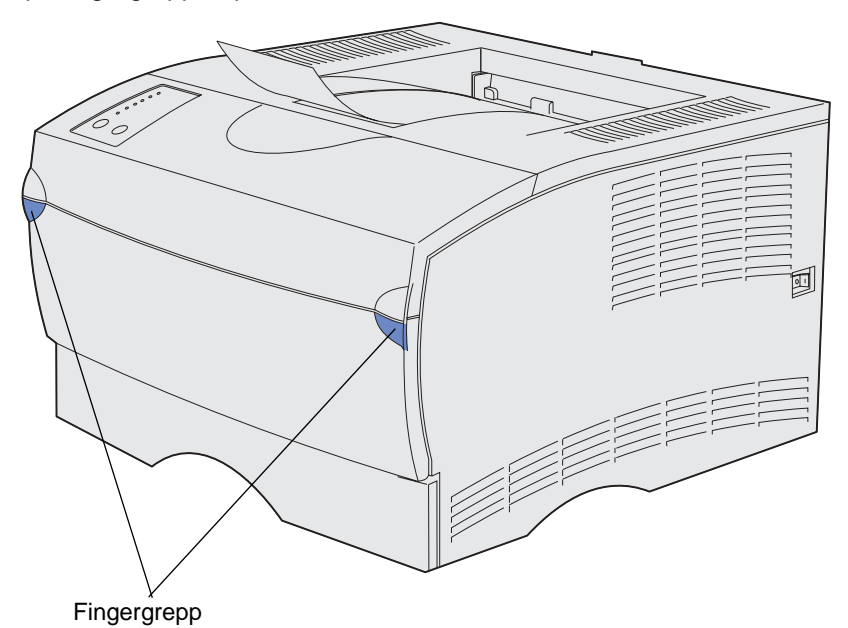

**2** Öppna luckan genom att dra i dess fingergrepp.

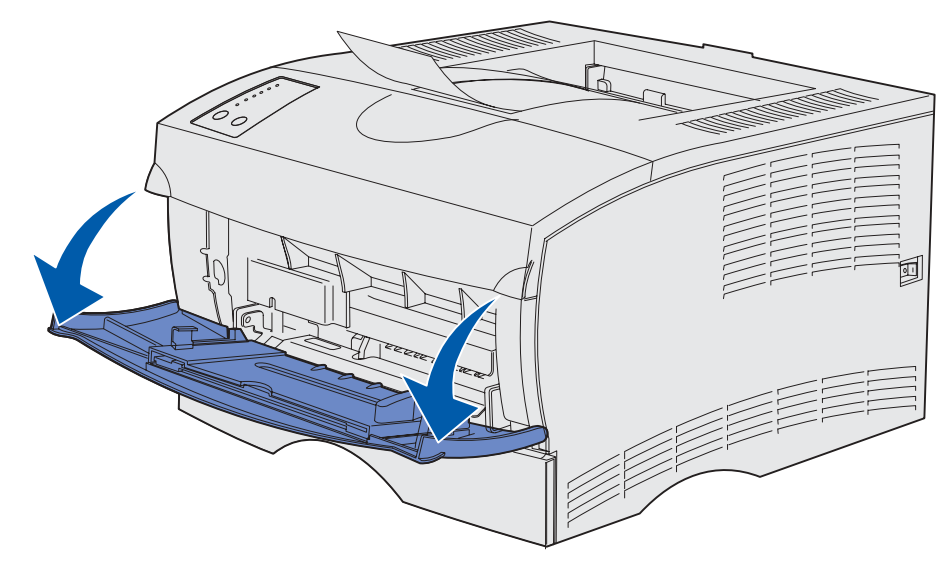

Dra ut förlängaren.

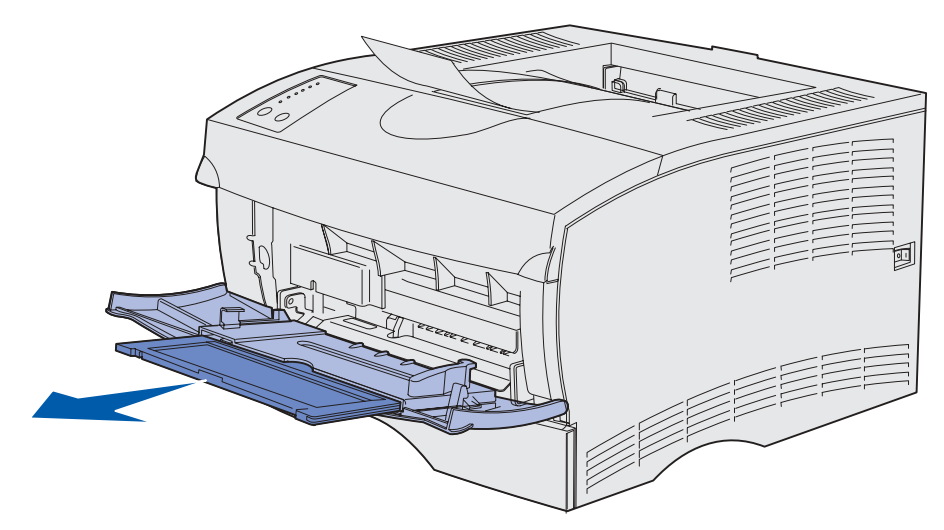

Tryck försiktigt ned kammen. Förlängningen viks ut.

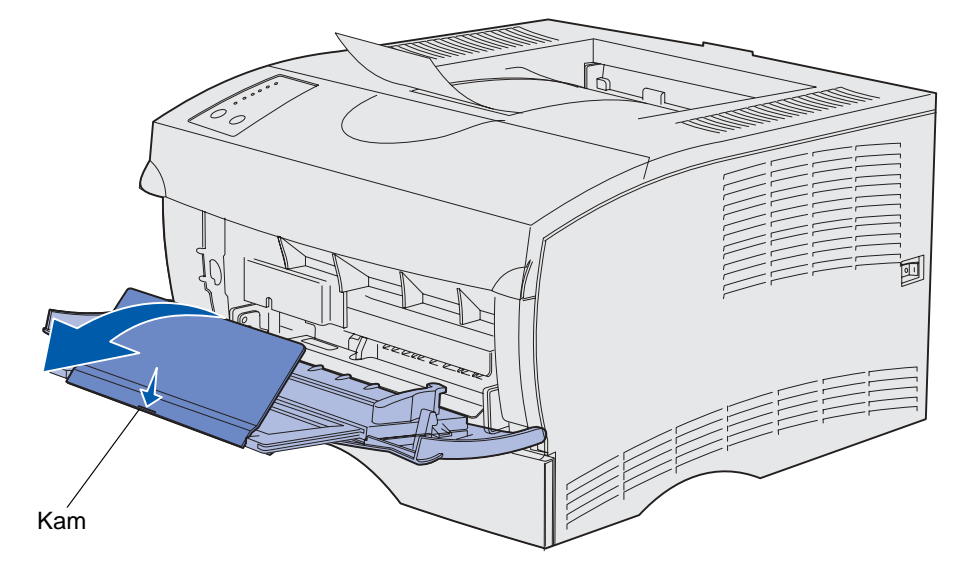

**5** För ned förlängningen försiktigt så att universalarkmataren fälls ut helt och hållet.

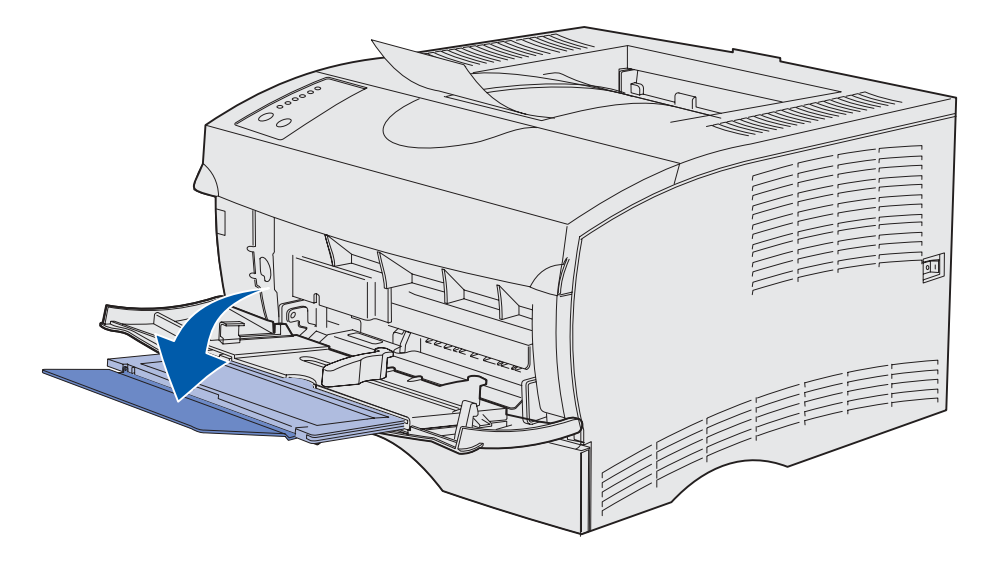

# **Fylla på universalarkmataren**

I **[Källor och specifikationer för utskriftsmaterial](#page-19-0)** finns information om vilka storlekar och typer av utskriftsmaterial som du kan använda i universalarkmataren.

**1** Skjut sidostödet så långt det går åt höger.

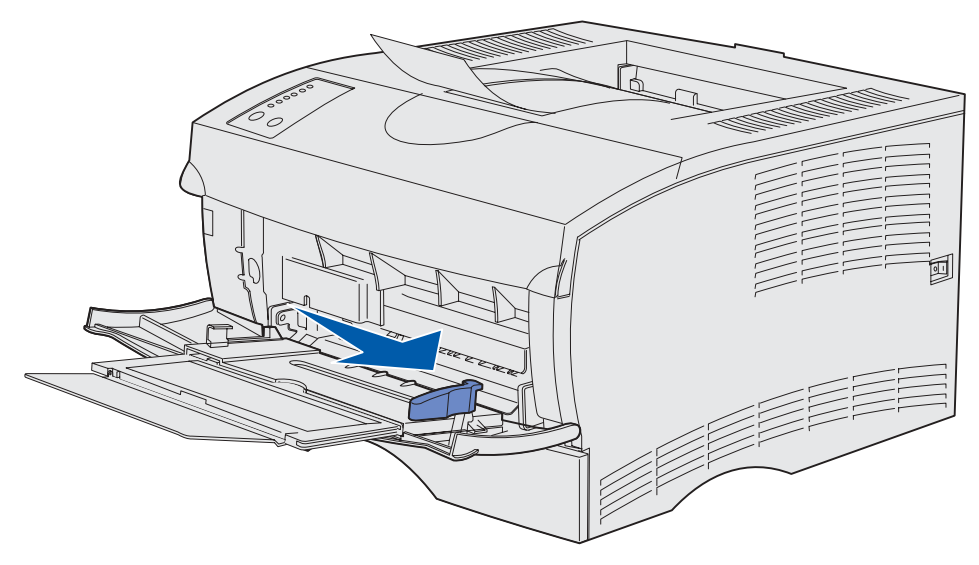

- **2** Förbereda utskriftsmaterial för påfyllning.
	- **Obs:** Fyll inte på universalarkmataren med utskriftsmaterial med olika storlek och typ samtidigt. Om du gör det kan papperskvadd uppstå.
- **•** Böj pappersbunten fram och tillbaka och lufta den sedan. Undvik att vika eller skrynkla utskriftsmaterialet. Jämna till kanterna mot ett plant underlag.

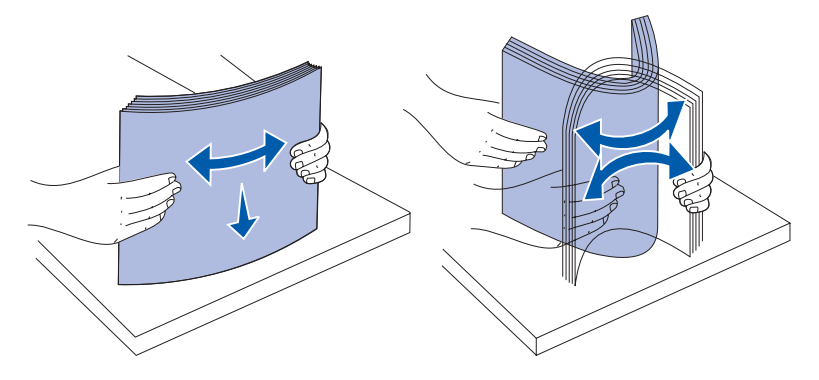

**•** Håll OH-filmer i kanterna och lufta dem så att inmatningsfel inte uppstår.

**Obs:** Undvik att vidröra OH-filmens utskriftssida. Var noga med att inte repa den.

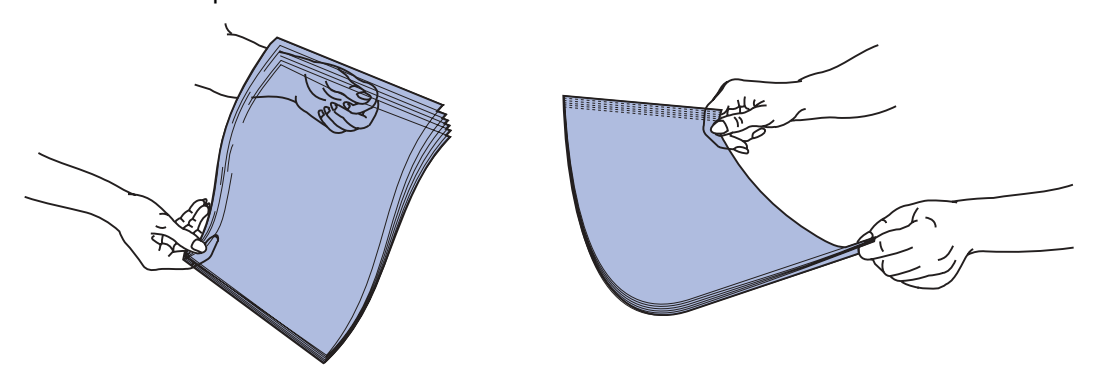

**•** Lufta kuvert så att de inte fastnar i varandra. Vik eller skrynkla inte kuverten. Rätta till kanterna mot en jämn yta

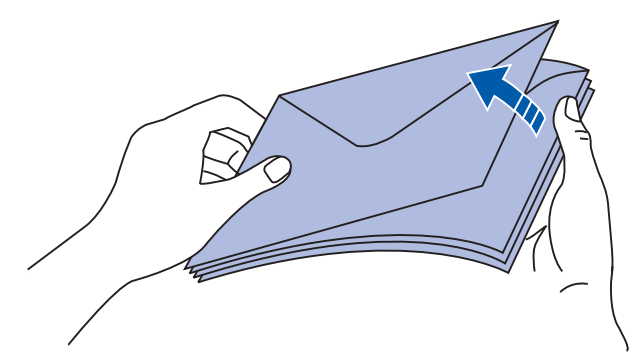

**3** Leta rätt på bunthöjdsavgränsaren. Överskrid inte den maximala bunthöjden genom att tvinga in utskriftsmaterial under bunthöjdsavgränsaren. Den maximala bunthöjden för utskriftsmaterial är 10 mm. Lägger du i för mycket papper i universalarkmataren kan papper fastna.

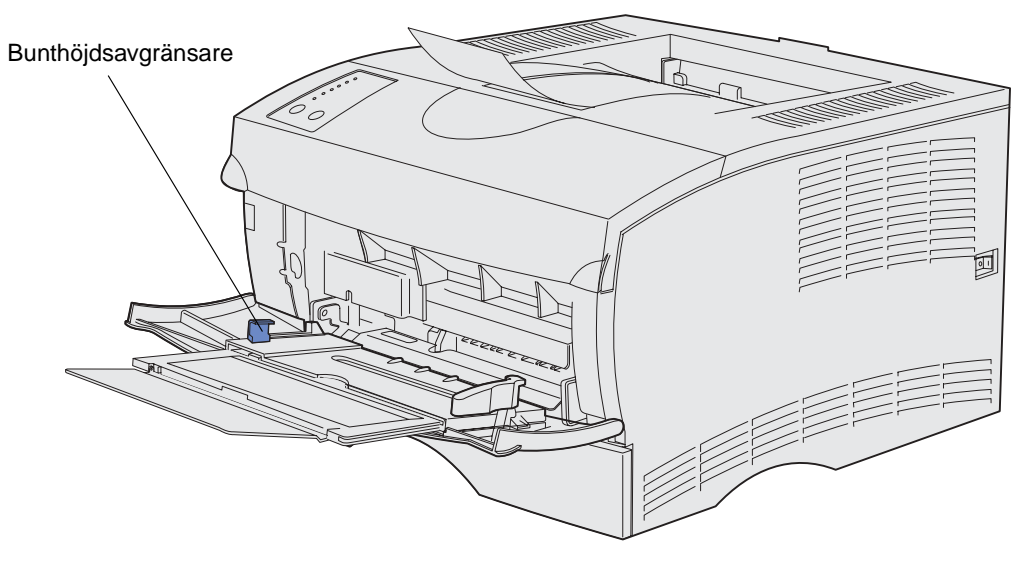

- **4** Fylla på utskriftsmaterial
- **•** Fyll på papper, tjockt papper och etiketter med den rekommenderade utskriftssidan vänd uppåt och den övre kanten först.

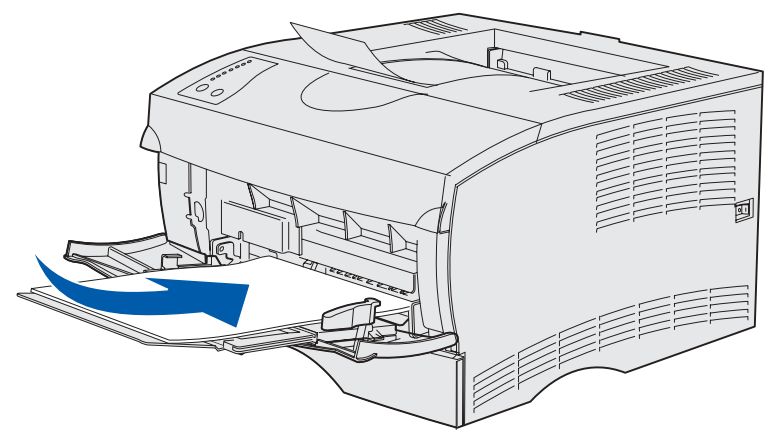

**•** Fyll på papper med brevhuvud med logotypen vänd uppåt och så att den övre kanten förs in i skrivaren först.

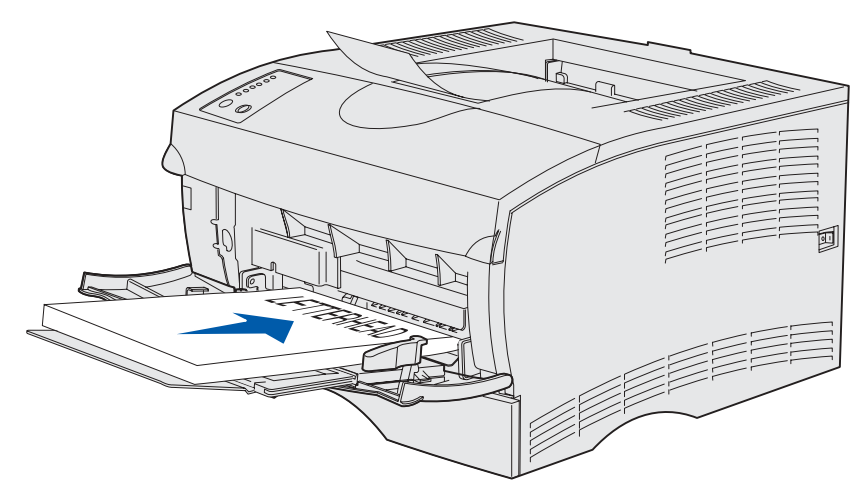

**Obs:** Om du fyller på papper med brevhuvud för dubbelsidig utskrift vänder du logotypen nedåt och bort från skrivaren.

**•** Fyll på OH-film med den rekommenderade utskriftssidan vänd uppåt och den övre kanten

**VARNING:** Använd aldrig kuvert med knäppen, snören, fönster, foder eller självhäftande klister. Sådana kuvert kan skada skrivaren allvarligt.

- **•** Fyll på kuvert med förslutningssidan nedåt och så att den sida där frimärket fästs förs in sist.
	- **Obs:** För bästa resultat bör kuvert med täckremsa matas ut till det bakre utmatningsfacket. Öppna det bakre utmatningsfacket när du skriver ut på sådana kuvert.

Placera inte kuvert försedda med frimärken i universalarkmataren. Frimärke och adress visas bara som vägledning för hur kuvert ska placeras.

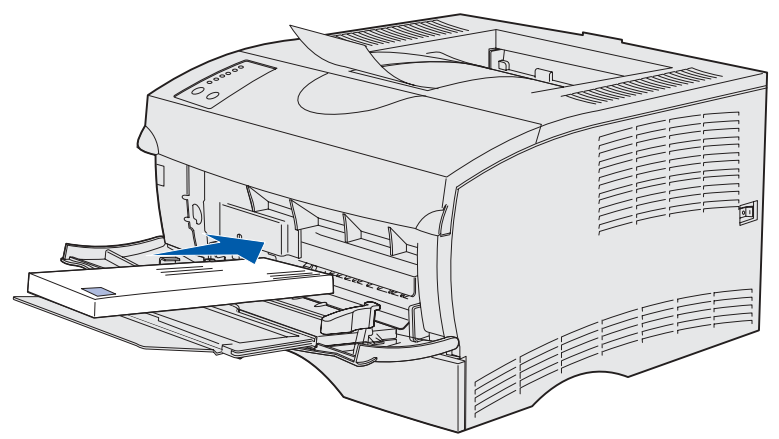

först.

**5** Skjut in utskriftsmaterialet i universalarkmatarens öppning så långt det går utan att det skadas.

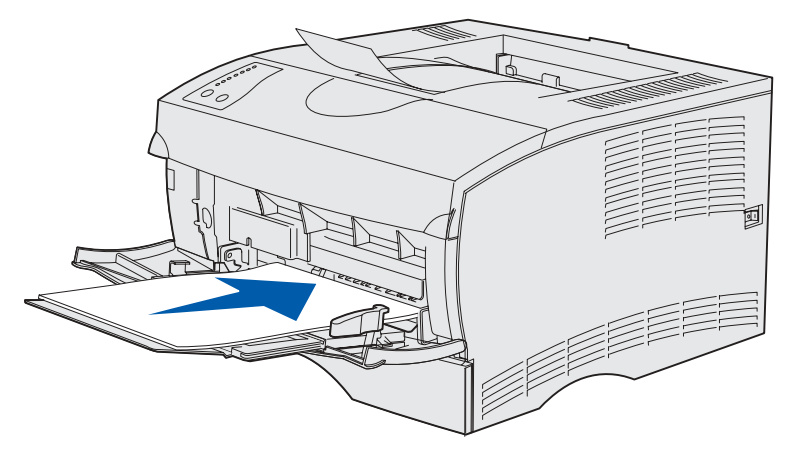

**6** Skjut sidostödet åt vänster tills det lätt vidrör buntens kant.

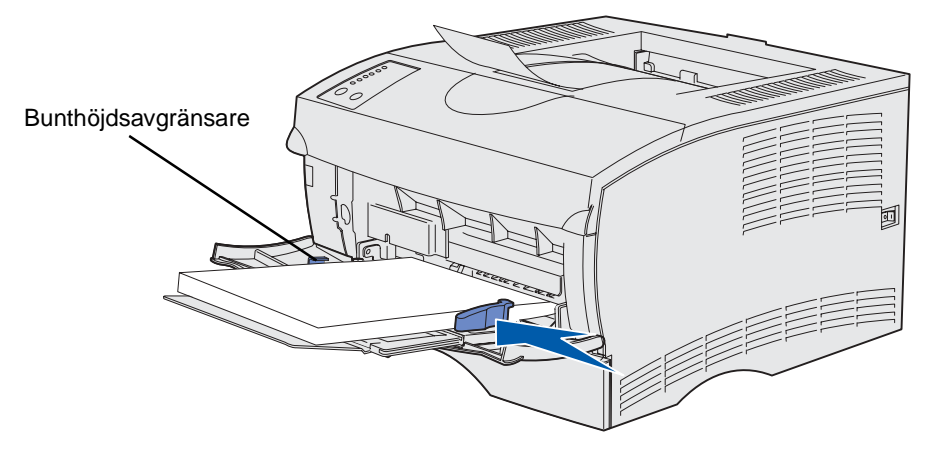

Se till att utskriftsmaterialet inte kläms i universalarkmataren så att det böjs eller skrynklas.

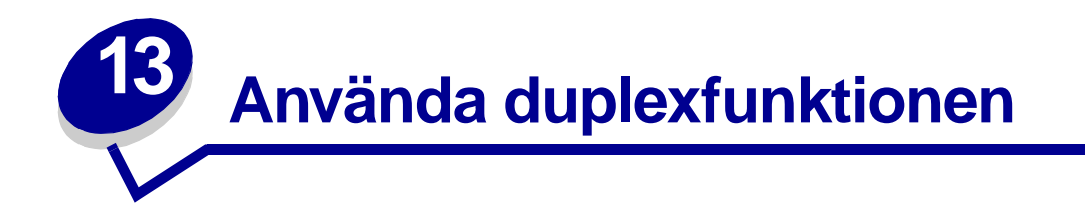

Med duplexutskrift (eller *dubbelsidig utskrift*) kan du skriva ut på ett pappersarks båda sidor. Information om vilka pappersstorlekar som lämpar sig för duplexutskrift finns i **[Specifikationer för duplexenhet](#page-19-2)**.

**Obs:** Skriv endast ut dubbelsidigt på papper med en vikt på 60 – 90 g/m2.

Välj Duplex i skrivarens drivrutin om du vill skriva ut enskilda jobb dubbelsidigt eller i skrivarens inställningsprogram Local Printer Setup Utility om du vill skriva ut alla jobb dubbelsidigt. Mer informations finns i **[Använda Local Printer Setup Utility](#page-133-0)**.

**VARNING:** När ett dubbelsidigt jobb skrivs ut matas arket ut delvis till standardutmatningsfacket och dras sedan in igen. Rör inte arket medan det är delvis utmatat. Om du gör det kan skrivaren skadas eller papperskvadd uppstå. Avlägsna sidor först efter att de är helt utmatade ur skrivaren till ett fack.

Mer information om fack finns i **[Använda utmatningsfacken](#page-59-0)**.

### **Duplexutskrift på papper med brevhuvud**

När du skriver ut dubbelsidigt på papper med brevhuvud från universalarkmataren ska du placera papperet med logotypen vänd nedåt och bort från skrivaren.

När du skriver ut dubbelsidigt på papper med brevhuvud från magasinen placerar du papperet med logotypen vänd uppåt och mot skrivaren.

## **Använda dubbelsidig bindning**

När du väljer utskrift med dubbelsidig bindning i skrivarens drivrutin eller i sorteringsinställningarna i skrivarens inställningsprogram Local Printer Setup Utility måste du välja om bindning ska ske längs lång- eller kortsidan. Syftet med inställningarna för dubbelsidig

bindning är att ange hur dubbelsidiga sidor ska bindas, samt utskriftens orientering på arkets baksida (jämna sidor) i förhållande till framsidan (udda sidor).

De två värdena för dubbelsidig bindning är:

### **Långsida\***

Asterisken (\*) indikerar att det är standardinställningen

Anger bindning längs långsidan (vänster kant för stående riktning och överkant för liggande riktning). På följande bild visas bindning längs långsidan för stående och liggande sidor:

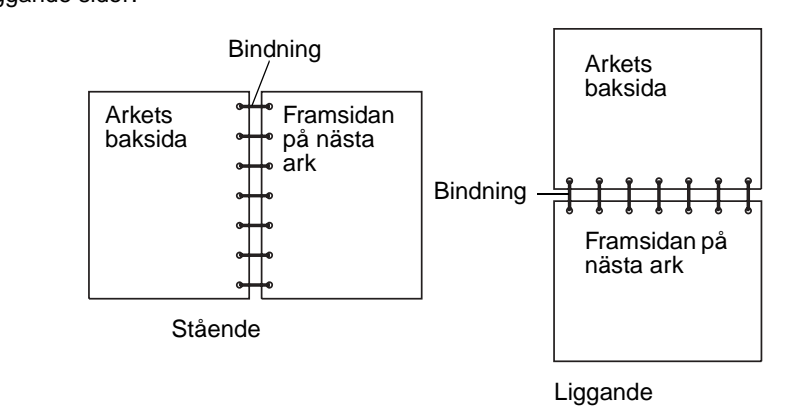

**Kortsida** Anger bindning längs kortsidan (överkant för stående riktning och vänster kant för liggande riktning). På följande bild visas bindning längs kortsidan för stående och liggande sidor:

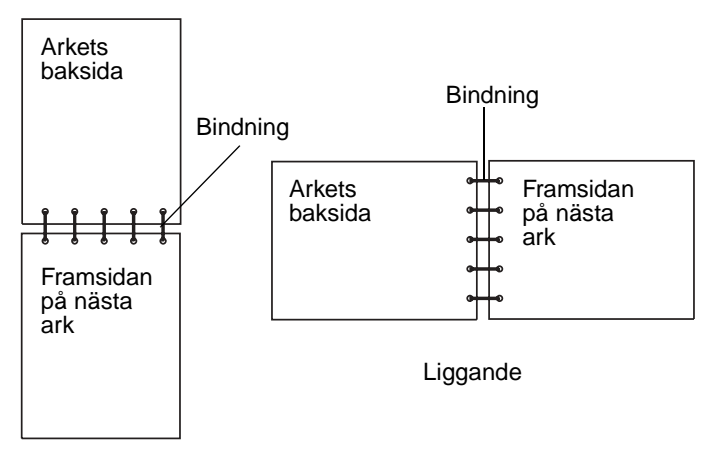

Stående

<span id="page-59-0"></span>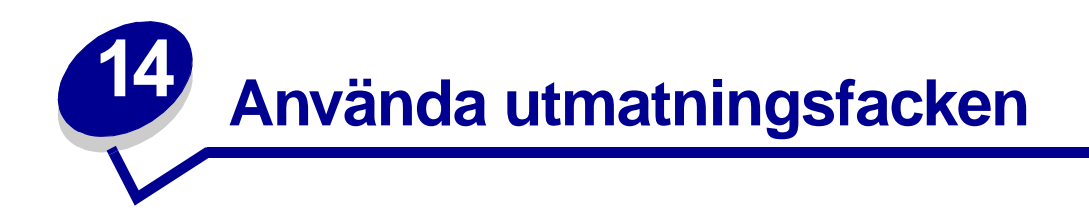

## **Använda standardutmatningsfacket**

Standardutmatningsfacket rymmer 250 ark utskriftsmaterial. Skrivaren skickar automatiskt utskriftsjobb till standardutmatningsfacket. Utskriftsjobb sorteras med framsidan nedåt i det här facket.

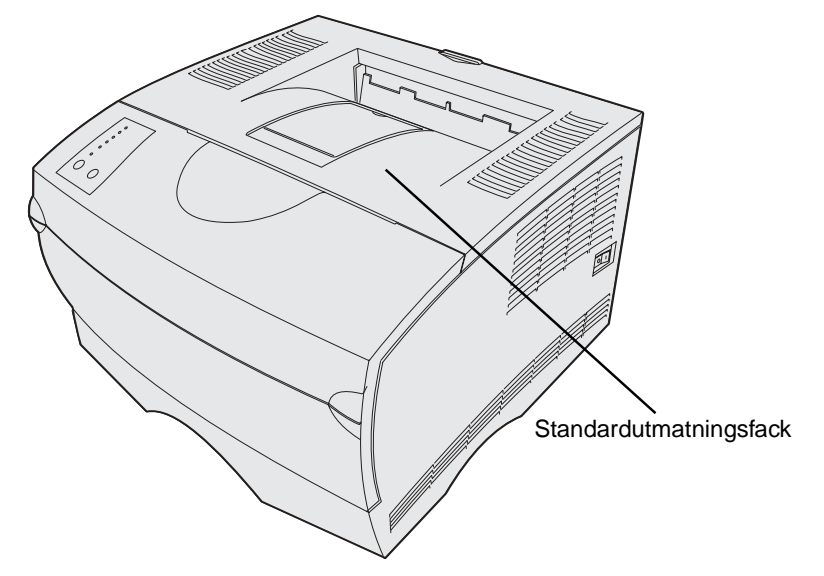

### **Höja pappersstödet**

Pappersstödet håller utskrivna jobb i en vinkel så att de inte ska glida ut ur facket. Dra pappersstödet framåt när du vill höja det.

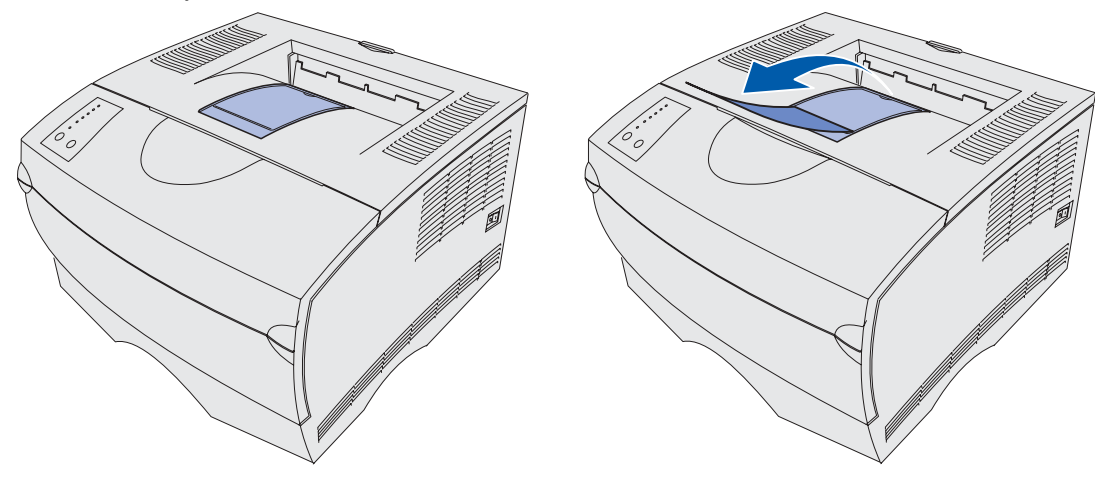

### **Använda det bakre utmatningsfacket**

Skrivaren skickar automatiskt utskriftsjobb till det bakre utmatningsfacket när du öppnar det. I det bakre utmatningsfacket sorteras utskriftsjobben omvänt (sidor 4, 3, 2, 1) med framsidan uppåt. Det bakre utmatningsfacket rymmer 20 pappersark.

Det kan vara praktiskt att använda det bakre utmatningsfacket när du skriver ut på utskriftsmaterial med avvikande storlek eller typ, t ex papper, OH-film, vykort, anteckningsblad och kuvert.

- **•** För etiketter och OH-film kan utskriftsresultatet bli bättre om du använder det bakre utmatningsfacket.
- **•** Kuvert kan böjas om de inte skickas till det bakre utmatningsfacket.
- **•** Tjockt papper måste alltid skickas till det bakre utmatningsfacket.

Utskriftsmaterial som är 165,1 mm (6,5 tum) eller kortare måste skickas till det bakre utmatningsfacket.

**Obs:** Utskriftsmaterial med formatet US Legal som skickas till det bakre utmatningsfacket buntas felaktigt när det ansamlas för många sidor. Du måste avlägsna utskriftsmaterial ofta från det här facket.

Så här använder du det bakre utmatningsfacket:

Ta tag i tappen i fördjupningen på det bakre utmatningsfacket.

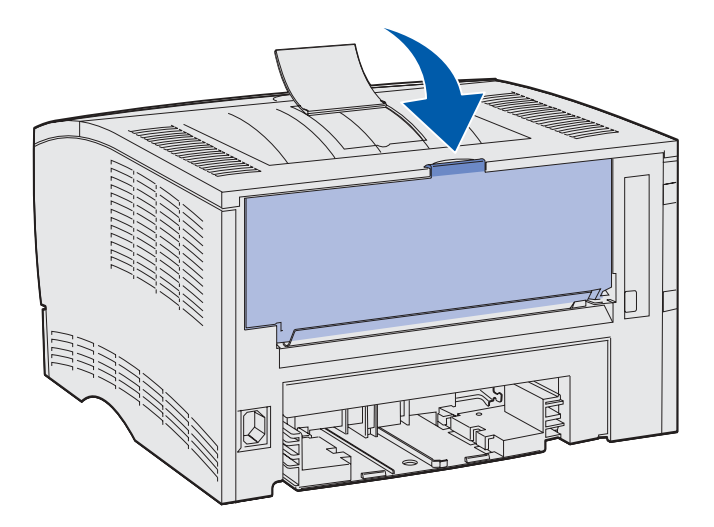

Dra luckan nedåt.

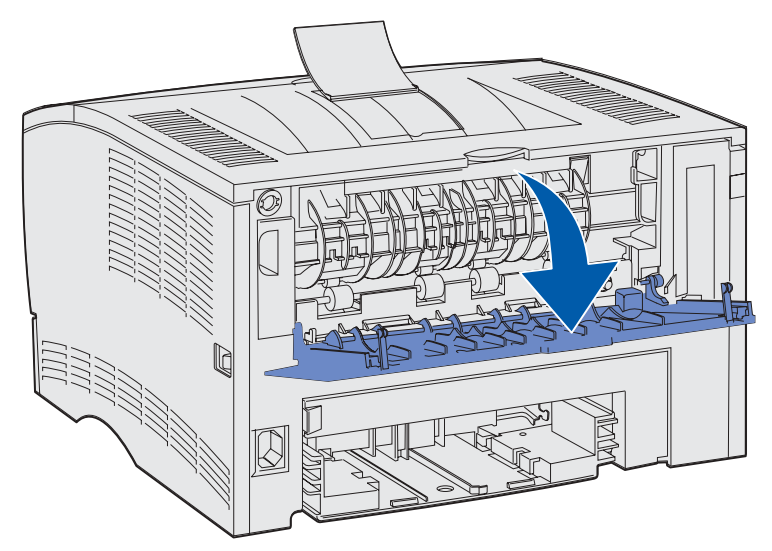

Dra pappersstödets förlängning rakt ut med hjälp av tappen.

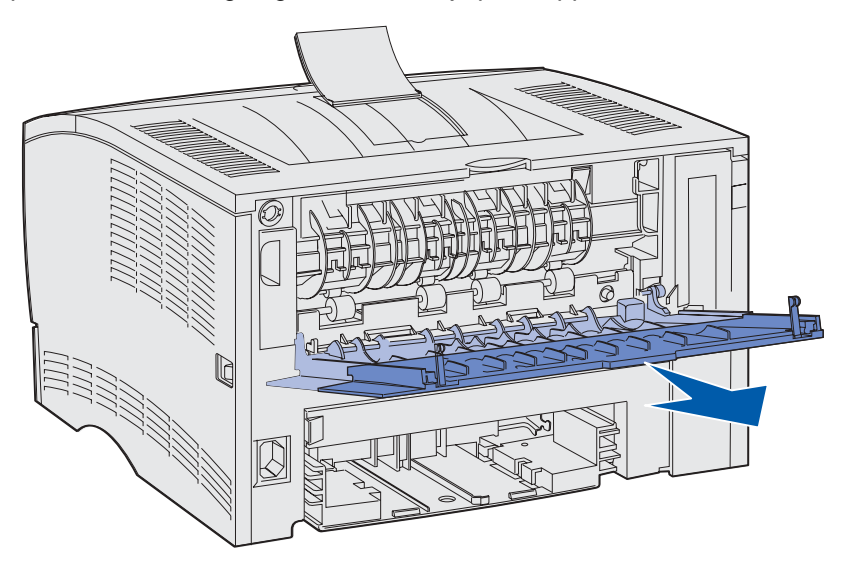

Stäng det bakre utmatningsfackets lucka när du inte ska använda det.

**Obs:** Se till att luckan stängs ordentligt på båda sidor så att inte papperskvadd uppstår.

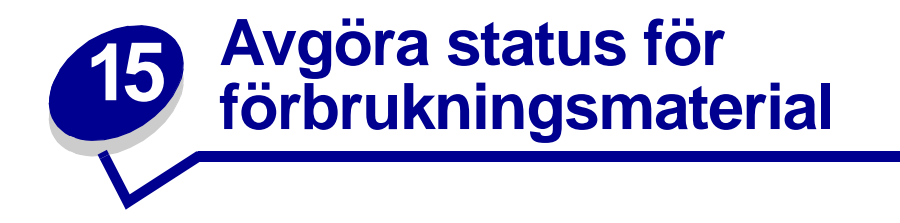

Med hjälp av lampsekvenserna på skrivarens manöverpanel kan du informera dig om förbrukningsenheternas status.

Om skrivkassetten snart är slut visas en av följande lampsekvenser:

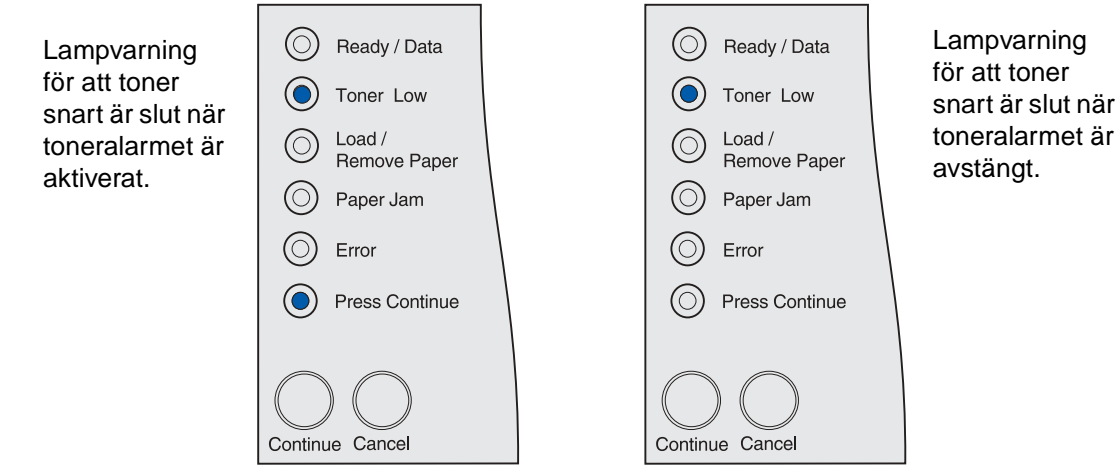

När ett av dessa meddelanden visas kan du fortsätta skriva ut ytterligare ett par hundra sidor. Mer information finns i **[Beställa förbrukningsmaterial](#page-67-0)**.

Om magasin 1 eller 2 är tomt visas följande lampsekvens:

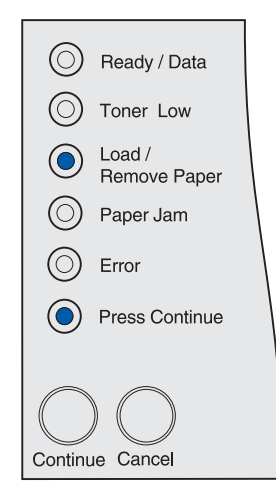

Om universalarkmataren är tom visas följande lampsekvens:

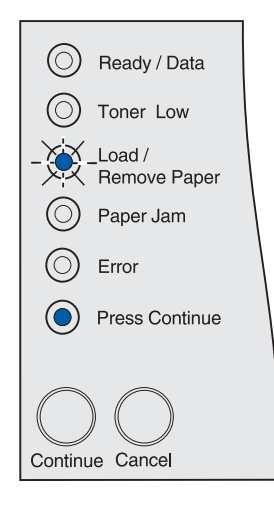

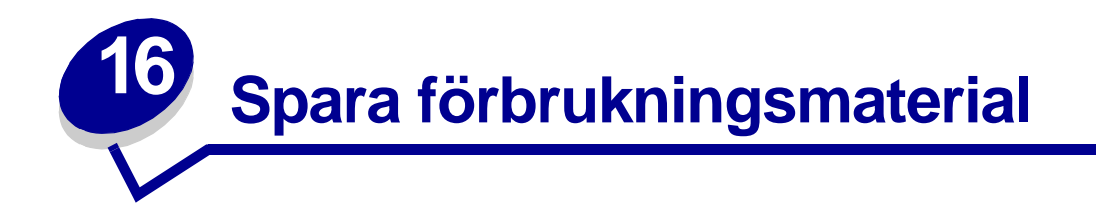

Sparsamhet med förbrukningsmaterial ger lägre utskriftskostnader.

- **•** När du skriver ut utkast kan du spara toner genom att ändra inställningen för tonersvärta till ett lägre värde än 8 i skrivarens inställningsprogram eller i skrivarens drivrutin. Mer information finns i **[Använda Local Printer Setup Utility](#page-133-0)**.
- **•** Minska pappersförbrukningen genom att använda funktionen för dubbelsidig utskrift så att du skriver ut på papperets båda sidor. Ställ in skrivaren på Duplex i skrivardrivrutinen för enskilda utskriftsjobb eller i skrivarens inställningsprogram för alla utskriftsjobb.

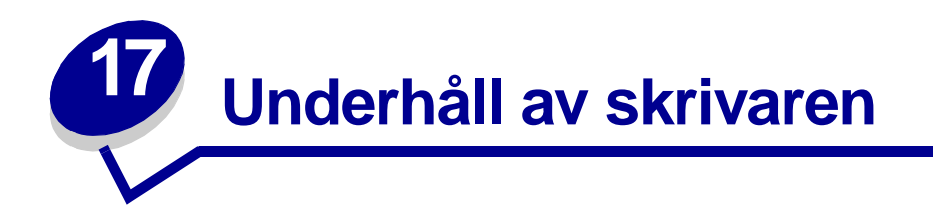

Med jämna mellanrum måste du byta ut skrivkassetten och rengöra skrivaren för att upprätthålla en hög utskriftskvalitet. Se **[Byta skrivkassett](#page-69-0)** och **[Rengöra skrivaren](#page-71-0)** för mer information.

Om flera personer använder skrivaren kan det vara praktiskt att utse någon som ansvarig för konfigurering och underhåll av den. Låt den personen ta hand om utskriftsproblem och underhållsåtgärder.

Bor du i Sverige kan du ringa Lexmark på 08-5225 79 00 och få information om auktoriserade återförsäljare av Lexmark-förbrukningsenheter nära dig. I andra länder eller områden kan du besöka Lexmarks webbplats på www.lexmark.com eller kontakta skrivarens inköpsställe.

<span id="page-67-0"></span>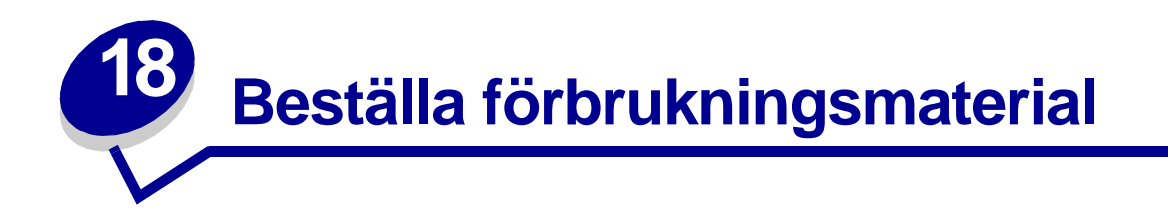

Om du vill beställa förbrukningsmaterial i USA eller Kanada kan du ringa Lexmark på 1-800-539-6275 och få information om auktoriserade återförsäljare av Lexmark-förbrukningsenheter nära dig. I andra länder eller områden kan du besöka Lexmarks webbplats på www.lexmark.com eller kontakta skrivarens inköpsställe.

### **Beställa en skrivkassett**

När lampan **Snart slut på toner** tänds bör du beställa en ny skrivkassett. Du kan skriva ut ytterligare några hundra sidor efter att lampan **Snart slut på toner** har tänts.

Använd det som återstår av tonern genom att ta ut skrivkassetten och skaka den försiktigt fram och tillbaka.

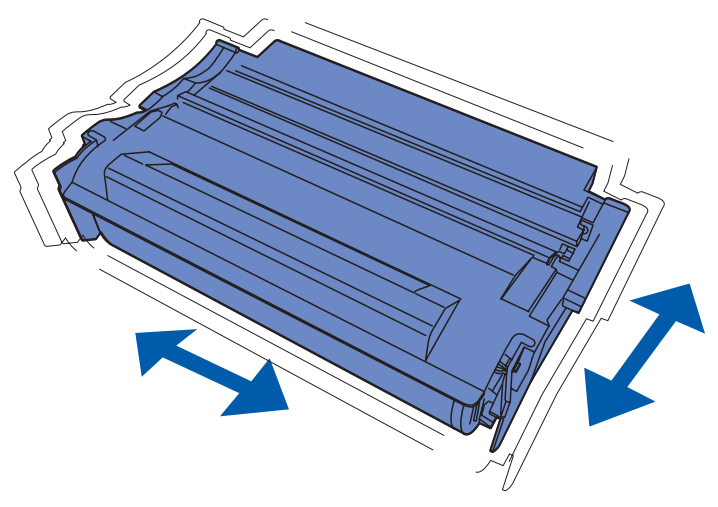

Du behöver ha en ny skrivkassett till hands när den gamla inte längre ger utskrifter som du är nöjd med. Följande skrivkassetter rekommenderas för skrivaren:

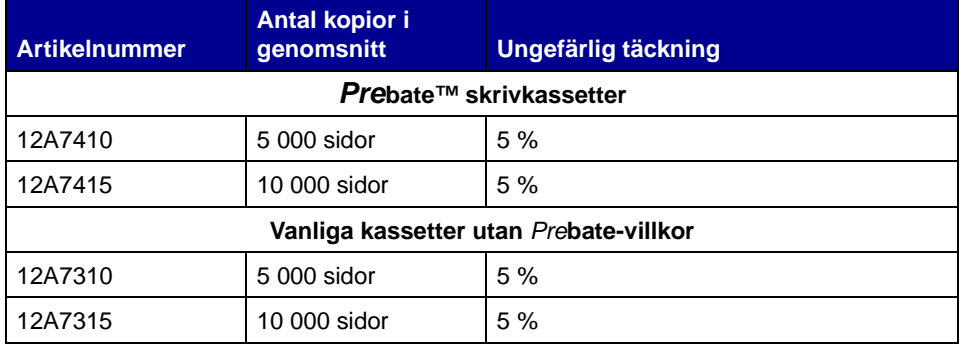

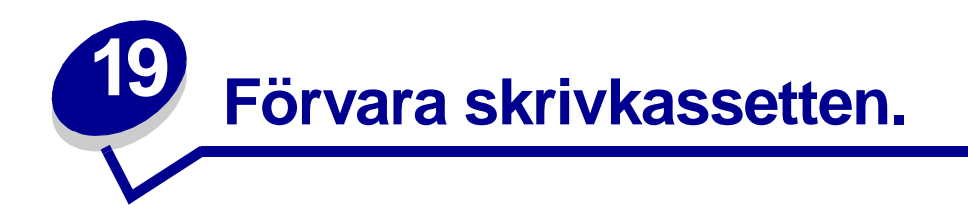

Förvara skrivkassetten i originalförpackningen tills du tänker använda den.

Förvara inte skrivkassetten i:

- **•** Temperaturer högre än 40 °C.
- **•** Lokaler med stora variationer vad gäller fuktighet eller temperatur.
- **•** Direkt solljus.
- **•** Dammiga lokaler.
- **•** Bil under en längre tid.
- **•** Miljöer med frätande gaser.
- **•** Miljöer med saltmättad luft.

<span id="page-69-0"></span>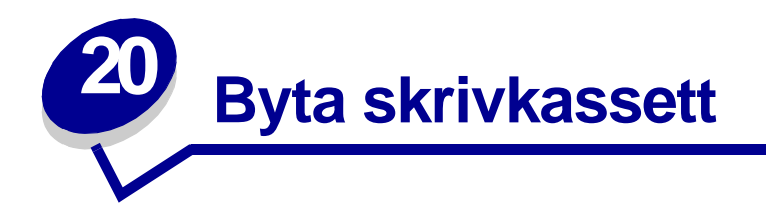

**Obs:** Tillverkaren avråder dig från att använda återfyllda skrivkassetter från tredjepartstillverkare. Om du använder andra skrivkassetter kan vi inte garantera hög utskriftskvalitet och driftsäkerhet. Bästa resultat får du om du använder originaltillbehör.

### **Ta bort den använda skrivkassetten**

- **1** Stäng av skrivaren.
- **2** Öppna den övre främre luckan med hjälp av fingergreppen.

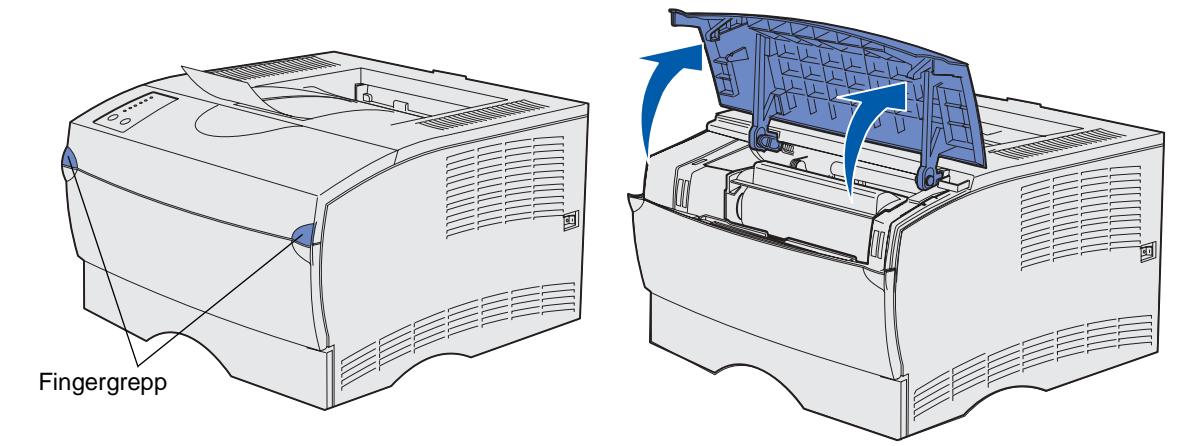

Greppa skrivkassetten i handtaget.

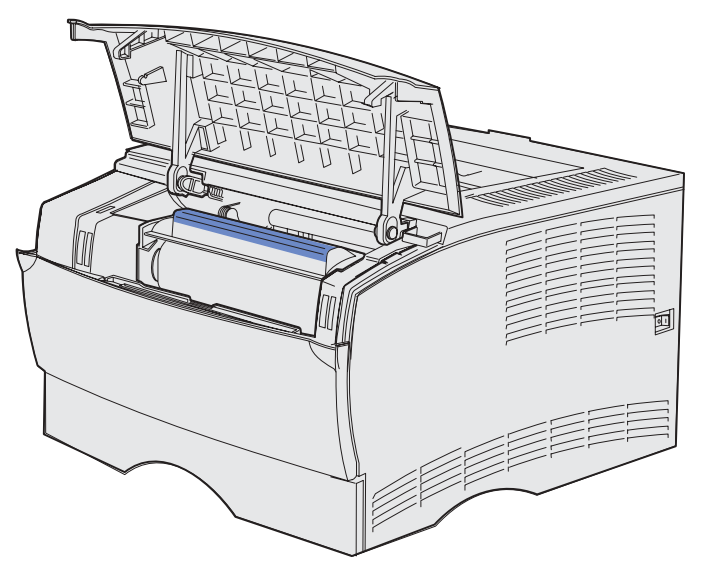

Lyft skrivkassetten uppåt och utåt.

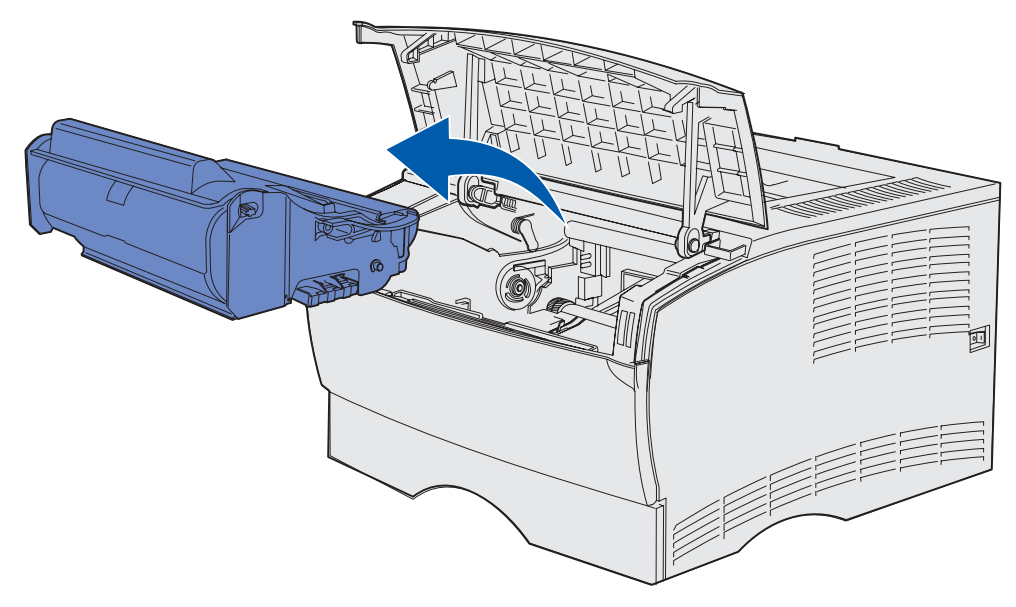

Lägg den åt sidan.

### <span id="page-71-0"></span>**Rengöra skrivaren**

Använd en ren, luddfri tygduk och rengör försiktigt de skuggade ytorna genom att torka i riktning mot skrivarens framsida.

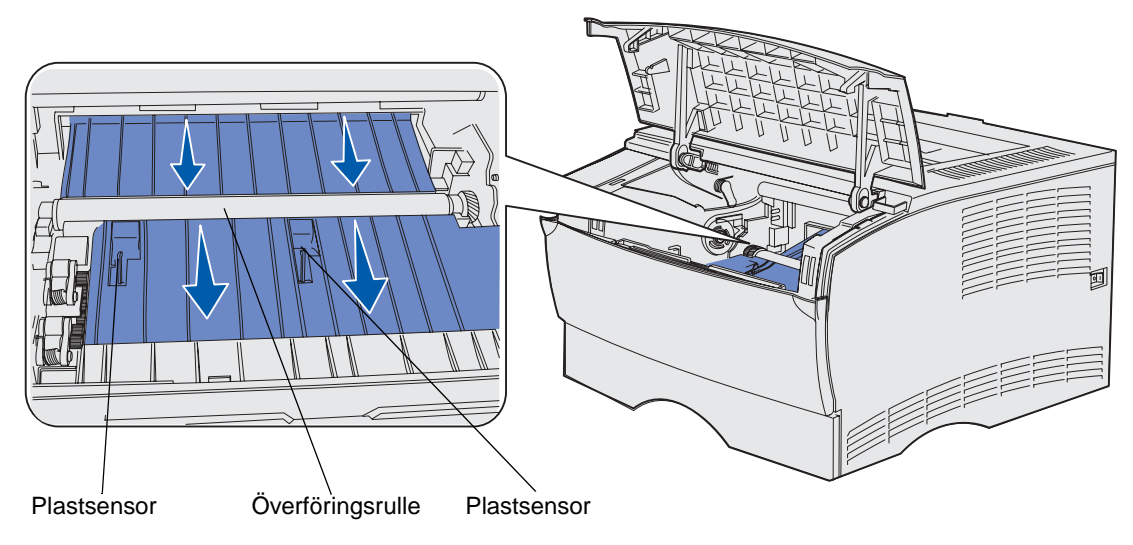

**VARNING:** Vidrör inte överföringsrullen eller plastsensorerna.

### **Installera den nya skrivkassetten**

**1** Packa upp den nya skrivkassetten. Ta bort den röda plastbiten och skumgummit. Spara förpackningen och skumgummit för återlämning av den förbrukade skrivkassetten. Mer information finns i **[steg 6 på sidan 74](#page-73-0)**.

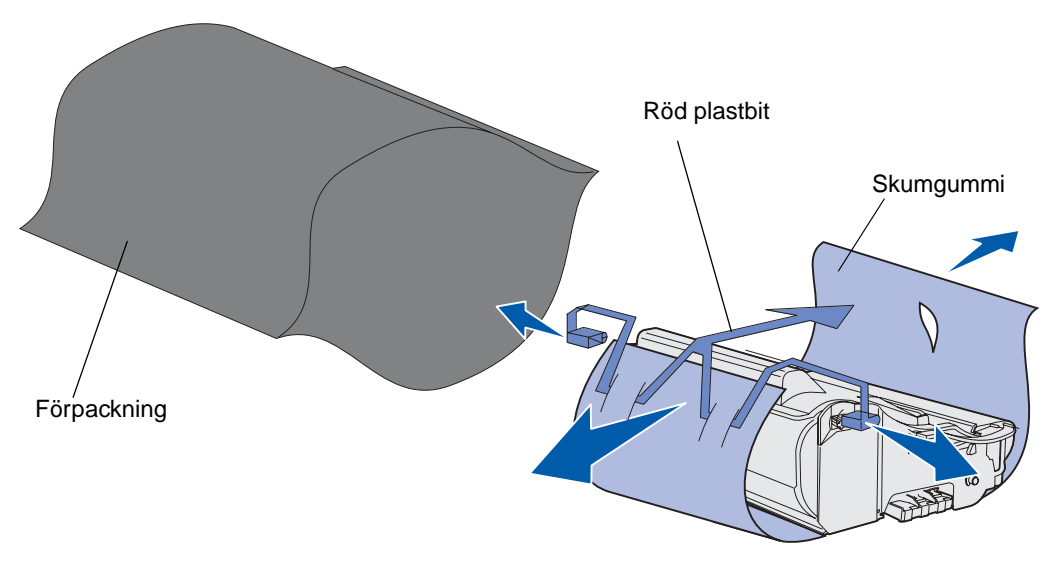

**VARNING:** Rör inte vid fotoenhetens trumma på skrivkassettens undersida.
**2** Håll skrivkassetten i handtaget och skaka den försiktigt i sidled så att tonerpulvret fördelas jämnt.

<span id="page-72-0"></span>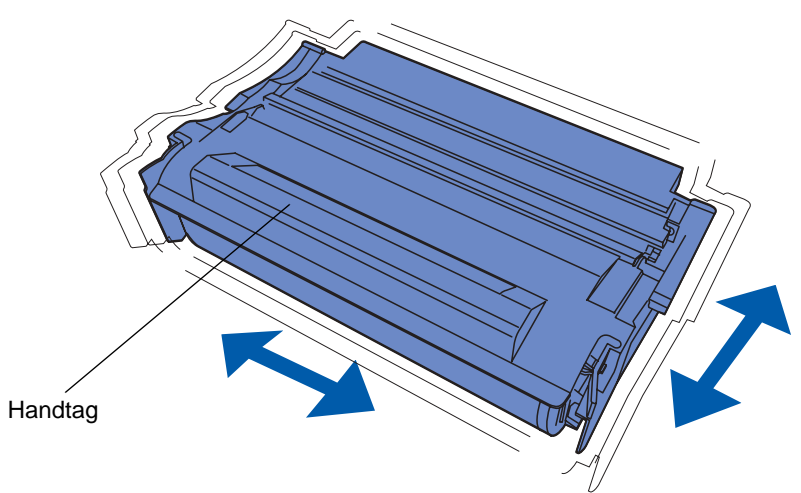

- **3** Håll skrivkassetten i handtaget och sätt in den i skrivaren:
	- **a** Rikta in tapparna på båda sidor om skrivkassetten med skårorna på båda sidor om skrivkassettens vagga.

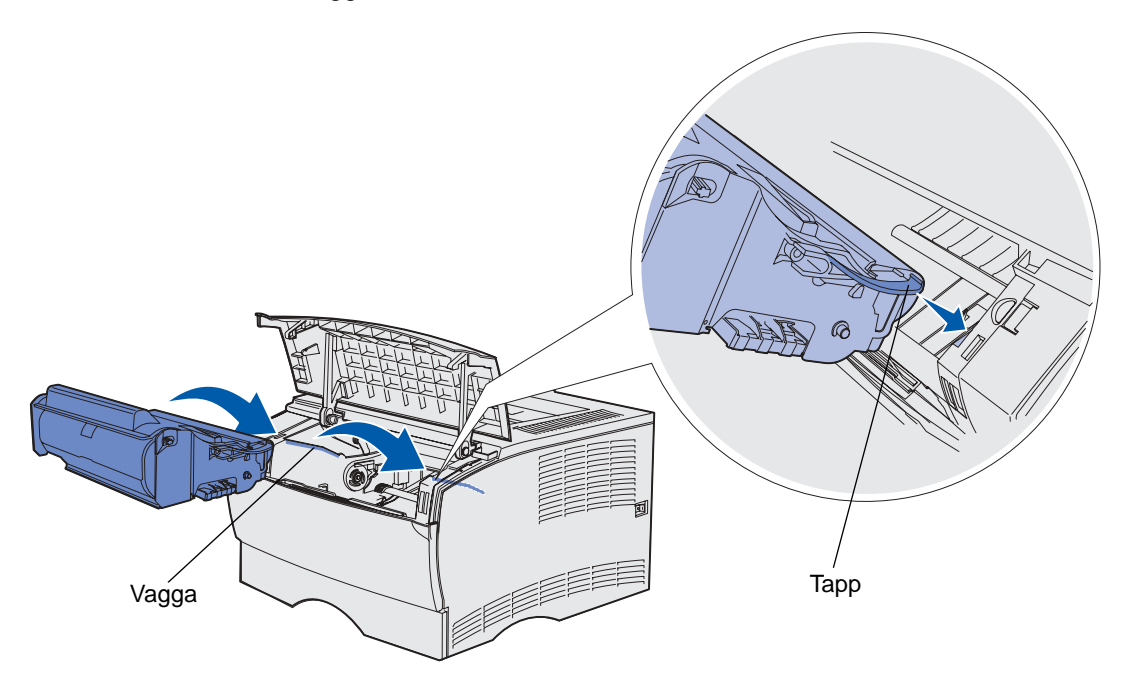

**b** Skjut in skrivkassetten i skrivaren tills den fastnar i läge.

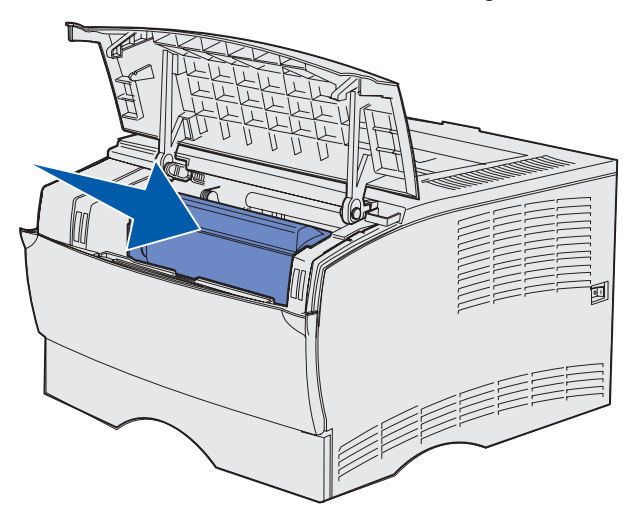

**4** Stäng den övre främre luckan.

Se till att luckan stängs ordentligt på båda sidor, annars fungerar inte skrivaren på rätt sätt.

- **5** Starta skrivaren.
- **6** Följ anvisningarna på den nya skrivkassettens förpackning för hur den förbrukade skrivkassetten ska återvinnas.

När du returnerar en använd skrivkassett ger du ett bidrag till den globala återvinningen utan att det kostar dig något.

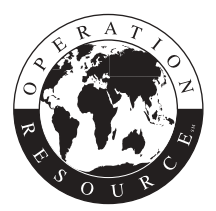

Bäst resultat får du om du använder tillbehör från Lexmark.

<span id="page-74-0"></span>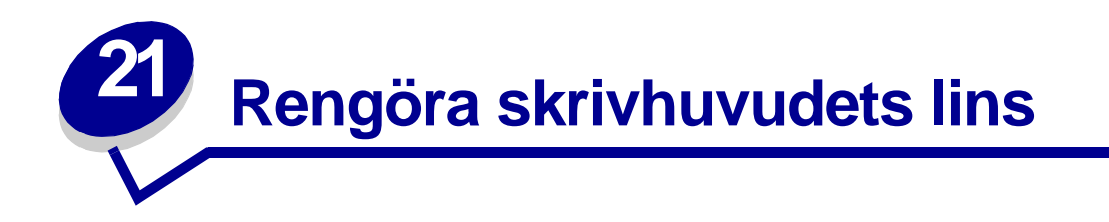

Du kan lösa vissa problem med utskriftskvaliteten genom att rengöra skrivhuvudets lins.

- Stäng av skrivaren.
- Öppna den övre främre luckan och luckan till universalarkmataren.
- Ta bort skrivkassetten. Se **[Byta skrivkassett](#page-69-0)**.
- Leta reda på skrivhuvudets glaslins.
- Torka försiktigt av skrivhuvudets lins med en ren, torr och luddfri tygduk.

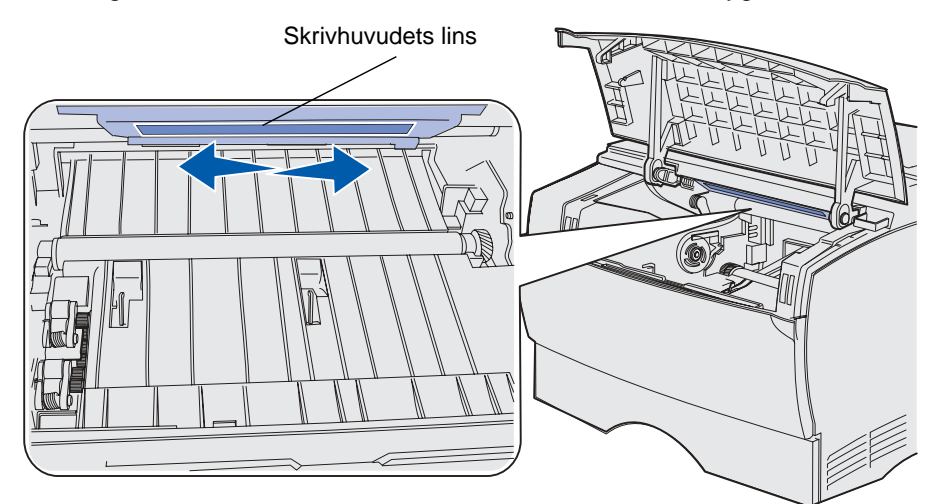

- Sätt tillbaka skrivkassetten.
- Stäng den övre främre luckan och luckan till universalarkmataren.
- Slå på skrivaren.

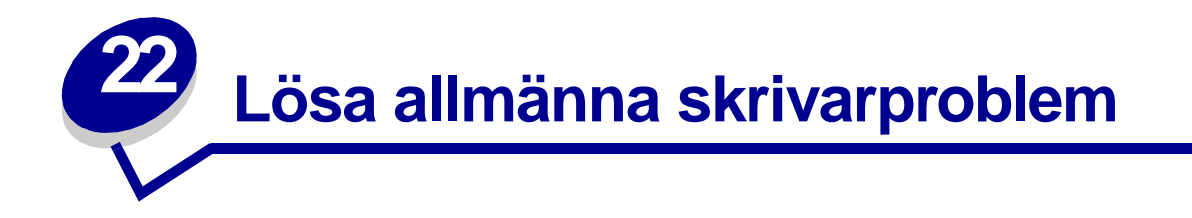

En del skrivarproblem är mycket lätta att åtgärda. När ett problem uppstår bör du vidta följande åtgärder och kontroller:

- **•** Om fellampan blinkar läser du **[Lamporna på manöverpanelen](#page-96-0)**.
- **•** Kontrollera att skrivarens nätkabel sitter i skrivaren och i ett jordat vägguttag.
- **•** Kontrollera att skrivaren är startad.
- **•** Har vägguttaget ström?
- **•** Fungerar annan elektrisk utrustning som är ansluten till vägguttaget?
- **•** Är alla tillval ordentligt installerade?
- **•** Om du har kontrollerat alla punkter ovan och problemet kvarstår stänger du av skrivaren, väntar cirka 10 sekunder och startar den sedan igen. Det löser oftast problemet.

**Obs:** Om ingen av dessa åtgärder löser problemet läser du de övriga avsnitten under **Felsökning**.

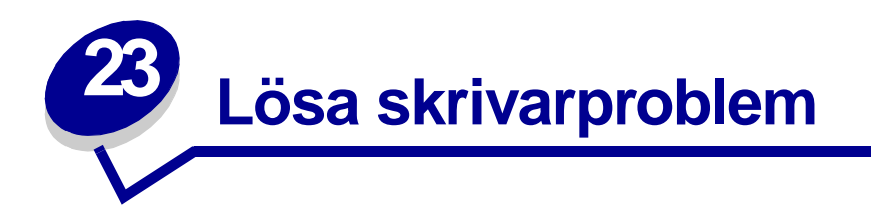

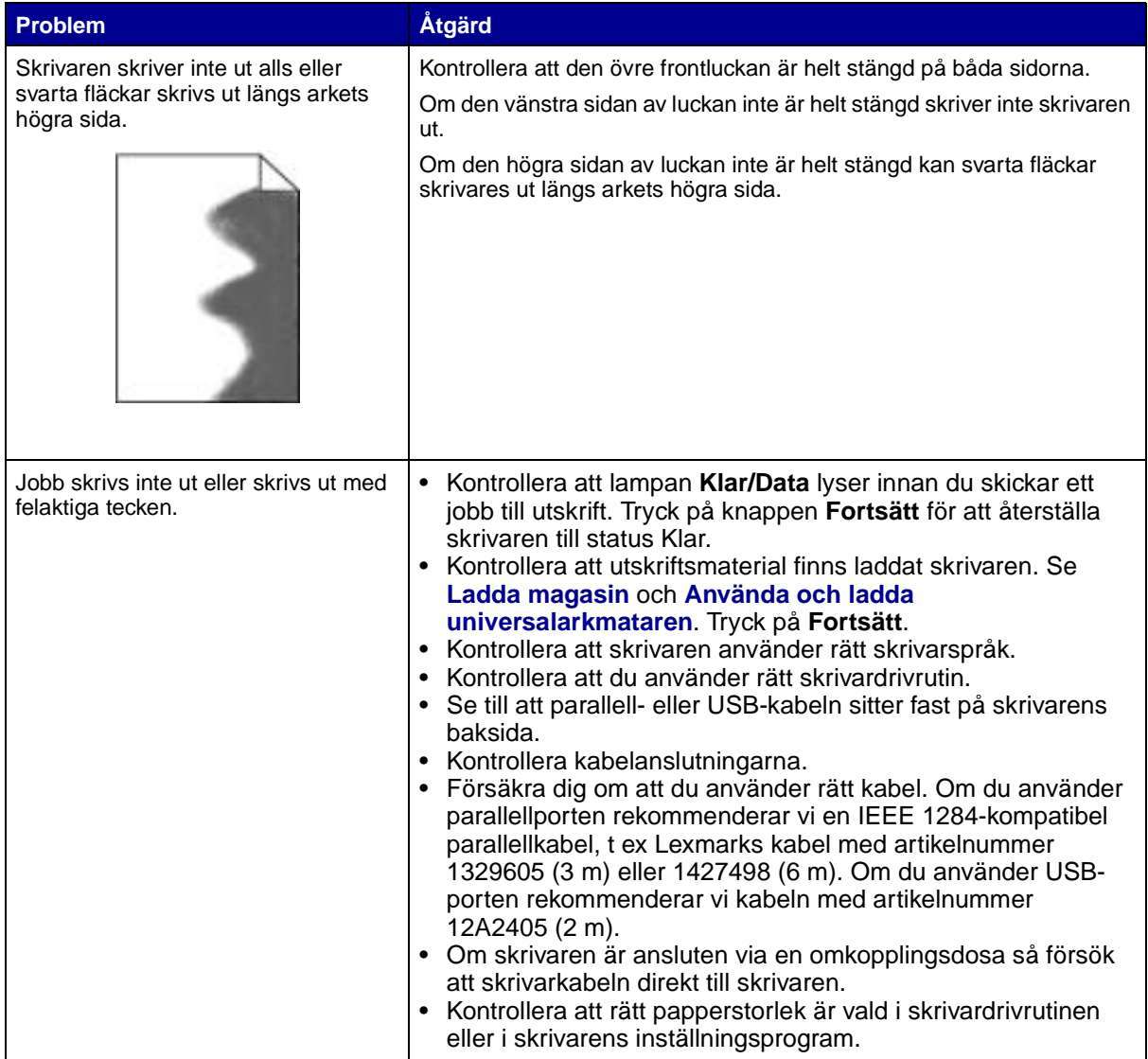

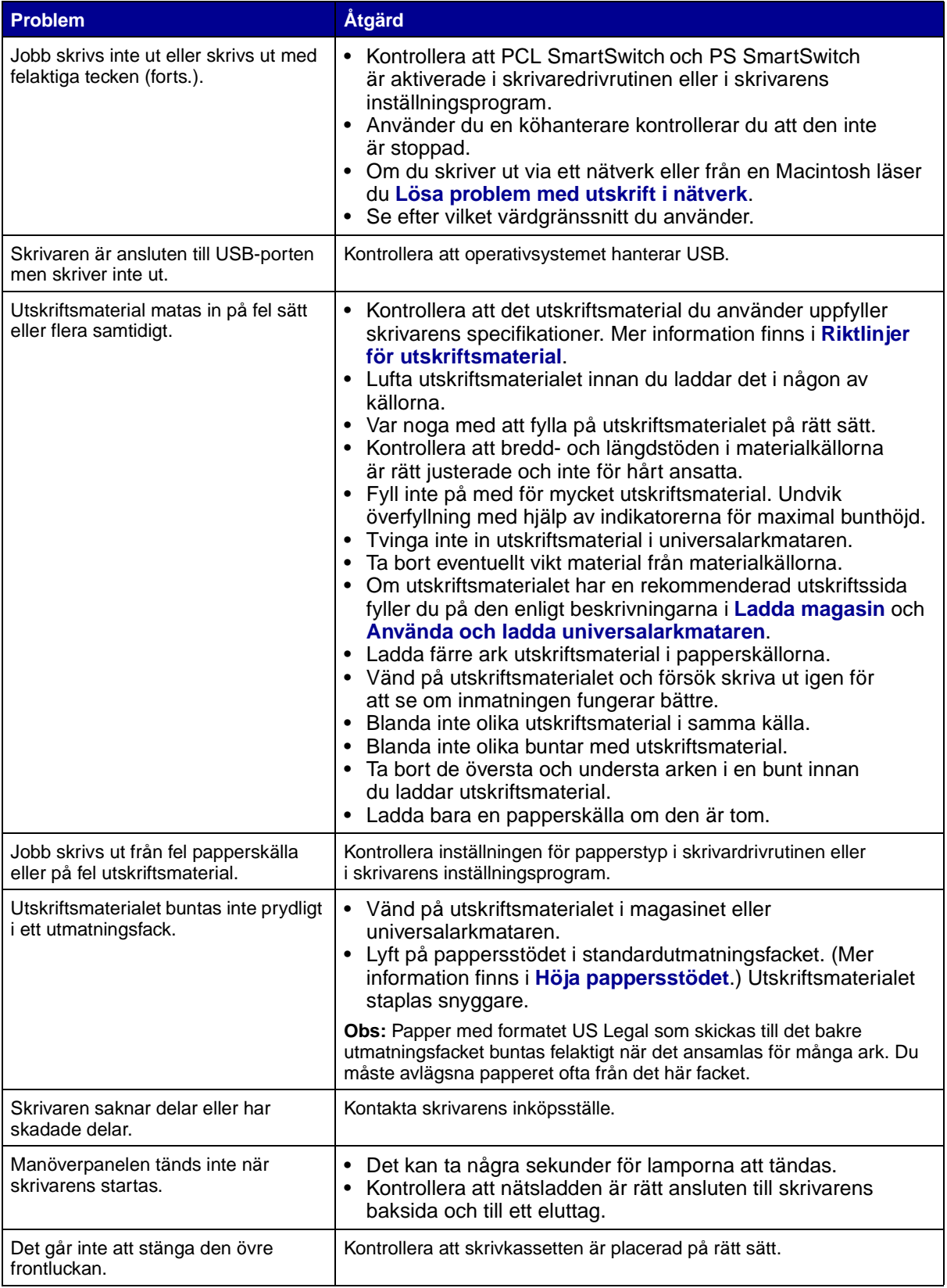

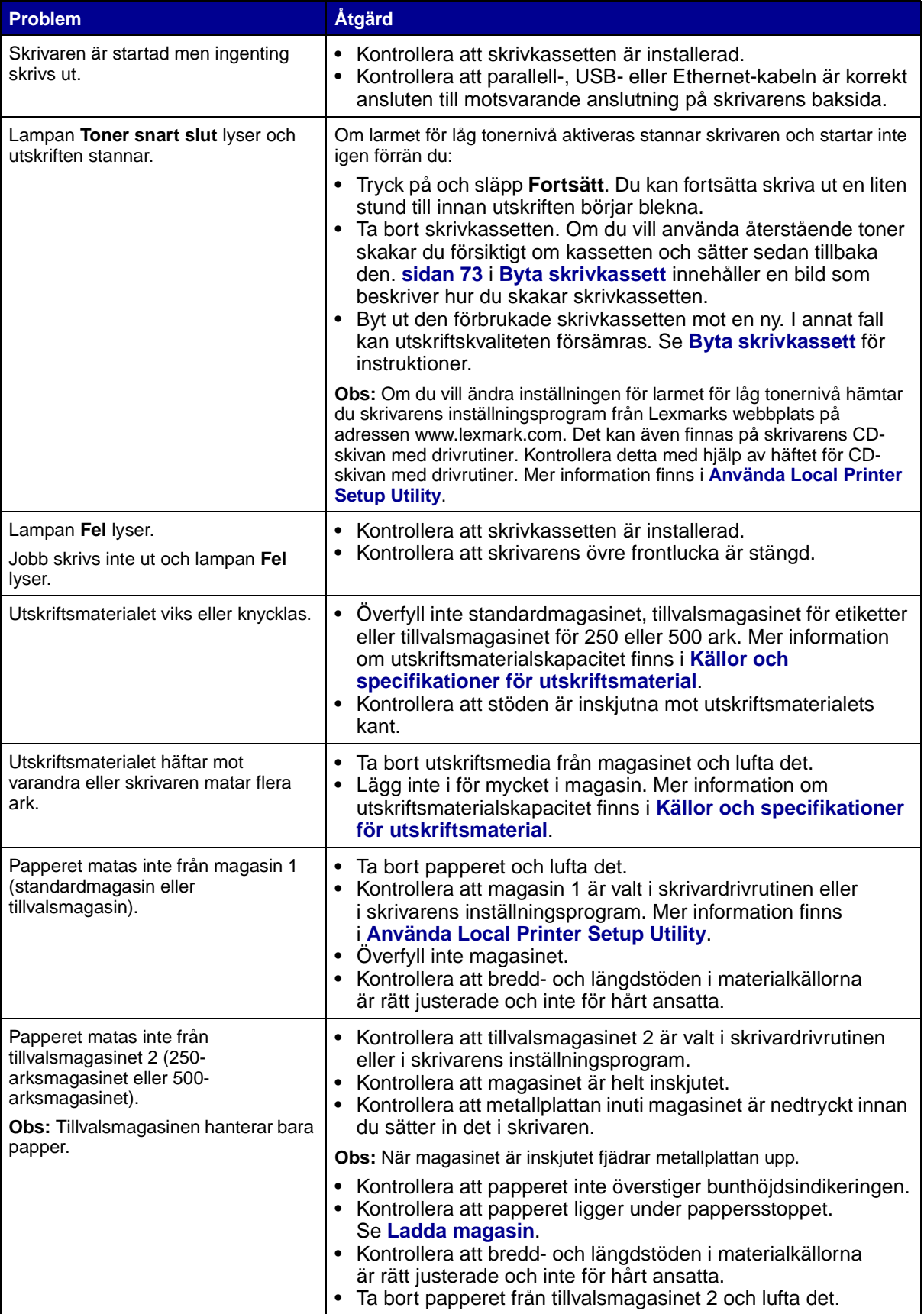

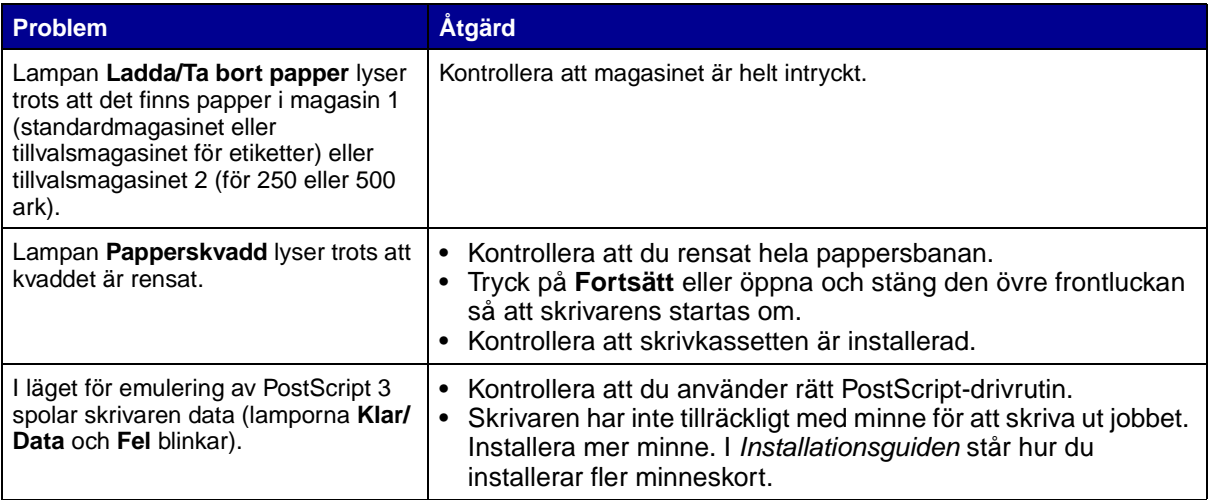

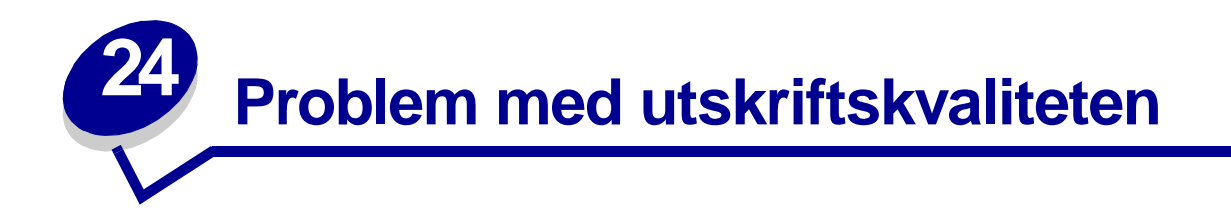

Du kan lösa många problem med utskriftskvaliteten genom att byta ut förbruknings- eller underhållsdelar som tagit slut eller är utslitna.

Information om andra sätt att upptäcka att förbrukningsenheterna behöver bytas ut finns i **[Avgöra status för förbrukningsmaterial](#page-63-0)**.

I följande tabell hittar du lösningar på olika problem med utskriftskvaliteten. Om du inte kan lösa problemet kontaktar du återförsäljaren.

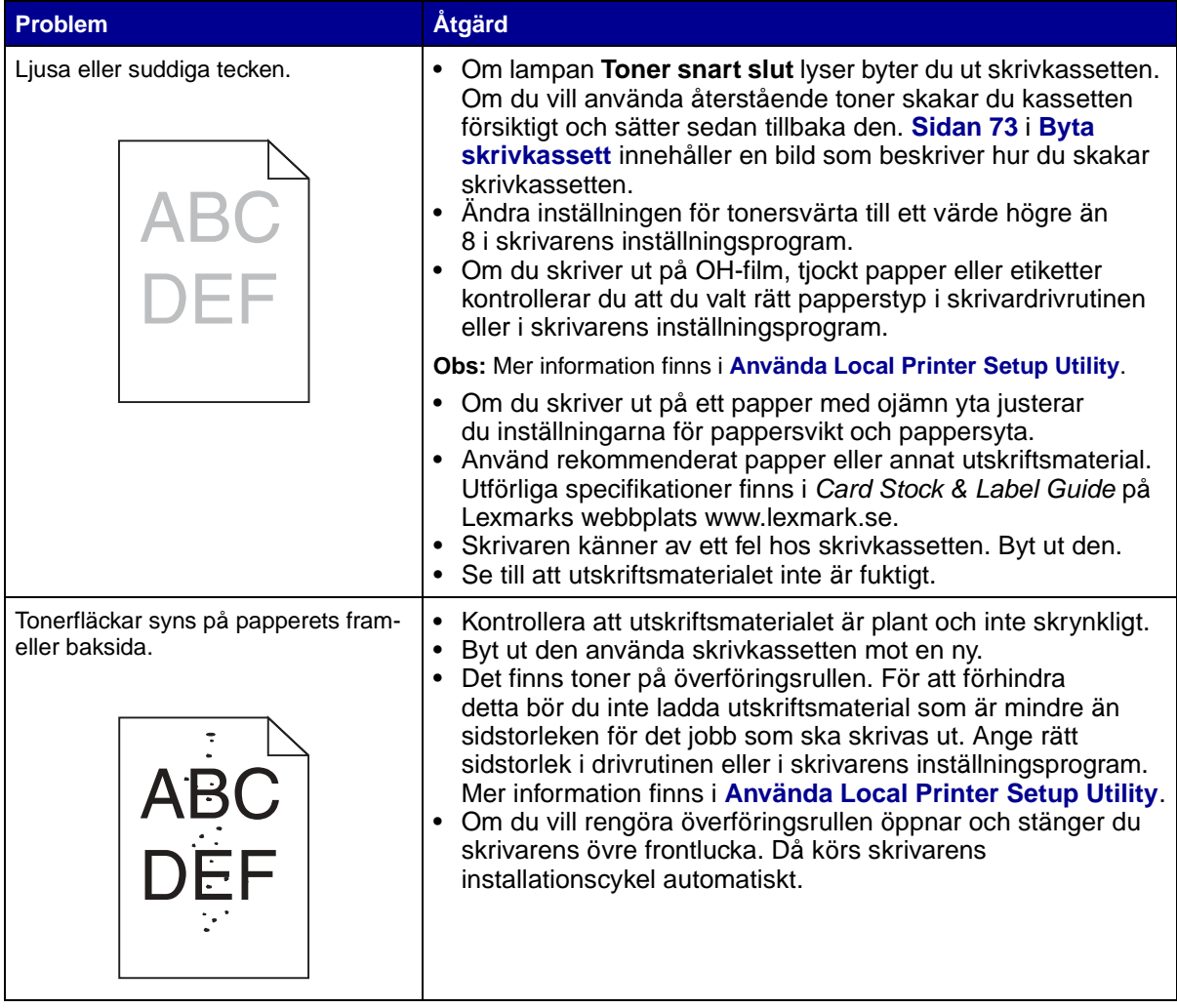

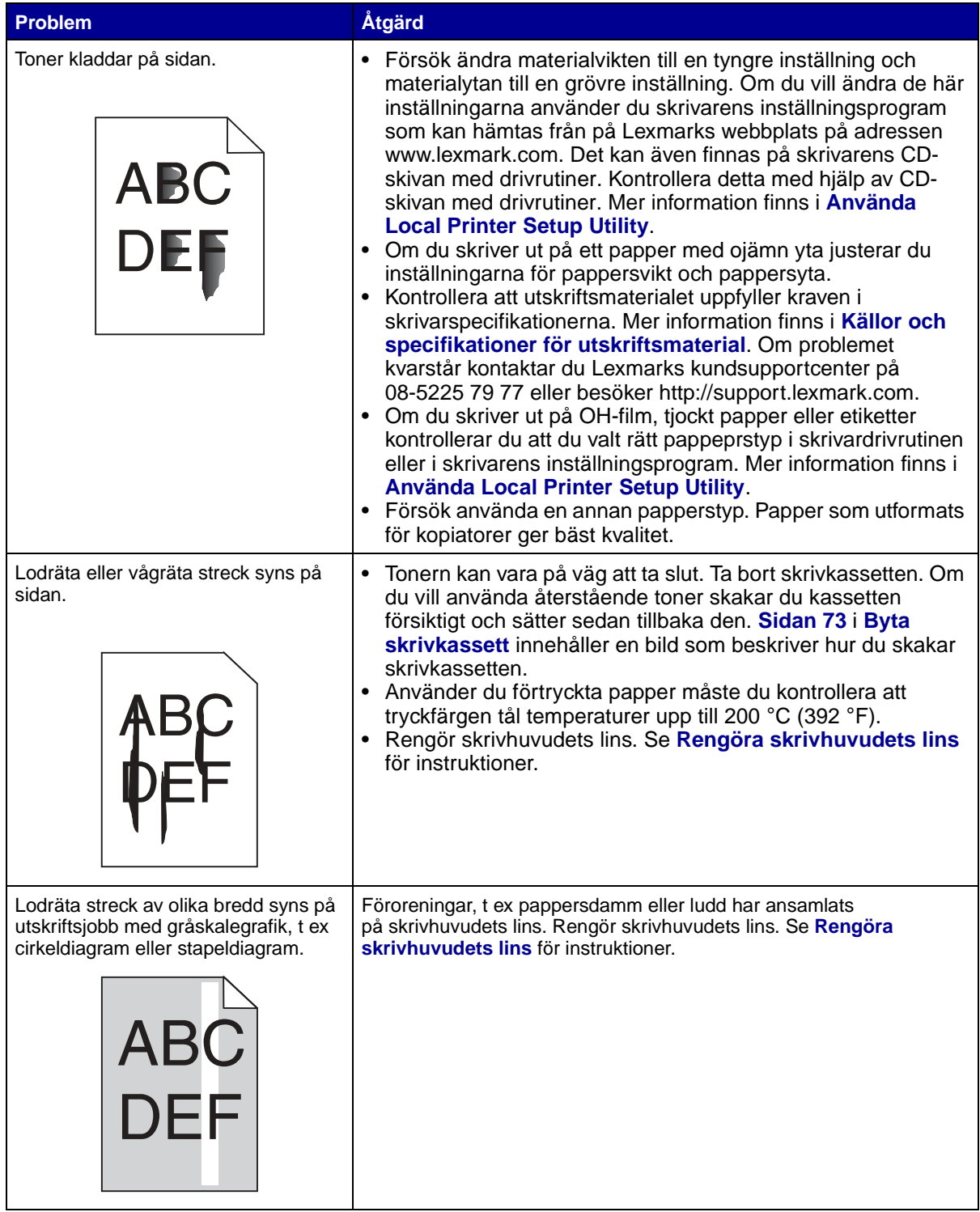

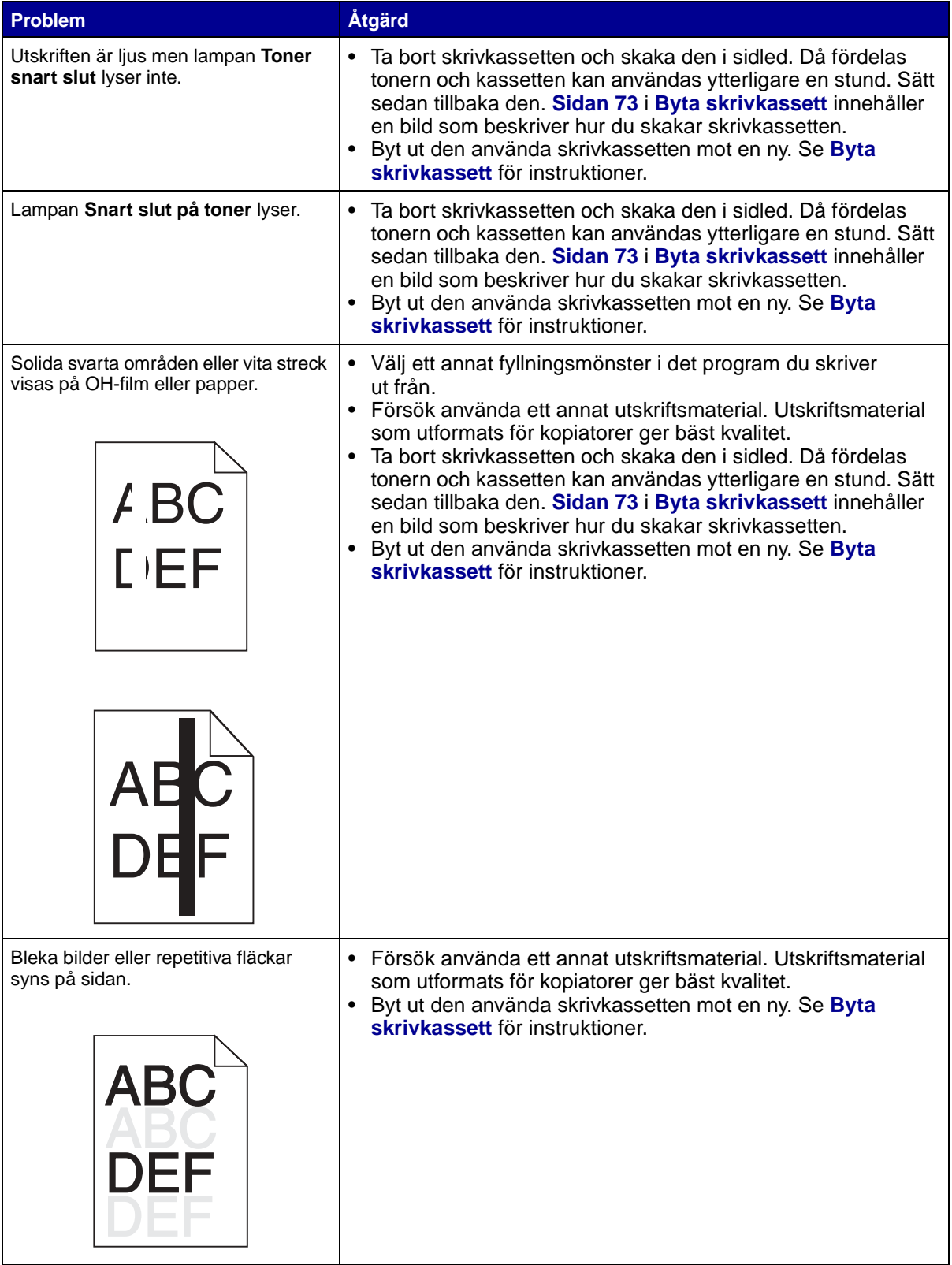

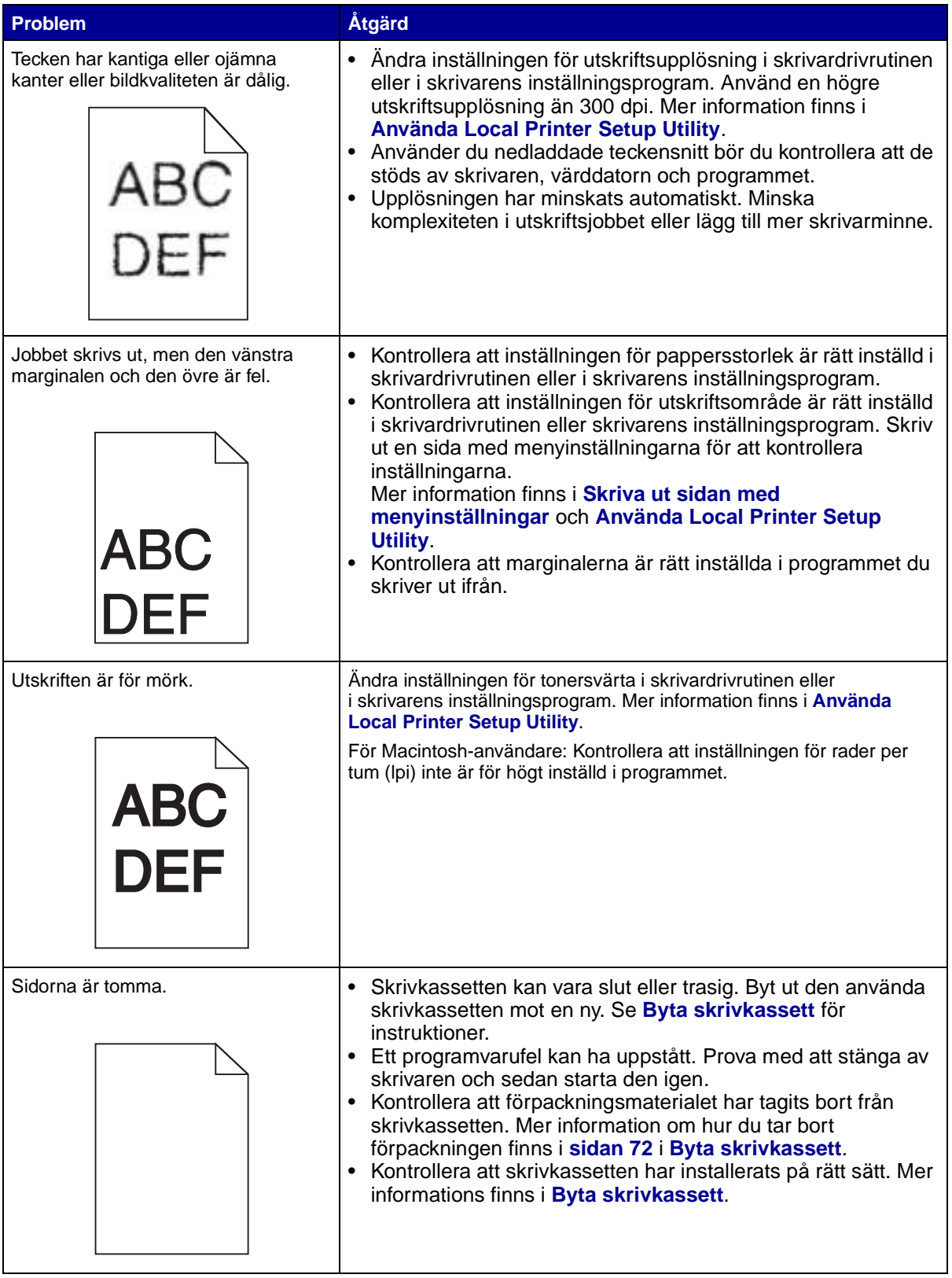

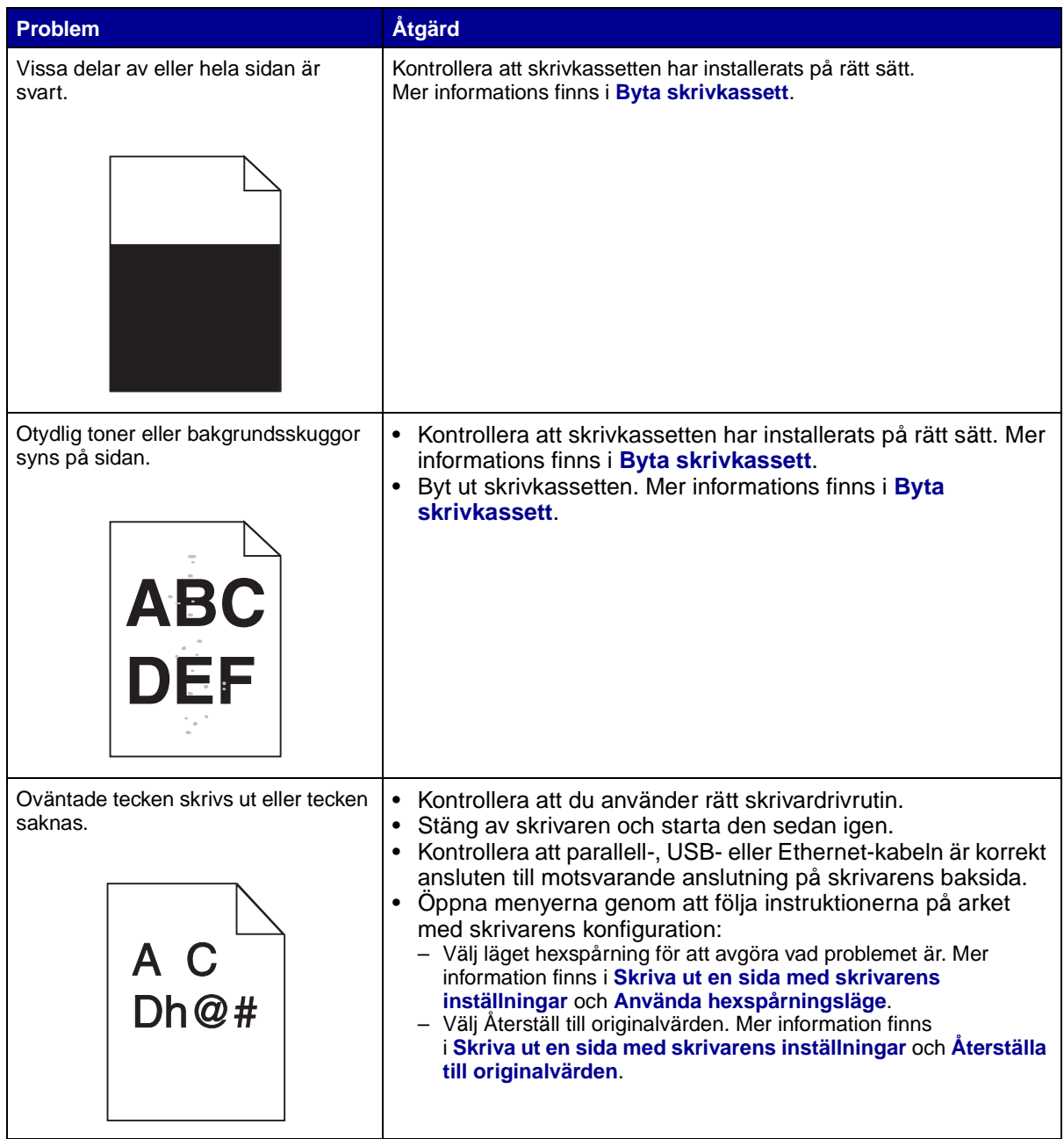

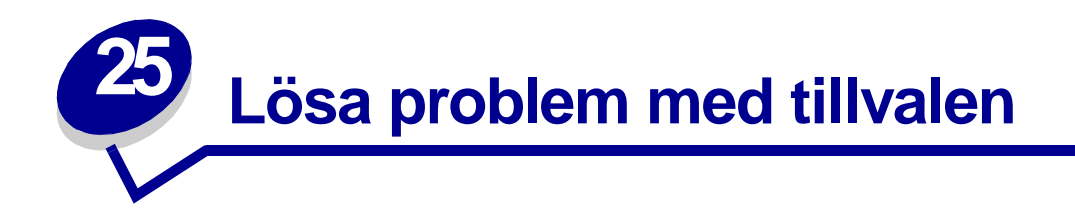

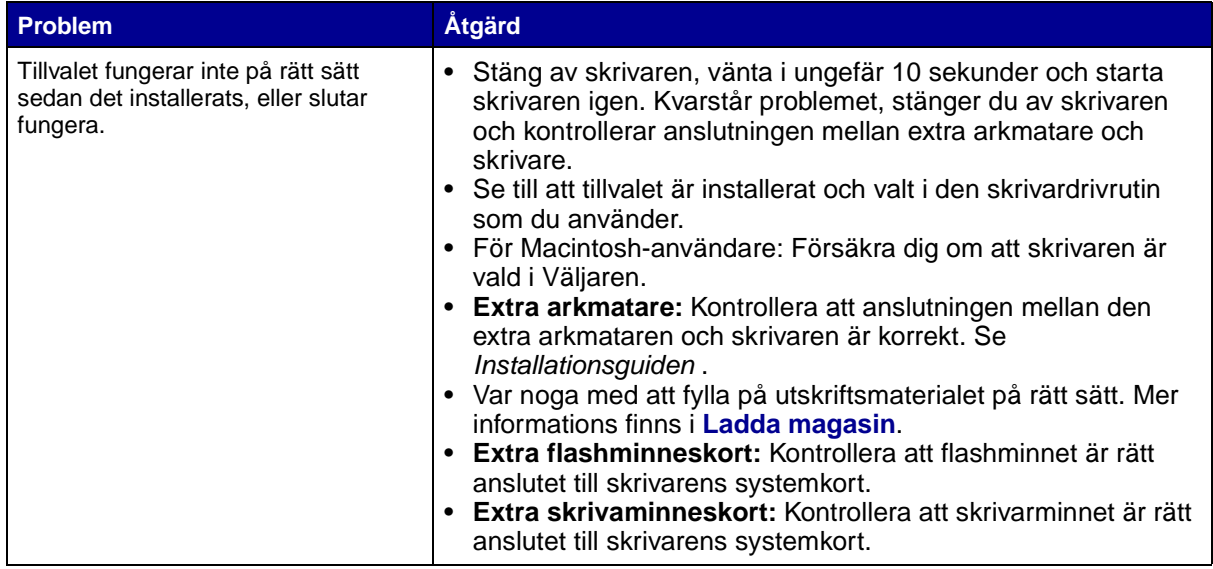

<span id="page-86-0"></span>**26 Lösa problem med utskrift i nätverk**

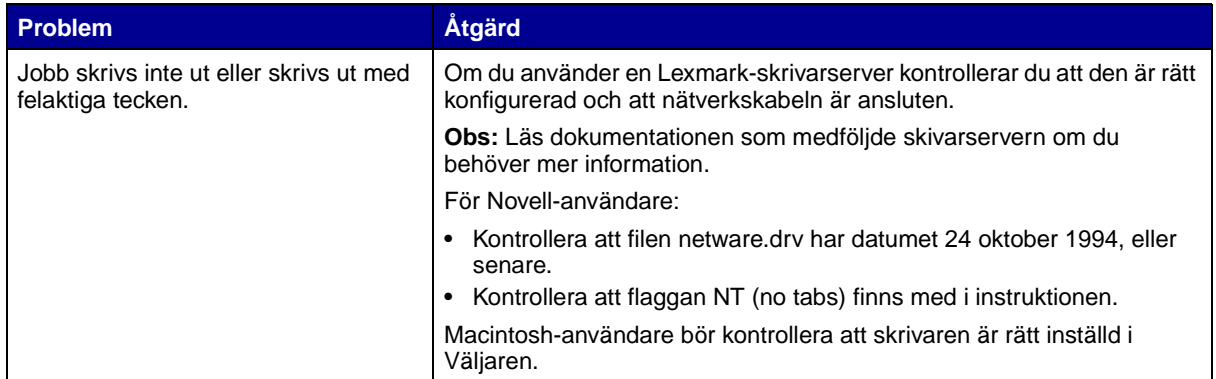

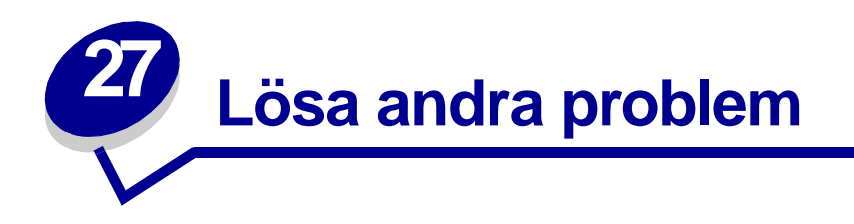

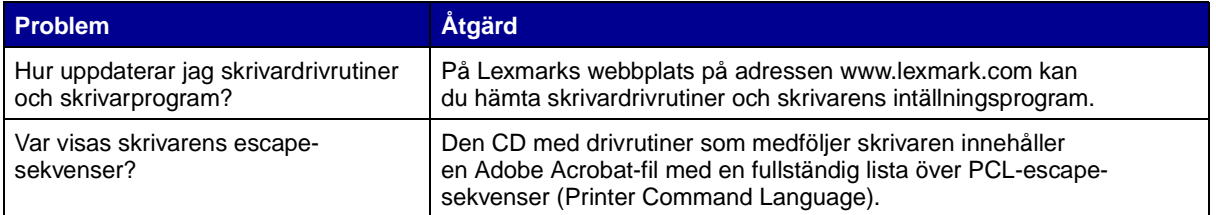

<span id="page-88-0"></span>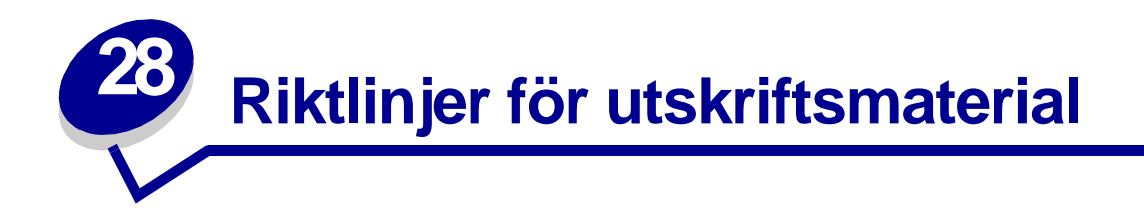

För att undvika utskriftsproblem bör du endast använda rekommenderade utskriftsmaterial (papper, OH-film, kuvert, tjockt papper och etiketter).

Följande avsnitt innehåller riktlinjer för val av rätt utskriftsmaterial för skrivaren.

Utförligare information om egenskaper för utskriftsmaterial finns under Card Stock & Label Guide på Lexmarks webbplats på adressen www.lexmark.com/publications.

## **Papper**

För bästa utskriftskvalitet bör du använda 75 g/m<sup>2</sup> xerografiskt långfibrigt papper. Gör ett antal provutskrifter på den typ av papper du tänker använda innan du köper in större mängder.

När du fyller på papper bör du tänka på vilken sida av papperet som rekommenderas för utskrift och fylla på papperet i enlighet med den rekommendationen. I **[Ladda magasin](#page-37-0)** och **[sidan 55](#page-54-0)** i **[Använda](#page-48-0)  [och ladda universalarkmataren](#page-48-0)** finns utförliga påfyllningsanvisningar.

Följande papper rekommenderas inte till skrivaren:

- **•** Papper med grov eller mycket strukturerad yta
- **•** Bestrukna papper, t ex raderbart papper
- **•** Förtryckt papper som innehåller kemikalier som kan förorena skrivaren
- **•** Blankettsatser
- **•** Syntetiska papper
- **•** Termopapper
- **•** Återvunnet papper som är tunnare än 75 g/m<sup>2</sup>

# **Papper med brevhuvud**

Papper som är förtryckt med exempelvis brevhuvud måste tåla temperaturer på upp till 200 °C utan att smälta eller utsöndra giftiga gaser. Använd bläck som inte påverkas av hartset i tonern eller silikonet i fixeringsenheten. Oxidationsbeständiga eller oljebaserade bläck bör uppfylla dessa villkor. Latexbläck gör det eventuellt inte.

## **Skriva ut på papper med brevhuvud**

Kontakta laserskrivarens tillverkare eller återförsäljare för att få reda på om det förtryckta papper med brevhuvud som du har valt passar för skrivaren.

Hur du vänder sidan är viktigt när du skriver ut på papper med brevhuvud. Ta följande tabell till hjälp när du fyller på papper med brevhuvud i de olika magasinen och arkmatarna.

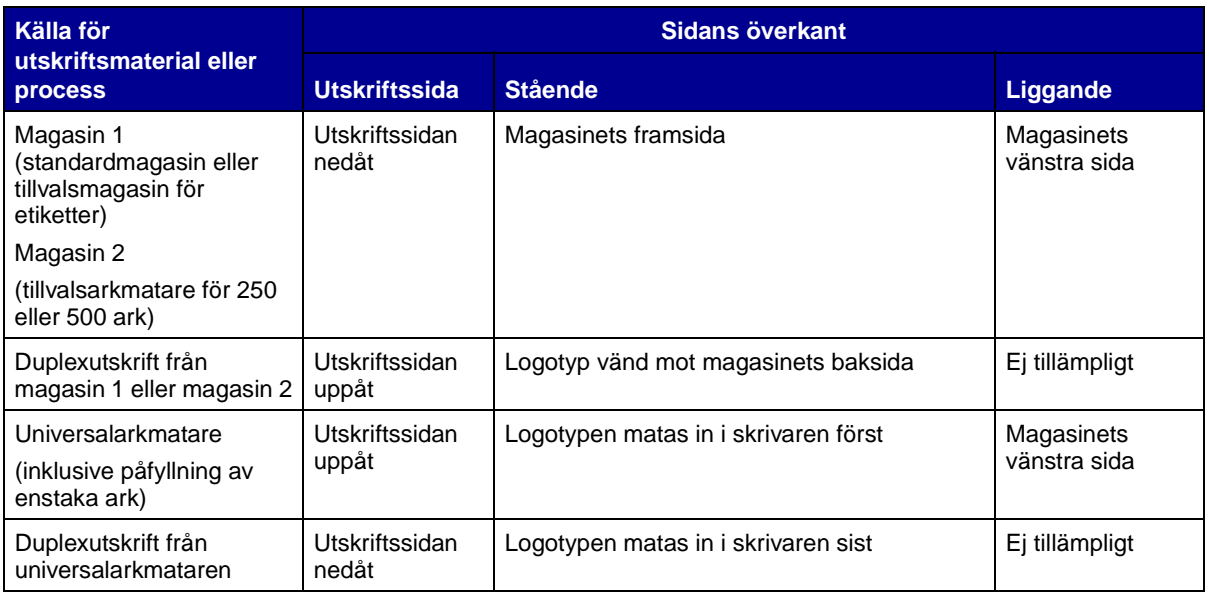

# **OH-film**

Du kan fylla på OH-film i standardmagasinet för 250 ark eller i universalarkmataren. Gör ett antal provutskrifter på den typ av OH-film du tänker använda innan du köper in större mängder.

Fyll inte på OH-film i tillvalsarkmataren för 250 eller 500 ark. Hur du fyller på OH-film i universalarkmataren beskrivs i **[sidan 55](#page-54-1)** i **[Använda och ladda universalarkmataren](#page-48-0)**.

Att tänka på när du skriver ut på OH-film:

- **•** Kom ihåg att ställa in OH-film som papperstyp i skrivarens drivrutin, i skrivarens inställningsprogram eller i MarkVision™, annars kan skrivaren skadas.
- **•** Använd OH-film som är speciellt avsedd för laserskrivare. OH-film måste tåla temperaturer på upp till 175 °C utan att smälta, ändra färg eller utsöndra giftiga gaser.
- **•** För att undvika problem med utskriftskvaliteten bör du inte vidröra OH-filmen.
- **•** Innan du laddar OH-film bör du lufta arken, så att de inte fastnar i varandra.

## **Kuvert**

Du kan ladda upp till 10 kuvert i universalarkmataren. Gör ett antal provutskrifter på den typ av kuvert du tänker använda innan du köper in större mängder. Se **[sidan 56](#page-55-0)** i **[Använda och ladda](#page-48-0)  [universalarkmataren](#page-48-0)** beskrivs hur du laddar kuvert.

Att tänka på när du skriver ut på kuvert:

- **•** Ange universalarkmatare eller manuell kuverttyp som papperskälla, ange kuvert som papperstyp och välj rätt kuvertstorlek i skrivarens drivrutin, i skrivarens inställningsprogram eller i MarkVision.
- Använd kuvert med en vikt på 75 till 105 g/m<sup>2</sup> dokumentpapper. För bästa resultat och mindre risk att papper fastnar bör du inte använda kuvert som:
	- **–** Är böjda.
	- **–** Sitter ihop.
	- **–** Är skadade på något sätt.
	- **–** Har fönster, hål, perforeringar, utstansningar eller relieftryck.
	- **–** Använder metallknäppen, snören eller andra metalldelar.
	- **–** Är frankerade.
	- **–** Har synligt klister när fliken är klistrad eller nedfälld.
- **•** Använd kuvert som tål temperaturer på upp till 205 °C utan att klistras ihop, böja sig, skrynkla sig eller avge skadliga ångor.
- **•** Justera det högra pappersstödet så att det passar kuvertens bredd.
- **•** Fyll på kuvert med fliken nedåt och placera kortsidan närmast avsändaradressen så att den matas in i skrivaren först. I **[sidan 56](#page-55-0)** i **[Använda och ladda universalarkmataren](#page-48-0)** finns påfyllningsanvisningar för kuvert.
- **•** Om du fyller på med självklistrande kuvert öppnar du det bakre utmatningsfackets lucka så att kuvert matas rakt ut från skrivarens baksida. Det bakre utmatningsfacket rymmer cirka 10 kuvert.

## **Etiketter**

Skrivaren kan skriva ut på många etiketter som är avsedda att användas i laserskrivare. Sådana etiketter levereras på ark av A4- eller US Letter-format. Självhäftande etiketter, förtryck och bestrykningar måste tåla temperaturer på 205 °C och tryck på 25 pund per kvadrattum (psi).

Gör ett antal provutskrifter på den typ av etiketter du tänker använda innan du köper in större mängder.

Utförligare information om utskrift på etiketter, egenskaper och design finns under Card Stock & Label Guide på Lexmarks webbplats på adressen www.lexmark.com/publications.

Att tänka på när du skriver ut på etiketter:

- **•** Ange etiketter som papperstyp i skrivarens drivrutin, i skrivarens inställningsprogram eller i MarkVision.
- **•** Du kan fylla på vinyletiketter i magasinet för 250 ark eller i universalarkmataren.
- **•** Fyll inte på etiketter tillsammans med papper eller OH-fim i samma papperskälla.
- **•** Använd inte etikettark med glatt baksida.
- **•** Skriv inte ut närmare än 1 mm från utstansningen.
- **•** Använd fyllda etikettark. Om du använder ark där etiketter saknas kan det medföra papperskvadd på grund av att etiketter lossnar vid utskrift. Ark där etiketter saknas kan också medföra att det kommer klister i skrivaren och skrivkassetten och att skrivarens och skrivkassettens garanti inte gäller.
- **•** Använd etiketter som tål temperaturer på upp till 205 °C utan att klistras ihop, böja sig, skrynkla sig eller avge skadliga ångor.
- **•** Skriv inte ut närmare än 1 mm från etikettens kant, perforeringar eller mellan etiketternas stansningar.
- **•** Använd inte etikettark som har klister på kanterna. Vi rekommenderar zonbestrykning av klister minst 1 mm bort från kanterna. Klister kan fastna i skrivaren och medföra att garantin inte gäller.
- **•** Om zonbestrykning av klistret inte är möjlig bör en remsa på 3 mm avlägsnas från kanterna och ett klister som inte förångas bör användas.
- **•** Avlägsna en remsa på 3 mm från kanterna för att förhindra att etiketter lossnar i skrivaren.
- **•** Stående utskrift är att föredra, i synnerhet vid utskrift av streckkoder.
- **•** Använd inte etiketter där klistret syns.

## **Skrivarunderhåll vid utskrift av etiketter**

När du skrivit ut cirka 10 000 etikettsidor (eller varje gång du byter ut skrivkassetten) bör du genomföra följande steg för att bibehålla skrivarens inmatningsfunktion:

- **1** Skriv ut 5 pappersark.
- **2** Vänta ungefär 5 sekunder.
- **3** Skriv ut ytterligare 5 pappersark.

# **Tjockt papper**

Tjockt papper är vikt en gång och har en mängd egenskaper, som pappersfibrernas riktning och papperets struktur som kan påverka utskriftskvaliteten.

Du kan bara skriva ut på tjockt papper från universalarkmataren. Tjockt papper måste alltid skickas till det bakre utmatningsfacket.

Gör ett antal provutskrifter på den typ av tjockt papper du tänker använda innan du köper in större mängder.

I **[Källor och specifikationer för utskriftsmaterial](#page-19-0)** finns information om vilka pappersvikter för utskriftsmaterial du bör välja.

Tänk på följande när du skriver ut på tjockt papper:

- **•** Ange tjockt papper som papperstyp i skrivarens drivrutin, i skrivarens inställningsprogram eller i MarkVision.
- **•** Använd inte förtryckta papper med kemikalier som kan förorena skrivaren. Förtrycket kan avsätta halvvåta och flyktiga ämnen i skrivaren.
- **•** Använd inte tjockt papper som är perforerat eller vikt. Det kan förorsaka papperskvadd.
- **•** Vi rekommenderar att du använder tjockt papper med fibrer i breddriktningen.

## **Skrivarunderhåll vid utskrift på tjockt papper**

När du har skrivit ut cirka 10 000 sidor tjockt papper (eller varje gång du byter ut skrivkassetten) bör du genomföra följande steg för att bibehålla skrivarens inmatningsfunktion:

- **1** Skriv ut 5 pappersark.
- **2** Vänta ungefär 5 sekunder.
- **3** Skriv ut ytterligare 5 pappersark.

Utförligare information om utskrift på tjockt papper, egenskaper och design finns under Card Stock & Label Guide på Lexmarks webbplats på adressen www.lexmark.com/publications.

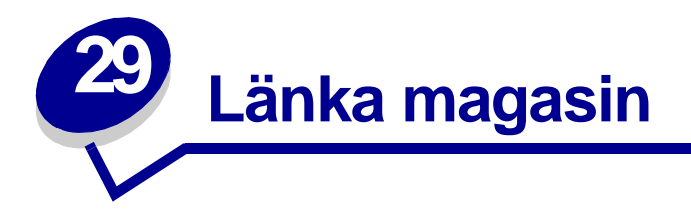

Om du använder samma storlek och typ av utskriftsmaterial för två eller flera källor (standardmagasin, extra magasin och universalarkmataren) aktiveras funktionen med automatiskt länkade magasin. När magasinen är länkade på det här sättet väljs utskriftsmaterial från ett annat magasin när det första är tomt.

Du kan kontrollera inställningarna för pappersstorlek och papperstyp genom att skriva ut en menyinställningssida. (Mer information finns i **[Skriva ut sidan med menyinställningar](#page-17-0)**.) Ändra inställningarna för pappersstorlek och papperstyp i skrivarens inställningsprogram så att de stämmer överens.

Om du fyller på utskriftsmaterial med samma storlek i alla magasin bör du även se till att alla utskriftsmaterial är av samma typ.

Inaktivera magasinlänkning

Använder du olika utskriftsmaterial i magasinen, måste varje källa med andra utskriftsmaterial ha papperstypen inställd på ett unikt värde för att inaktivera funktionen med automatiskt länkade magasin. Du anger inställningen för papperstyp i skrivarens inställningsprogram.

Mer information finns i **[Använda Local Printer Setup Utility](#page-133-0)**.

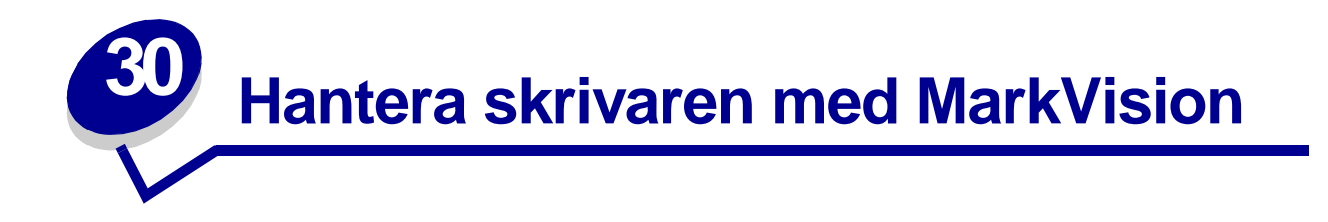

Information om hur MarkVision kan vara till hjälp för skrivarens hantering finns på CD-skivan med drivrutiner.

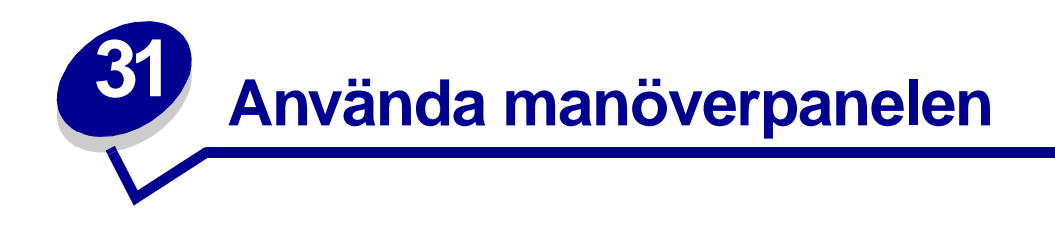

Manöverpanelen är försedd med sex lampor och två manöverpanelsknappar. Lampor som är tända, släckta eller blinkar indikerar olika skrivartillstånd.

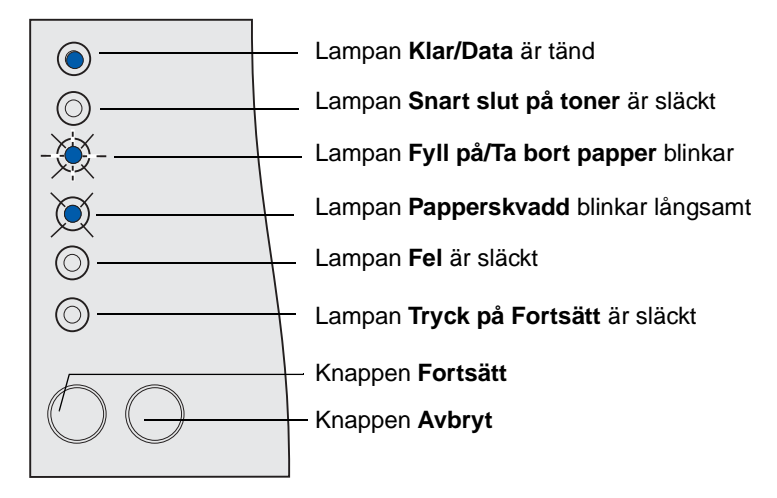

## **Vanliga lampsekvenser och deras innebörd**

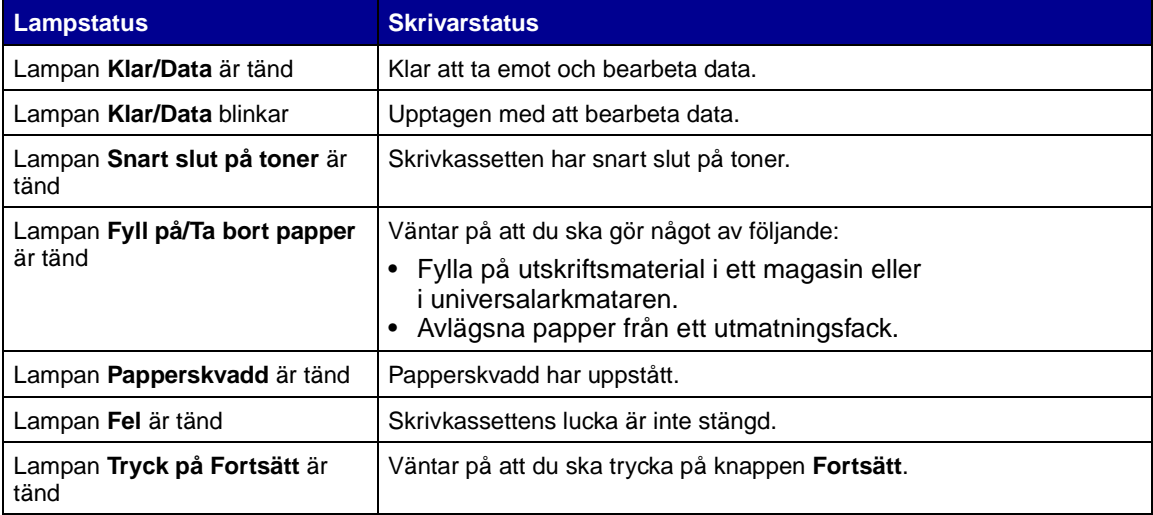

En fullständig lista över lampmeddelanden finns i **[Lamporna på manöverpanelen](#page-96-0)**.

<span id="page-96-0"></span>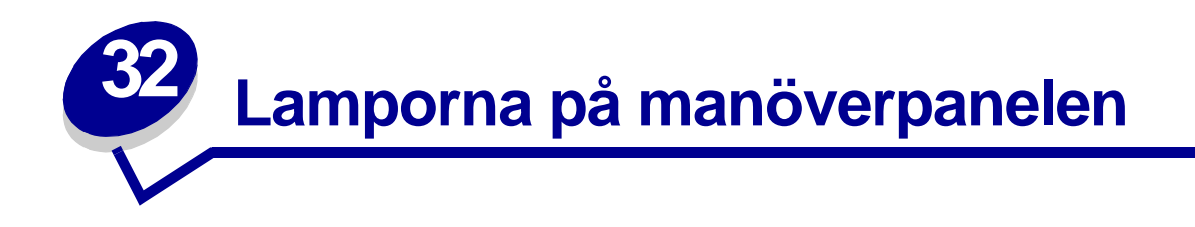

Lampor på manöverpanelen som är släckta, lyser eller blinkar (snabbt eller långsamt) indikerar skrivarens tillstånd, t ex skrivarstatus, tillsyn (t ex slut på papper) eller service.

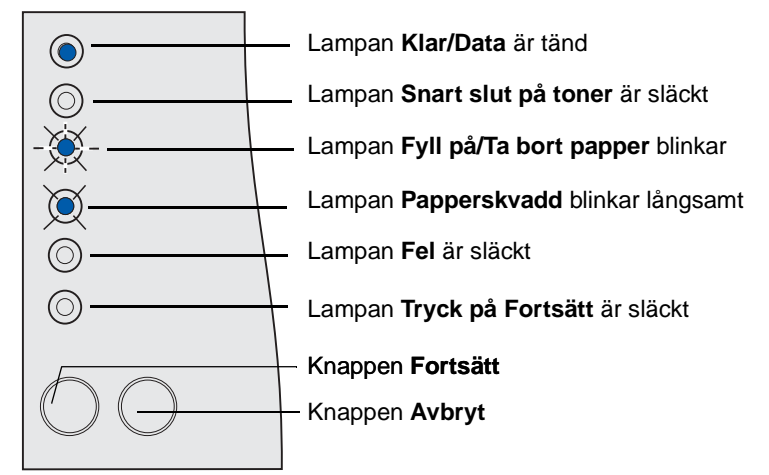

Vissa lampsekvenser uppmanar dig att trycka på knappen **Fortsätt** för att återställa ett skrivartillstånd:

- **•** Tryck snabbt på **Fortsätt** om du vill starta om skrivaren.
- **•** Tryck två gånger på **Fortsätt** om du vill visa en felkod.
- **•** Tryck två gånger på **Fortsätt** om du vill visa ytterligare felkoder.

Tryck på och håll ned **Avbryt** tills alla lampor tänds om du vill återställa skrivaren.

Tryck på **Avbryt** om du vill avbryta ett utskriftsjobb.

Följande tabell visar de vanligaste lampsekvenserna. Klicka på motsvarande sida om du vill ha mer information.

## **Vanliga lampsekvenser**

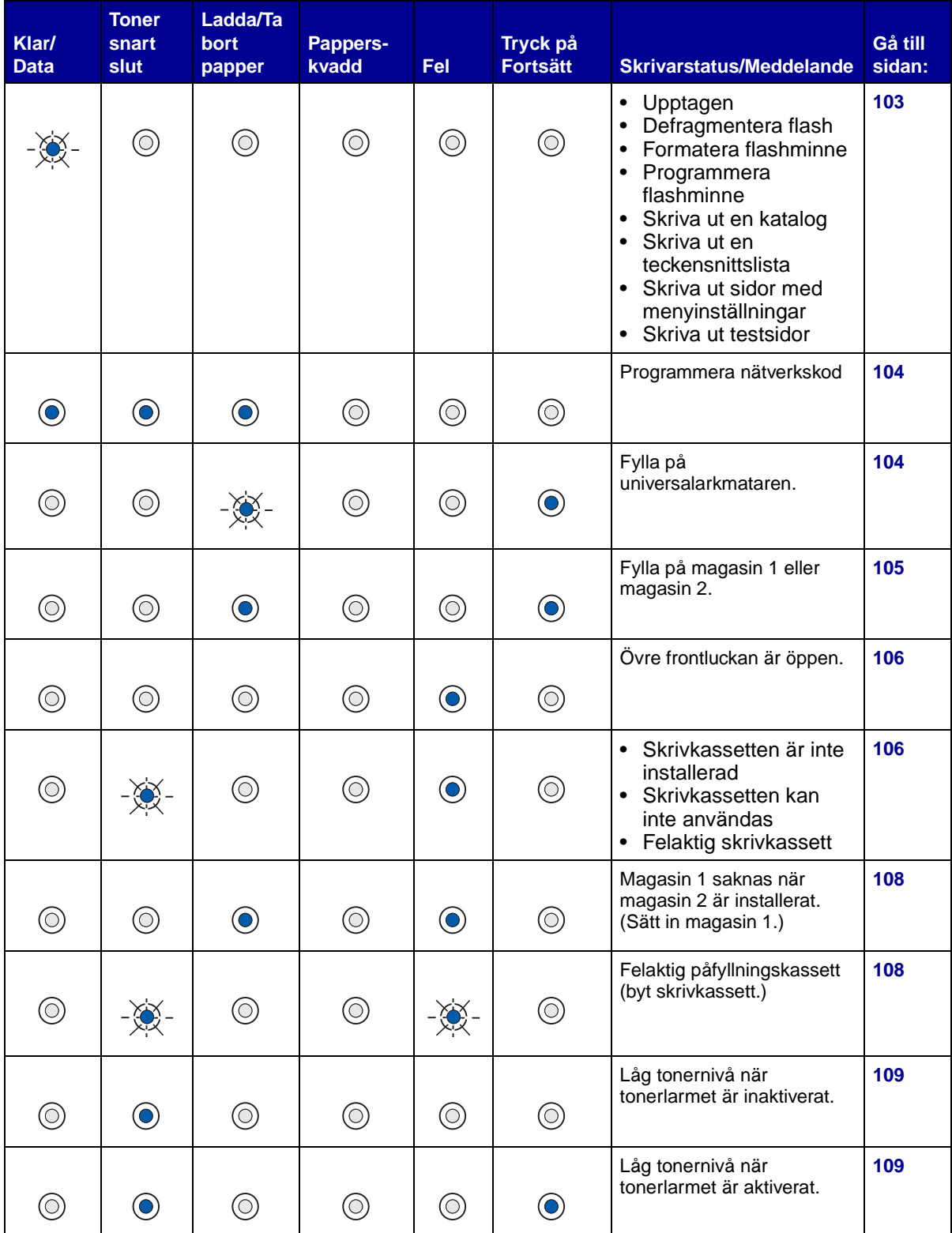

## **Vanliga lampsekvenser (forts.)**

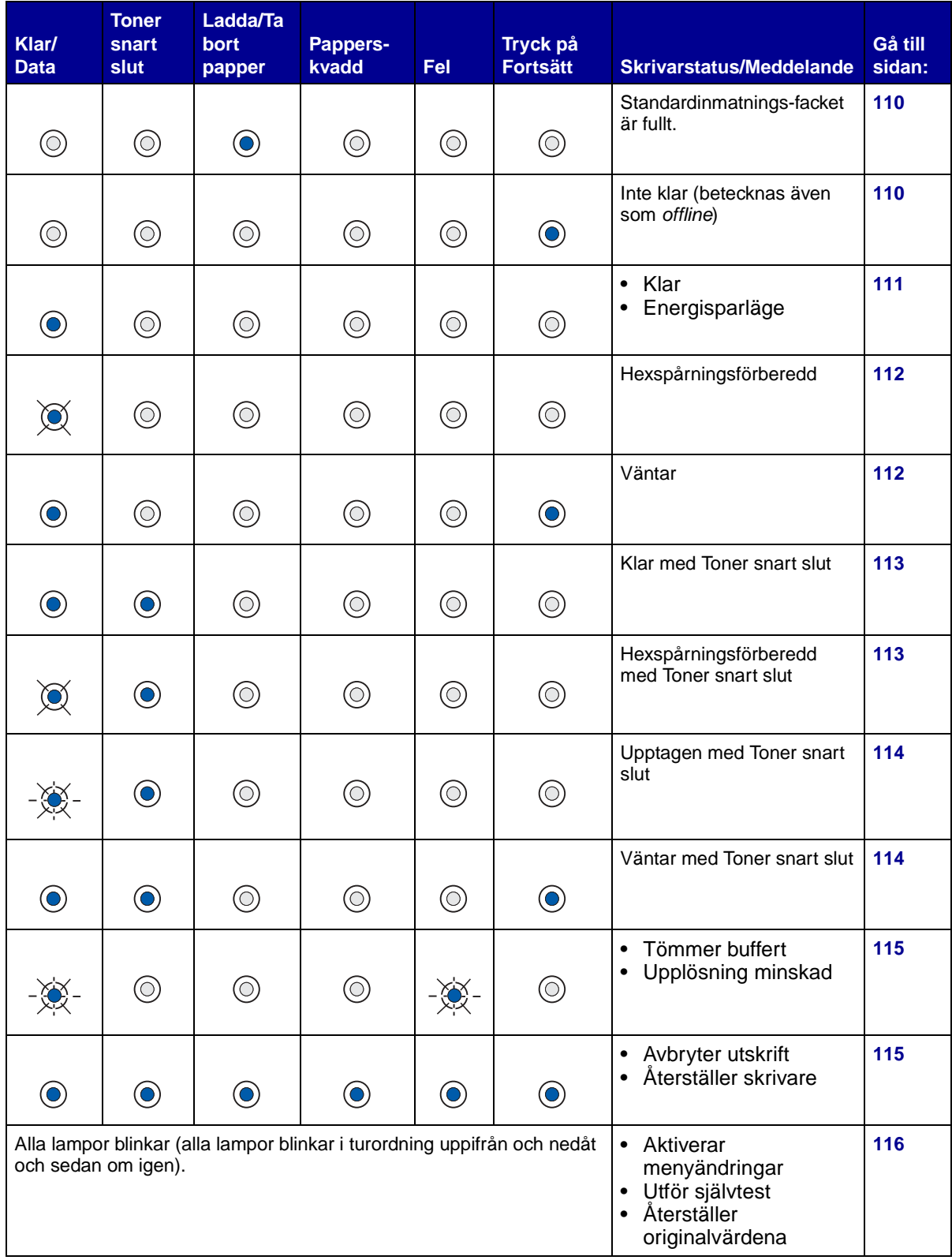

När följande lampsekvens visas trycker du snabbt två gånger på **Fortsätt** för att visa nästa lampsekvens:

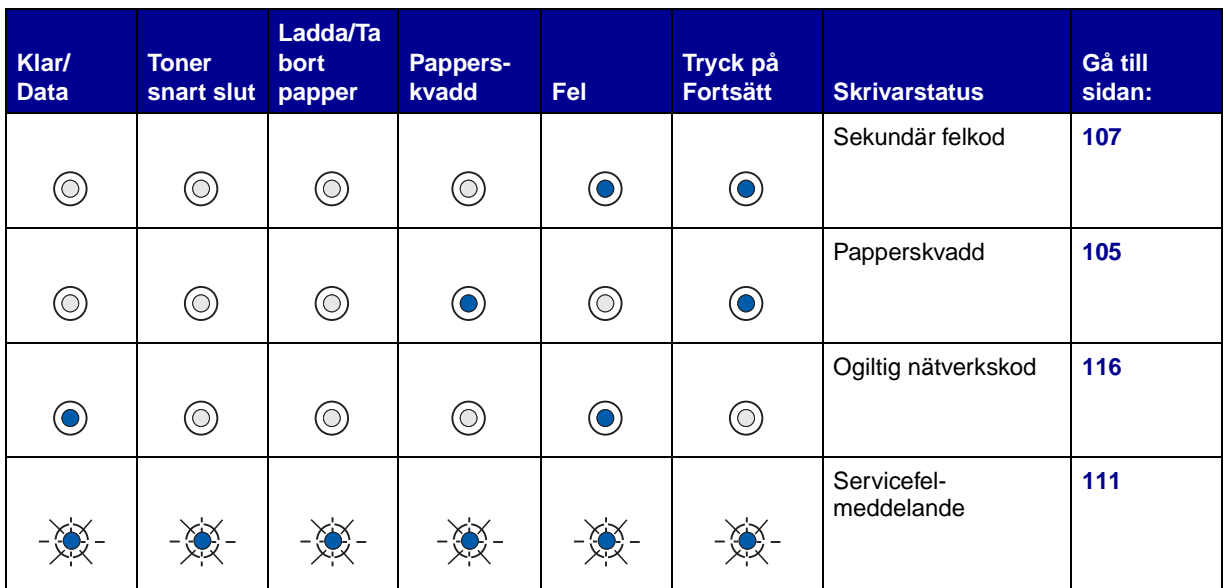

## **Vanliga lampsekvenser med efterföljande sekvenser**

Följande tabell visar de sekundära felkoder som visas när du snabbt trycker två gånger på **Fortsätt**. Klicka på motsvarande sida om du vill ha mer information.

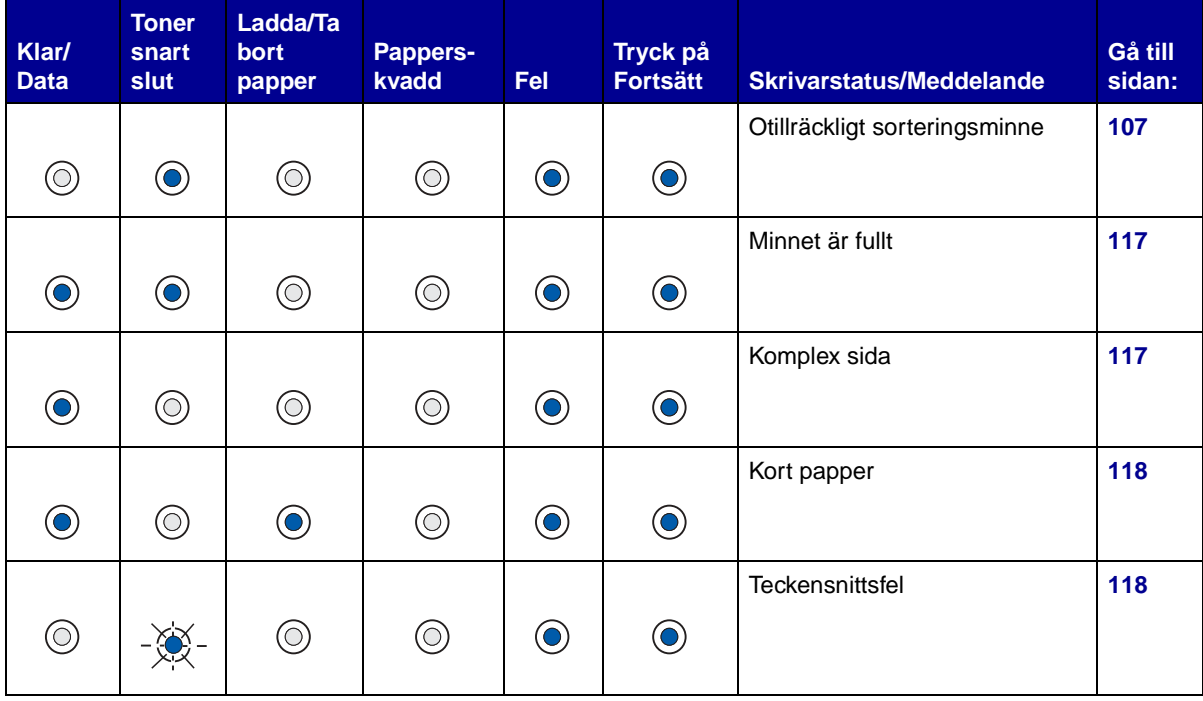

## **Ljussekvens för sekundär felkod**

## **Ljussekvens för sekundär felkod (forts.)**

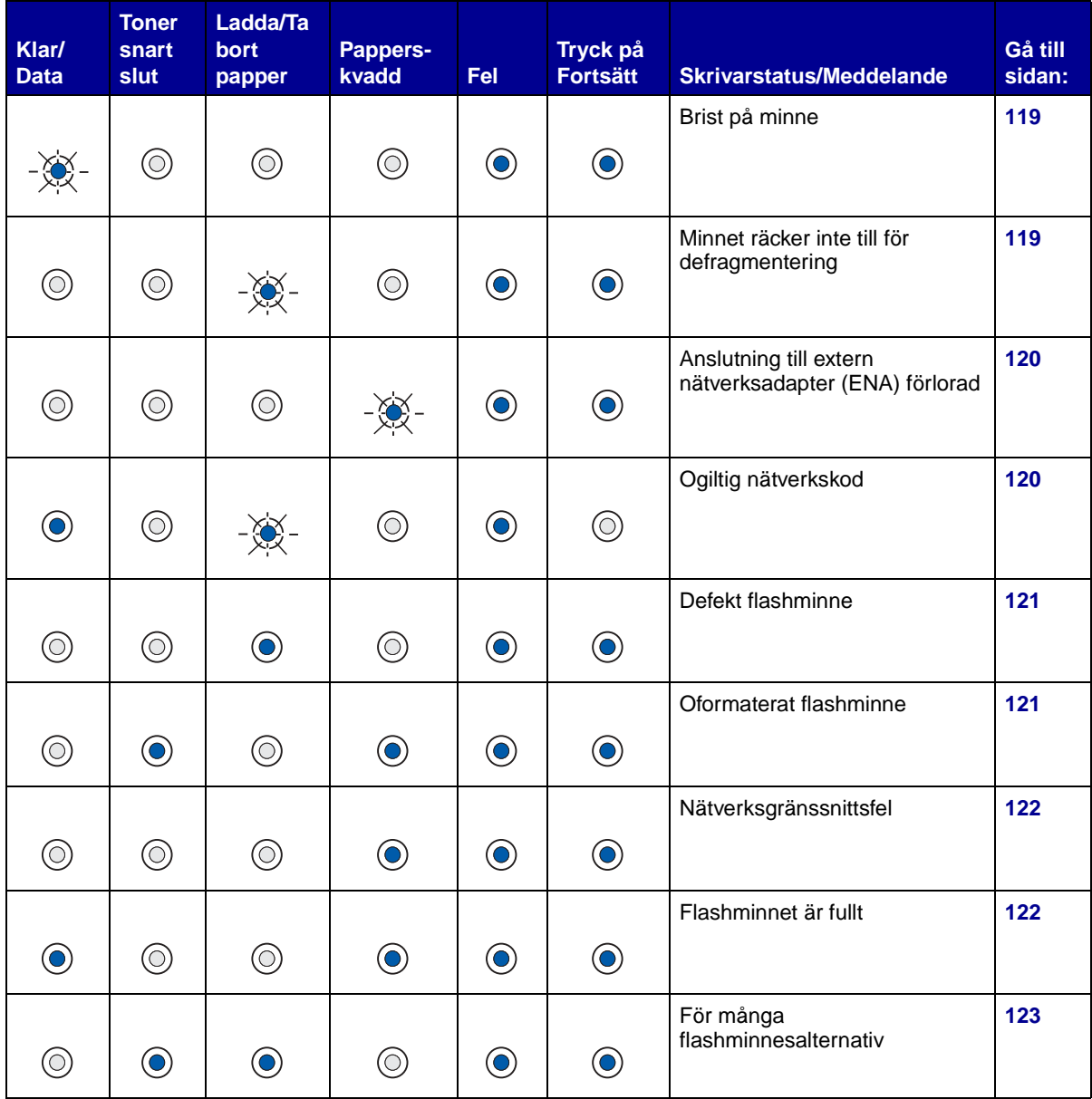

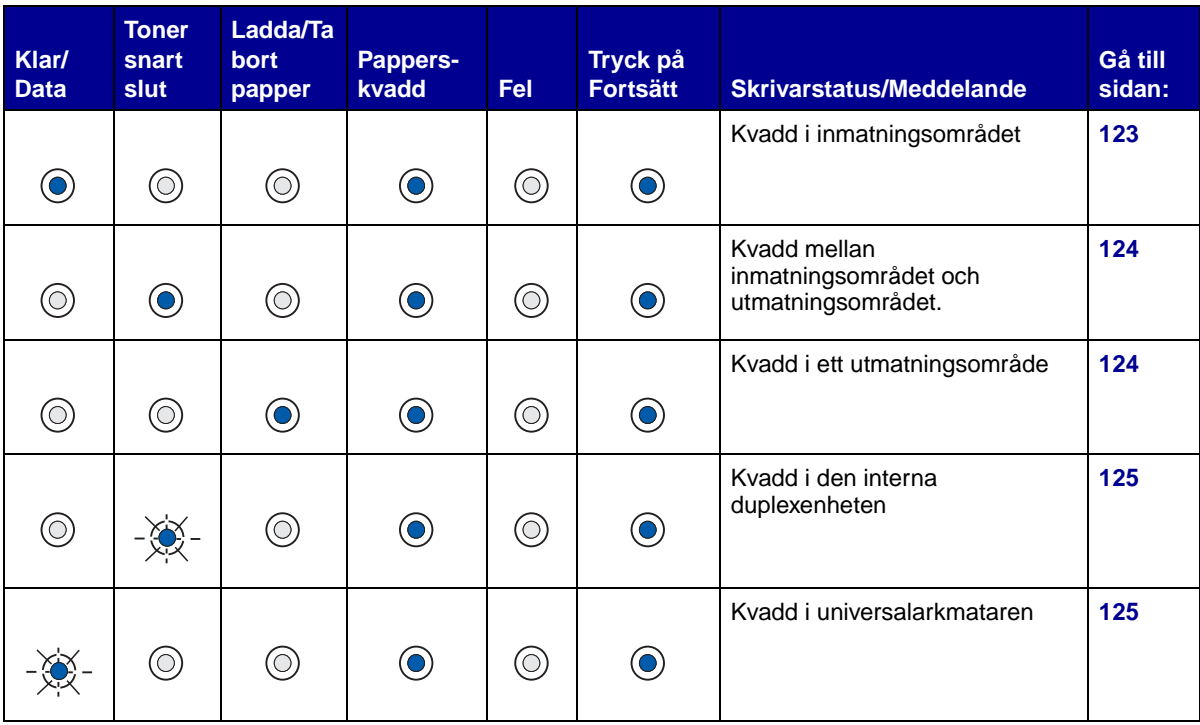

## **Ljussekvens för sekundära felkoder för kvadd**

## <span id="page-102-0"></span>**Upptagen, Defragmentera flash, Formatera flash, Programmera flash, Skriva ut en katalog, Skriva ut en teckensnittslista, Skriva ut sidor med menyinställningar eller Skriva ut testsidor**

#### **Vad denna lampsekvens betyder:**

- Skrivaren är upptagen med att ta emot och bearbeta data eller med att skriva ut.
- Skrivaren defragmenterar flashminnet för att frigöra utrymme som tas upp av raderade resurser.
- Skrivaren formaterar flashminnet.
- Skrivaren lagrar resurser, som teckensnitt eller makron, i flashminnet.
- Skrivaren skriver ut en katalog, en teckensnittslista, sidor med menyinställningar eller testsidor.

#### **Vad du kan göra:**

- Upptagen:
	- Vänta tills meddelandet försvinner.
	- Tryck på **Avbryt** om du vill avbryta utskriftsjobbet.
	- Tryck på och håll ned **Avbryt** om du vill återställa skrivaren.

#### **Vad du kan göra (forts):**

- Defragmentera flash, formatera flash eller programmera flash:
	- Vänta tills meddelandet försvinner.
	- **Varning!** Stäng inte av skrivaren när detta meddelande visas.
- Skriva ut en katalog, en teckensnittslista, sidor med menyinställningar eller testsidor:
	- Vänta på att sidorna skrivs ut. Meddelandet **Upptagen** visas när sidorna skrivs ut. Lampan **Klar/Data** lyser när utskriften stannar.
	- Tryck på **Avbryt** om du vill avbryta utskriften.
- Tryck på och håll ned **Avbryt** om du vill återställa skrivaren.
- Ta emot/bearbeta data från ett värdgränssnitt:
	- Vänta tills meddelandet försvinner.
	- Tryck på **Avbryt** om du vill avbryta bearbetningen.
	- Tryck på och håll ned **Avbryt** om du vill återställa skrivaren.

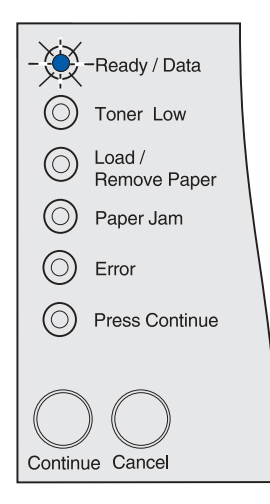

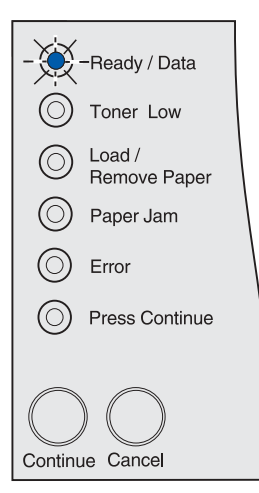

### <span id="page-103-0"></span>**Programmera nätverkskod**

#### **Vad denna lampsekvens betyder:**

Skrivaren programmerar ny systemkod.

#### **Vad du kan göra:**

Vänta tills meddelandet försvinner.

**Varning!** Stäng inte av skrivaren när detta meddelande visas.

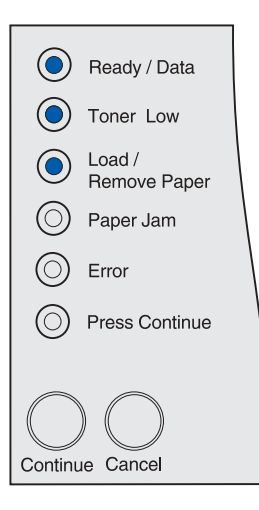

## <span id="page-103-1"></span>**Fyll på universalarkmataren**

### **Vad denna lampsekvens betyder:**

Skrivaren väntar på att du ska fylla på utskriftsmaterial i universalarkmataren.

- Fyll på utskriftsmaterial i universalarkmataren och tryck sedan på **Fortsätt**.
- Tryck på **Avbryt** om du vill avbryta utskriftsjobbet.
- Tryck på och håll ned **Avbryt** om du vill återställa skrivaren.

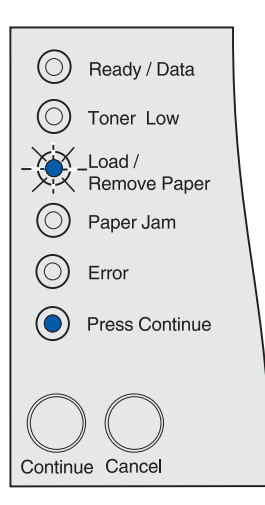

## **Fyll på magasin 1 eller magasin 2**

#### **Vad denna lampsekvens betyder:**

<span id="page-104-0"></span>Skrivaren försöker mata papper från en källa som är tom eller så matas inte utskriftsmaterialet på rätt sätt.

#### **Vad du kan göra:**

- Fyll på utskriftsmaterial i källan och tryck sedan på **Fortsätt**.
- Tryck på **Avbryt** om du vill avbryta utskriftsjobbet.
- Tryck på och håll ned **Avbryt** om du vill återställa skrivaren.

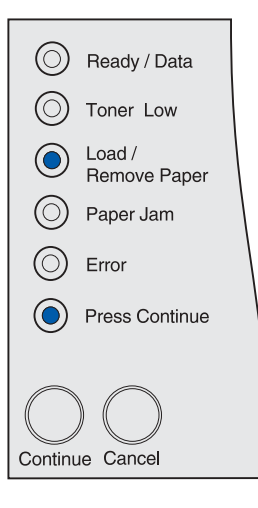

### <span id="page-104-1"></span>**Papperskvadd**

#### **Vad denna lampsekvens betyder:**

Kvadd i skrivaren.

- Tryck två gånger på **Fortsätt** om du vill visa den sekundära felkoden för kvaddet.
- Ta bort allt papper från hela pappersbanan.

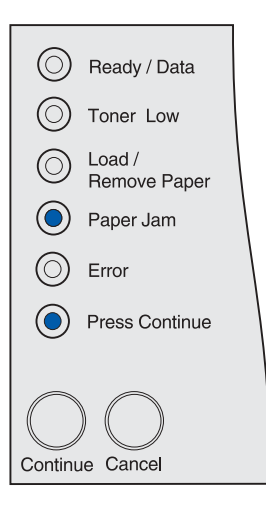

## <span id="page-105-0"></span>**Övre frontluckan är öppen.**

**Vad denna lampsekvens betyder:** Skrivarens övre frontlucka är öppen.

**Vad du kan göra:** Stäng den övre främre luckan.

Skrivaren tar bort meddelandet.

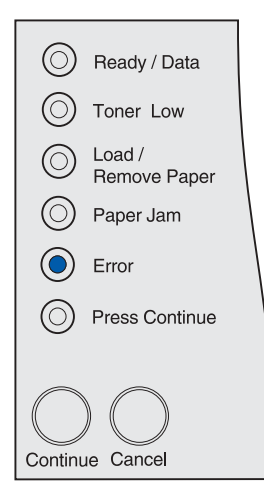

### <span id="page-105-1"></span>**Skrivkassetten är inte installerad, Skrivkassetten kan inte användas eller är trasig.**

#### **Vad denna lampsekvens betyder:**

Skrivkassetten är inte installerad, hanteras inte av skrivaren eller är trasig.

- Sätt in skrivkassetten.
- Byt ut skrivkassetten mot en ny kassett som hanteras av skrivaren.

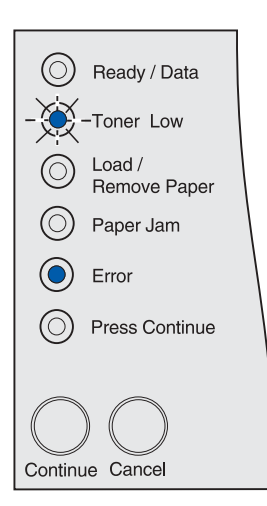

### <span id="page-106-1"></span>**Sekundär felkod**

### **Vad denna lampsekvens betyder:**

Skrivaren har något av följande fel:

- Minnet är fullt.
- En sida är för komplex för att skrivas ut.
- En sida är kortare än de inställda sidmarginalerna.
- Upplösningen för en formaterad sida är minskad till 300 dpi före utskrift.
- Ett teckensnittsfel har uppstått.
- Det finns inte tillräckligt med minne för att spara innehållet i bufferten.
- Det finns inte tillräckligt med skrivarminne för att defragmentera flashminnet.
- Anslutningen till värddatorn har förlorats.

#### **Vad du kan göra:**

- Tryck två gånger snabbt på **Fortsätt** om du vill visa det sekundära meddelandet.
- Tryck på **Fortsätt** om du vill återställa det sekundära meddelandet.

### <span id="page-106-0"></span>**Otillräckligt sorteringsminne**

#### **Vad denna lampsekvens betyder:**

Det finns inte tillräckligt mycket ledigt skrivarminne (eller hårddiskutrymme, om sådan finns) för att sortera utskriften. Detta kan inträffa av följande orsaker:

- Minnet är fullt.
- En sida är för komplex för att skrivas ut.
- En sida är kortare än de inställda sidmarginalerna.
- Upplösningen för en formaterad sida är minskad till 300 dpi före utskrift.
- Ett teckensnittsfel har uppstått.
- Det finns inte tillräckligt med minne för att spara innehållet i bufferten.
- Det finns inte tillräckligt med skrivarminne för att defragmentera flashminnet.
- Anslutningen till värddatorn har förlorats.

- Tryck på **Fortsätt** om du vill skriva ut den del av jobbet som redan lagrats och börja sortera resten av jobbet.
- Tryck på **Avbryt** om du vill avbryta utskriftsjobbet.

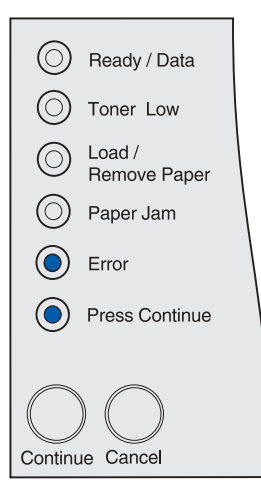

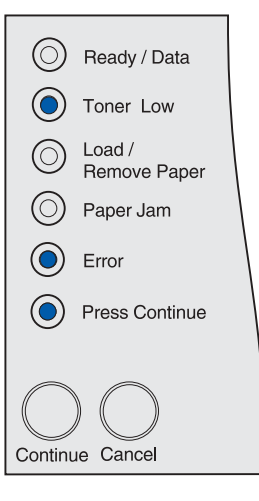

## <span id="page-107-0"></span>**Magasin 1 saknas när magasin 2 är installerat.**

#### **Vad denna lampsekvens betyder:**

Magasin 1 saknas i skrivaren när magasin 2 är installerat.

#### **Vad du kan göra:**

- Sätt in magasin 1 i skrivaren.
- Tryck på **Avbryt** om du vill avbryta utskriftsjobbet.
- Tryck på och håll ned **Avbryt** om du vill återställa skrivaren.

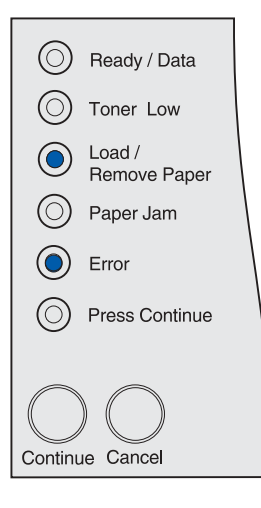

## <span id="page-107-1"></span>**Ogiltig påfyllningskassett**

#### **Vad denna lampsekvens betyder:**

Den skrivkassett du använder är inte avsedd för skrivaren.

#### **Vad du kan göra:**

Ta bort skrivkassetten och sätt in en av rätt modell. Mer information finns i **[Beställa en skrivkassett](#page-67-0)**.

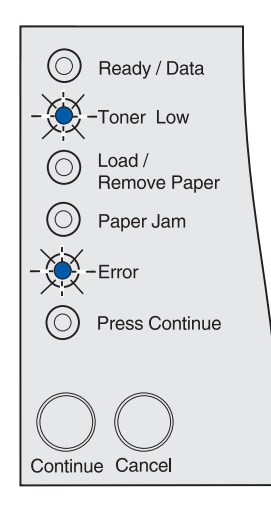
# **Låg tonernivå när tonerlarmet är inaktiverat.**

#### **Vad denna lampsekvens betyder:**

Skrivkassetten börjar få slut på toner och tonerlarmet är inaktiverat.

**Obs:** Inställningen för tonerlarm finns i skrivarens inställningsprogram. Mer information finns i **[Använda Local Printer](#page-133-0)  [Setup Utility](#page-133-0)**.

## **Vad du kan göra:**

- Ta bort skrivkassetten, skaka den och sätt sedan tillbaka den. **[Sidan 73](#page-72-0)** i **[Byta skrivkassett](#page-69-0)** innehåller en bild som beskriver hur du skakar skrivkassetten. Tryck på **Fortsätt** om du vill ta bort meddelandet och fortsätta skriva ut.
- Byt skrivkassetten. I **[Byta skrivkassett](#page-69-0)** finns instruktioner för hur du byter ut skrivkassetten. Tryck på **Fortsätt** om du vill ta bort meddelandet och fortsätta skriva ut.

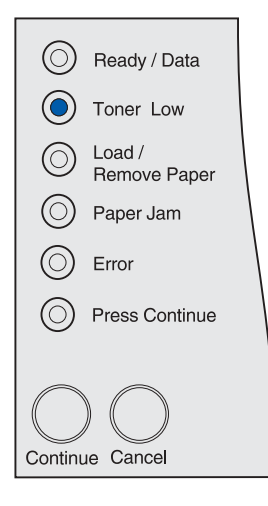

**Obs:** Lampan Snart slut på toner kan lysa tillsammans med andra statussekvenser. Statussekvenser anger skrivarens status, t ex Klar, Inte klar, Avbryter utskrift, Tömmer buffert osv. Dessa lampsekvenser kräver inte någon åtgärd. Lampan för låg tonernivå visas inte med lampsekvenser som kräver åtgärd, t ex för rensning av kvadd, kassettbyte, luckstängning, magasininmatning, materialpåfyllning eller fel rörande skrivarminne, flashminne och nätverk.

# **Låg tonernivå när tonerlarmet är aktiverat.**

### **Vad denna lampsekvens betyder:**

Skrivkassetten börjar få slut på toner och tonerlarmet är aktiverat.

**Obs:** Inställningen för tonerlarm finns i skrivarens inställningsprogram. Mer information finns i **[Använda Local Printer](#page-133-0)  [Setup Utility](#page-133-0)**.

- Ta bort skrivkassetten, skaka den och sätt sedan tillbaka den. **[Sidan 73](#page-72-0)** i **[Byta skrivkassett](#page-69-0)** innehåller en bild som beskriver hur du skakar skrivkassetten. Tryck på **Fortsätt** om du vill ta bort meddelandet och fortsätta skriva ut.
- Byt den använda skrivkassetten. I **[Byta skrivkassett](#page-69-0)** finns instruktioner för hur du byter ut skrivkassetten. Tryck på **Fortsätt** om du vill ta bort meddelandet och fortsätta skriva ut.

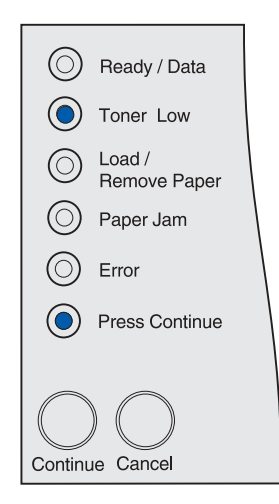

## **Standardutmatningsfacket är fullt.**

## **Vad denna lampsekvens betyder:**

Standardutmatningsfacket är fullt.

#### **Vad du kan göra:**

Ta bort utskriftsmaterialet för facket.

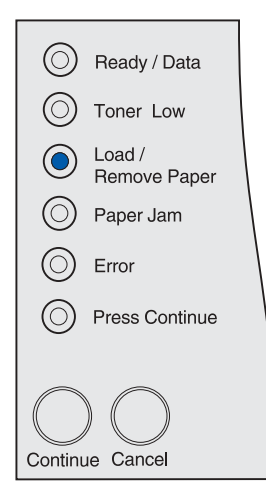

## **Inte klar**

#### **Vad denna lampsekvens betyder:**

Skrivaren är inte redo att ta emot eller bearbeta data eller så är skrivarportarna offline. Data som skicka genom USB-, nätverks- eller parallellportarna tas inte emot av skrivare. Det betyder att skrivaren inte kan bearbeta informationen.

- Tryck på **Fortsätt** om du vill återgå till läget Klar eller Upptagen.
- Anslut skrivaren till nätverket.
- Tryck på **Avbryt** om du vill avbryta utskriftsjobbet.
- Tryck på och håll ned **Avbryt** om du vill återställa skrivaren.

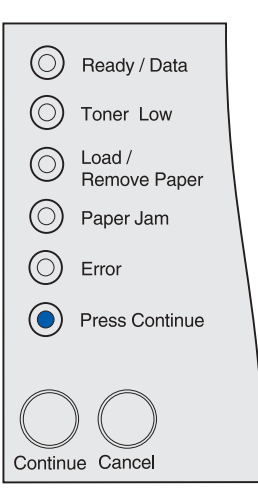

# **Servicefelmeddelande**

## **Vad denna lampsekvens betyder:**

Ett fel som kräver service har inträffat.

#### **Vad du kan göra:**

Stäng av skrivaren och kontrollera alla kablar. Starta skrivaren igen. Om servicefelet inträffar på nytt kontaktar du Lexmarks supportwebbplats för kundservice på **http://support.lexmark.com** och rapportera lampsekvensen och en beskrivning av problemet.

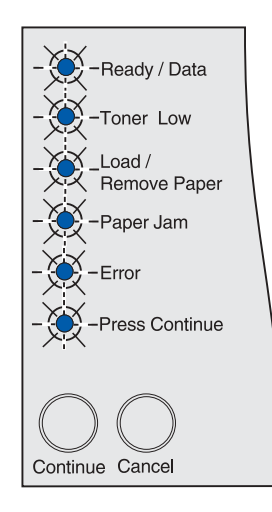

# **Klar och Energisparläge**

## **Vad denna lampsekvens betyder:**

- Skrivaren kan ta emot och bearbeta data.
- Skrivaren är i Energisparläge.

**Obs:** Inställningen Energisparläge, som finns i installationsinställningarna i skrivarens inställningsprogram, måste ställas in. Mer information finns i **[Använda Local Printer Setup](#page-133-0)  [Utility](#page-133-0)**.

- Tryck på **Fortsätt** om du vill skriva ut sidorna med menyinställningar. Mer informations finns i **[Skriva ut sidan med](#page-17-0)  [menyinställningar](#page-17-0)**.
- Tryck på och håll ned **Avbryt** om du vill återställa skrivaren.

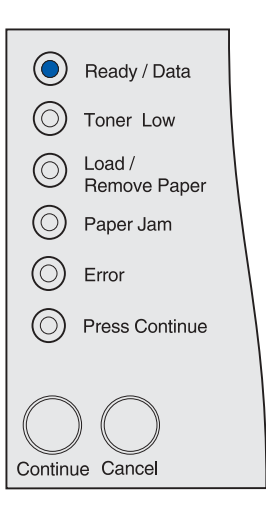

# **Hexspårningsförberedd**

### **Vad denna lampsekvens betyder:**

Skrivaren är klar och läget Hexspårning är aktiverat. Med hexspårning kan du få hjälp med att avgöra om problemet ligger i språktolken eller i kabeln.

#### **Vad du kan göra:**

Tryck på och håll ned **Avbryt** om du vill återställa skrivaren.

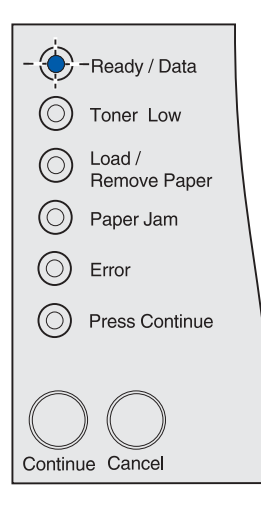

# **Väntar**

#### **Vad denna lampsekvens betyder:**

- Skrivaren väntar tills en tidsgräns överskrids eller tills ytterligare data tas emot.
- Sidsorteringen är aktiverad men utskriftsjobbet har inte bearbetats färdigt. Sorteringsfunktionen kräver att utskriftsjobbets bearbetas färdigt innan en sorterad kopia skrivs ut.

- Tryck på **Avbryt** om du vill avbryta utskriftsjobbet.
- Tryck på **Fortsätt** om du vill skriva ut innehållet i bufferten.
- Tryck på och håll ned **Avbryt** om du vill återställa skrivaren.

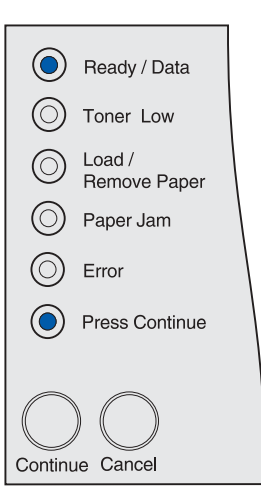

## **Klar med Toner snart slut**

## **Vad denna lampsekvens betyder:**

Skrivaren är redo att ta emot och bearbeta data och skrivkassetten har låg tonernivå.

#### **Vad du kan göra:**

- Ta bort skrivkassetten, skaka den och sätt sedan tillbaka den. **[Sidan 73](#page-72-0)** i **[Byta skrivkassett](#page-69-0)** innehåller en bild som beskriver hur du skakar skrivkassetten.
- Tryck på **Fortsätt** om du vill ta bort meddelandet och fortsätta skriva ut.

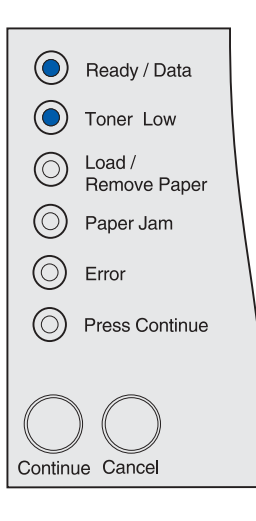

# **Hexspårningsförberedd med Toner snart slut**

#### **Vad denna lampsekvens betyder:**

Skrivaren är i hexspårningsläge för att hjälpa dig avgöra om ett fel föreligger i språktolken eller i kabeln och skrivkassetten har låg tonernivå.

- Ta bort skrivkassetten, skaka den och sätt sedan tillbaka den. **[Sidan 73](#page-72-0)** i **[Byta skrivkassett](#page-69-0)** innehåller en bild som beskriver hur du skakar skrivkassetten.
- Tryck på **Fortsätt** om du vill ta bort meddelandet och fortsätta skriva ut.
- Tryck på **Avbryt** om du vill avbryta utskriftsjobbet.
- Tryck på och håll ned **Avbryt** om du vill återställa skrivaren.

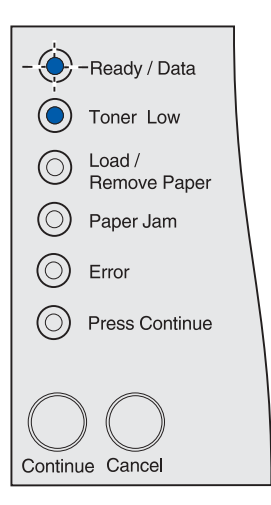

## **Upptagen med Toner snart slut**

## **Vad denna lampsekvens betyder:**

Skrivaren är upptagen med att ta emot data eller skriva ut och skrivkassetten har låg tonernivå.

### **Vad du kan göra:**

- När utskriften har slutförts tar du ut skrivkassetten, skakar om den och sätter sedan tillbaka den. **[Sidan 73](#page-72-0)** i **[Byta skrivkassett](#page-69-0)** innehåller en bild som beskriver hur du skakar skrivkassetten.
- Tryck på **Avbryt** om du vill avbryta utskriftsjobbet.
- Tryck på och håll ned **Avbryt** om du vill återställa skrivaren.

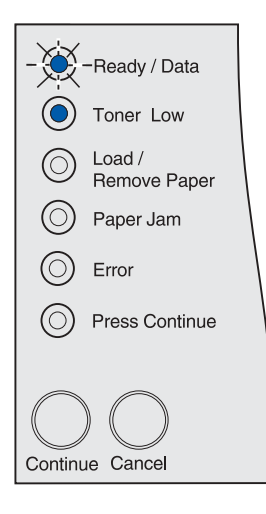

# **Väntar med Toner snart slut**

#### **Vad denna lampsekvens betyder:**

Skrivaren väntar på att en tidsgräns överskrids eller tills den tar emot ytterligare information om skrivkassetten har låg tonernivå.

- Ta bort skrivkassetten, skaka den och sätt sedan tillbaka den. **[Sidan 73](#page-72-0)** i **[Byta skrivkassett](#page-69-0)** innehåller en bild som beskriver hur du skakar skrivkassetten.
- Tryck på **Fortsätt** om du vill ta bort meddelandet och fortsätta skriva ut.
- Tryck på **Avbryt** om du vill avbryta utskriftsjobbet.
- Tryck på och håll ned **Avbryt** om du vill återställa skrivaren.

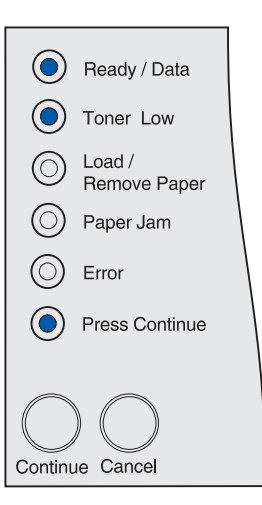

# **Tömmer bufferten eller upplösning sänkt**

## **Vad denna lampsekvens betyder:**

- Skrivaren tömmer förstörda utskriftsdata.
- Skrivaren bearbetar data eller skriver ut sidor men upplösningen för en sida i den aktuella utskriften har minskats från 600 dpi till 300 för att förhindra att minnet tar slut.

#### **Vad du kan göra:**

- Vänta tills meddelandet försvinner.
- Tryck på **Avbryt** om du vill avbryta utskriftsjobbet.
- Tryck på och håll ned **Avbryt** om du vill återställa skrivaren.

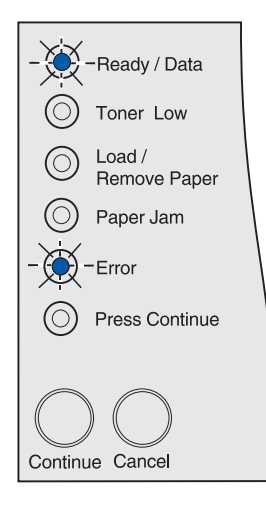

# **Avbryter utskrift eller återställer skrivare**

#### **Vad denna lampsekvens betyder:**

- Skrivaren bearbetar en begäran om att avbryta det aktuella utskriftsjobbet.
- Skrivaren återställs till användarens standardinställningarna. Alla aktiva utskriftsjobb avbryts. En användares standardinställning är en inställning som du valt och sparat och som skiljer sig från originalvärdena. En användares standardinställning gäller tills du ändrar den själv eller återställer originalvärdena.

#### **Vad du kan göra:**

Vänta tills meddelandet försvinner. Det tas bort när skrivaren har slutfört bearbetningen av begäran om

att avbryta eller när användarens standardinställningar återställs.

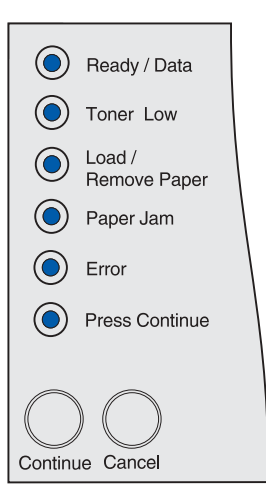

# **Aktiverar menyändringar, utföra självtest eller återställa originalvärdena**

#### **Vad denna lampsekvens betyder:**

- Skrivaren aktiverar ändringar av skrivarens menyinställningarna eller -värden.
- Skrivaren utför ett självtest.
- Skrivaren återställs till de ursprungliga originalvärdena. Alla nedladdade resurser (teckensnitt, makron och symboluppsättningar) i skrivarminnet tas bort.

#### **Vad du kan göra:**

- Aktiverar menyändringar: Vänta tills meddelandet försvinner.
- Självtest: Vänta tills skrivaren slagits på och läget Klar aktiverats (lampan **Klar/Data** tänds).
- Återställa till originalvärden: Vänta tills meddelandet försvinner.

# **Ogiltig nätverkskod**

#### **Vad denna lampsekvens betyder:**

Koden i den interna skrivarservern har inte programmerats eller den inprogrammerade koden är ogiltig.

#### **Vad du kan göra:**

Hämta giltig nätverkskod. Meddelandet Klar eller Upptagen återkommer inte förrän giltig nätverkskod har hämtats.

**Varning!** Stäng inte av skrivaren när detta meddelande visas.

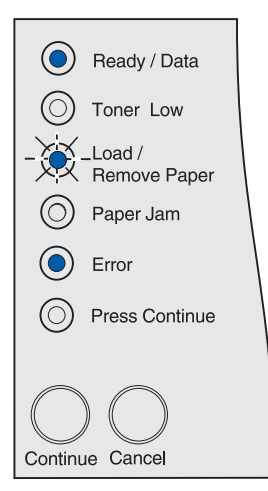

Alla lampor på manöverpanelen genomgår en cykel (lamporna blinkar i turordning uppifrån och nedåt och sedan om igen).

# **Minnet är fullt**

### **Vad denna lampsekvens betyder:**

Skrivaren bearbetar data, men det minne som används för att lagra sidor är fullt.

#### **Vad du kan göra:**

- Tryck på **Fortsätt** om du vill ta bort meddelandet och fortsätta skriva ut. Jobbet kanske inte skrivs ut på rätt sätt.
- Så här undviker du felet i framtiden:
	- Förenkla utskriften. Förenkla utskriftsjobbet genom att minska mängden text eller bilder på en och samma sida, och ta bort de nedladdade teckensnitt och makron som inte används.
	- Installera mer skrivarminne.
- Tryck på **Avbryt** om du vill avbryta utskriftsjobbet.
- Tryck på och håll ned **Avbryt** om du vill återställa skrivaren.

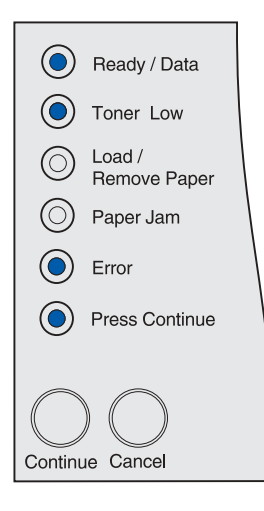

# **Komplex sida**

### **Vad denna lampsekvens betyder:**

Sidan kanske inte skrivs ut korrekt eftersom utskriftsinformationen på sidan är alltför komplex.

- Så här undviker du felet i framtiden:
	- Förenkla utskriftsjobbet genom att minska mängden text eller bilder på en och samma sida, och ta bort de nedladdade teckensnitt och makron som inte används.
	- Aktivera sidskyddet i skrivarens inställningsprogram. Mer information finns i **[Använda Local Printer Setup Utility](#page-133-0)**.
	- Installera mer skrivarminne.
- Tryck på **Fortsätt** om du vill ta bort meddelandet och fortsätta bearbeta utskriften. En del utskriftsdata kan gå förlorad.

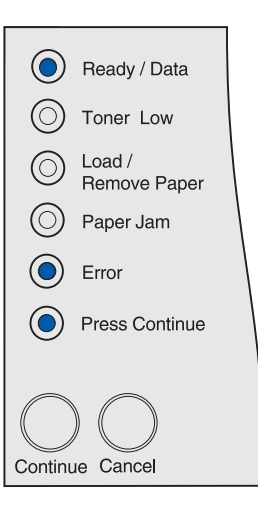

# **Kort papper**

## **Vad denna lampsekvens betyder:**

- Utskriftsmaterialets längd är för kort för de formaterade data.
- Skrivaren känner inte igen storleken på det utskriftsmaterial som laddats i magasinet.
- Ett problem har uppstått med matning av utskriftsmaterialet.

## **Vad du kan göra:**

- Tryck på **Fortsätt** om du vill ta bort meddelandet och fortsätta skriva ut. Skrivaren skriver inte automatiskt ut den sida som gjorde att meddelandet visades.
- Kontrollera att inställningen för pappersstorlek i skrivardrivrutinen är korrekt för den pappersstorlek du använder. Är Format univ.arkmatare satt till Universal, bör du kontrollera att papperen är tillräckligt stora för de data som formaterats.
- Tryck på **Avbryt** om du vill avbryta utskriftsjobbet.
- Tryck på och håll ned **Avbryt** om du vill återställa skrivaren.
- Ändra standardmagasinstorlek i skrivarens inställningsprogram. Mer information finns i **[Använda Local Printer Setup Utility](#page-133-0)**.

# **Teckensnittsfel**

## **Vad denna lampsekvens betyder:**

Skrivare har tagit emot en begäran om ett teckensnitt som inte finns installerat.

- Aktivera funktionen för bästa anpassning i skrivarens inställningsprogram eller MarkVision så att skrivaren utför en sökning efter ett liknande teckensnitt. Mer information finns i **[Använda Local Printer Setup Utility](#page-133-0)**.
- Tryck på **Avbryt** om du vill avbryta utskriftsjobbet.
- Tryck på och håll ned **Avbryt** om du vill återställa skrivaren.
- Tryck på **Fortsätt** om du vill ta bort meddelandet och fortsätta skriva ut.

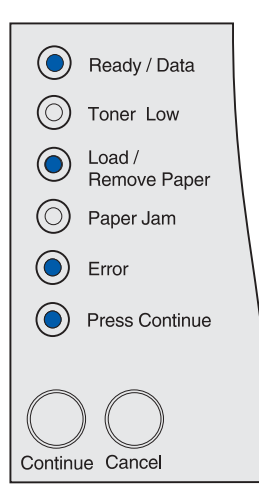

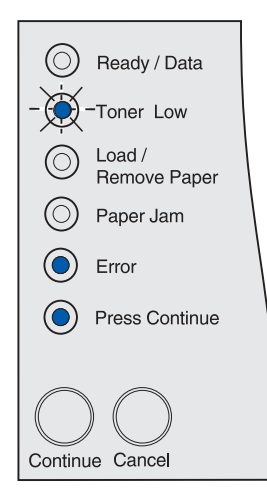

# **Brist på minne**

#### **Vad denna lampsekvens betyder:**

Skrivaren har inte tillräckligt med minne för att aktivera Spara resurser. Meddelandet innebär oftast att för mycket minne har tilldelats en eller fler länkbuffertar. Spara resurser inaktiveras när denna lampsekvens uppstår.

#### **Vad du kan göra:**

- Tryck på **Fortsätt** om du vill inaktivera Spara resurser och fortsätta skriva ut.
- Gör så här för att aktivera Spara resurser när detta meddelande visats:
	- Se till att länkbuffertarna står på Auto i skrivarens inställningsprogram och stäng sedan menyerna för att aktivera ändringarna i länkbuffertarna.
	- Aktivera Spara resurser i skrivarens inställningsprogram när meddelandet **Klar** visas.

#### **Obs:** Mer information finns i **[Använda Local Printer Setup Utility](#page-133-0)**.

• Installera mer minne. I Installationsquiden finns mer information.

# **Minnet räcker inte till defragmentering**

#### **Vad denna lampsekvens betyder:**

Skrivarminnet som används för att lagra ej borttagna flashresurser är för fullt för att utföra defragmenteringen av flashminnet.

- Tryck på **Fortsätt** om du vill återställa meddelandet.
- Ta bort teckensnitt, makron och andra data från skrivarminnet.
- Installera mer skrivarminne. I Installationsguiden finns mer information.
- Tryck på **Avbryt** om du vill avbryta utskriftsjobbet.
- Tryck på och håll ned **Avbryt** om du vill återställa skrivaren.

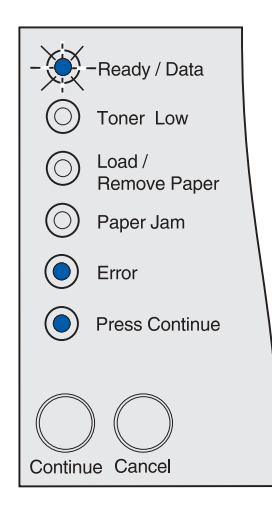

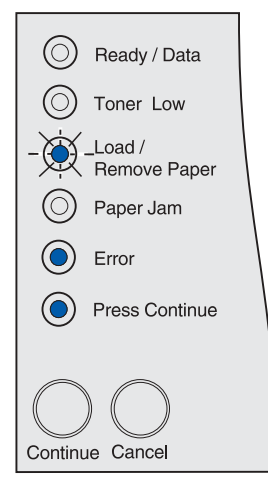

# **Anslutning till extern nätverksadapter (ENA) förlorad**

#### **Vad denna lampsekvens betyder:**

Kontakten har brutits mellan skrivaren och en extern skrivarserver (som också kallas extern nätverksadapter eller ENA).

#### **Vad du kan göra:**

- Kontrollera att kabeln som ansluter nätverkskortet (ENA) till skrivaren sitter ordentligt fast. Återställ skrivaren genom att stänga av och starta den igen.
- Tryck på **Fortsätt** om du vill återställa meddelandet. Skrivaren raderar alla referenser till nätverkskortet och återställs sedan. En del data kan går förlorade.

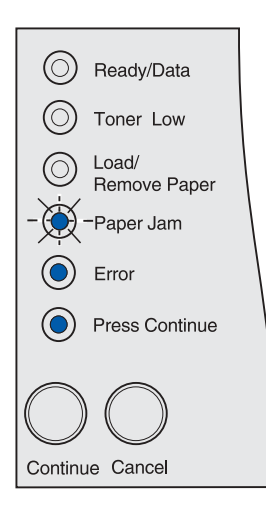

# **Ogiltig nätverkskod**

#### **Vad denna lampsekvens betyder:**

Koden i en intern skrivarserver är ogiltig.

Skrivaren kan inte ta emot eller bearbeta jobb förrän giltig kod programmerats in i den interna skrivarservern.

### **Vad du kan göra:**

Hämta giltig kod till skrivarens interna skrivarserver. Du kan ladda ner nätverkskoden medan meddelandet visas.

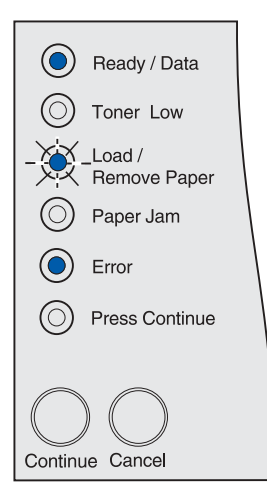

# **Defekt flashminne**

## **Vad denna lampsekvens betyder:**

Skrivaren har upptäckt att flashminnet är defekt.

Du måste installera ett giltigt flashminneskort innan du kan ladda ner några resurser till flashminnet.

### **Vad du kan göra:**

- Tryck på **Fortsätt** om du vill ta bort meddelandet och fortsätta skriva ut. Teckensnitt och makron som du laddat ner och som inte tidigare sparats i flashminnet tas bort.
- Installera giltigt flashminne. I Installationsguiden finns mer information.

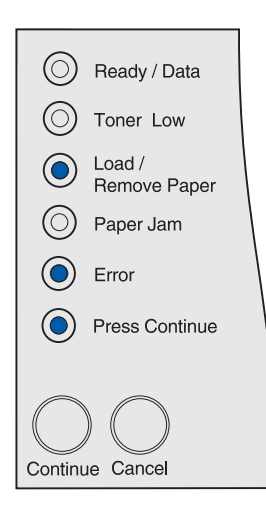

# **Oformaterat flashminne**

#### **Vad denna lampsekvens betyder:**

Skrivaren känner av att det finns ett flashminneskort som inte är formaterat.

Du måste formatera flashminneskortet innan du kan lagra något på det.

- Tryck på **Fortsätt** om du vill ta bort meddelandet och fortsätta skriva ut. Jobbet kanske inte skrivs ut på rätt sätt.
- Formatera om flashminnet. I Technical Reference på Lexmarks webbplats finns mer information om hur du formaterar om flashminnen.
- Om felmeddelandet kvarstår kan flashminneskortet vara defekt och behöva bytas ut.

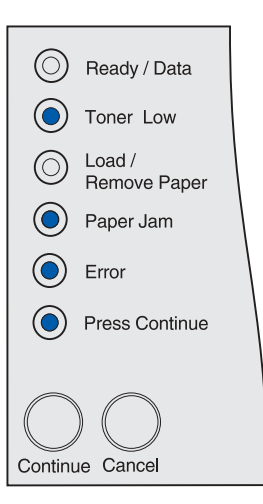

# **Nätverksgränssnittsfel**

## **Vad denna lampsekvens betyder:**

Skrivaren kan inte upprätta kommunikation med nätverket.

#### **Vad du kan göra:**

Tryck på **Fortsätt** om du vill ta bort meddelandet och fortsätta skriva ut. Jobbet kanske inte skrivs ut på rätt sätt.

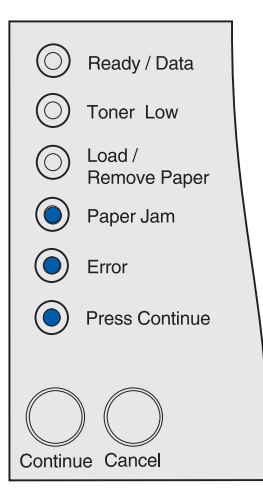

## **Flashminnet är fullt**

#### **Vad denna lampsekvens betyder:**

Det finns inte nog med ledigt utrymme i flashminnet för att lagra de data som du försöker ladda ner.

- Du måste frigöra utrymme i flashminnet. Ta bort teckensnitt, makron och andra data som lagrats i flashminnet.
- Tryck på **Fortsätt** om du vill ta bort meddelandet och fortsätta skriva ut. Teckensnitt och makron som du laddat ner och som inte tidigare sparats i flashminnet tas bort.
- Installera ett flashminneskort med större lagringskapacitet. I Installationsguiden finns mer information.
- Tryck på **Avbryt** om du vill avbryta utskriftsjobbet.
- Tryck på och håll ned **Avbryt** om du vill återställa skrivaren.

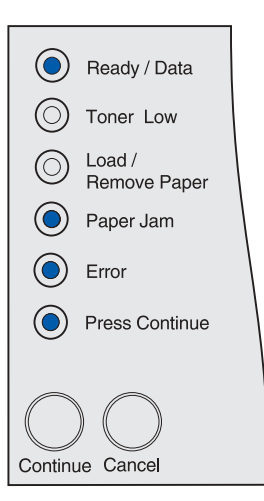

# **För många flashminnesalternativ**

## **Vad denna lampsekvens betyder:**

Skrivaren har för många flashminneskort installerade.

#### **Vad du kan göra:**

- Stäng av skrivaren och dra ur nätkabeln. Ta bort överflödiga flashminneskort. Anslut nätkabeln och starta skrivaren.
- Tryck på **Fortsätt** om du vill återställa meddelandet.

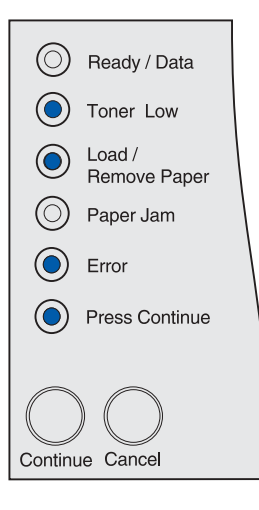

# **Kvadd i ett inmatningsområde**

## **Vad denna lampsekvens betyder:**

Kvadd har inträffat i ett område där utskriftsmaterial kommer in i skrivaren från en källa.

## **Vad du kan göra:**

Rensa kvaddet och hela pappersbanan:

- **1** Öppna den övre framluckan.
- **2** Ta bort skrivkassetten.
- **3** Ta bort kvaddet.
- **4** Byt skrivkassetten.
- **5** Stäng den övre främre luckan.
- **6** Tryck på **Fortsätt** om du vill återställa meddelandet.

Mer information finns i **[Kvadd i inmatningsområdet](#page-26-0)**.

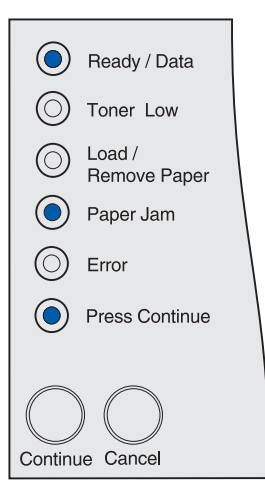

# **Kvadd mellan inmatningsområdet och utmatningsområdet**

#### **Vad denna lampsekvens betyder:**

Kvadd har uppsått mellan inmatningsområdet och utmatningsområdet. (Ett inmatningsområde är ett ställe där utskriftsmedia matas in i skrivaren. Ett utmatningsområde är ett ställe där utskrivna jobb placeras i ett utmatningsfack.)

### **Vad du kan göra:**

Rensa kvaddet och hela pappersbanan:

- **1** Öppna den övre framluckan.
- **2** Ta bort skrivkassetten.
- **3** Ta bort kvaddet.
- **4** Byt skrivkassetten.
- **5** Stäng den övre främre luckan.
- **6** Tryck på **Fortsätt** om du vill återställa meddelandet.

Mer information finns i avsnittet om **kvadd mellan inmatningsområdet och utmatningsområdet**.

# **Kvadd i ett utmatningsområde**

#### **Vad denna lampsekvens betyder:**

Kvadd har uppstått i ett område där en utskrift matas ut till ett utmatningsfack.

#### **Vad du kan göra:**

Rensa kvaddet och hela pappersbanan:

- **1** Öppna den bakre luckan.
- **2** Ta bort kvaddet.
- **3** Stäng den bakre luckan.

**4** Tryck på **Fortsätt** om du vill återställa meddelandet.

Mer information finns i **[Kvadd i utmatningsområdet](#page-26-1)**.

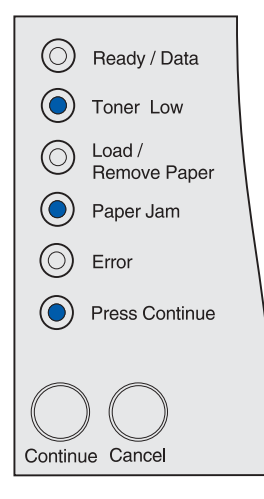

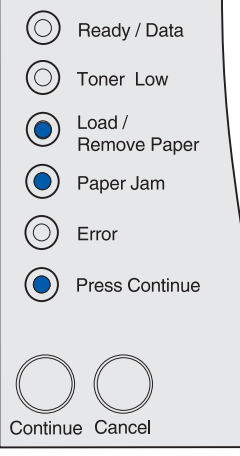

## **Kvadd i den interna duplexenheten**

## **Vad denna lampsekvens betyder:**

Skrivaren har upptäckt papperskvadd i den interna duplexenheten.

#### **Vad du kan göra:**

- Rensa kvaddet och hela pappersbanan. Instruktioner för hur du rensar kvaddet finns i **[Kvadd under skrivaren](#page-35-0)**.
- Tryck på **Fortsätt** om du vill återställa meddelandet.

Mer information finns i **[Kvadd i den interna duplexenheten](#page-27-0)**.

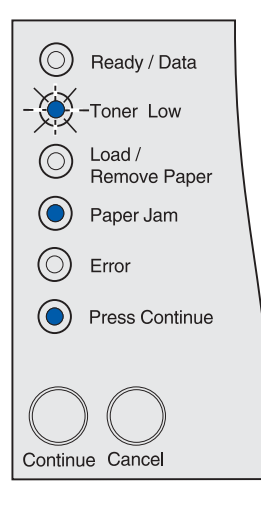

# **Kvadd i universalarkmataren**

## **Vad denna lampsekvens betyder:**

Skrivaren har upptäckt papperskvadd i universalarkmataren.

- Rensa kvaddet och hela pappersbanan. Instruktioner för hur du rensar kvaddet finns i **[Kvadd i universalarkmataren](#page-33-0)**.
- Tryck på **Fortsätt** om du vill ta bort meddelandet.

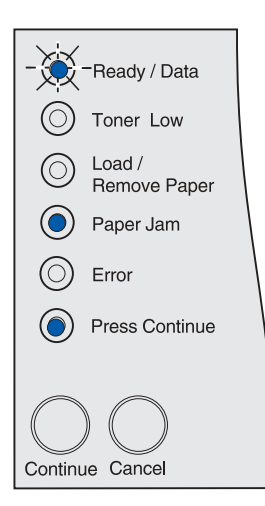

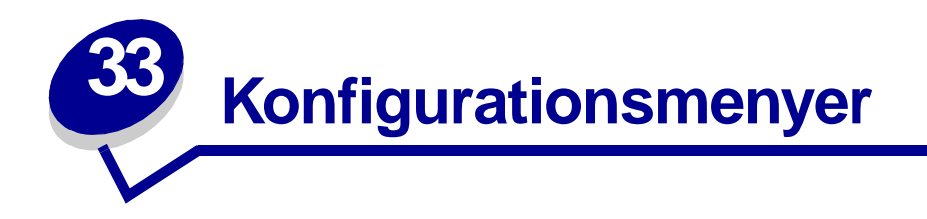

# <span id="page-125-1"></span>**Komma åt skrivarens menyer**

- **1** Stäng av skrivaren.
- **2** Öppna den övre framluckan.
- **3** Tryck på och håll ned **Fortsätt** när du startar skrivaren. Alla lampor tänds och släcks i tur och ordning.
- **4** Släpp **Fortsätt**.
- **5** Stäng den övre främre luckan. Den lampsekvens som betecknar startsidans meny visas och en sida med skrivarens inställningar skrivs ut. I **[Skriva ut en sida med skrivarens](#page-125-0)  [inställningar](#page-125-0)** finns mer information om hur du använder det här arket.

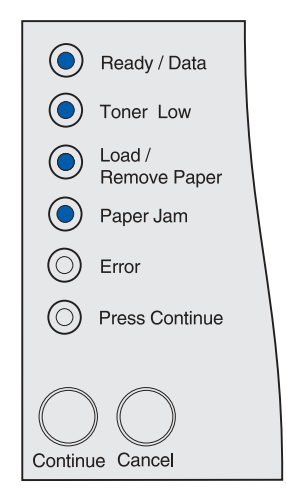

# <span id="page-125-2"></span><span id="page-125-0"></span>**Skriva ut en sida med skrivarens inställningar**

Följ anvisningarna i **[Komma åt skrivarens menyer](#page-125-1)** när du vill skriva ut en sida med skrivarens inställningar. På arket visas de tillgängliga menyerna och anvisningar för hur du bläddrar till en meny, ett menyalternativ och ett värde som du vill ända samt hur du väljer och sparar värdet.

Menyer betecknas med lampsekvenserna **Klar/Data**, **Snart slut på toner**, **Fyll på/Ta bort papper** och **Papperskvadd**. Menyalternativ och deras värden indikeras med lampsekvenserna **Fel** och **Tryck på Fortsätt**.

# **Bläddra bland menyer och menyalternativ samt välja och spara värden**

Tryck på och släpp **Avbryt** när du vill bläddra genom menyer och menyalternativ.

Tryck på och släpp **Fortsätt** när du vill ställa in önskat värde.

Tryck på och håll ned **Fortsätt** tills alla lampor tänds och släcks i tur och ordning när du vill spara ett värde.

Återgå till startsidans meny genom att trycka på och hålla ned **Avbryt** tills alla lampor tänds och släcks i tur och ordning.

# **Stänga menyerna**

Stäng menyerna genom att stänga av skrivaren.

# **Menyöversikt**

# **Testmeny**

Använd testmenyn när du vill skriva ut information om tillgängliga skrivarresurser, skrivarinställningar och utskriftsjobb. Andra menysteg ger dig möjlighet att installera maskinvara i skrivaren och lösa skrivarproblem.

# **Återställa originalvärden**

**Syfte**: Att återställa skrivarinställningarna till originalvärdena. Alla menyinställningar återställs till originalvärden utom:

- **•** Visa språk
- **•** Alla inställningar i parallellmenyn, seriellmenyn, nätverksmenyn, infrarödmenyn, LocalTalkmenyn och USB-menyn.

Alla nedladdade resurser (teckensnitt, makron, symboluppsättningar) raderas i skrivarminnet (RAMminne). (Resurser som lagras i flashminnet eller på hårddisken påverkas inte.)

Mer informations finns i **[Återställa till originalvärden](#page-130-0)**.

# **Hexspårning**

**Syfte:** Att få hjälp att isolera orsaken till ett utskriftsproblem. Väljer du Hexspårning, skrivs alla data som skickas till skrivaren ut i hexadecimal- och teckenformat. Styrkoder exekveras inte.

Gå ut ur hexspårningsläget genom att stänga av skrivaren eller återställa skrivaren i jobbmenyn som är tillgänglig via PJL. Information om PJL-kommandon finns i den tekniska referensen.

Mer informations finns i **[Använda hexspårningsläge](#page-132-0)**.

# **Skriva ut testsidor**

**Syfte:** Att få hjälp med att isolera ett utskriftsproblem, t ex streck. När du väljer det här skrivs dessa sidor ut:

- **•** En informationssida som innehåller skrivarinformation, skrivkassettinformation, aktuella marginalinställningar och en bild för utvärdering av utskriftskvaliteten
- **•** Två sidor med bilder för utvärdering av hur bra skrivaren är på att skriva ut olika typer av bilder.

Mer information finns i **[Skriva ut testsidor](#page-11-0)**.

## **Inställningsmeny**

På inställningsmenyn kan du ställa in flera olika skrivarfunktioner.

**Obs:** En asterisk indikerar ett standardvärde.

## **Auto CR efter LF**

**Syfte:** Att avgöra om skrivaren ska göra en automatisk vagnretur efter styrkommandot för radmatning.

## **Värden:**

**Av\*** - skrivaren gör inte någon automatisk vagnretur efter styrkommandot för radmatning.

**På** - skrivaren gör en automatisk vagnretur efter styrkommandot för radmatning.

# **Auto LF efter CR**

**Syfte:** Att avgöra om skrivaren ska göra en automatisk radmatning efter styrkommandot för vagnretur.

**Värden:**

**Av\*** - skrivaren gör inte någon automatisk radmatning efter styrkommandot för vagnretur.

**På** - skrivaren gör en automatisk radmatning efter styrkommandot för vagnretur.

# **Parallellmeny**

På parallellmenyn kan du ändra skrivarinställningar för jobb som skickas via en parallellport.

**Obs:** En asterisk indikerar ett standardvärde.

## **NPA-läge**

**Syfte:** Att ange om skrivaren ska utföra den bearbetning som krävs för dubbelriktad kommunikation, enligt definitionerna i NPA-protokollet (Network Printing Alliance).

## **Värden:**

**Av** - skrivaren utför inte NPA-bearbetning.

**På** - skrivaren utför NPA-bearbetning. Om inkommande data inte är i NPA-format, betraktas de som felaktiga.

**Auto\*** - skrivaren granskar inkommande data för att avgöra format och bearbetar dem sedan därefter.

# **Protokoll**

**Syfte:** Att ange ett protokoll för det parallella gränssnittet.

## **Värden:**

**Standard** - kan lösa en del problem med parallellgränssnittet.

**Snabbt\*** - är kompatibelt med de flesta befintliga parallellgränssnitt (rekommenderad inställning).

# **Läge 2**

**Syfte:** Att avgöra om parallellportens data ska läsas av på styrpulsens inledande eller avslutande flank.

## **Värden:**

**Av** - parallellportens data läses av på styrpulsens avslutande flank.

**På\*** - parallellportens data läses av på styrpulsens inledande flank.

# **MAC Binary PS**

**Syfte:** Att konfigurera skrivaren för att bearbeta binära PostScript-jobb från Macintosh.

## **Värden:**

**Av** - skrivaren filtrerar PostScript-jobb enligt standardprotokoll.

**På** - skrivaren bearbetar binära PostScript-jobb från Macintosh-datorer. Inställningen medför ofta att Windows-utskrifter misslyckas.

**Auto\*** - skrivaren bearbetar utskriftsjobb från både Windows och Macintosh.

# **USB-meny**

På USB-menyn ändrar du inställningar som påverkar jobb skickade till skrivaren via USB-porten (Universal Serial Bus).

**Obs:** En asterisk indikerar ett standardvärde.

# **NPA-läge**

**Syfte:** Att ange om skrivaren ska utföra den bearbetning som krävs för dubbelriktad kommunikation, enligt definitionerna i NPA-protokollet (Network Printing Alliance).

**Obs:** Om du ändrar det här menyalternativet återställs skrivaren.

## **Värden:**

**Av** - skrivaren utför inte NPA-bearbetning.

**På** - skrivaren utför NPA-bearbetning. Om data inte är i NPA-format, avvisas de.

**Auto\*** - skrivaren granskar inkommande data för att avgöra format och bearbetar dem sedan därefter.

# **MAC Binary PS**

**Syfte:** Att konfigurera skrivaren för att bearbeta binära PostScript-jobb från Macintosh.

## **Värden:**

**Av** - skrivaren filtrerar PostScript-jobb enligt standardprotokoll.

**På** - skrivaren bearbetar binära PostScript-jobb från Macintosh-datorer.

**Obs:** Inställningen medför ofta att Windows-utskrifter misslyckas.

**Auto\*** - skrivaren accepterar utskriftsjobb från både Windows och Macintosh.

## **Nätverksmeny**

På nätverksmenyn kan du ändra skrivarinställningar som påverkar jobb som skickas till skrivaren via en nätverksport (Standardnätverk eller Nätverksalt.<x>).

**Obs:** En asterisk indikerar ett standardvärde.

## **NPA-läge**

**Syfte:** Att ange om skrivaren ska utföra den bearbetning som krävs för dubbelriktad kommunikation, enligt definitionerna i NPA-protokollet (Network Printing Alliance).

**Obs:** Om du ändrar det här menyalternativet återställs skrivaren.

### **Värden:**

**Av** - skrivaren utför inte NPA-bearbetning.

**På** - skrivaren utför NPA-bearbetning.

**Auto\*** - skrivaren granskar inkommande data för att avgöra format och bearbetar dem sedan därefter.

# **MAC Binary PS**

**Syfte:** Att konfigurera skrivaren för att bearbeta binära PostScript-jobb från Macintosh.

## **Värden:**

**Av** - skrivaren filtrerar PostScript-jobb enligt standardprotokoll.

**På** - skrivaren bearbetar binära PostScript-jobb från Macintosh-datorer. Inställningen medför ofta att Windows-utskrifter misslyckas.

**Auto\*** - skrivaren bearbetar utskriftsjobb från både Windows och Macintosh.

## **Ange korthastighet**

**Syfte:** Nätverkskortet är konstruerat att automatiskt känna av anslutningshastigheten i nätverket. Du kan dock inaktivera den här funktionen och ange hastigheten manuellt.

## **Värden:**

**Auto\*** - skrivaren känner av aktuell nätverkshastighet.

**10 megabit per sekund (Mbps), halv duplex** - tvingar skrivaren att ansluta till nätverket med 10 Mbps, halv duplex.

**10 Mbps, full duplex** - tvingar skrivaren att ansluta till nätverket med 10 Mbps, full duplex.

**100 Mbps, halv duplex** - tvingar skrivaren att ansluta till nätverket med 100 Mbps, halv duplex.

**100 Mbps, full duplex** - tvingar skrivaren att ansluta till nätverket med 100 Mbps, full duplex.

<span id="page-130-0"></span>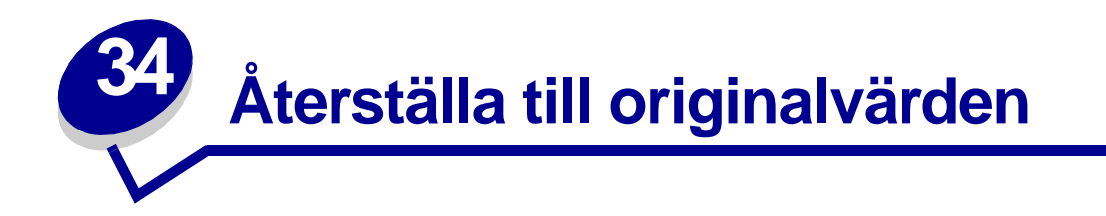

Du kan göra ändringar i skrivarinställningarna eller värdena genom att använda de menyer som är tillgängliga via skrivarinställningarnas konfigurationsblad, PJL-kommandon eller skrivarens inställningsprogram. Mer information finns i **[Skriva ut en sida med skrivarens inställningar](#page-125-2)**. Så här återställer du skrivarens originalvärden:

- **1** Stäng av skrivaren.
- **2** Öppna den övre framluckan.
- **3** Tryck på och håll ned **Fortsätt** när du startar skrivaren. Alla lampor tänds och släcks i tur och ordning.
- **4** Släpp **Fortsätt**.
- **5** Stäng den övre främre luckan. Den lampsekvens som betecknar startsidans meny visas.

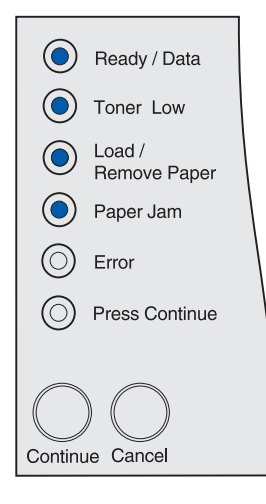

En sida med skrivarens inställningar skrivs ut.

**6** Tryck på och släpp **Avbryt** (Cancel) tills den lampsekvens som anger att originalvärdena återställs visas.

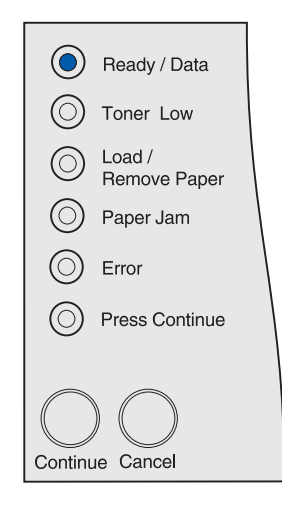

**7** Tryck på och håll ned **Fortsätt** (Continue) tills alla lampor tänds och släcks i tur och ordning.

Skrivarens originalvärden återställs.

Återgå till startsidans meny genom att trycka på och hålla ned **Avbryt** (Cancel) tills alla lampor tänds och släcks i tur och ordning. Stäng menyerna genom att stänga av skrivaren.

<span id="page-132-0"></span>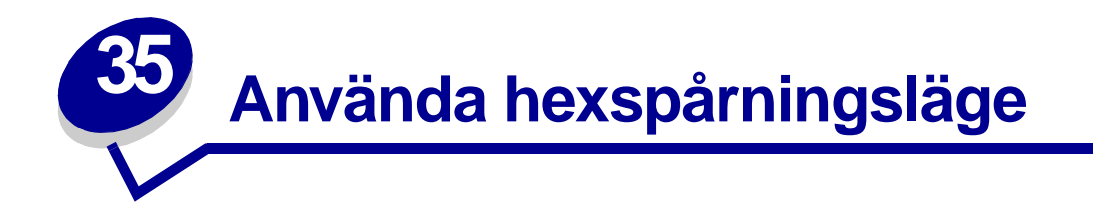

När felaktiga tecken skrivs ut eller när tecken saknas kan du använda hexspårning för att ta reda på om problemet beror på språktolken eller på kabeln. Med hexspårning isolerar du utskriftsproblem genom att visa den information som skrivaren tar emot.

- **1** Stäng av skrivaren.
- **2** Öppna den övre framluckan.
- **3** Tryck på och håll ned **Fortsätt** när du slår på skrivaren. Alla lampor tänds och släcks i tur och ordning.
- **4** Släpp **Fortsätt**.
- **5** Stäng den övre främre luckan. Den lampsekvens som betecknar startsidans meny visas.

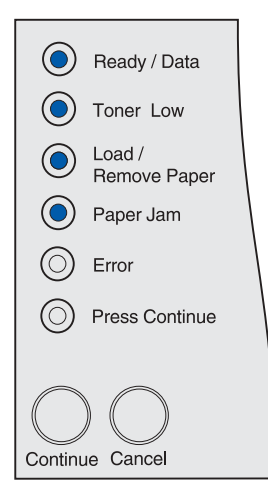

**Obs:** Om lampan **Fel** tänds stänger du den övre främre luckan.

En sida med skrivarens inställningar skrivs ut.

- **6** Tryck på och håll ned **Avbryt** tills den lampsekvens som betecknar hexspårning visas på sidan med skrivarens inställningar.
- **7** Tryck på och håll ned **Fortsätt** tills alla lampor tänds och släcks i tur och ordning.

Återgå till startsidans meny genom att trycka på och hålla ned **Avbryt** tills alla lampor tänds och släcks i tur och ordning. Stäng menyerna genom att stänga av skrivaren.

<span id="page-133-0"></span>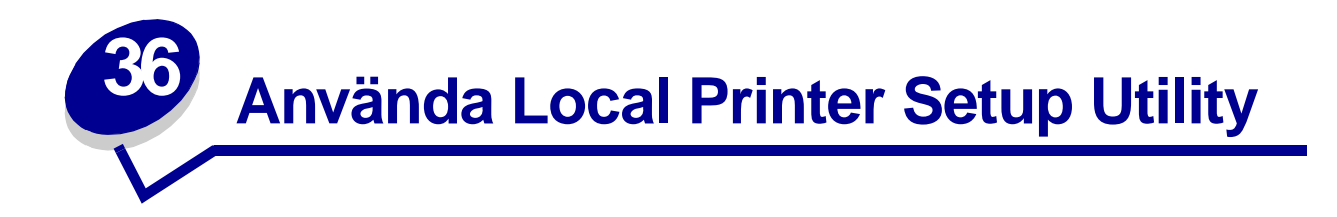

Med skrivarens inställningsprogram kan du välja och spara inställningar för skrivaren. De här standardinställningarna gäller tills du väljer och verkställer något annat eller tills du återställer skrivarens urpsrungliga inställningar (kallas originalvärden). Mer informations finns i **[Återställa till](#page-130-0)  [originalvärden](#page-130-0)**.

Du kan hämta skrivarens inställningsprogram på Lexmarks webbplats på adressen www.lexmark.com. Det kan även finnas på CD-skivan med drivrutiner för skrivaren. Se efter i broschyren för CD-skivan med drivrutiner om så är fallet.

Utförliga anvisningar för hur du använder skrivarens inställningsprogram finns i hjälpen för programmet.

Gör ändringar i skrivarens inställningsprogram för de inställningar som ska gälla för alla utskriftsjobb. Om du vill ändra inställningarna för ett enskilt utskriftsjobb gör du ändringarna i skrivarens drivrutin. De här inställningarna åsidosätter inställningarna i skrivarens inställningsprogram.

Med skrivarens inställningsprogram kan du ange värden för följande inställningar:

T.snittsprio

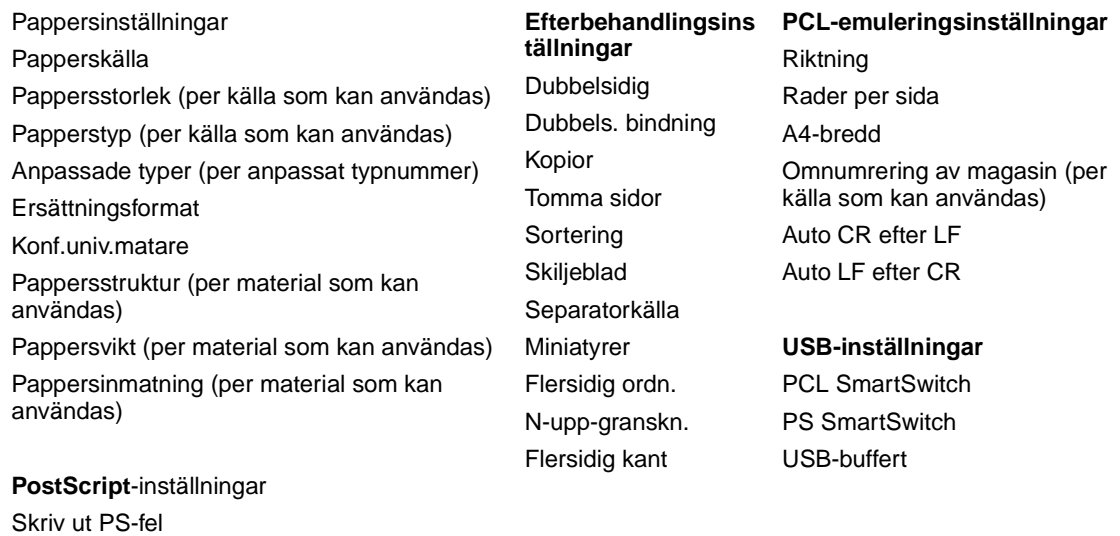

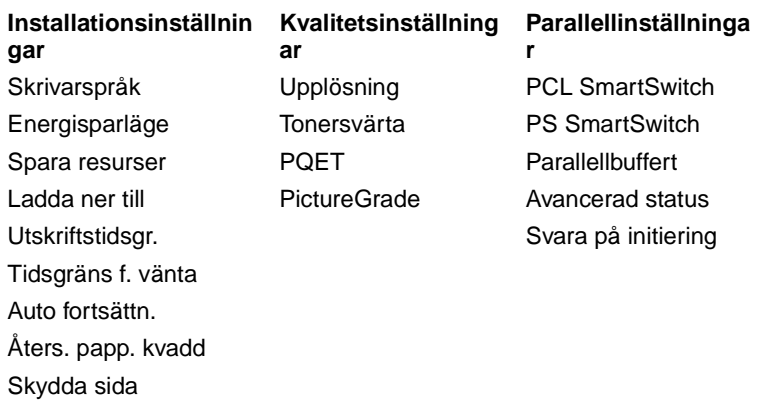

Utskriftsområde Visa språk Alarmkontroll Toneralarm

**135**

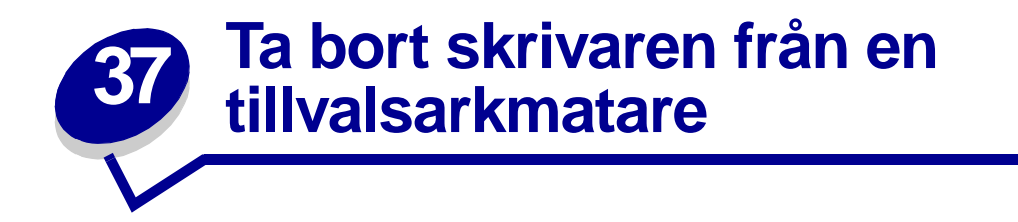

Du kan ta bort skrivaren från en tillvalsarkmatare med 250 eller 500 ark på samma sätt.

- **1** Stäng av strömmen till skrivaren.
- **2** Dra ur skrivarens nätkabel.
- **3** Koppla från alla kablar på skrivarens baksida.
- **4** Lyft skrivaren i handtagen ut ur tillvalsarkmataren och ställ den åt sidan.

**VAR FÖRSIKTIG:**Se till så att du inte har fingrarna under skrivaren när du sätter ner den.

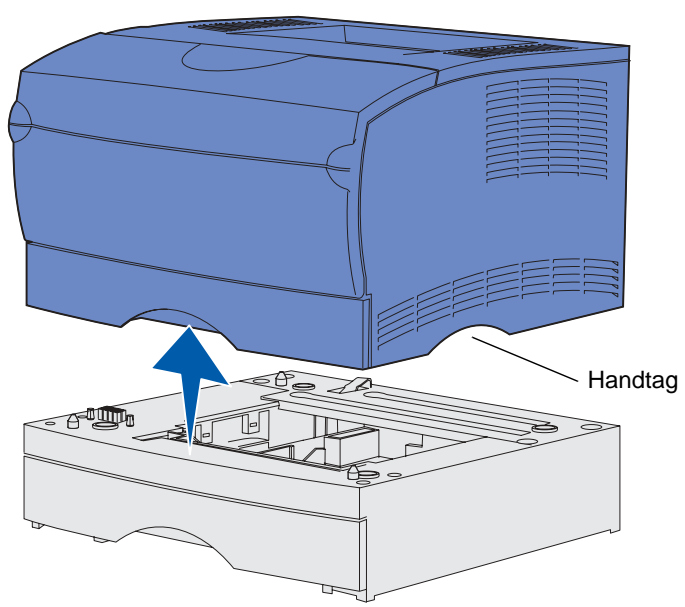

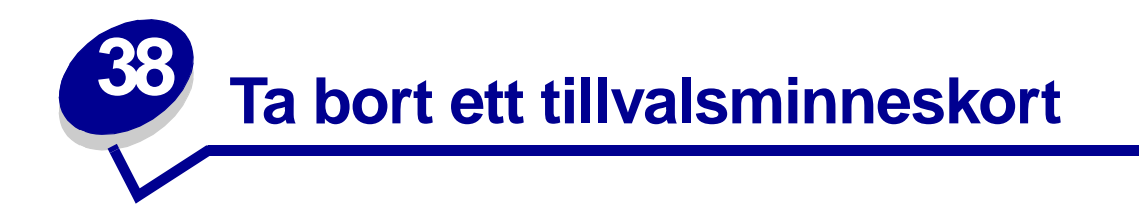

De här anvisningarna kan vara till hjälp när du tar bort tillvalsminnen (internminne samt flashminneskort).

**Obs:** Du behöver en Phillips-skruvmejsel nr 2 för ändamålet.

# <span id="page-136-0"></span>**Komma åt systemkortet**

- **1** Stäng av skrivaren och dra ur skrivarens nätkabel.
- **2** Koppla från alla kablar på skrivarens baksida.
- **3** Öppna den övre främre luckan och luckan till universalarkmataren.

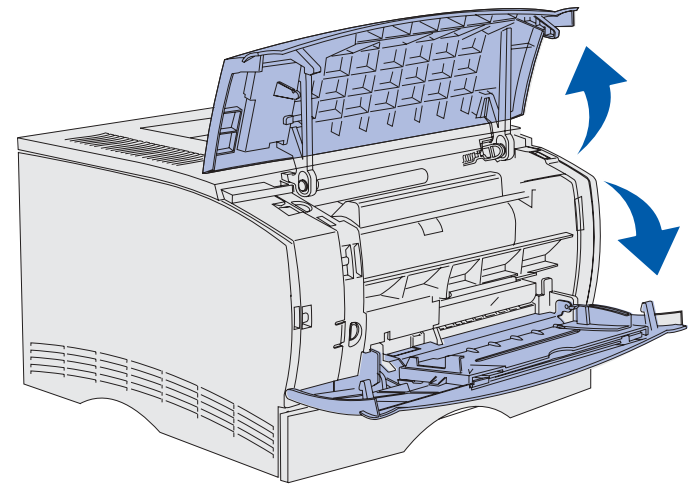

Tryck på tapparna framtill och ovanpå skrivaren så att sidoluckan frigörs.

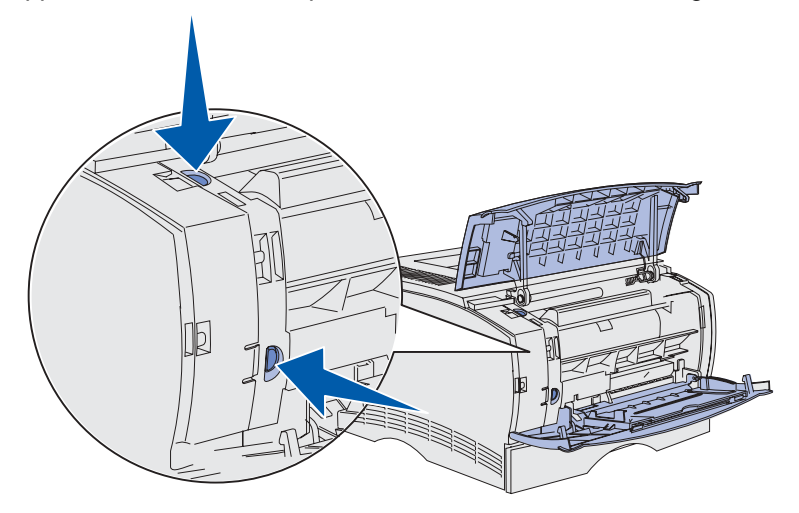

 Sväng sidoluckan bort från skrivaren och skjut sedan luckan i riktning mot skrivarens baksida så att den lossnar.

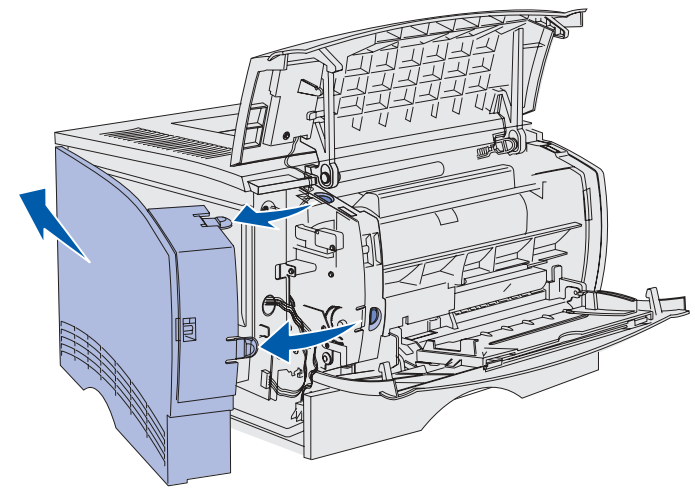

- Ställ luckan åt sidan.
- Leta rätt på skyddet på skrivarens sida.
- Lossa, men avlägsna inte skärmens sex skruvar.

**9** Skjut skyddet åt vänster tills skruvarna står mitt för hålen på höljet.

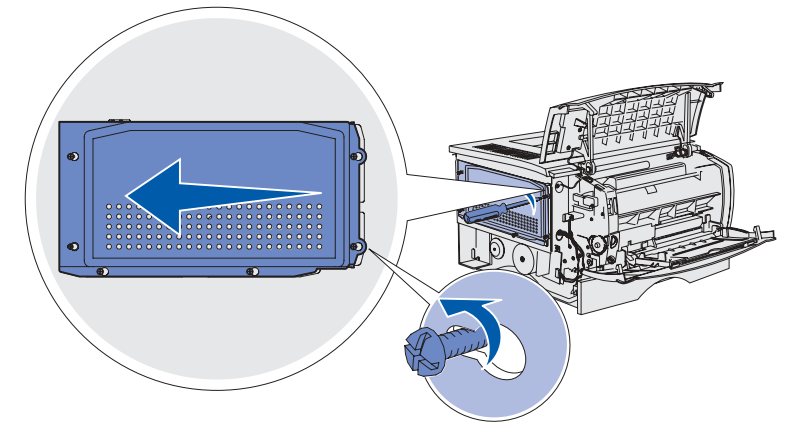

**10** Lossa skyddet och ställ det åt sidan.

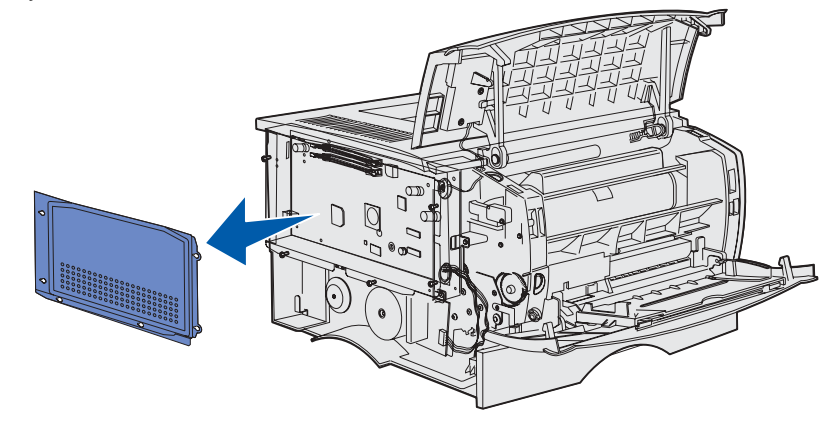

# **Ta bort extra minneskort**

Ta bort skrivarens minnes- eller flashminneskort med hjälp av följande anvisningar.

**VARNING:** Tillvalskort med minne kan lätt skadas av statisk elektricitet. Rör vid någon metalldel på skrivaren innan du rör vid ett minneskort.

- **1** Ta bort skyddet. Se **[Komma åt systemkortet](#page-136-0)**.
- **2** Leta reda på det extra minneskort som du ska ta bort.
- **3** Tryck spärrarna på båda sidor av minnesplatsen i riktning bort från minneskortet.

Dra minneskortet rakt ut ur minnesplatsen.

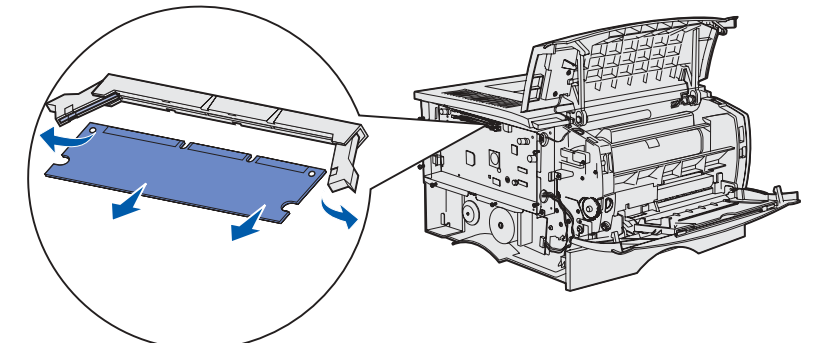

- Placera minneskortet i originalförpackningen eller linda in det i papper och förvara det i en låda.
- Sätt tillbaka skyddet. Se **[Sätta tillbaka skyddet.](#page-139-0)**.

# <span id="page-139-0"></span>**Sätta tillbaka skyddet.**

Rikta in de sex hålen med skyddets sex skruvar.

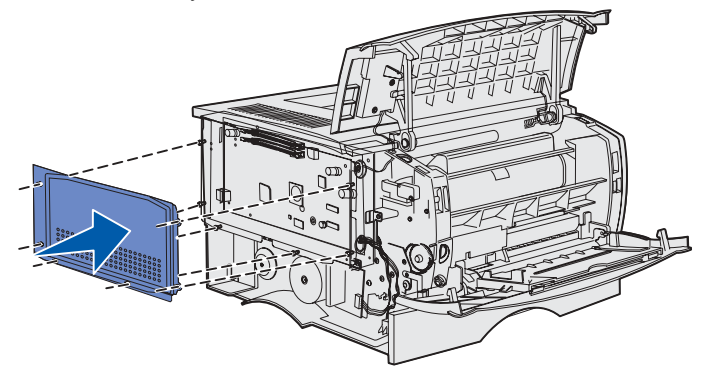

Skjut skyddet åt höger och dra åt skruvarna.

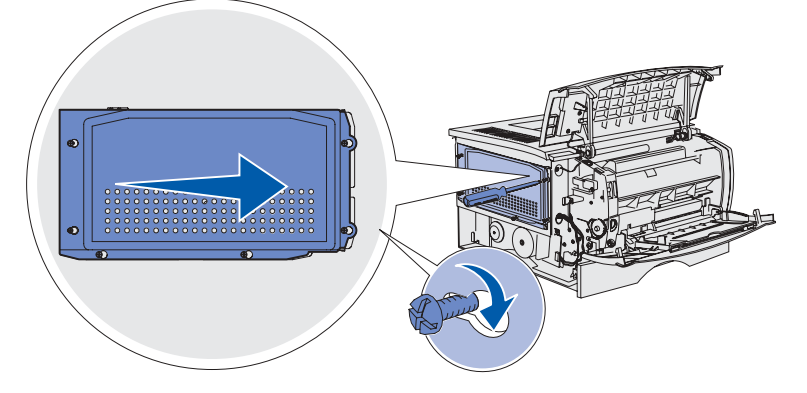

# **Sätta tillbaka sidoluckan**

Rikta in de tre tapparna på sidoluckans baksida med skårorna på skrivaren.

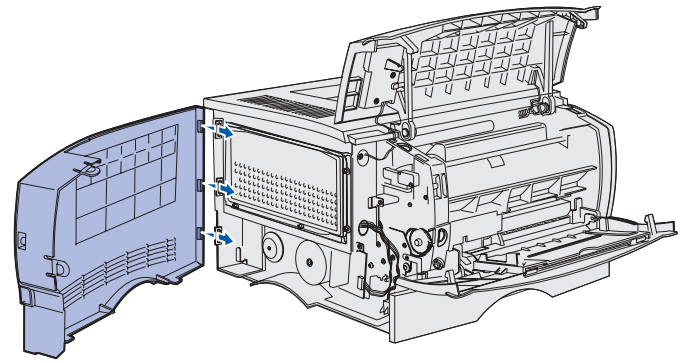

Rikta in tapparna på sidoluckans undersida med skårorna på skrivarens undersida.

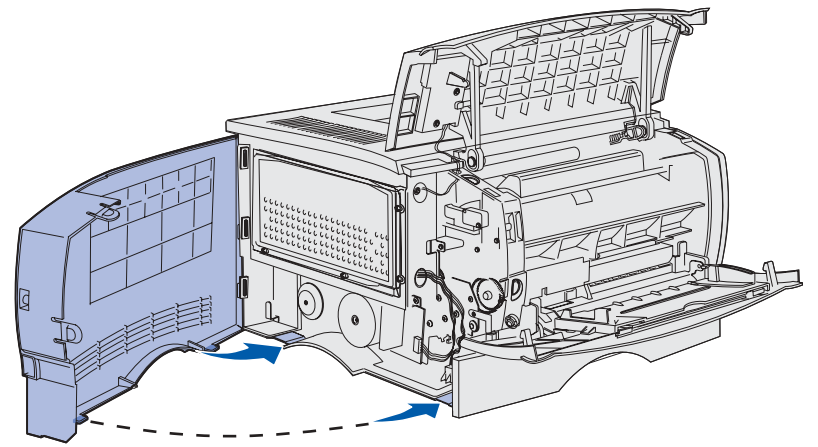

 Tryck sidoluckan på plats och se till att de två tapparna kommer rätt och att kammen på sidoluckan är i linje med kammen på skrivaren.

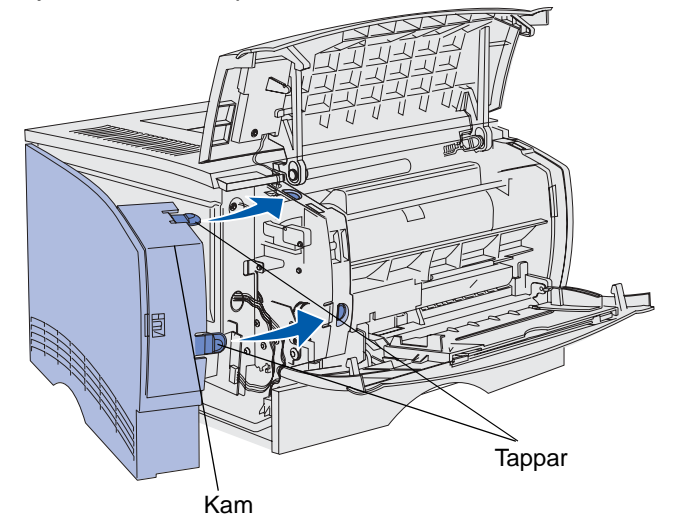

- Stäng den övre främre luckan och luckan till universalarkmataren.
- Återanslut alla kablarna på skrivarens baksida.
- Koppla in skrivarens nätkabel och starta skrivaren.

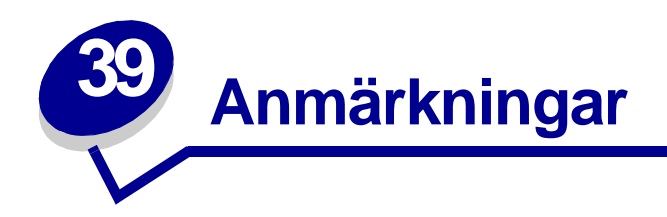

- **[Om utgåvan](#page-141-0)**
- **• [Varumärken](#page-142-0)**
- **• [Information om licens](#page-143-0)**
- **• [Säkerhetsinformation](#page-144-0)**
- **• [Var försiktig! och Varning!](#page-144-1)**
- **• [Meddelande om elektromagnetiska störningar](#page-144-2)**
- **• [Energy Star](#page-146-0)**
- **• [Meddelande om laser](#page-146-1)**

# <span id="page-141-0"></span>**Upplaga: Juni 2002**

**Följande stycke gäller inte i länder där sådana bestämmelser strider mot lokal lagstiftning:** LEXMARK INTERNATIONAL INC. TILLHANDAHÅLLER DENNA SKRIFT I BEFINTLIGT SKICK UTAN NÅGRA GARANTIER, UTTRYCKLIGA ELLER UNDERFÖRSTÅDDA, INKLUSIVE MEN INTE BEGRÄNSAT TILL DEN UNDERFÖRSTÅDDA SÄLJBARHETEN ELLER LÄMPLIGHETEN FÖR ETT VISST SYFTE. Vissa länder tillåter inte friskrivning av uttryckliga eller underförstådda garantier i vissa transaktioner, därför gäller detta meddelande inte alla.

Utgåvan kan innehålla tekniska felaktigheter eller tryckfel. Informationen häri ändras regelbundet och ingår sedan i senare utgåvor. Förbättringar eller ändringar av produkten eller de beskrivna programmen kan göras när som helst.

Kommentarer om den här publikationen kan skickas till Lexmark International, Inc., Department F95/ 032-2, 740 West New Circle Road, Lexington, Kentucky 40550, USA.

I Storbritannien och Irland skickas de till Lexmark International Ltd., Marketing and Services Department, Westhorpe House, Westhorpe, Marlow Bucks SL7 3RQ. Lexmark kan använda eller skicka ut den information du tillhandahåller på ett passande sätt, utan att förbinda sig gentemot dig. Du kan köpa extra kopior av de utgåvor som hör ihop med den här produkten genom att ringa +1-800-553- 9727. I Storbritannien och republiken Irland kan du ringa

+44 (0)8704 440 044. I övriga länder kan du kontakta inköpsstället.

Hänvisningar i den här utgåvan som gäller produkter, program eller tjänster innebär inte att tillverkaren ämnar tillhandahålla dessa i alla länder där företaget finns. En hänvisning till en produkt, ett program eller en tjänst är inte ämnad att fastslå eller mena att endast den produkten, det programmet eller den tjänsten kan användas. Jämbördiga produkter, program eller tjänster som inte gör intrång på eventuellt befintlig intellektuell äganderätt kan också användas. Utvärdering och bekräftelse av användning tillsammans med andra produkter, program eller tjänster, förutom de som utformats av tillverkaren, är användarens ansvar.

**© Copyright 2002 Lexmark International, Inc. Alla rättigheter förbehålles.**

# <span id="page-142-0"></span>**Varumärken**

Lexmark och Lexmark med rutertecknet, MarkVision och Prebate är varumärken som tillhör Lexmark International, Inc. och är registrerade i USA och/eller andra länder.

PictureGrade är ett varumärke som tillhör Lexmark International Inc.

Operation ReSource är ett varumärke som tillhör Lexmark International Inc.

PCL® är ett registrerat varumärke som tillhör Hewlett-Packard Company. PCL är en uppsättning skrivarkommandon (språk) och funktioner som finns i skrivarprodukter från Hewlett-Packard Company. Skrivaren är avsedd att vara kompatibel med språket PCL. Det innebär att skrivaren känner igen PCLkommandon som används i olika program och att den emulerar motsvarande funktioner.

PostScript® är ett registrerat varumärke som tillhör Adobe Systems Incorporated. PostScript 3 är en uppsättning skrivarkommandon (språk), teckensnitt och funktioner som finns i programvaruprodukter från Adobe Systems. Den här skrivaren är avsedd att vara kompatibel med skrivarspråket PostScript 3. Det innebär att skrivaren känner igen PostScript 3-kommandon som används i olika program och att skrivaren emulerar de funktioner som motsvarar kommandona.

Mer information om kompatibilitet finns i den tekniska referensen.

Följande termer är varumärken eller registrerade varumärken som tillhör dessa företag:

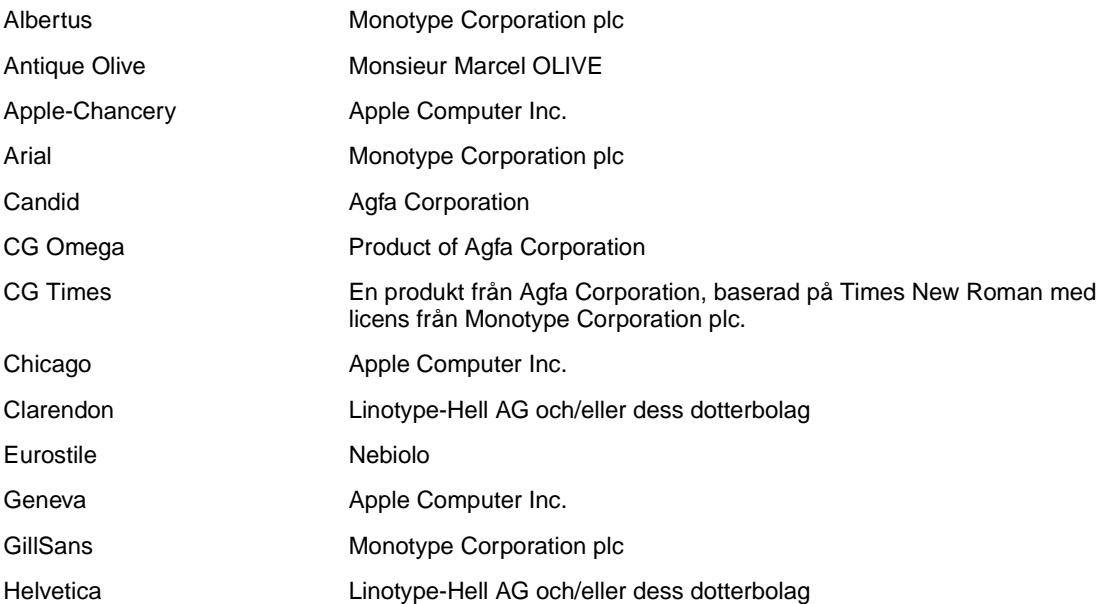

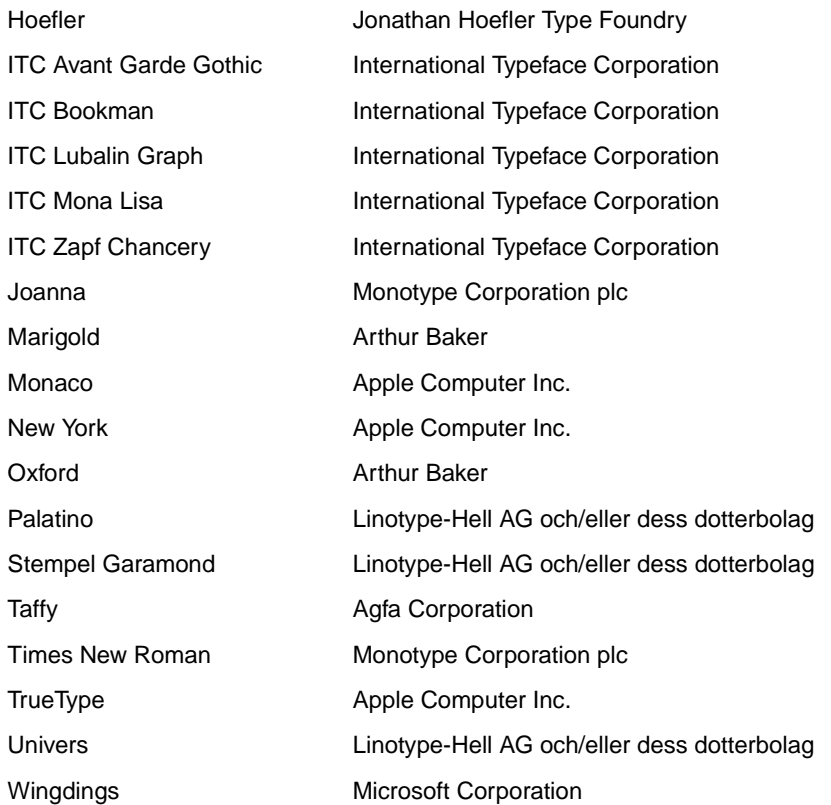

Övriga varumärken tillhör sina respektive ägare.

# <span id="page-143-0"></span>**Information om licens**

Skivarens inbyggda programvara innehåller:

- **•** Programvara som Lexmark har utvecklat och har copyright för.
- **•** Programvara som Lexmark har modifierat med licens enligt GNU General Public License version 2 och GNU Lesser General Public License version 2.1
- **•** Programvara som licensierats med BSD-licens och garantibestämmelser

Klicka på rubriken till det dokument som du vill granska:

**BSD License and Warranty statements**

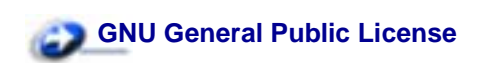

Den av Lexmark modifierade GNU-licensierade programvaran är gratisprogramvara. Du kan sprida den vidare och/eller ändra den i enlighet med licensbestämmelserna. Licenserna ger dig inte rätt till den skrivarprogramvara som Lexmark har copyright på.
Eftersom den GNU-licensierade programvara som Lexmarks modifieringar bygger på uttryckligen tillhandahålls utan garanti, får Lexmarks modifierade version också användas utan garanti. Se vidare garantifriskrivningen i de licenser som refereras till.

Källkoderna för Lexmarks modifierade GNU-licensierade programvara finns på CD-skivan med drivrutiner som levererades med skrivaren. Du kommer åt dem genom att klicka på Kontakta Lexmark.

# **Säkerhetsinformation**

- <span id="page-144-2"></span>• Har produkten INTE den här symbolen  $\Box$ , MÅSTE den anslutas till ett jordat uttag.
- Nätkabeln måste anslutas till ett lättåtkomligt vägguttag nära produkten.
- Service och reparationer, förutom dem som beskrivs i handböckerna, bör utföras av utbildade servicetekniker.
- Produkten är utformad, testad och godkänd för att uppfylla internationella säkerhetsstandarder med användning av specifika Lexmark-delar. Vissa delars säkerhetsfunktioner kanske inte alltid är självklara. Lexmark är inte ansvarig för användning av andra ersättningsdelar.
- Produkten använder laser.

#### **VAR FÖRSIKTIG! Användning av kontroller, justeringar eller utförande av andra procedurer än de som angivits häri kan resultera i farlig strålning.**

• Produkten använder en utskriftsprocess som hettar upp utskriftsmaterial och hettan kan få material att avge ångor. Du måste känna till avsnittet i handböckerna som har **[anvisningar om hur du väljer utskriftsmedia](#page-88-0)** för att undvika risken för skadliga ångor.

# **Var försiktig! och Varning!**

**VAR FÖRSIKTIG:**visar på något som kan orsaka personskador.

<span id="page-144-1"></span><span id="page-144-0"></span>**VARNING:** visar att något kan skada skrivarens maskin- eller programvara.

# **Meddelande om elektromagnetiska störningar**

#### **Meddelande om FCC-regler (Federal Communications Commission)**

LaserskrivarnaLexmark T420 och T420n , Type 4048-001 och 4048-002 har testats och uppfyller kraven för digital utrustning av klass B enligt del 15 av FCC:s regler. Användning får ske på följande två villkor: (1) enheten får inte generera skadliga störningar och (2) enheten måste klara störningar utifrån, inklusive sådana som kan ha oönskad effekt på dess funktion.

Begränsningarna för FCC klass B är utformade för att ge ett rimligt skydd mot skadliga störningar för installationer i bostaden. Denna utrustning genererar, använder och kan utstråla radiostrålning. Om den inte installeras och används enligt instruktionerna kan den orsaka störningar i radiokommunikationen. Det finns emellertid ingen garanti mot störningar i en viss installation. Om utrustningen orsakar störningar i radio- eller TV-mottagning, vilket kan påvisas genom att slå av och på utrustningen, uppmanas användaren att försöka åtgärda störningarna på följande sätt:

- **•** Rikta om eller flytta mottagarantennen.
- **•** Öka avståndet mellan utrustningen och mottagaren.
- **•** Anslut utrustningen till ett vägguttag som inte sitter i samma krets som mottagaren.
- **•** Kontakta återförsäljaren eller en servicerepresentant för ytterligare förslag.

Tillverkaren kan inte hållas ansvarig för radio- eller TV-störningar som orsakas av att man använder andra kablar än de rekommenderade, eller av icke auktoriserad modifiering av utrustningen. Icke auktoriserad modifiering kan leda till att användaren inte längre får handha utrustningen.

> **Obs:** För att följa FCC-reglerna om elektromagnetiska störningar för utrustning av klass B, bör du använda en skärmad och jordad kabel , t ex Lexmarks art.nr 1329605 för parallell anslutning eller 12A2405 för USB-anslutning. Att använda en annan kabel som inte är korrekt skärmad och jordad kan vara ett brott mot FCC-reglerna.

Om du har frågor om denna information kan du vända dig till:

Director of Lab Operations Lexmark International, Inc. 740 WEST NEW CIRCLE ROAD Lexington, KY 40550 (859) 232-3000

#### **EU-regler**

Denna produkt uppfyller skyddskraven i Europarådets direktiv 89/336/EEC och 73/23/EEC om approximering och harmonisering av medlemsstaternas lagar avseende elektromagnetisk kompatibilitet och säkerhet för elektrisk utrustning avsedd att användas inom vissa spänningsgränser.

Chefen för tillverkning och teknisk support på Lexmark International, S.A. i Boigny, Frankrike, har undertecknat en deklaration om att följa direktivens krav.

Produkten uppfyller begränsningarna för klass B i EN 55022 och säkerhetskraven i EN 60950.

# **Energy Star**

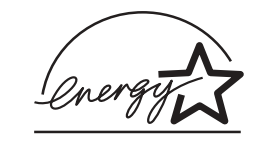

EPA:s ENERGY STAR-program för kontorsutrustning är ett samarbete mellan tillverkare av kontorsutrustning för att befrämja utvecklingen av energieffektiva produkter och minska elkraftverkens skadliga miljöpåverkan.

Företag som deltar i det här programmet lanserar produkter som stängs av när de inte används. Denna funktion minskar energiförbrukningen med upp till 50 procent. Lexmark är stolta över att delta i detta program.

Som Energy Star-partner har Lexmark International, Inc. beslutat att denna produkt ska uppfylla Energy Stars riktlinjer för energibesparing.

# **Meddelande om laser**

Följande etikett kan fästas på skrivaren som på bilden:

# **Etikett med råd om laser**

<span id="page-146-0"></span>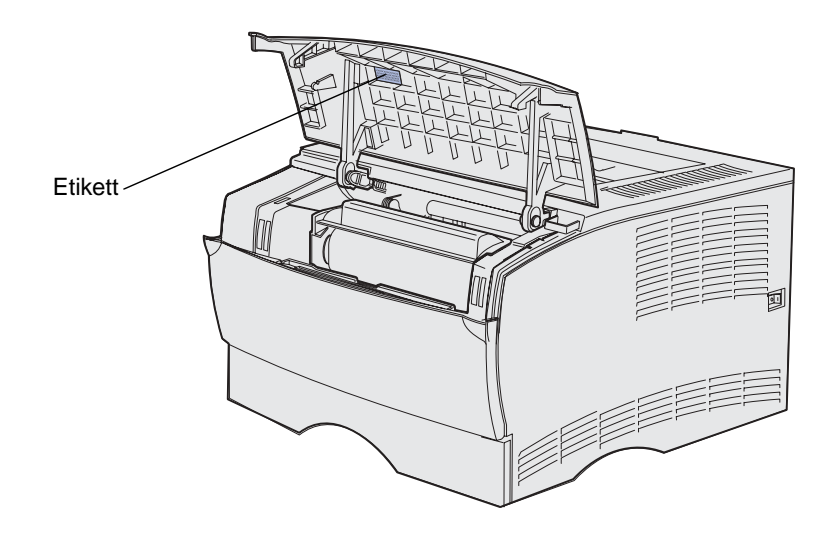

# **Laserinformation**

Skrivaren är certifierad som laserprodukt av klass I enligt kraven i IEC 60825-1.

Laserprodukter av klass I ska inte behöva ses som farliga. Skrivaren innehåller en klass IIIb (3b)-laser, vilket är en 5 mW galliumarseniklaser som arbetar inom en våglängd på 770-795 nm. Lasersystemet och skrivaren är utformade så att människor aldrig utsätts för laserstrålning över klass I-nivå under normala förhållanden vid användning, underhåll eller service.

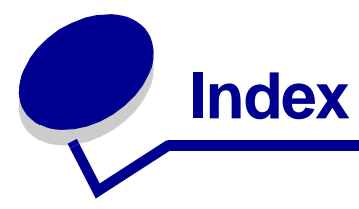

## **A**

[Aktiverar menyändringar 116](#page-115-0) [ange korthastighet \(nätverksmeny\)](#page-129-0)  130 Anslutning till extern [nätverksadapter \(ENA\) förlorad](#page-119-0)  120 artikelnummer [parallellkabel 77](#page-76-0) [USB-kabel 77](#page-76-0) [återställa originalvärden](#page-126-0)  (testmeny) 127 [Återställa till originalvärden 116](#page-115-0) [återställa till originalvärden 131](#page-130-0) [Återställer skrivare 115](#page-114-0) [åtgärda papperskvadd 25](#page-24-0) [möjliga ställen där papper kan](#page-24-1)  fastna 25 [auktoriserade leverantörer och](#page-66-0)  återförsäljare 67 Auto CR efter LF [\(inställningsmeny\) 128](#page-127-0) Auto LF efter CR [\(inställningsmeny\) 128](#page-127-1) [automatiskt länkade magasin 94](#page-93-0) avbryta utskriftsjobb [från en Macintosh-dator 11](#page-10-0) [från en Windows-dator 11](#page-10-1) [från skrivarens manöverpanel](#page-10-2)  11 [Avbryter utskrift 115](#page-114-0)

# **B**

[bakgrundsskugga 85](#page-84-0) bakre utmatningsfack [använda 61](#page-60-0) [tjockt papper, utmatning till 61](#page-60-1) [beställa, skrivkassett 68](#page-67-0) [Prebate 68](#page-67-1) [vanlig 68](#page-67-2) [bindning, dubbelsidig 58](#page-57-0) brevhuvud [ändra sidorientering 90](#page-89-0) [fylla på i universalarkmataren](#page-54-0)  55 [riktlinjer 89](#page-88-1)

[skriva ut 90](#page-89-0) [Brist på minne 119](#page-118-0)

## **D**

[Defekt flashminne 120,](#page-119-1) [121](#page-120-0) [Defragmentera flash 103](#page-102-0) [del av sida, svart 85](#page-84-1) [drivrutiner, skaffa 88](#page-87-0) [Dubbelsidig bindning 58](#page-57-0) dubbelsidig utskrift [bindning 58](#page-57-0) duplexenhet [använda 58](#page-57-1) [format som kan användas 20](#page-19-0) [utskriftsdefinition 58](#page-57-1) [vikter som kan användas 20](#page-19-1) duplexutskrift [definition 58](#page-57-1) [från magasin 58](#page-57-2) [från universalarkmataren 58](#page-57-3) [välja 58](#page-57-4)

# **E**

[egenskaper, utskriftsmaterial 89](#page-88-2) [brevhuvud 89](#page-88-3) [etiketter 91](#page-90-0) [kuvert 90](#page-89-1) [OH-film 90](#page-89-2) [papper 89](#page-88-4) [tjockt papper 93](#page-92-0) [Energisparläge 111](#page-110-0) etiketter [fylla på 55](#page-54-1) [riktlinjer 91](#page-90-1) [tillvalsmagasin för etiketter](#page-19-2)  (magasin 1) 20 [extra skrivarminne, ta bort 139](#page-138-0)

# **F**

[FCC-meddelanden 145](#page-144-0) [felaktig skrivkassett 106](#page-105-0) felsökning andra problem [skaffa uppdaterade program](#page-87-0)  och drivrutiner 88

[skrivarens escape](#page-87-1)sekvenser 88 nätverksproblem [felaktiga tecken skrivs ut 87](#page-86-0) [jobb skrivs inte ut 87](#page-86-0) problem med tillval [fungerar inte efter installation](#page-85-0)  86 [upphör att fungera 86](#page-85-0) [problem med utskriftskvaliteten](#page-82-0)  [83,](#page-82-0) [85](#page-84-2) [kantiga tecken 84](#page-83-0) [skrivarproblem, lösa 76](#page-75-0) utskriftskvalitetsproblem, lösa [bakgrundsskugga 85](#page-84-0) [bleka bilder 83](#page-82-1) [dålig bildkvalitet 84](#page-83-0) [lampan Toner snart slut lyser](#page-82-0)  83 ljus utskrift, men lampan [Toner snart slut lyser inte](#page-82-2)  83 [ljusa tecken 81](#page-80-0) [lodräta eller vågräta streck](#page-81-0)  82 [ojämna kanter 84](#page-83-0) [otydlig toner 85](#page-84-0) [oväntade tecken skrivs ut 85](#page-84-2) [repetitiva fläckar 83](#page-82-1) [saknade tecken 85](#page-84-2) [solida svarta områden på](#page-82-3)  OH-film 83 [suddiga tecken 81](#page-80-0) [svart del av sida 85](#page-84-1) [tomma sidor 84](#page-83-1) [toner kladdas på sidan 82](#page-81-1) [tonerfläckar 81](#page-80-1) [tonern suddas bort från sidan](#page-81-1)  82 [utskriften är för mörk 84](#page-83-2) [vänster- och övermarginaler](#page-83-3)  84 [vita streck på papper 83](#page-82-3) utskriftsproblem [spolar data i PostScript 3 80](#page-79-0) utskriftsproblem, lösa [buntning av utskriftsmaterial](#page-77-0) 

[är i oordning 78](#page-77-0) [fel källa 78](#page-77-1) [fel typ av utskriftsmaterial 78](#page-77-1) [felaktig matning 78](#page-77-2) [felaktiga tecken 77](#page-76-1) [flera ark matas 78,](#page-77-2) [79](#page-78-0) [jobb skrivs inte ut 77](#page-76-1) [jobb skrivs inte ut och lampan](#page-78-1)  Fel lyser med fast sken 79 [lampan Fel lyser 79](#page-78-2) lampan Ladda/Ta bort papper lyser, [tillvalmagasinet är laddat](#page-79-1)  80 [lampan Papperskvadd lyser,](#page-79-2)  kvaddet är rensat 80 [lampan Toner snart slut lyser](#page-78-3)  och utskriften stannar 79 [manöverpanelens lampor](#page-77-3)  tänds inte 78 [övre frontlucka går inte att](#page-77-4)  stänga 78 [saknade eller skadade delar](#page-77-5)  78 [skrivare startad, inget skrivs](#page-78-4)  ut 79 [skrivaren spolar data och](#page-79-0)  lamporna Klar och Fel blinkar 80 [skrivaren startad, lampan Fel](#page-78-2)  lyser 79 standardmagasin, [pappersmatningsfel 79](#page-78-5) [tillvalsmagasin för 250 ark,](#page-78-6)  pappersmatningsfel 79 [tillvalsmagasin för 500 ark,](#page-78-6)  pappersmatningsfel 79 tillvalsmagasin, [pappersmatningsfel 79](#page-78-5) [USB-port 78](#page-77-6) [utskriftsmaterial knycklas 79](#page-78-7) [utskriftsmaterial viks 79](#page-78-7) [utskriftsmaterial viks eller](#page-78-7)  knycklas. 79 [utskriftsmaterialet häftar vid](#page-78-0)  varandra 79 [flashminne, ta bort 139](#page-138-0) [Flashminnet är fullt 122](#page-121-0) [flera sidor matas 78](#page-77-2) [För många flashminnesalternativ](#page-122-0)  123 förbrukningsenheter [fastställa status 64](#page-63-0) [skrivkassett 68](#page-67-0) [Prebate 68](#page-67-1) [vanlig 68](#page-67-2) förbrukningsmaterial [spara 66](#page-65-0) [Formatera flashminne 103](#page-102-0)

förvara [skrivkassett 69](#page-68-0) [utskriftsmaterial 24](#page-23-0) [Fyll på magasin 1 eller magasin 2](#page-104-0)  105 [Fyll på universalarkmataren 104](#page-103-0) fylla på [brevhuvud 55](#page-54-0) [etiketter, universalarkmatare](#page-54-1)  55 kapacitet [standardmagasin 20](#page-19-3) [tillvalsmagasin för 250 ark](#page-19-4)  20 [tillvalsmagasin för 500 ark](#page-19-5)  20 [tillvalsmagasin för etiketter](#page-19-6)  20 [kuvert 56](#page-55-0) papper [universalarkmatare 55](#page-54-1) [standardmagasin 38](#page-37-0) [tillvalsmagasin för 250 ark 38](#page-37-0) [tillvalsmagasin för 500 ark 43](#page-42-0) [tillvalsmagasin för etiketter 38](#page-37-0) [tjockt papper 55](#page-54-1) fylla på papper [tillvalsmagasin för 250 ark 39](#page-38-0) fylla på utskriftsmaterial [standardmagasin 38](#page-37-1) [tillvalsmagasin för 250 ark 38](#page-37-1) [tillvalsmagasin för 500 ark 43](#page-42-0) [tillvalsmagasin för etiketter 38](#page-37-1) [universalarkmatare 52](#page-51-0)

#### **G**

gränssnitt [parallell 128](#page-127-2) [USB 129](#page-128-0)

## **H**

[hexspårning \(testmeny\) 127](#page-126-1) [Hexspårningsförberedd 112](#page-111-0) [Hexspårningsförberedd med](#page-112-0)  Toner snart slut 113 [hexspårningsläge, använda 133](#page-132-0)

## **I**

[indikatorer för bunthöjd 41](#page-40-0) [information om strålning 145](#page-144-1) [inställningsmeny 128](#page-127-3) [Inte klar 110](#page-109-0)

#### **J**

[jobb skrivs inte ut 87](#page-86-0)

## **K**

[källa, fel 78](#page-77-1) [kantiga tecken 84](#page-83-0) [Klar 111](#page-110-0) [Klar med Toner snart slut 112,](#page-111-1) [113](#page-112-1) [Komplex sida 117](#page-116-0) [Kort papper 118](#page-117-0) kuvert [fylla på 56](#page-55-0) [riktlinjer 90](#page-89-3) kuvertformat [10 \(Com-10\) 22](#page-21-0) [7 3/4 \(Monarch\) 22](#page-21-1) [9 22](#page-21-2) [B5 22](#page-21-3) [C5 22](#page-21-4) [DL 22](#page-21-5) [Kvadd i den interna duplexenheten](#page-124-0)  125 [Kvadd i ett utmatningsområde 124](#page-123-0) [Kvadd i inmatningsområdet 123](#page-122-1) [Kvadd i universalarkmataren 125](#page-124-1) [Kvadd mellan inmatningsområdet](#page-123-1)  och utmatningsområdet 124 **L**

ladda [OH-film 56](#page-55-1) [Låg tonernivå när tonerlarmet är](#page-108-0)  aktiverat. 109 [Låg tonernivå när tonerlarmet är](#page-108-1)  inaktiverat. 109 [läge 2 \(parallellmeny\) 129](#page-128-1) [lampan Fel 107](#page-106-0) [skrivarens övre frontlucka är](#page-105-1)  öppen 106 [skrivkassetten är inte installerad](#page-105-1)  106 [skrivkassettfel 106](#page-105-2) [lampan Ladda/Ta bort papper 105](#page-104-1) [magasin 1 eller magasin 2 105](#page-104-2) [manuell matning 104](#page-103-1) [lampan Upptagen 103](#page-102-1) [länka magasin 94](#page-93-0) [lasermeddelanden 147](#page-146-0) Lexmark-auktoriserade [leverantörer och återförsäljare](#page-66-1)  67 [ljus utskrift 81](#page-80-0)

## **M**

[MAC Binary PS \(nätverksmeny\)](#page-129-1)  130 [MAC Binary PS \(parallellmeny\)](#page-128-2)  129 [MAC Binary PS \(USB-meny\) 129](#page-128-3) magasin

[länka 94](#page-93-0) [Magasin 1 saknas när magasin 2](#page-107-0)  är installerat 108 manöverpanel knappar [Avbryt 96](#page-95-0) [Fortsätt 96](#page-95-0) lampor [Aktiverar menyändringar](#page-115-1)  116 [Återställa till originalvärden](#page-114-1)  115 [Återställer skrivare 115](#page-114-1) [Avbryter utskrift 115](#page-114-1) [begäran om manuell](#page-103-2)  påfyllning 104 [Brist på minne 119](#page-118-1) [Defekt flashminne 121](#page-120-1) [Defragmentera flash 103](#page-102-2) [ENA-anslutning förlorad 120](#page-119-2) [Energisparläge 111](#page-110-1) [Fel 107](#page-106-0) [Fel, minnet räcker inte till för](#page-118-2)  defragmentering 119 Fel, skrivarens övre [frontlucka är öppen 106](#page-105-1) [Fel, skrivkassett 106](#page-105-2) [Fel, teckensnitt 118](#page-117-1) [Felaktig skrivkassett 117](#page-116-1) [Flashminnet är fullt 122](#page-121-1) För många [flashminnesalternativ 123](#page-122-2) [Formatera flashminne 103](#page-102-2) [Fyll på magasin 1 eller](#page-104-2)  magasin 2 105 [Fyll på universalarkmataren](#page-103-2)  104 fyll på/ta bort papper i [magasin 1 eller magasin 2](#page-104-2)  105 [Hexspårningsförberedd 112](#page-111-2) [Inte klar 110](#page-109-1) [Klar 111](#page-110-1) [Klar med Toner snart slut](#page-112-2)  113 [Komplex sida 117](#page-116-1) [Kort papper 118](#page-117-2) [Kvadd i duplexenheten 125](#page-124-2) Kvadd i ett [utmatningsområde 124](#page-123-2) [Kvadd i inmatningsområdet](#page-122-3)  123 [Kvadd i universalarkmataren](#page-124-3)  125 Kvadd mellan inmatningsområde och [utmatningsområde 124](#page-123-3) Ladda/ta bort papper i [universalarkmataren 104](#page-103-1)

magasin 1 saknas när [magasin 2 är installerat](#page-107-1)  108 [Minnet är fullt 117](#page-116-2) [Minnet räcker inte till för](#page-118-3)  defragmentering 119 [Nätverksgränssnittsfel 122](#page-121-2) [Offline 110](#page-109-1) [Oformaterat flashminne 121](#page-120-2) [Ogiltig nätverkskod 116,](#page-115-2) [120](#page-119-3) [ogiltig påfyllningskassett](#page-107-2)  108 [Otillräckligt sorteringsminne](#page-106-1)  107 [övre frontluckan öppen 106](#page-105-1) [Papperskvadd 105](#page-104-3) [Programmera flashminne](#page-102-3)  103 [Programmera nätverkskod](#page-103-3)  104 [Programmerar maskinkod](#page-103-3)  104 [Sekundär felkod 107](#page-106-2) [Servicefelmeddelande 111](#page-110-2) [Skriva ut en katalog 103](#page-102-3) [Skriva ut en teckensnittslista](#page-102-3)   $103$ Skriva ut sidor med [menyinställningar 103](#page-102-3) [Skriva ut testsidor 103](#page-102-3) [Skrivkassett kan inte](#page-105-2)  användas 106 [skrivkassetten är inte](#page-105-0)  installerad 106 [skrivkassettfel 106](#page-105-2) [standardutmatningsfacket är](#page-109-2)  fullt 110 [Teckensnittsfel 118](#page-117-3) [Tömmer buffert 115](#page-114-2) [Toner snart slut, tonerlarmet](#page-108-2)  aktiverat 109 [Toner snart slut, tonerlarmet](#page-108-3)  inaktiverat 109 [Upplösning minskad 115](#page-114-2) [Upptagen 103](#page-102-1) [Upptagen med Toner snart](#page-113-0)  slut 114 [Utför självtest 116](#page-115-1) [Väntar 112](#page-111-3) [Väntar med Toner snart slut](#page-113-1)  114 [marginaler, felaktiga 84](#page-83-3) mått [papper 21](#page-20-0) [tjockt papper 22](#page-21-6) meddelanden [Aktiverar menyändringar 116](#page-115-1) [Återställa till originalvärden 115](#page-114-1) [Återställer skrivare 115](#page-114-1)

[Avbryter utskrift 115](#page-114-1) [begäran om manuell påfyllning](#page-103-2)  104 [Brist på minne 119](#page-118-1) [Defekt flashminne 121](#page-120-1) [Defragmentera flash 103](#page-102-2) [ENA-anslutning förlorad 120](#page-119-2) [Energisparläge 111](#page-110-1) [Felaktig skrivkassett 117](#page-116-1) [Flashminnet är fullt 122](#page-121-1) För många [flashminnesalternativ 123](#page-122-2) [Formatera flashminne 103](#page-102-2) [Fyll på magasin 1 eller magasin](#page-104-2)  2 105 [Fyll på universalarkmataren](#page-103-2)  104 [Hexspårningsförberedd 112](#page-111-2) [Inte klar 110](#page-109-1) [Klar 111](#page-110-1) [Klar med Toner snart slut 113](#page-112-2) [Komplex sida 117](#page-116-1) [Kort papper 118](#page-117-2) [Kvadd i duplexenheten 125](#page-124-2) [Kvadd i ett utmatningsområde](#page-123-2)  124 [Kvadd i inmatningsområdet](#page-122-3)  123 [Kvadd i universalarkmataren](#page-124-3)  125 Kvadd mellan inmatningsområde och [utmatningsområde 124](#page-123-3) [Magasin 1 saknas när magasin](#page-107-1)  2 är installerat 108 [Minnet är fullt 117](#page-116-2) [Minnet räcker inte till för](#page-118-3)  defragmentering 119 [Nätverksgränssnittsfel 122](#page-121-2) [Offline 110](#page-109-1) [Oformaterat flashminne 121](#page-120-2) [Ogiltig nätverkskod 116,](#page-115-2) [120](#page-119-3) [ogiltig påfyllningskassett 108](#page-107-2) [Otillräckligt sorteringsminne](#page-106-1)  107 [övre frontluckan öppen 106](#page-105-1) [Papperskvadd 105](#page-104-3) [Programmera flashminne 103](#page-102-3) [Programmera nätverkskod 104](#page-103-3) [Sekundär felkod 107](#page-106-2) [Servicefelmeddelande 111](#page-110-2) [Skriva ut en katalog 103](#page-102-3) [Skriva ut en teckensnittslista](#page-102-3)  103 Skriva ut sidor med [menyinställningar 103](#page-102-3) [Skriva ut testsidor 103](#page-102-3) [skrivkassetten är inte installerad](#page-105-0)  [106](#page-105-0)

[Skrivkassetten kan inte](#page-105-2)  användas 106 [skrivkassettfel 106](#page-105-2) [standardutmatningsfacket är](#page-109-2)  fullt 110 [Teckensnittsfel 118](#page-117-3) [Tömmer buffert 115](#page-114-2) [Toner snart slut, tonerlarmet](#page-108-2)  aktiverat 109 [Toner snart slut, tonerlarmet](#page-108-3)  inaktiverat 109 [Upplösning minskad 115](#page-114-2) [Upptagen 103](#page-102-2) [Upptagen med Toner snart slut](#page-113-0)  114 [Utför självtest 116](#page-115-1) [Väntar 112](#page-111-3) [Väntar med Toner snart slut](#page-113-1)  114 menyer [bläddra i 127](#page-126-2) [inställningsmeny 128](#page-127-4) [Auto CR efter LF 128](#page-127-0) [Auto LF efter CR 128](#page-127-1) [menysteg 127](#page-126-2) [nätverksmeny 130](#page-129-2) [ange korthastighet 130](#page-129-0) [MAC Binary PS 130](#page-129-1) [NPA-läge 130](#page-129-3) [öppna 126](#page-125-0) [översikt 127](#page-126-3) [parallellmeny 128](#page-127-5) [läge 2 129](#page-128-1) [MAC Binary PS 129](#page-128-2) [NPA-läge 128](#page-127-6) [protokoll 128](#page-127-7) sida med skrivarens [inställningar, skriva ut 126](#page-125-1) [spara värden 127](#page-126-2) [stänga 127](#page-126-4) [testmeny 127](#page-126-5) [återställa originalvärden 127](#page-126-0) [hexspårning 127](#page-126-1) [skriva ut testsidor 127](#page-126-6) [USB-meny 129](#page-128-4) [MAC Binary PS 129](#page-128-3) [NPA-läge 129](#page-128-5) [välja 127](#page-126-2) [Minnet är fullt 117](#page-116-3) [Minnet räcker inte till för](#page-118-4)  defragmentering 119 Minnet räcker inte till för [defragmetering, fellampa 119](#page-118-2) [mörk utskrift 84](#page-83-2)

#### **N**

[Nätverksgränssnittsfel 122](#page-121-3) [NPA-läge \(nätverksmeny\) 130](#page-129-3)

[NPA-läge \(parallellmeny\) 128](#page-127-6) [NPA-läge \(USB-meny\) 129](#page-128-5)

#### **O**

[Oformaterat flashminne 121](#page-120-3) [Ogiltig nätverkskod 116,](#page-115-3) [120](#page-119-1) [ogiltig påfyllningskassett 108](#page-107-3) OH-film [ladda 56](#page-55-1) [riktlinjer 90](#page-89-2) [ojämna kanter 84](#page-83-0) [originalvärden 134](#page-133-0) [originalvärden, återställa till 131](#page-130-0) [Otillräckligt sorteringsminne 107](#page-106-3) [otydlig toner 85](#page-84-0) [övre frontluckan är öppen 106](#page-105-1)

## **P**

papper fylla på [standardmagasin 38,](#page-37-1) [39](#page-38-0) [tillvalsmagasin för 250 ark](#page-37-1)  38 [tillvalsmagasin för 500 ark](#page-42-0)  43 [tillvalsmagasin för etiketter](#page-37-1)  [38,](#page-37-1) [39](#page-38-0) [universalarkmatare 53,](#page-52-0) [55](#page-54-1) [riktlinjer 89](#page-88-5) papper som fastnat [åtgärda 25](#page-24-0) [rensa, pappersbana 25](#page-24-1) [undvika 9](#page-8-0) pappersformat [A4 21](#page-20-1) [A5 21](#page-20-2) [executive 21](#page-20-3) [Folio 21](#page-20-4) [JIS B5 21](#page-20-5) [Statement 22](#page-21-7) [universal 22](#page-21-8) [US Legal 21](#page-20-6) [US Letter 21](#page-20-7) [Papperskvadd 105](#page-104-0) papperskvadd [åtgärda 25](#page-24-0) [pappersbana 25](#page-24-1) [undvika 8,](#page-7-0) [9](#page-8-0) [pappersstöd, höja 61](#page-60-2) [pappersutmatning 60](#page-59-0) [bakre utmatningsfack 61](#page-60-0) [standardutmatningsfack 60](#page-59-0) [parallellkabel, artikelnummer 77](#page-76-0) [parallellkabel, beställningsnummer](#page-76-0)  77 [parallellmeny 128](#page-127-2) [PCL-emulering, stöd för](#page-12-0) 

[teckensnitt 13](#page-12-0) port [parallell 128](#page-127-2) [USB 129](#page-128-0) [PostScript-emulering, stöd för](#page-12-0)  teckensnitt 13 [problem med tillval 86](#page-85-0) problem med utskrift i nätverk [felaktiga tecken 87](#page-86-0) [jobb skrivs inte ut 87](#page-86-0) problemlösning andra problem [skaffa uppdaterade program](#page-87-0)  och drivrutiner 88 [skrivarens escape](#page-87-1)sekvenser 88 problem med tillval [fungerar inte efter installation](#page-85-0)  86 [upphör att fungera 86](#page-85-0) problem med utskrift i nätverk [felaktiga tecken 87](#page-86-0) [jobb skrivs inte ut 87](#page-86-0) problem med utskriftskvaliteten [bakgrundsskugga 85](#page-84-0) [bleka bilder 83](#page-82-1) [dålig bildkvalitet 84](#page-83-0) [del av sida, svart 85](#page-84-1) [felaktiga vänster- och](#page-83-3)  övermarginaler 84 [kantiga tecken 84](#page-83-0) [lampan Toner snart slut lyser](#page-82-0)  83 ljus utskrift, men lampan [Toner snart slut lyser inte](#page-82-2)  83 liusa tecken 81 [lodräta eller vågräta streck](#page-81-0)  82 [ojämna kanter 84](#page-83-0) [otydlig toner 85](#page-84-0) [oväntade tecken skrivs ut 85](#page-84-2) [repetitiva fläckar 83](#page-82-1) [saknade tecken 85](#page-84-2) [solida svarta områden på](#page-82-3)  OH-film 83 [suddiga tecken 81](#page-80-0) [tomma sidor 84](#page-83-1) [toner kladdas på sidan 82](#page-81-1) [tonerfläckar 81](#page-80-1) [tonern suddas bort från sidan](#page-81-1)  82 [utskriften är för mörk 84](#page-83-2) [vita streck på papper 83](#page-82-3) utskriftsproblem [buntning av utskriftsmaterial](#page-77-0)  är i oordning 78 [fel källa 78](#page-77-1) [fel typ av utskriftsmaterial 78](#page-77-1)

[felaktig matning 78](#page-77-2) [felaktiga tecken 77](#page-76-1) [flera ark matas 78,](#page-77-2) [79](#page-78-0) [jobb skrivs inte ut 77](#page-76-1) [jobb skrivs inte ut och lampan](#page-78-1)  Fel lyser med fast sken 79 lampan Ladda/Ta bort papper lyser, [tillvalsmagasinet är laddat](#page-79-1)   $80$ [lampan Papperskvadd lyser,](#page-79-2)  kvaddet är rensat 80 [lampan Toner snart slut lyser](#page-78-3)  och utskriften stannar 79 [manöverpanelens lampor](#page-77-3)  tänds inte 78 [övre frontlucka går inte att](#page-77-4)  stänga 78 [saknade eller skadade delar](#page-77-5)  78 [skrivare startad, inget skrivs](#page-78-4)  ut 79 [skrivaren spolar data och](#page-79-0)  lamporna Klar och Fel blinkar 80 [skrivaren startad, lampan Fel](#page-78-2)  lyser 79 standardmagasin, [pappersmatningsfel 79](#page-78-5) [tillvalsmagasin för 250 ark,](#page-78-6)  pappersmatningsfel 79 [tillvalsmagasin för 500 ark,](#page-78-6)  pappersmatningsfel 79 tillvalsmagasin, [pappersmatningsfel 79](#page-78-5) [USB-port 78](#page-77-6) [utskriftsmaterial knycklas 79](#page-78-7) [utskriftsmaterial viks 79](#page-78-7) [utskriftsmaterialet häftar vid](#page-78-0)  varandra 79 [Programmera flashminne 103](#page-102-0) [Programmera nätverkskod 104](#page-103-4) [protokoll \(parallellmeny\) 128](#page-127-7)

## **R**

[rengöra skrivaren 72](#page-71-0) [rengöra skrivhuvudets lins 75](#page-74-0) riktlinjer [skriva ut brevhuvud 90](#page-89-0) [undvika papperskvadd 8](#page-7-0) [utskriftsmaterial 89](#page-88-2)

## **S**

[säkerhetsinformation 145](#page-144-2) [sätta tillbaka skyddet på](#page-139-0)  systemkortet 140 [Sekundär felkod 107](#page-106-4)

sekundära felkoder [komplex sida 117](#page-116-1) [kort papper 118](#page-117-2) [minnet är fullt 117](#page-116-2) [minnet räcker inte till för](#page-118-3)  defragmentering 119 [teckensnittsfel 118](#page-117-3) [Servicefelmeddelande 111](#page-110-0) [sida med skrivarens inställningar,](#page-125-1)  skriva ut 126 [skicka ett jobb till utskrift 10](#page-9-0) [från en Macintosh 10](#page-9-1) [i Windows 10](#page-9-0) skriva ut dubbelsidig utskrift [från magasin 58](#page-57-2) [från universalarkmataren 58](#page-57-3) på två sidor [från magasin 58](#page-57-2) [från universalarkmataren 58](#page-57-3) [teckensnittsexempel 13](#page-12-0) [Skriva ut en katalog 103](#page-102-0) [Skriva ut en teckensnittslista 103](#page-102-0) Skriva ut sidor med [menyinställningar 103](#page-102-0) [Skriva ut testsidor 103](#page-102-0) [skriva ut testsidor \(testmeny\) 127](#page-126-6) [skrivarens inställningsprogram](#page-133-0)  134 [CD-skivan med drivrutiner 134](#page-133-1) hiälp 134 [Lexmarks webbplats 134](#page-133-1) [värden 134](#page-133-3) [efterbehandlingsinställningar](#page-133-4)  134 [installationsinställningar 135](#page-134-0) [kvalitetsinställningar 135](#page-134-1) [Pappersinställningar 134](#page-133-5) [parallellinställningar 135](#page-134-2) [PCL-emuleringsinställningar](#page-133-6)  134 [PostScript-inställningar 134](#page-133-7) [USB-inställningar 134](#page-133-8) skrivarens systemkort [komma åt 137](#page-136-0) [sätta tillbaka skyddet 140](#page-139-0) [skrivarmenyer 126](#page-125-2) skrivarproblem [lösa 76](#page-75-0) [buntning av utskriftsmaterial](#page-77-0)  är i oordning 78 [fel källa 78](#page-77-1) [fel typ av utskriftsmaterial 78](#page-77-1) [felaktig matning 78](#page-77-2) [felaktiga tecken 77](#page-76-1) [flera ark matas 78](#page-77-2)

skrivkassett [beställa 68](#page-67-3) [fel 106](#page-105-2) [förvara 69](#page-68-0) [installera 72](#page-71-1) [skrivkassetten är inte installerad](#page-105-0)  106 [skrivkassetten kan inte användas](#page-105-0)  106 [skydd, ta bort 138](#page-137-0) [spara på förbrukningsmaterial 66](#page-65-0) specifikationer [duplexenhet 20](#page-19-7) [utskriftsmaterial, storlekar 21](#page-20-0) [standardinställning 134](#page-133-0) standardutmatningsfack [använda 60](#page-59-0) [höja pappersstödet 61](#page-60-2) [standardutmatningsfacket är fullt](#page-109-3)  110 [stänga menyerna 127](#page-126-4) [status för förbrukningsenheter,](#page-63-0)  fastställa 64 stöd för teckensnitt [PCL-emulering 13](#page-12-0) [PostScript-emulering 13](#page-12-0) storlekar, utskriftsmaterial [10 \(Com-10\) 22](#page-21-0) [7 3/4 \(Monarch\) 22](#page-21-1) [9-kuvert 22](#page-21-2) [A4 21](#page-20-1) [A5 21](#page-20-2) [B5-kuvert 22](#page-21-3) [C5-kuvert 22](#page-21-4) [DL-kuvert 22](#page-21-5) [executive 21](#page-20-3) [Folio 21](#page-20-4) [JIS B5 21](#page-20-5) [Statement 22](#page-21-7) [universal 22](#page-21-8) [US Legal 21](#page-20-6) [US Letter 21](#page-20-7) [svart del av sida 85](#page-84-1) [symboluppsättningar 17](#page-16-0) systemkort [komma åt 137](#page-136-0) [sätta tillbaka skyddet 140](#page-139-0) **T**

ta bort [arkmatare 136](#page-135-0) [extra flashminne 139](#page-138-0) [extra minneskort 139](#page-138-1) [extra skrivarminne 139](#page-138-0) [metallskydd 138](#page-137-0) skrivare från en [tillvalsarkmatare 136](#page-135-0) [tecken är kantiga 84](#page-83-0)

[jobb skrivs inte ut 77](#page-76-1) [USB-port 78](#page-77-6) [skrivhuvudets lins, rengöra 75](#page-74-0) teckensnitt [fellampssekvens 118](#page-117-1) [inbyggda 13](#page-12-0) [skriva ut teckensnittsprov 13](#page-12-0) [Teckensnittsfel 118](#page-117-0) [testmeny 127](#page-126-7) [testsidor, utskriftskvalitet 12](#page-11-0) [tillvalsarkmatare, ta bort 136](#page-135-0) tillvalsmagasin för etiketter [använda 38](#page-37-2) [format som kan användas 20](#page-19-8) [magasinkapacitet 20](#page-19-6) [pappersvikter som kan](#page-19-9)  användas 20 tjockt papper [fylla på 55](#page-54-1) [källa som kan användas 20](#page-19-10) [kapacitet 20](#page-19-11) [riktlinjer 93](#page-92-1) [tjockt papper, skicka till bakre](#page-60-1)  utmatningsfack 61 [Tömmer buffert 115](#page-114-3)

#### **U**

[underhålla skrivaren 67](#page-66-2) [beställa en skrivkassett 68](#page-67-0) [Prebate 68](#page-67-1) [vanlig 68](#page-67-2) [rengöra skrivaren 72](#page-71-0) [rengöra skrivhuvudets lins 75](#page-74-0) skrivkassett [förvara 69](#page-68-0) [installera en ny 72](#page-71-1) [undvika papperskvadd 8](#page-7-0) universalarkmatare [använda med olika](#page-48-0)  utskriftsmaterial 49 [bunthöjdsavgränsare 54](#page-53-0) [fylla på 52](#page-51-0) [brevhuvud 55](#page-54-0) [kuvert 56](#page-55-0) [papper 55](#page-54-1) [kapacitet 20](#page-19-10) ladda [OH-film 56](#page-55-1) [maximal bunthöjd 54](#page-53-0) [öppna 50](#page-49-0) [pappersvikter som kan](#page-19-10)  användas 20 [placering 49](#page-48-0) [riktlinjer 49](#page-48-1) [utskriftsmaterial som kan](#page-19-10)  användas 20 [utskriftsmaterial, mått som kan](#page-19-12)  användas 20 [utskriftsmaterial, storlekar som](#page-19-10)  kan användas 20 [vikter för utskriftsmaterial 21](#page-20-8)

[Upplösning minskad 115](#page-114-3) [Upptagen 103](#page-102-0) [Upptagen med Toner snart slut](#page-113-2)  114 USB-kabel [artikelnummer 77](#page-76-0) [USB-meny 129](#page-128-0) [Utför självtest 116](#page-115-0) [utmatningsfack 60](#page-59-0) [bakre utmatningsfack 61](#page-60-0) [standardutmatningsfack 60](#page-59-0) [höja pappersstödet 61](#page-60-2) utskrift [för ljusa 81](#page-80-0) [för mörk 84](#page-83-2) [utskrift, skicka 10](#page-9-0) [från en Macintosh 10](#page-9-1) [i Windows 10](#page-9-0) utskriftsjobb, avbryta [från en Macintosh-dator 11](#page-10-0) [från en Windows-dator 11](#page-10-1) [från skrivarens manöverpanel](#page-10-2)  11 utskriftskvalitetsproblem, lösa [bakgrundsskugga 85](#page-84-0) [bleka bilder 83](#page-82-1) [dålig bildkvalitet 84](#page-83-0) [del av sida, svart 85](#page-84-1) [felaktiga vänster- och](#page-83-3)  övermarginaler 84 [kantiga tecken 84](#page-83-0) [lampan Toner snart slut lyser](#page-82-0)  83 [ljus utskrift, men lampan Toner](#page-82-2)  snart slut lyser inte 83 liusa tecken 81 [lodräta eller vågräta streck 82](#page-81-0) [ojämna kanter 84](#page-83-0) [otydlig toner 85](#page-84-0) [oväntade tecken skrivs ut 85](#page-84-2) [repetitiva fläckar 83](#page-82-1) [saknade tecken 85](#page-84-2) [solida svarta områden på OH](#page-82-3)film 83 [suddiga tecken 81](#page-80-0) [tomma sidor 84](#page-83-1) [toner kladdas på sidan 82](#page-81-1) [tonerfläckar 81](#page-80-1) [tonern suddas bort från sidan](#page-81-1)  82 [utskriften är för mörk 84](#page-83-2) [vita streck på papper 83](#page-82-3) utskriftsmaterial brevhuvud [fylla på i universalarkmataren](#page-54-0)  55 [påfyllningsanvisningar för](#page-89-0)  olika källor 90 [riktlinjer 89](#page-88-1)

format som kan användas [10 \(Com-10\) 22](#page-21-0) [7 3/4 \(Monarch\) 22](#page-21-1) [9-kuvert 22](#page-21-2) [A4 21](#page-20-1) [A5 21](#page-20-2) [B5 22](#page-21-3) [C5 22](#page-21-4) [DL 22](#page-21-5) [executive 21](#page-20-3) [Folio 21](#page-20-4) [JIS B5 21](#page-20-5) [kuvert 22](#page-21-6) [papper 21](#page-20-0) [Statement 22](#page-21-7) [universal 22](#page-21-8) [US Legal 21](#page-20-6) [US Letter 21](#page-20-7) [förvara 24](#page-23-0) fylla på [standardmagasin 38](#page-37-1) [tillvalsmagasin för 250 ark](#page-37-1)  38 [tillvalsmagasin för 500 ark](#page-42-0)  43 [tillvalsmagasin för etiketter](#page-37-1)  38 [universalarkmatare 55](#page-54-2) [källor 20](#page-19-13) kuvert [mått som kan användas 22](#page-21-6) OH-film [fylla på i standardmagasin](#page-38-0)  39 [ladda i universalarkmataren](#page-55-1)  56 [riktlinjer 90](#page-89-4) papper [fylla på standardmagasin 38](#page-37-1) [fylla på tillvalsmagasin för](#page-37-1)  250 ark 38 [fylla på tillvalsmagasin för](#page-42-1)  500 ark 43 [fylla på tillvalsmagasinet för](#page-37-1)  etiketter 38 [fylla på, universalarkmataren](#page-54-2)  55 [mått som kan användas 21](#page-20-0) [riktlinjer 89](#page-88-2) [brevhuvud 89](#page-88-3) [brevhuvud, skriva ut 90](#page-89-0) [etiketter 91](#page-90-0) [fylla på standardmagasin 38](#page-37-1) [fylla på tillvalsmagasin för](#page-37-1)  250 ark 38 [fylla på tillvalsmagasin för](#page-42-1)  500 ark 43 [fylla på tillvalsmagasinet för](#page-37-1)  [etiketter 38](#page-37-1)

[fylla på universalarkmataren](#page-52-0)  53 [kuvert 90](#page-89-1) [OH-film 90](#page-89-2) [papper 89](#page-88-4) [tjockt papper 93](#page-92-0) [specifikationer 19](#page-18-0) tjockt papper [mått som kan användas 20](#page-19-14) [typ, felaktig 78](#page-77-1) utskriftsmaterial, kvadd [åtgärda 25](#page-24-0) utskriftsmaterial, specifikationer [format 21](#page-20-0) [källor 20](#page-19-13) [standardmagasin för 250 ark](#page-19-15)  20 [tillvalsmagasin för 250 ark](#page-19-16)  20 [tillvalsmagasin för 500 ark](#page-19-17)  20 [tillvalsmagasin för etiketter](#page-19-18)  20 [universalarkmatare 20](#page-19-10) [vikter 20](#page-19-19) utskriftsmaterial, typer [etiketter 23](#page-22-0) [OH-film 23](#page-22-1) [papper 20](#page-19-20) [tjockt papper 22](#page-21-9) utskriftsproblem lösa [flera ark matas 79](#page-78-0) [jobb skrivs inte ut och lampan](#page-78-1)  Fel lyser med fast sken 79 lampan Ladda/Ta bort papper lyser, [tillvalsmagasinet är laddat](#page-79-1)  80 [lampan Papperskvadd lyser,](#page-79-2)  kvaddet är rensat 80 [lampan Toner snart slut lyser](#page-78-3)  och utskriften stannar 79 [manöverpanelens lampor](#page-77-3)  tänds inte 78 [övre frontlucka går inte att](#page-77-4)  stänga 78 [saknade eller skadade delar](#page-77-5)  78 [skrivare startad, inget skrivs](#page-78-4)  ut 79 [skrivaren spolar data och](#page-79-0)  lamporna Klar och Fel blinkar 80 [skrivaren startad, lampan Fel](#page-78-2)  lyser 79 standardmagasin, [pappersmatningsfel 79](#page-78-5) [tillvalsmagasin för 250 ark,](#page-78-6) 

[pappersmatningsfel 79](#page-78-6) [tillvalsmagasin för 500 ark,](#page-78-6)  pappersmatningsfel 79 tillvalsmagasin, [pappersmatningsfel 79](#page-78-5) [utskriftsmaterial knycklas 79](#page-78-7) [utskriftsmaterial viks 79](#page-78-7) [utskriftsmaterialet häftar vid](#page-78-0)  varandra 79

#### **V**

[Väntar 112](#page-111-1) [Väntar med Toner snart slut 114](#page-113-3)

# LEXMARK

Lexmark and Lexmark with diamond design are trademarks of Lexmark International, Inc., registered in the United States and/or other countries. © 2002 Lexmark International, Inc. 740 West New Circle Road Lexington, Kentucky 40550